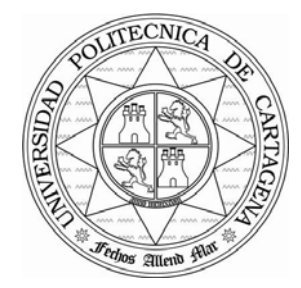

# **UNIVERSIDAD POLITÉCNICA DE CARTAGENA**

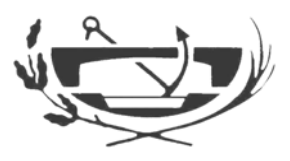

ESCUELA UNIVERSITARIA DE INGENIERÍA TÉCNICA CIVIL

# *INGENIERÍA TÉCNICA DE OBRAS PÚBLICAS ESPECIALIDAD HIDROLOGÍA*

Proyecto Fin de Carrera

# **ADAPTACIÓN DE UN CANAL DE LABORATORIO, MEDIDAS DE VELOCIDADES INSTANTÁNEAS Y FILTRADO DE DATOS EN ALGUNOS TIPOS DE RESALTOS HIDRÁULICOS**

*ANDRÉS MÁRQUEZ MULERO* 

Dirigido por: **D. LUIS G. CASTILLO ELSITDIÉ** Doctor Ingeniero de Caminos, C. y P.

**Cartagena, julio de 2005** 

# **ÍNDICE**

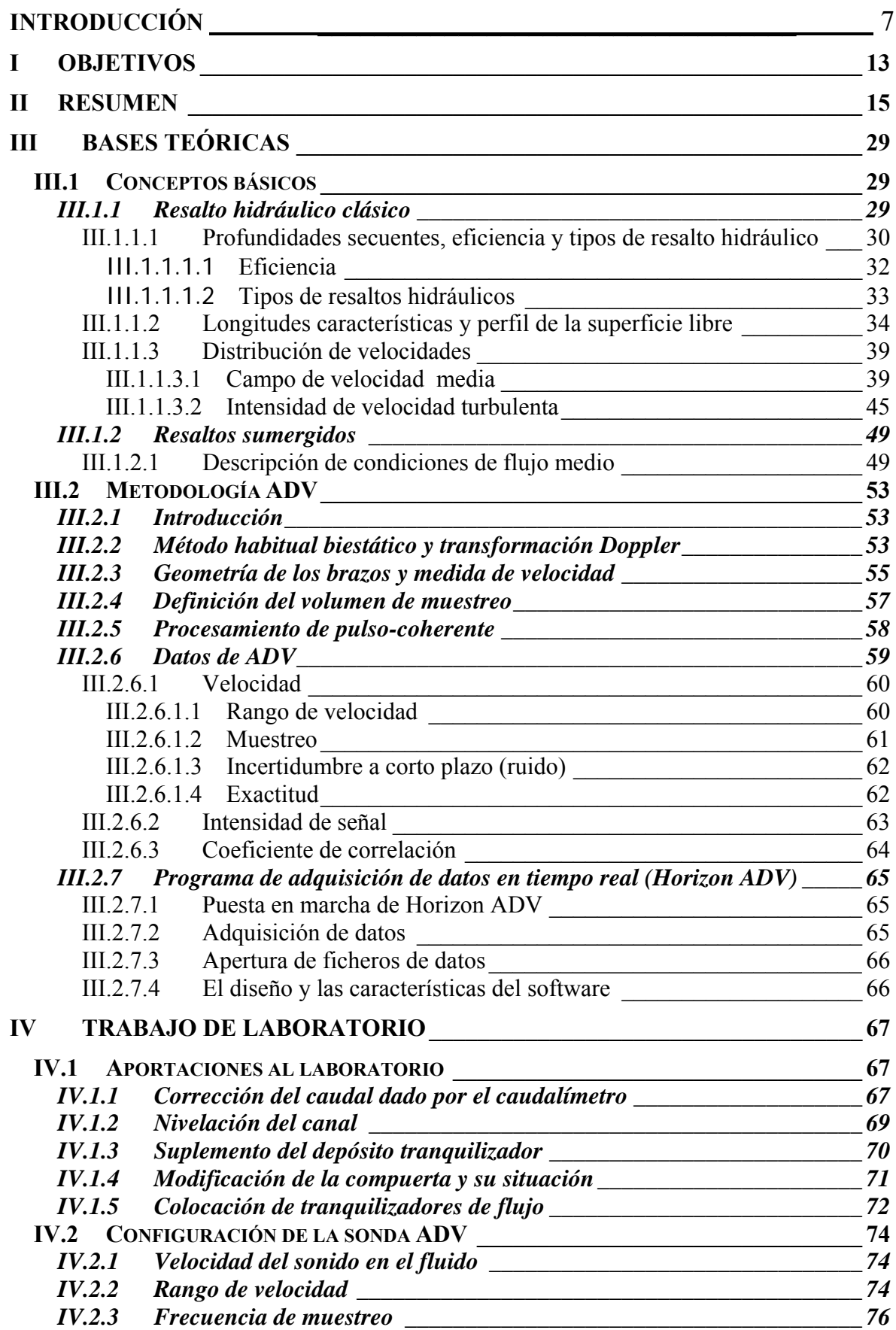

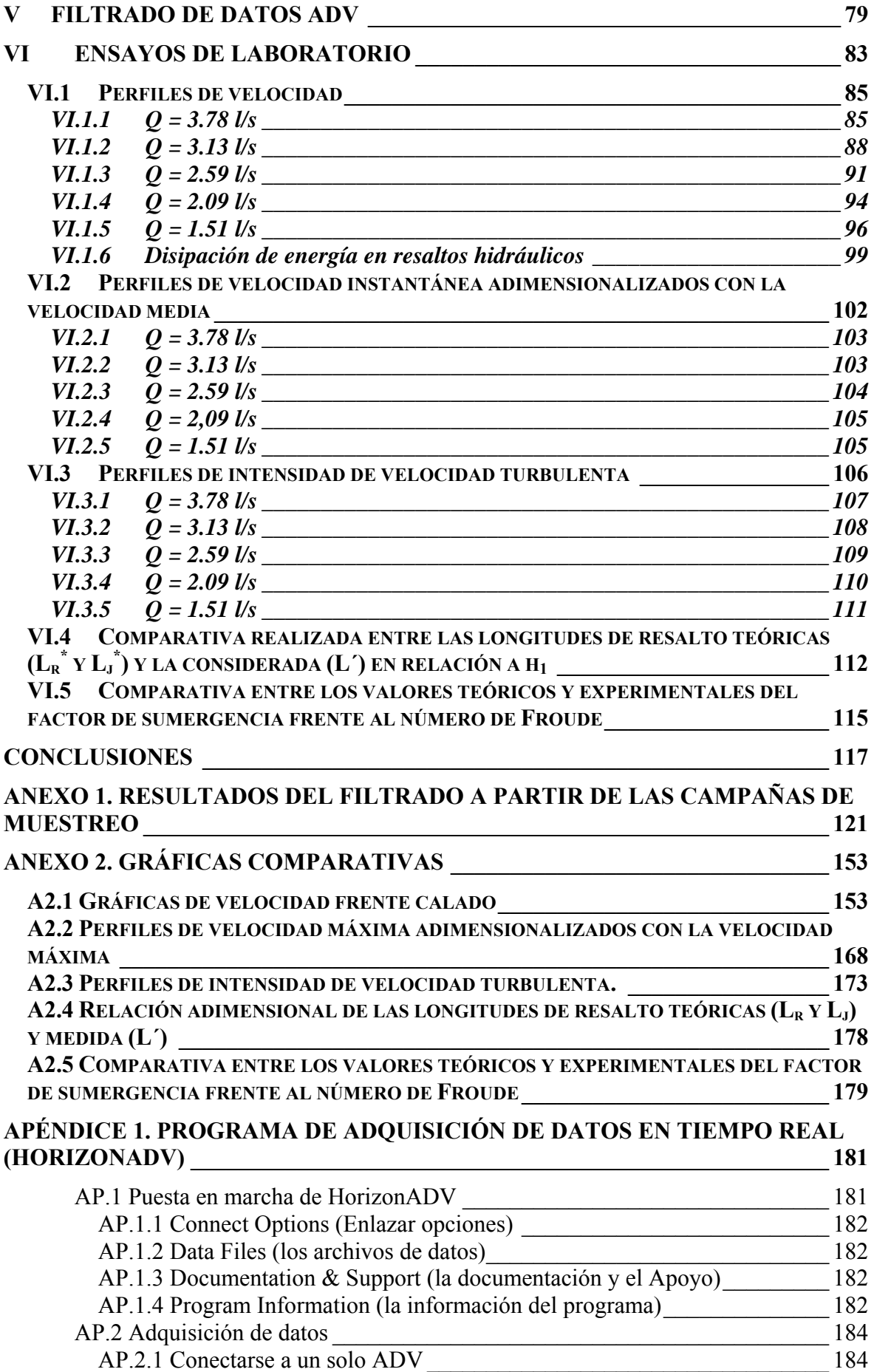

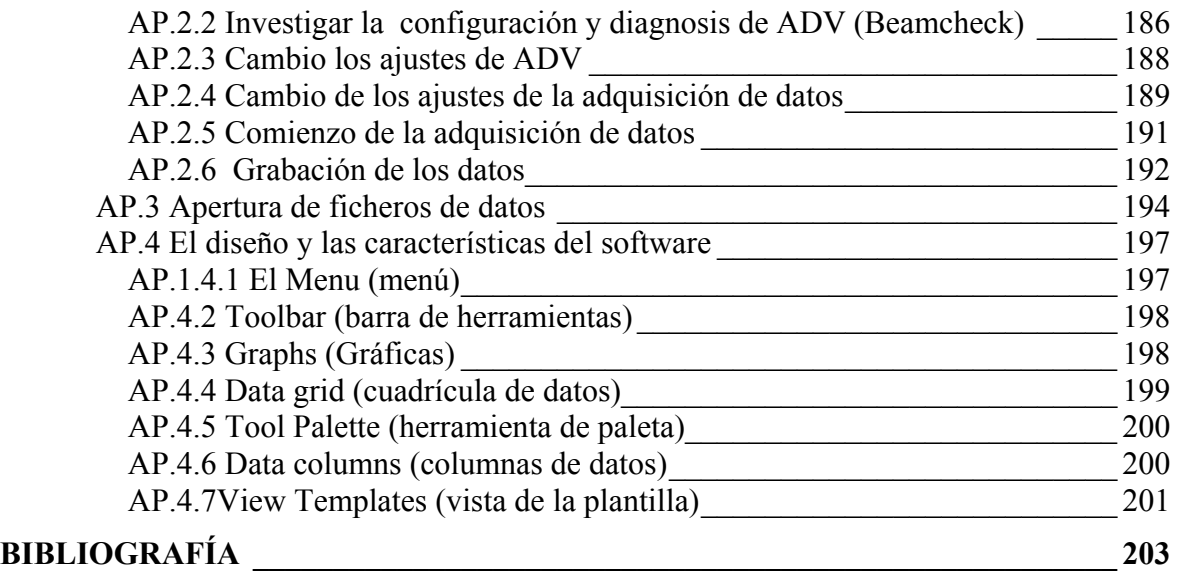

### **Agradecimientos**

Han sido muchas las personas que han contribuido a que este proyecto fin de carrera salga adelante:

• Dr. Luis G. Castillo, quien ha sabido conducir con gran profesionalidad este proyecto, solventando con éxito cualquier problema surgido. Gracias también por su disponibilidad.

• A mis padres, mi hermana y a Laura por su apoyo incondicional en todo momento.

• A Felipe, Raquel y Juanfra quienes me han ayudado con la informática y con el inglés.

• A José María, quien me explicó el funcionamiento del canal y la sonda.

• A Juan Antonio, empleado del SAIT, por haber realizado satisfactoriamente todo trabajo encargado y por hacer más ameno el trabajo de laboratorio.

• A los departamentos de Ingeniería Térmica y de Fluidos; e Ingeniería Química y Ambiental por prestarme material para la realización de determinadas partes del proyecto.

• A mis amigos y familiares un poco descuidados últimamente.

• A María.

#### **Introducción**.

#### **A. Clasificación de flujos.**

En este proyecto fin de carrera se realiza el estudio del comportamiento del agua en un canal rectangular. Para facilitar dicho estudio se clasifican los distintos tipos de flujo que se producen en un canal atendiendo al cambio en la profundidad de flujo respecto al espacio y al tiempo:

**A) Flujo Permanente**: Sucede cuando la profundidad del flujo no cambia o se supone constante durante el tiempo en consideración.

Los tipos de flujos permanentes son:

1. **Flujo uniforme**: La profundidad de flujo es la misma en cada sección del canal.

2. **Flujo variado**: La profundidad de flujo varía a lo largo del canal. Dentro del flujo variado se distinguen dos grupos:

> **a) Flujo rápidamente variado**: Ocurre cuando el cambio de profundidad se produce de forma abrupta en distancias relativamente cortas. Este tipo de flujos se puede desarrollar fenómenos hidráulicos como un resalto hidráulico o una caída.

> **b) Flujo gradualmente variado**: Se encuentra cuando el cambio de calado se produce paulatinamente. En él se desarrollan las denominadas curvas de remanso.

**B) Flujo no Permanente o Variable**: Ocurre cuando la profundidad cambia con el tiempo.

**1. Flujo uniforme**: El establecer este tipo de flujo no permanente requeriría que la superficie del agua fluctuara de un tiempo a otro pero permaneciendo paralelas al fondo del canal, condición casi imposible.

#### **2. Flujo variado**

- **a) Flujo rápidamente variado**
- **b) Flujo gradualmente variado**

En la figura 1 se indican los distintos tipos de flujo:

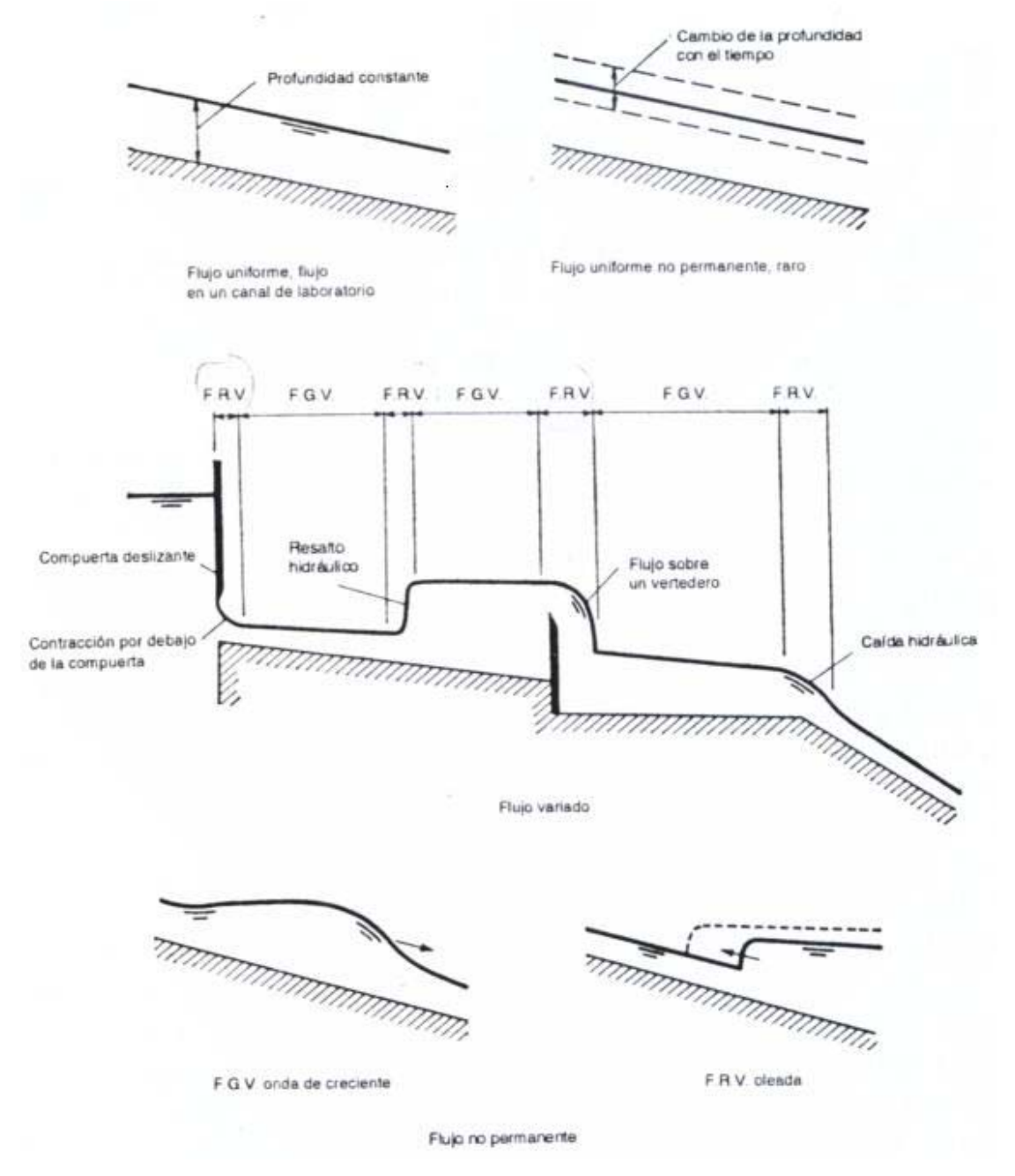

Figura 1 - Diferentes tipos de flujo en canales abiertos. F.G.V. = flujo gradualmente variado. F.R.V. = flujo rápidamente variado.

En el proyecto fin de carrera se estudia el fenómeno de resaltos hidráulicos (libres y sumergidos), por lo tanto, se centra en el flujo rápidamente variado, ya que en él se desarrollan dichos fenómenos hidráulicos.

# **B. Labor experimental y descripción de los elementos de ADV del proyecto.**

El trabajo experimental desarrollado en este proyecto fin de carrera consistió en la medida de perfiles de velocidad en distintos tipos de resaltos producidos en un canal de laboratorio y su posterior comparación teórico-experimental con trabajos ya afianzados.

El canal inicialmente experimentó una serie de variaciones (ver IV.1) con el fin de simular unas condiciones de funcionamiento lo más cercanas a las ideales.

De ésta manera el trabajo sobre el canal se realizó con una pendiente prácticamente nula, manejando varios sistemas de medida de las magnitudes características del agua como son el limnímetro y la instrumentación ADV.

Además se dispone de distintos elementos de control, como vertederos, compuertas, que permiten el estudio del comportamiento del flujo en un canal abierto de sección rectangular.

#### **B.1 Descripción de los elementos del canal.**

La fotografía 1 muestra los principales elementos que componen el canal en el que se realizó el estudio.

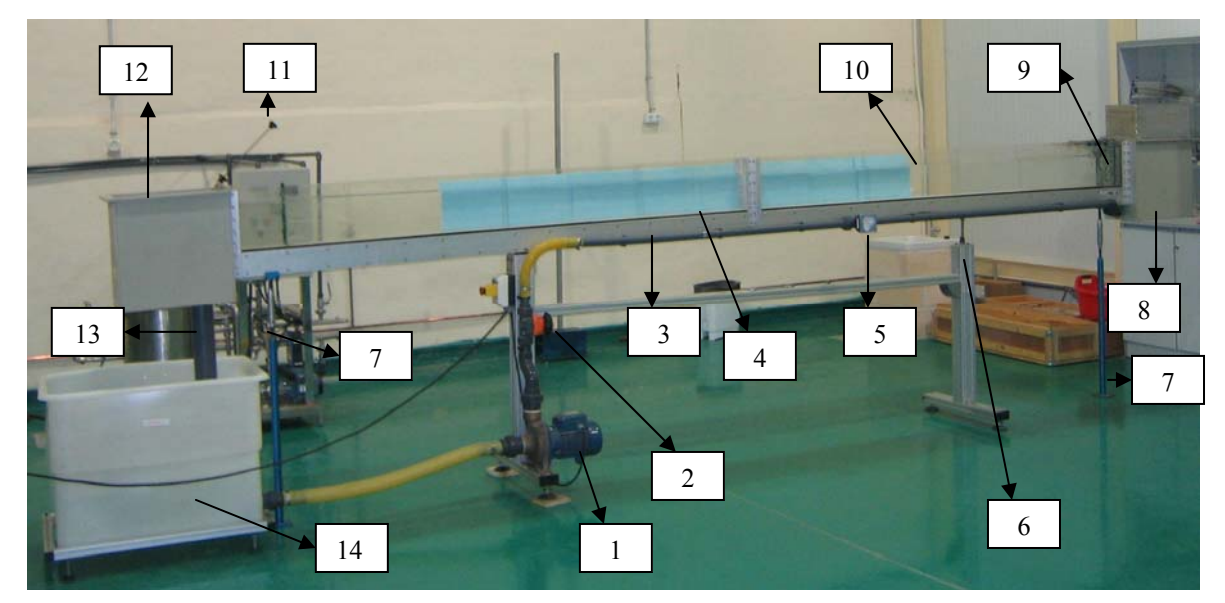

Fotografía 1 - Elementos del canal de laboratorio.

De manera que:

- 1. Bomba de alimentación.
- 2. Válvula de membrana reguladora del caudal.
- 3. Tubería de impulsión.
- 4. Solera del canal.
- 5. Caudalímetro.
- 6. Soporte con regulación de altura.
- 7. Soportes niveladores de la pendiente del canal.
- 8. Depósito tranquilizador suplementado.
- 9. Tranquilizadores de flujo.
- 10. Sección del canal de 81 x 250 x 5000 mm de longitud.
- 11. Compuerta abatible de regulación del calado de agua.
- 12. Depósito de incorporación del agua de retorno.
- 13. Tubería de retorno.
- 14. Depósito de almacenamiento.

#### **B.2 Descripción de los elementos para la adquisición de datos con ADV.**

La fotografía 2 nuestra los distintos elementos necesarios para realizar mediciones de velocidad con ADV.

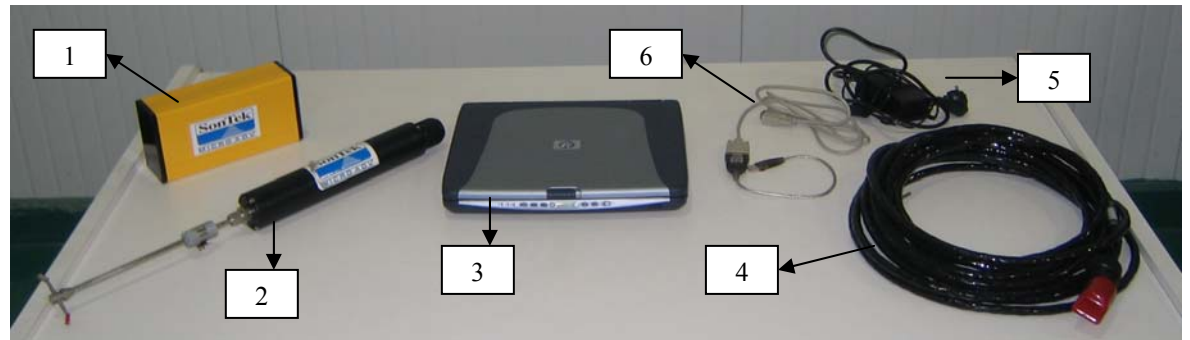

Fotografía 2 – Elementos para adquisición de datos ADV.

Siendo los siguientes:

- 1. Módulo de procesamiento ADVfield a prueba de salpicaduras.
- 2. Sonda 2D de 16 MHz MicroADV.
- 3. Ordenador con programa operativo Windows XP.
- 4. Cable de unión entre la sonda y el procesador.
- 5. Cable de alimentación del procesador.
- 6. Cable para comunicar el módulo de procesamiento al ordenador.

La fotografía 3 muestra los principales elementos de la sonda.

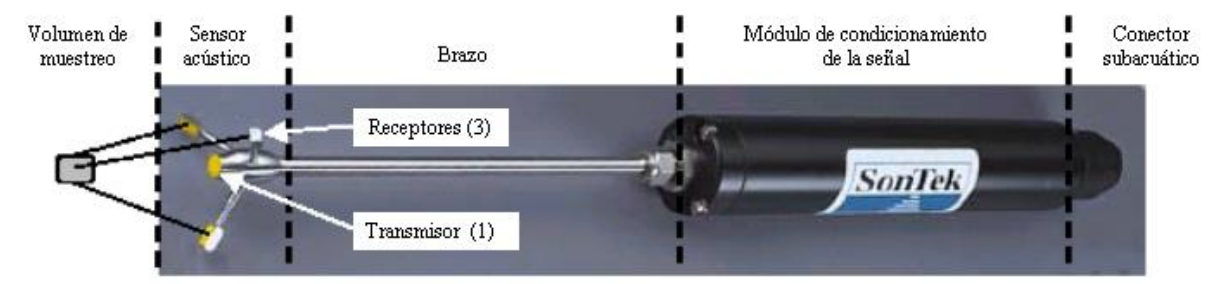

Fotografía 3 - Elementos principales de la sonda. (Carrillo 2004)

Se ha de aclarar que la sonda utilizada no dispone de 3 receptores sino de 2 (Sonda 2D de 16 MHz MicroADV).

## <span id="page-13-0"></span>**I Objetivos**

Los principales objetivos de este proyecto fin de carrera son:

- Un primer objetivo es la corrección de las deflexiones y mejora de las condiciones del canal del laboratorio de hidráulica.

- Un segundo objetivo es la adquisición de datos por medio de un equipo Doppler y la comprobación y contrastación teórico-experimental de las distribuciones de velocidad e índices turbulentos, así como un filtrado numérico de los datos.

- Un tercer objetivo de tipo didáctico, en el que se obtienen fotos de las principales mediciones experimentales, para la edición de este material en PC.

#### <span id="page-15-0"></span>**II Resumen**

El trabajo llevado a cabo en este proyecto fin de carrera se divide en tres partes principales:

a) Una parte teórica donde se exponen las formulaciones de los temas que trata el proyecto fin de carrera.

b) Una parte experimental donde se contrastan los datos obtenidos con trabajos experimentales ya afianzados

c) Una parte didáctica donde se obtienen fotos para apoyar la labor docente cuando se explican los temas tratados en este proyecto.

Este proyecto se ha dedicado a adaptar un canal de laboratorio y a estudiar resaltos hidráulicos (libres y sumergidos). Los resultados se han obtenido después de realizar un filtrado a las muestras que lo requiriesen, en los que hemos tratado de definir sus perfiles de velocidad, de intensidad de velocidad turbulenta y de velocidad instantánea adimensionalizada con la velocidad máxima. También se realizaron unas gráficas comparativas de las longitudes de resalto y el factor de sumergencia con respecto a los resultados teóricos esperados.

La realización de este proyecto ha tratado una serie de puntos principales, son los siguientes:

• **Puesta a punto del canal.** 

Se realizaron diversas modificaciones en el canal con el fin de que las condiciones de trasiego del flujo fuesen lo más aproximadas a las reales, que son las siguientes:

- *Corrección del caudal dado por el caudalímetro*, operación realizada con el fin evitar errores posteriores a la hora de obtener cálculos en los que interviene el caudal.

- *Nivelación del canal*, realizada como consecuencia de las deflexiones que el canal presentaba en sus extremos, para ello se dispuso en estos puntos de dos soportes niveladores.

- *Suplemento del depósito tranquilizador*, muy necesario debido a que por el anterior depósito el agua rebosaba cuando se trabajaba con caudales altos.

- *Modificación de la orientación de la compuerta*.

- *Colocación de tranquilizadores de flujo* en la entrada al canal con el fin de aliviar las ondulaciones existentes en este punto

#### • **Configuración de la sonda ADV.**

La sonda necesita una serie de parámetros de entrada, fundamentales para que funcione correctamente. Uno de ellos es la salinidad, cuyo dato hubo de estimarse en función de datos referenciados conocidos, estimando un valor de 2 ppm. Los otros dos parámetros son mucho más importantes a la hora de hacer mediciones, como el rango de velocidad y la frecuencia de muestreo, para ello hubo de realizarse una campaña de muestreo a través de la cual se concluyó utilizar un rango de velocidad de  $\pm 100$  cm/seg y una frecuencia de 5 Hz.

#### • **Filtrado de datos ADV.**

Una vez exportado los datos desde el programa de adquisición de datos Horizon ADV a una hoja de calculo excel, sometemos a todas las muestras que lo requieran a un filtrado de los datos anómalos que puedan presentan, respetando los adquiridos. Se crean una nuevas series a partir de las iniciales de la siguiente manera (ver cuadro I.1):

- Se obtiene la media (Xmedia) de la serie inicial.

- Después se considera una amplitud  $(A = A1 + A2)$ , definida en dos partes a partir de la media anteriormente obtenida donde A1 es la diferencia entre la velocidad máxima muestreadas de la serie inicial (Xmax) y la media, mientras que A2 es igual a la media menos el valor de A1, obteniendo el valor de Xmin.

- Ahora una vez que tenemos la amplitud A la multiplicamos por un factor de porcentaje que vamos a considerar del 5% y lo vamos a restar por arriba y a sumar por debajo de la amplitud total y así obtenemos los valores de corte que son: Xmax c = Xmax – A\*0.05 y Xmin  $c =$  Xmin + A\*0.05. Una vez obtenidos éstos valores de corte si hay valores superiores a Xmax c quedan limitados a éste propio valor de corte, de igual manera si hay valores inferiores a Xmin c quedan limitados por a dicho valor.

- Este filtrado se realiza de forma muy paulatina, de manera que hay muestras que han necesitado hasta cuarto filtrados. Tampoco se ha pasado de ese nivel de filtrado con el ánimo de no distorsionar excesivamente la señal.

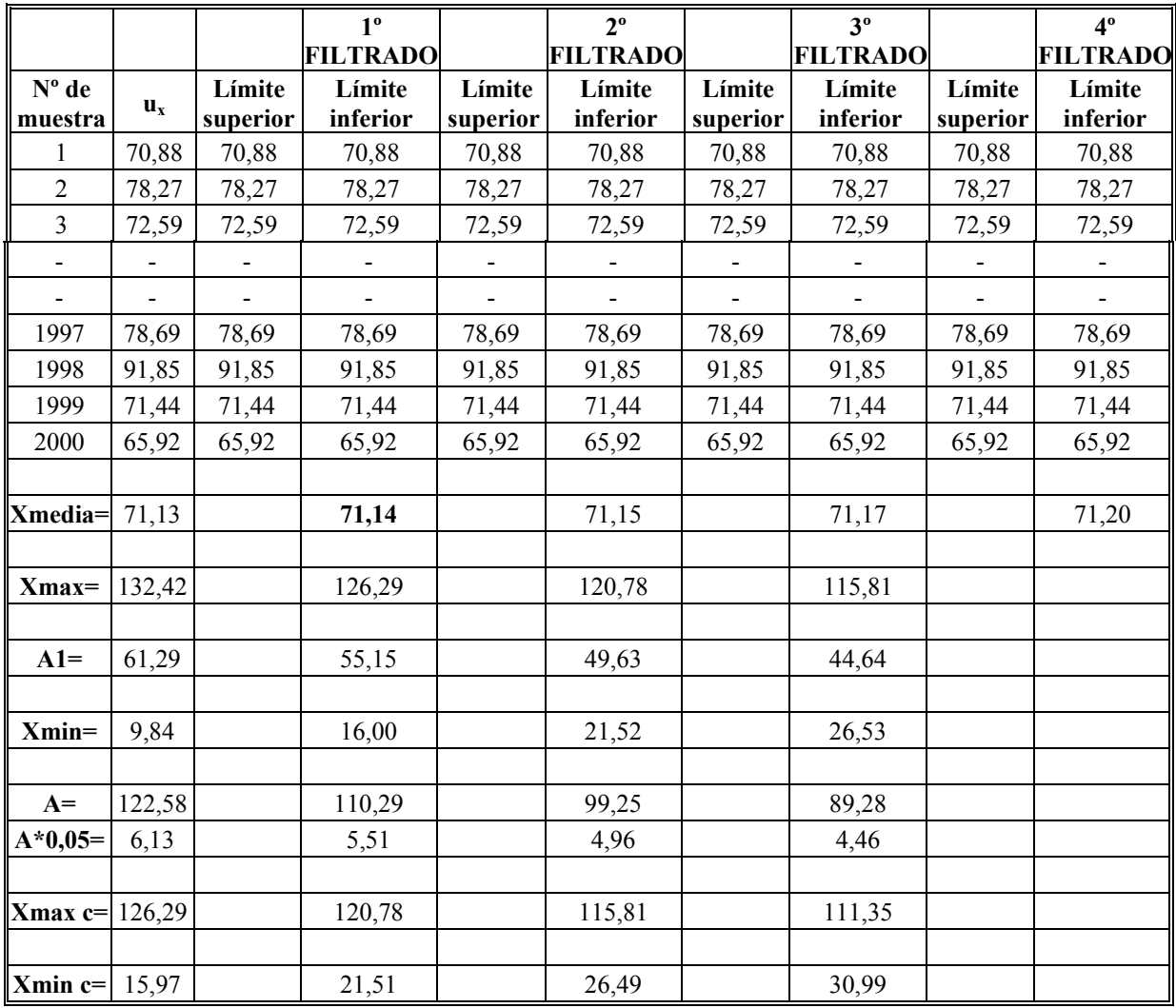

Cuadro I.1 - Modelo del tratamiento de datos.

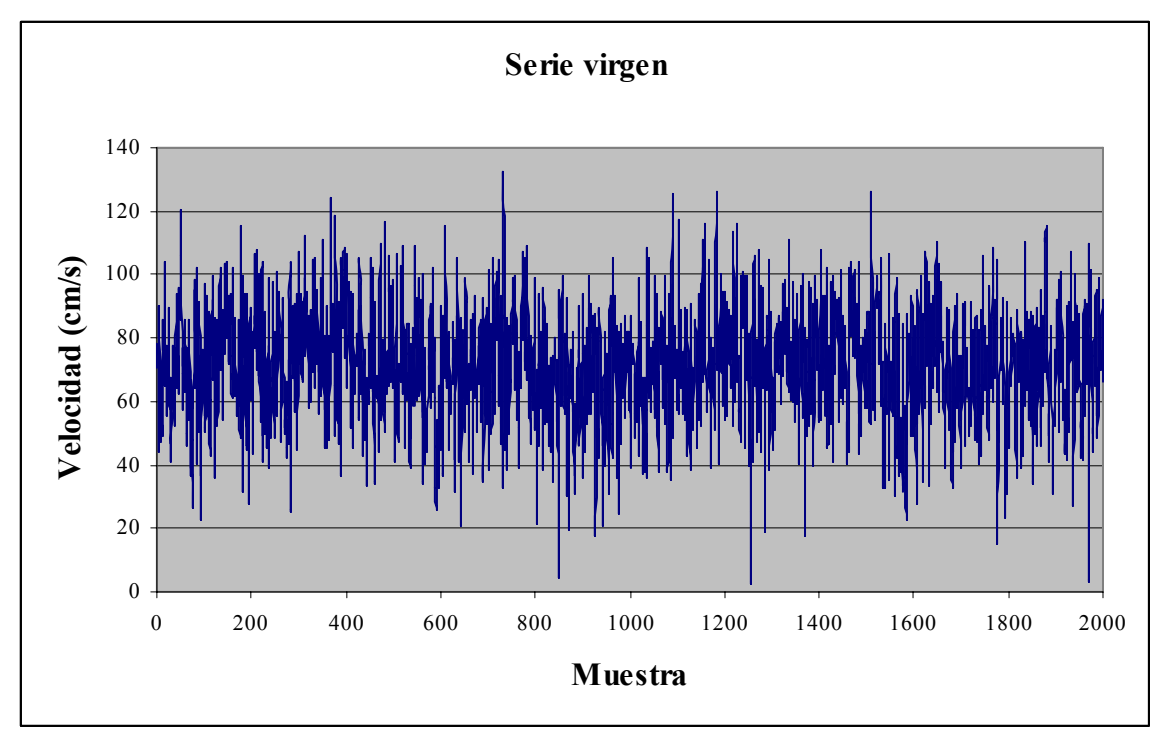

A continuación se muestra el resultado gráfico del filtrado de la muestra anterior (figura I.1 y I.2), donde vemos como la muestra se homogeniza tras realizar un filtrado.

Figura I.1 - Serie virgen.

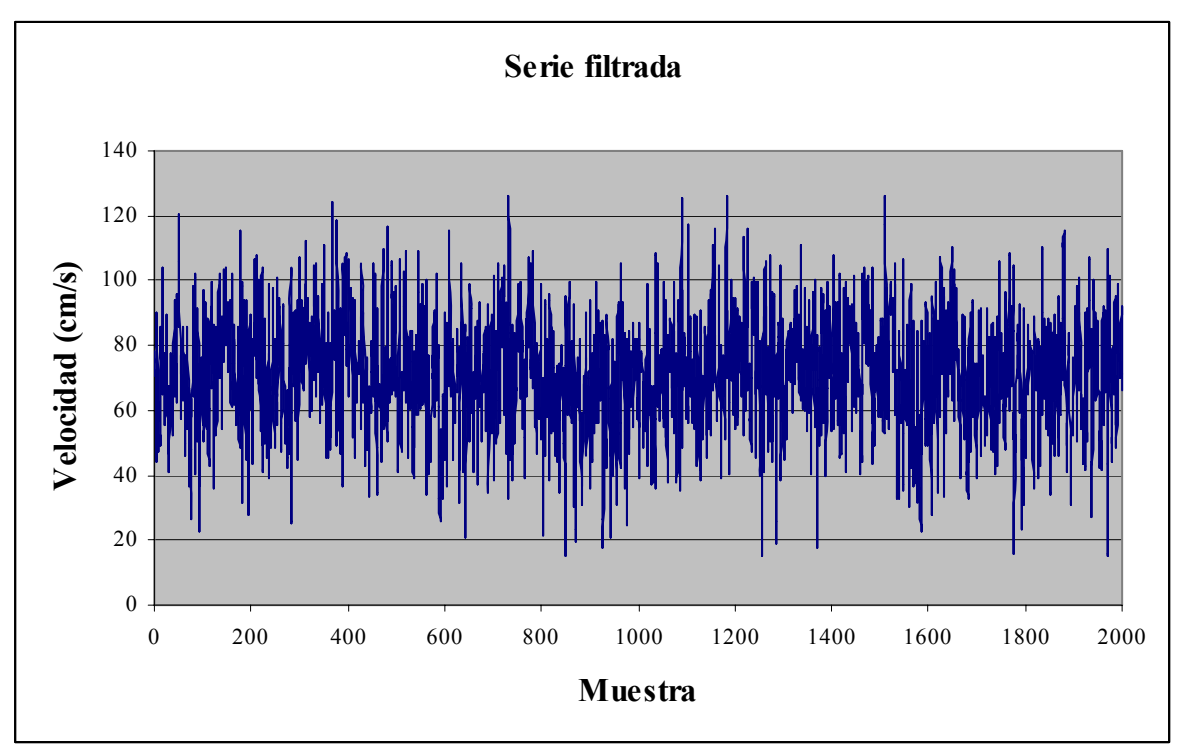

Figura I.2 - Serie filtrada.

#### • **Principales resultados obtenidos.**

Tras el tratamiento de los datos obtenidos en distintas campañas de muestreo y su comparación con diversos trabajos experimentales, se obtuvieron una serie de perfiles en general similares a los teóricamente esperados.

Las muestras se tomaron con tres tipos de resaltos generados aguas abajo de una compuerta, mostrándose en las siguientes fotografías:

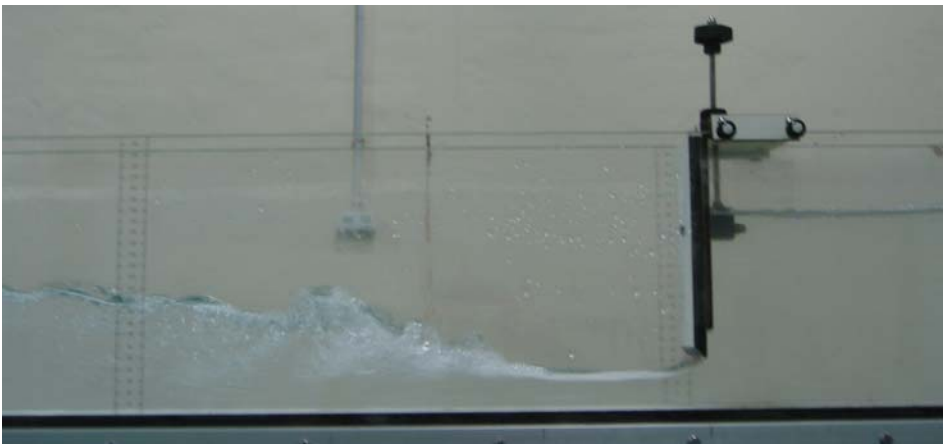

Fotografía I.1 - Resalto hidráulico libre estabilizado a 14 centímetros de la compuerta.

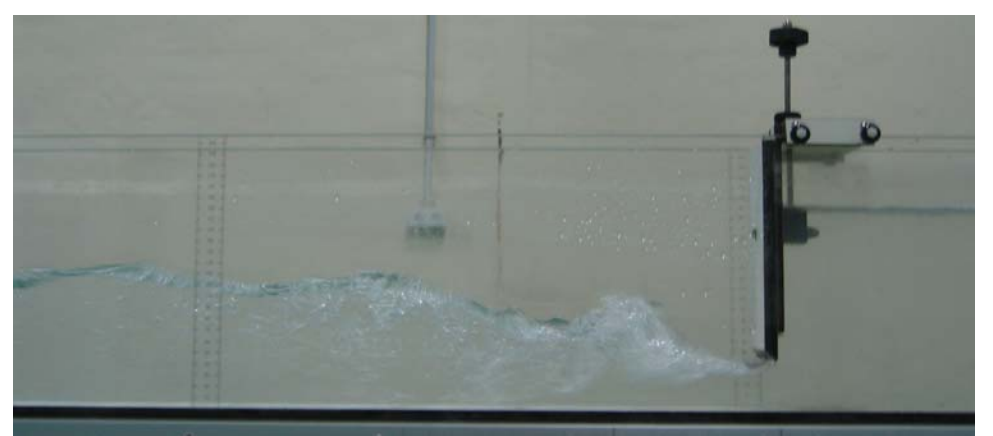

Fotografia I.2 - Resalto hidráulico libre estabilizado inmediatamente aguas abajo del pie de la compuerta.

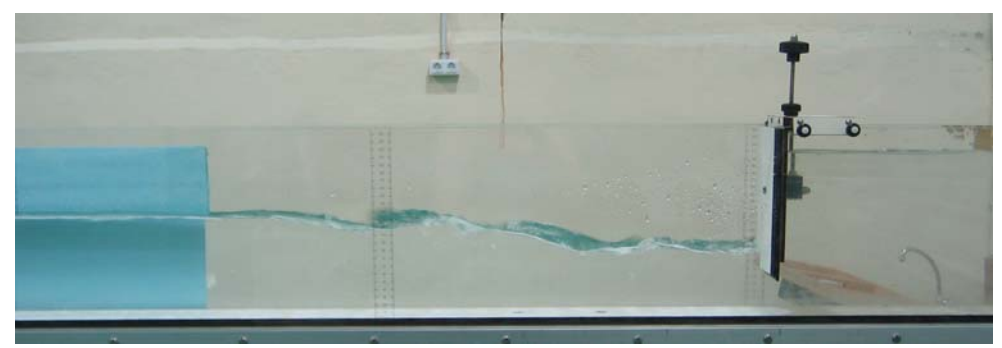

Fotografía I.3 - Resalto hidráulico sumergido.

A continuación se presentan una serie de perfiles obtenidos a partir de los datos muestreados en algunas de las distintas secciones localizadas de los resaltos:

- Perfiles de velocidad.

Fueron obtenidos resultados para todos los resaltos muestreados. Se muestra como ejemplo la evolución de los perfiles de velocidad a lo largo de las distintas secciones localizadas en los resaltos muestreados para un Q = 3.78 l/s (máximo).

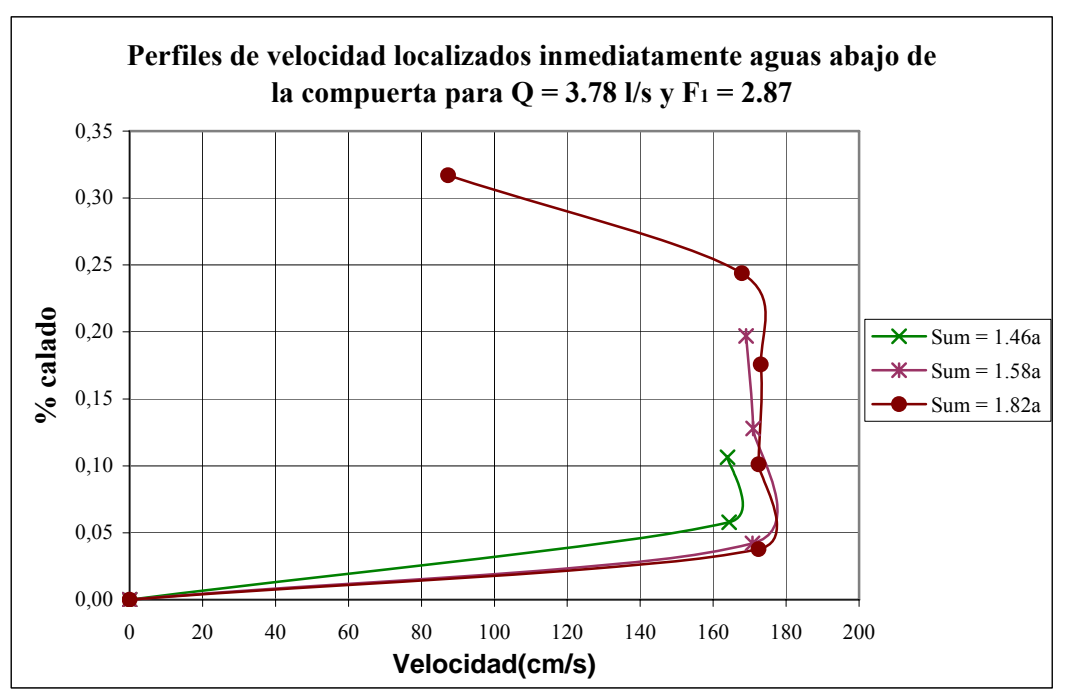

Figura I.3 - Representación de tres perfiles de velocidad obtenidos en resaltos sumergidos con distintas sumergencias.

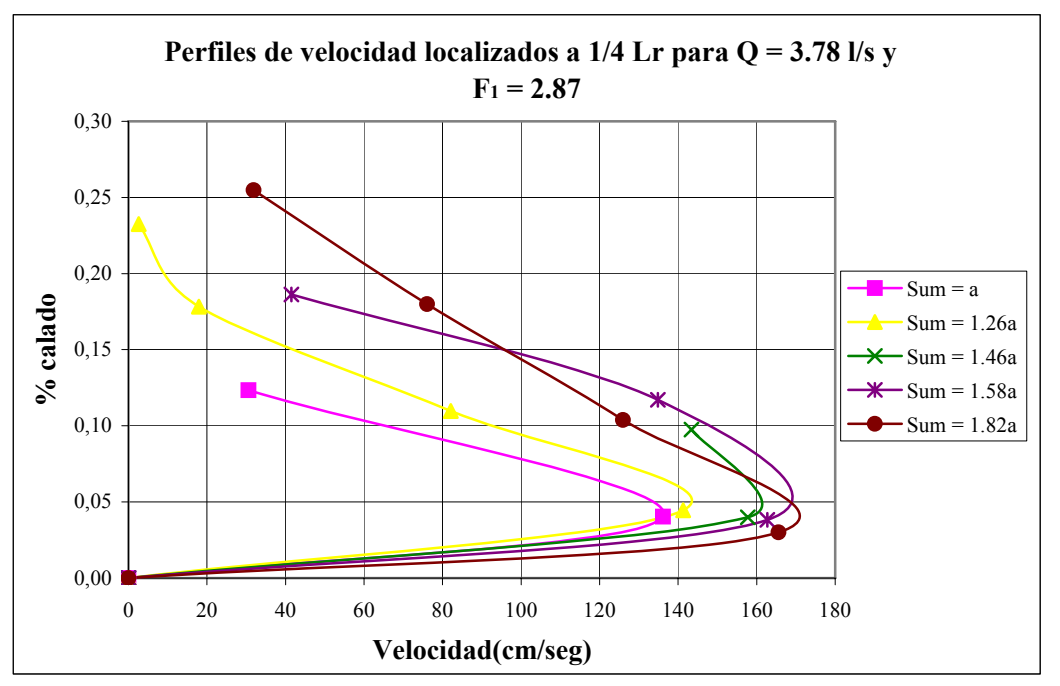

Figura I.4 - Representación de cinco perfiles de velocidad, el primero para un resalto libre Sum = a (a = apertura de compuerta) y los demás sumergidos.

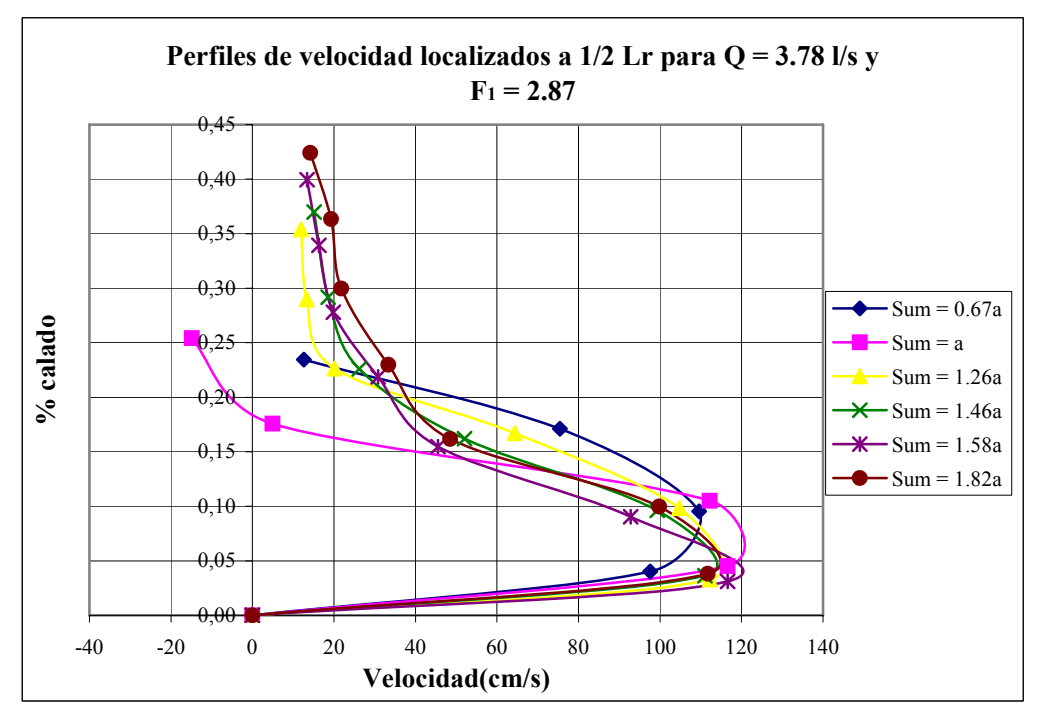

Figura I.5 - Representación de seis perfiles de velocidad, dos de ellos para resaltos libres (Sum =  $0.67a$  y Sum = a) y los cuatro restantes sumergidos.

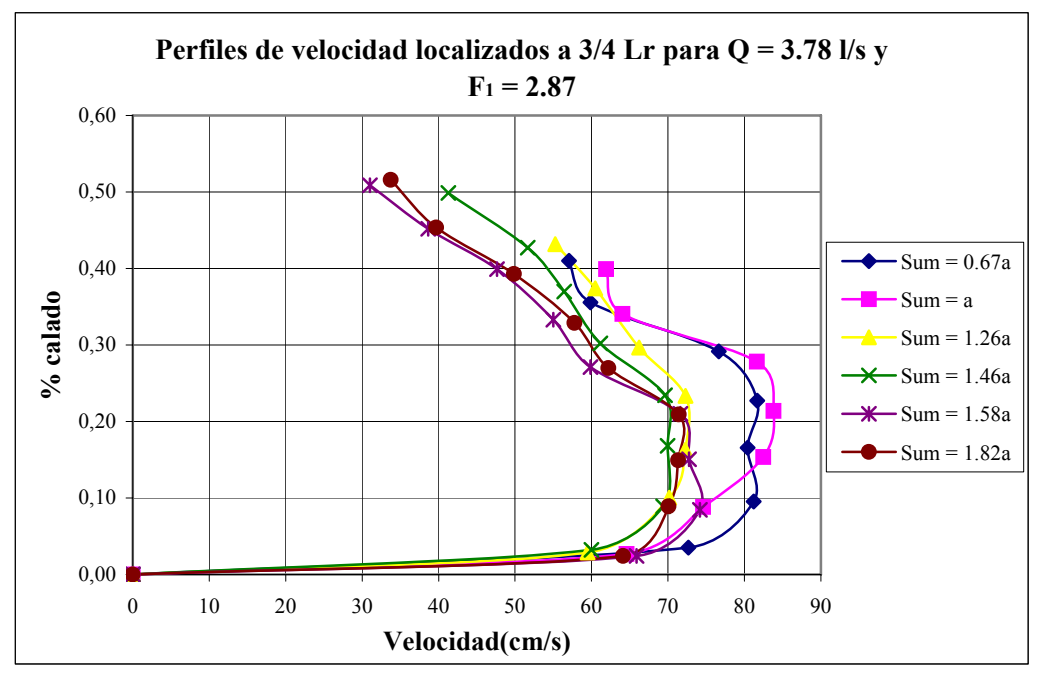

Figura I.6 - Representación de seis perfiles de velocidad, dos de ellos para resaltos libres (Sum = 0.67a y Sum = a) y los cuatro restantes sumergidos.

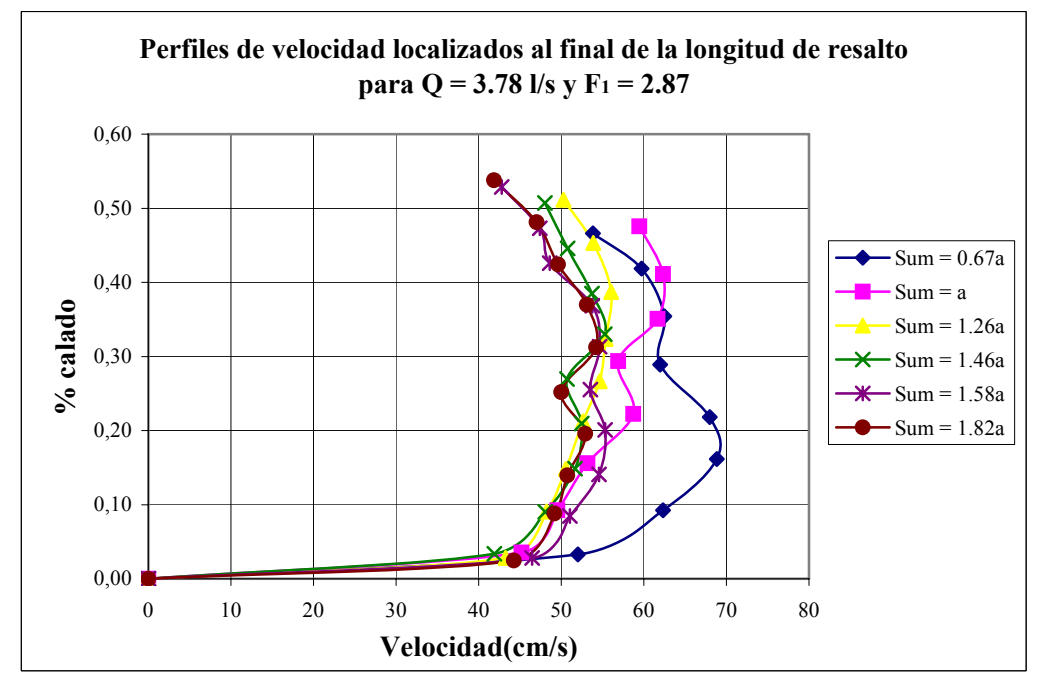

Figura I.7 - Representación de seis perfiles de velocidad, dos de ellos para resaltos libres (Sum = 0.67a y Sum = a) y los cuatro restantes sumergidos.

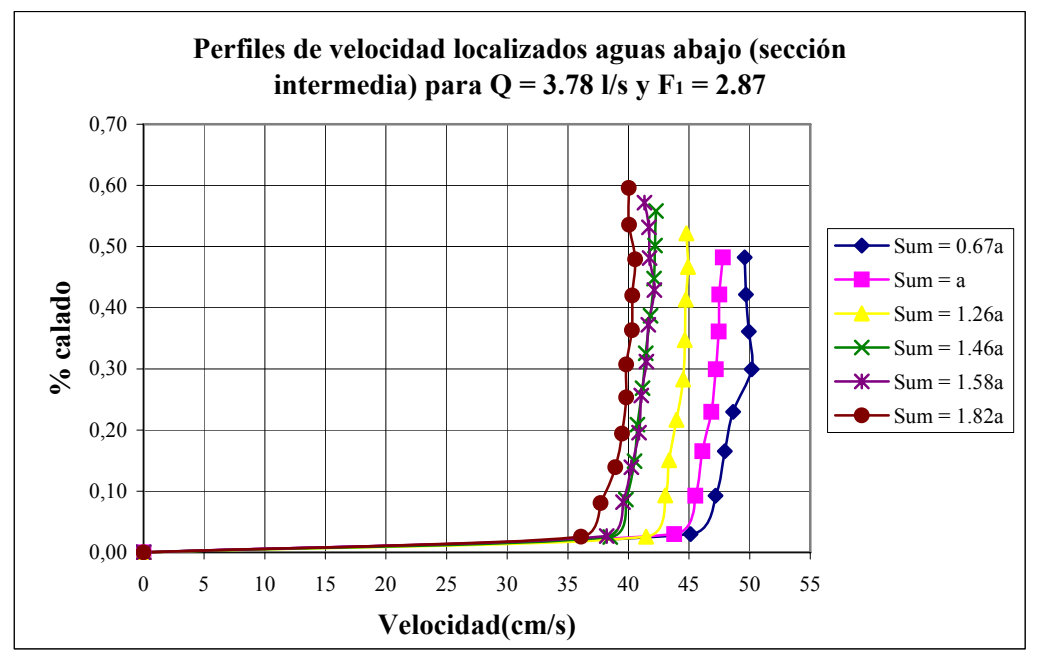

Figura I.8 - Representación de seis perfiles de velocidad, dos de ellos para resaltos libres (Sum =  $0.67a$  y Sum = a) y los cuatro restantes sumergidos.

Observando los perfiles muestreados podemos ver las grandes velocidades que se producen en las secciones localizadas cerca de la compuerta influenciadas por el paso del flujo a través del calado contraído. También observamos como dicha velocidad disminuye conforme nos alejamos de la compuerta hacia aguas abajo debido a la disipación de energía que se produce a lo largo del resalto hidráulico. En la figura I.9 podemos observar que la reducción de velocidades máximas son muy superiores a las disipaciones de energía para velocidades medias (teórica). Por otra parte se encuentra un buen acorde de las disipaciones de energía de velocidades máximas para resaltos libres y sumergidos, siendo dicha disipación en los dos casos superiores a los correspondientes resaltos libres teóricos. Es relevante indicar que la disipación de energía para resaltos sumergidos es superior al caso de resaltos libres. Los dos últimos puntos  $(F_1 = 4.96)$  de ambos resaltos son claramente anómalos.

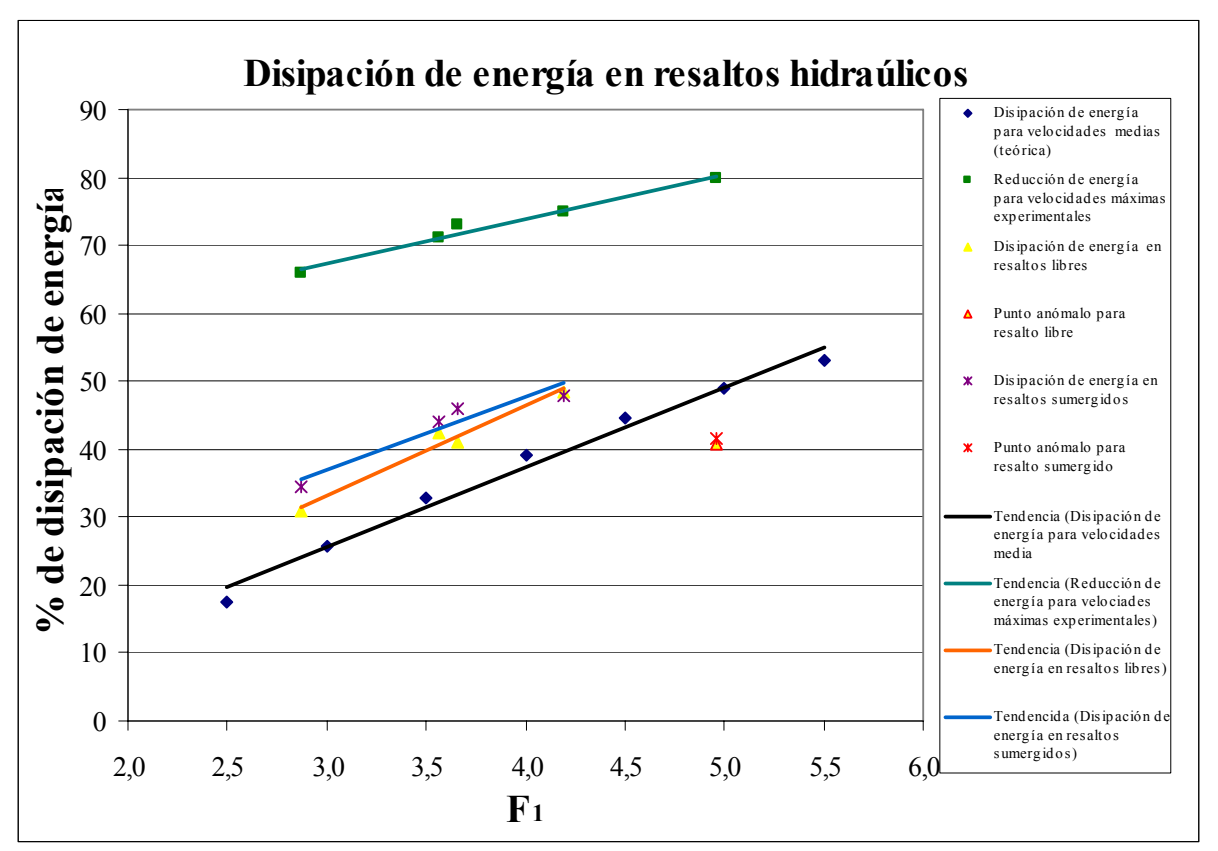

Figura I.9 – Disipación de energía para velocidades máximas y teórica media.

- Perfiles de intensidad de velocidad turbulenta.

Se han realizado para los dos resaltos libres en cada caudal obtenido en este proyecto (3.78, 3.13, 2.59, 2.09, 1.51 l/s). Mostramos uno de ellos para el caudal máximo de 3.78 l/s.

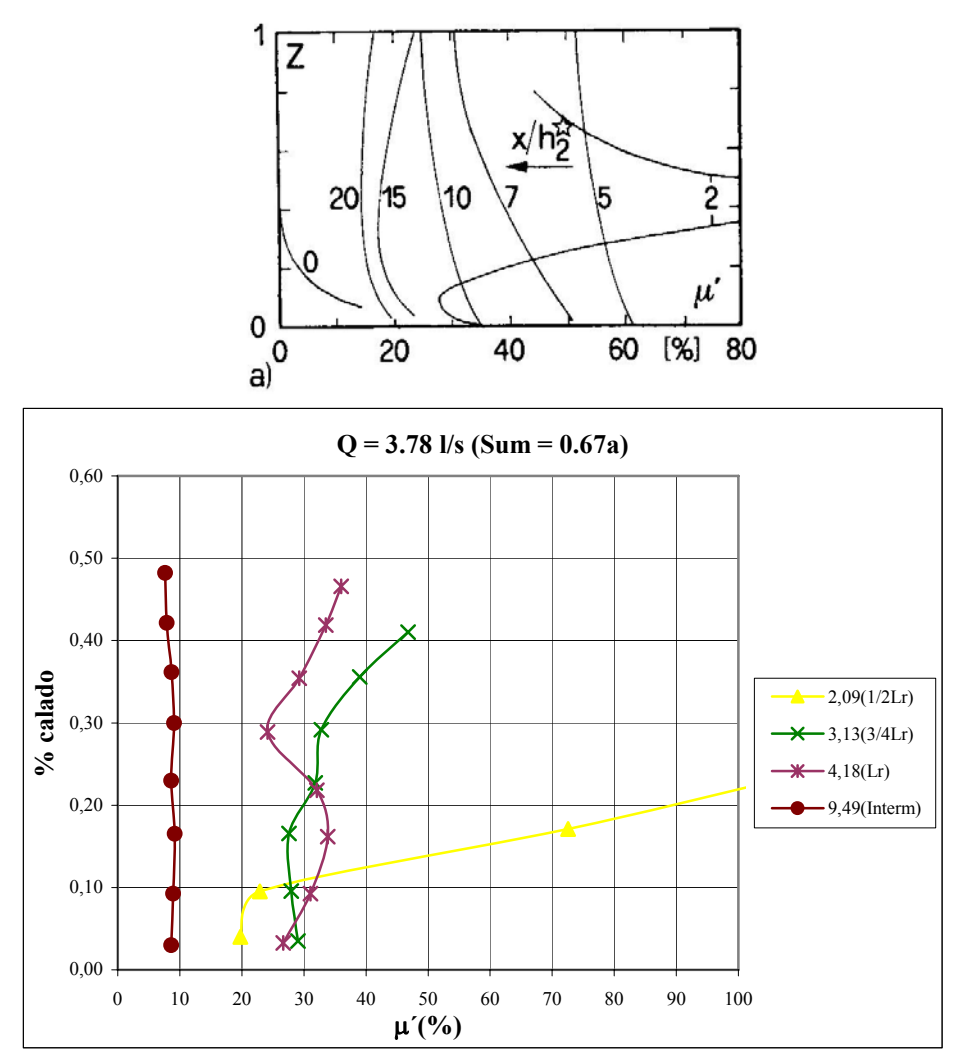

Figura I.10 - Arriba se muestra el gráfico de un estudio afianzado ( $F_1 = 6$ ) y abajo el que se ha obtenido para  $F_1 = 2.87$  y distintos valores de x /  $h_2^*$ .

Se puede observar que la tendencia en general de los perfiles es correcta, aunque existen diferencias en las magnitudes.

- Perfiles de velocidad instantánea adimensionalizados con la velocidad máxima.

Como en el caso anterior, se han obtenido para dos resaltos libres por cada caudal considerado en este proyecto. A continuación se indica para el caudal máximo de 3.78 l/s.

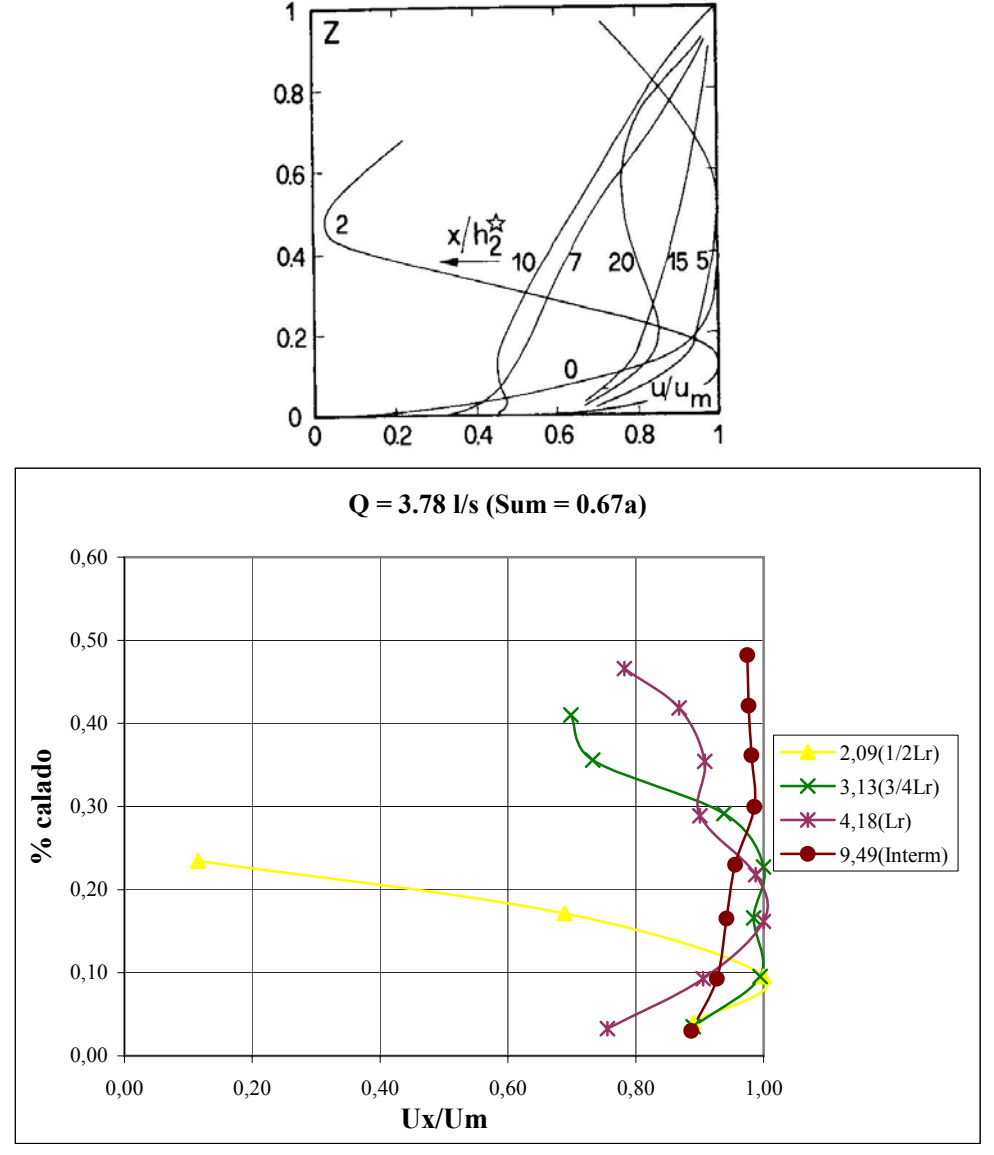

Figura I.11 - Arriba se muestra el grafico de un estudio afianzado ( $F_1 = 6$ ) y abajo el que se ha obtenido ( $F_1 = 2.87$ ).

Se pueden observar que casi todos los perfiles están de acuerdo con los teóricos, excepto el correspondiente a  $x / h_2^* = 9.49$ .

- Comparativa realizada entre las longitudes de resalto teóricas ( $L_1^*$  y  $L_1^*$ ) y la considerada (L') en relación a  $h_1$ .

Esta comparativa se realizó para localizar donde se encontraba la longitud de resalto considerada en el muestreo, ya que su definición no correspondía con ninguna de las longitudes de remolino y resalto ( $L_r^*$  y  $L_i^*$ ) consideradas teóricamente. Esta prueba se realizó para longitudes de resalto libre. Un ejemplo se considera a continuación:

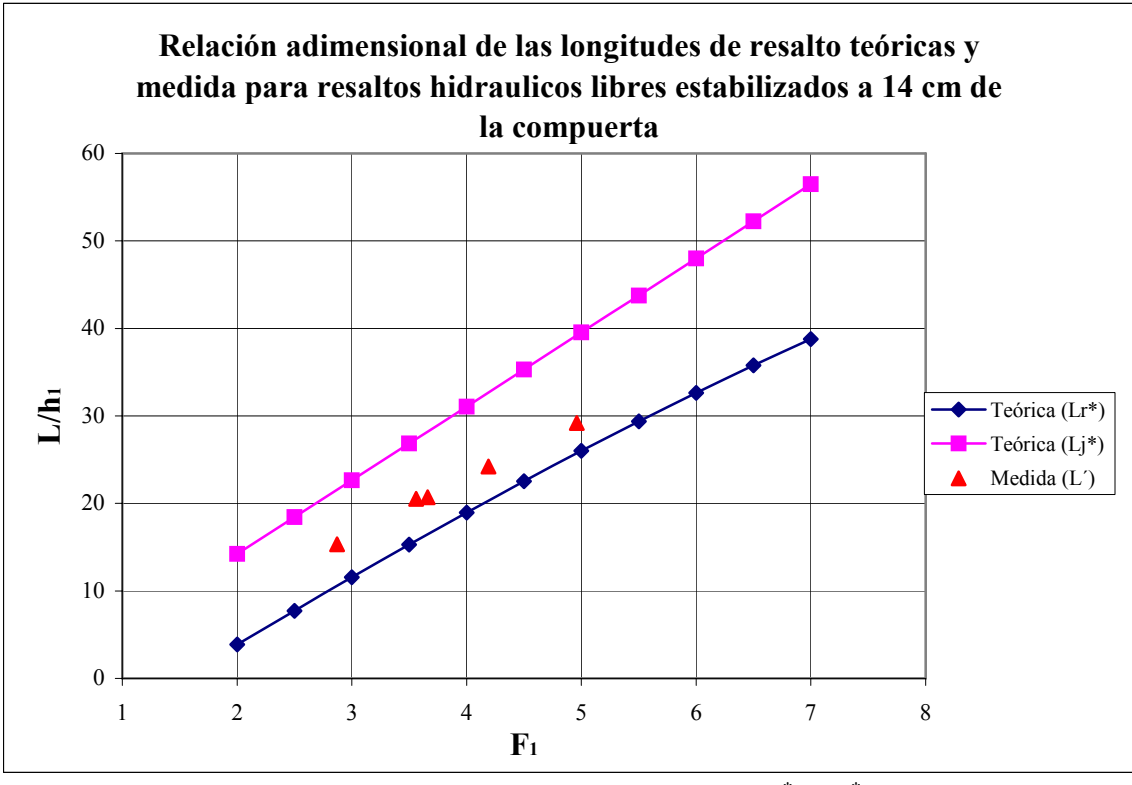

Figura I.12 - Ubicación de L' con respecto a  $L_r^*$  y  $L_j^*$ 

La figura I.12 nos indica que la longitud considerada (L´) se encuentra localizada entre  $L_r^*$  y  $L_j^*$ , tal como cabía esperar.

### - Comparativa entre los valores teóricos y experimentales del factor de sumergencia frente al número de Froude.

En este caso lo primero que se obtuvo fueron los perfiles teóricos representando gráficamente  $h_3/h_1$  frente al numero de Froude que dependen del factor de sumergencia  $S_i$ . Después sobre estos perfiles se presentaron los factores de sumergencia experimentales, tal como muestra la figura de la página siguiente..

El resultado de la comparación teórico-experimental del factor de sumergencia fue satisfactorio para los caudales más altos (3.78, 3.13, 2.59 l/s), mientras que para los dos caudales restantes (2.09,1.51 l/s) hay una disparidad evidente debido a efectos de escala fundamentalmente.

#### <span id="page-29-0"></span>**III Bases teóricas**

En esta sección se indican una serie de conocimientos útiles para el posterior estudio de resaltos hidráulicos en un canal.

#### **III.1Conceptos básicos**

#### **III.1.1 Resalto hidráulico clásico**

Un salto hidráulico es un fenómeno de variación rápida en la superficie libre del flujo. Esto corresponde a una transición discontinua de flujo supercrítico a subcrítico en canales abiertos donde no se han provisto accesorios

La condición de flujo es definida por el número de Froude. Para el caso de un canal rectangular:

$$
F = \frac{V}{\sqrt{gh}}
$$

En la cual  $V = Q / A$  es la velocidad media de la sección transversal y  $\sqrt{gh}$  es la celeridad de la onda superficial del agua.  $F < 1$  se produce un flujo subcrítico, mientras que el flujo es supercrítico si  $F > 1$ . Para  $F = 1$ , la velocidad del flujo es igual a la celeridad de la onda y el flujo se llama crítico.

Las siguientes características están asociadas con la transición de flujo supercrítico a subcrítico:

- Flujo altamente turbulento con componentes de velocidad dinámica y presión significativas,
- pulsaciones de presión y de velocidad y el desarrollo de la onda aguas abajo del resalto,
- <span id="page-30-0"></span>dos fases de flujo debido a la entrada de aire,
- patrón erosivo debido al aumento del desarrollo a gran escala del remolino,
- generación de sonido y disipación de energía como resultado de la producción de turbulencia.

#### **III.1.1.1 Profundidades secuentes, eficiencia y tipos de resalto hidráulico**

La figura III-1 muestra un resalto hidráulico clásico. El flujo que se acerca está caracterizado por la profundidad de la corriente h<sub>1</sub> y la media de la velocidad  $V_1 = Q /$ (b·h<sub>1</sub>) tal que  $F_1 = V_1 / (g \cdot h_1)^{1/2} > 1$ . Donde Q es el caudal y b la anchura del canal rectangular. En la posición  $x = x_1$  el resalto tiene su inicio. Más abajo siguiendo el sentido del flujo, el chorro afluente es fuertemente perturbado por el resalto. A lo largo de la solera del canal, el flujo se mueve hacia delante; sin embargo conforme nos acercamos a la superficie éste se mezcla con aire y ello produce velocidades negativas en la zona del remolino. El remolino se localiza a lo largo de su longitud  $L_{r}^{*}$ . Aguas abajo, el flujo se vuelve más suave, y el aire es liberado. El final del resalto está en la posición  $x = x_2$  tal que la longitud del resalto es igual a  $L_i^* = x_2 - x_1$ .

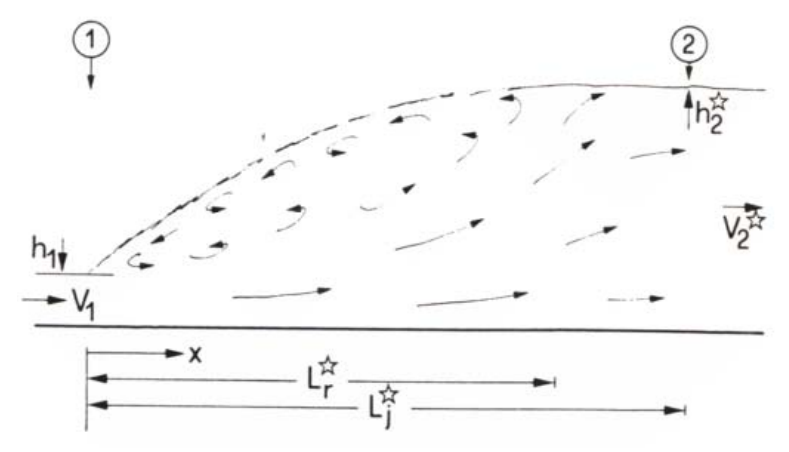

Figura III.1 - Notación del resalto hidráulico clásico.

En cuanto a energía mecánica, una considerable pérdida ocurre en el resalto. Esta energía puede ser medida como la carga de energía relativa al fondo del canal.

$$
H = h + Q^2 / 2gA^2
$$
 (III.1)

en la que A = bּh es el área de la sección transversal del flujo.

Considerando un canal liso y horizontal, la ecuación del momentum puede ser aplicada para dar:

$$
1/2 \cdot \rho g b h_1^2 + \rho Q V_1 = 1/2 \cdot \rho g b h_2^2 + \rho Q V_2 \tag{III.2}
$$

En esta ecuación, se asume que la distribución de presión es hidrostática, la distribución de velocidad es uniforme y la fricción con la pared no es relevante. Dividiendo la ecuación (III.2) por  $2 / (\rho g b h_1^2)$  obtenemos:

$$
Y^* = h_2^* / h_1 = 1/2 [[(1 + 8F_1^2)^{1/2} - 1]]
$$
\n(III.3)

*Y\** es la relación de profundidades secuentes donde la estrella se aplica al resalto clásico. Para los valores relativamente grandes de  $F_1 = Q / (g b^2 h_1^3) > 2$ , la ecuación (III.3) pueden ser aproximada como

$$
Y^* = \sqrt{2} F_1 - 1/2 \tag{III.4}
$$

La ecuación (III.4) revela que *Y\** y *F1* están relacionados. Un incremento de caudal  $Q$  en un canal teniendo valores fijos de b y  $h_1$  necesita un incremento proporcional aguas abajo en  $h_2^*$  para mantener la posición del resalto.

El efecto de fricción con la pared en la relación de profundidad secuente se puede estimar por una aproximación de Hager y Bremen (1989). Teniendo en cuenta la extensión vertical del flujo aguas abajo, y la ecuación de Blasius para las fricciones producidas en la pared así que

$$
Y = Y_0[1 - 3.25\omega \cdot \exp(F_1 / 7) \cdot (\log R_1^*)^{-3}]
$$
 (III.5)

donde

$$
Y_0 = Y^*[1 - 0.7(\log R_1^*)^{-2.5} \cdot \exp(|F_1 / 8)] \tag{III.6}
$$

<span id="page-32-0"></span>En este punto  $\omega = h_1 / b$  es la relación dimensional y  $R_1^* = V_1 h_1 v^{-1} = Q / (bv)$  el número Reynolds del flujo entrante con ν como la viscosidad cinemática. Las ecuaciones (III.5) y (III.6) señalan que Y, la relación de profundidad secuente depende no solo de  $F_1$ sino también es la viscosidad y de la anchura relativa del canal. Ambos parámetros ( $F_1$  y ω) pueden hacerse significativos si se hacen grandes, o si  $R_1$ <sup>\*</sup> es pequeño. Esto puede ocurrir en modelos a escala, y las ecuaciones (III.5) y (III.6) puede describir un efecto de escala inherente para el resalto clásico. Para valorar una estimación desde un  $F_1$  < 12, las ecuaciones (III.3) y (III.4) puede ser usadas siempre que  $R_1^* > 10^5$ , lo cual se cumple para caudales unitarios  $Q / b > 100L/s·m$ .

#### III.1.1.1.1 Eficiencia

La carga de energía H<sub>1</sub> del flujo entrante es H<sub>1</sub> = h<sub>1</sub> [ 1 + (1/2) $F_1^2$ ] según la ecuación (III.1). La carga de energía aguas abajo es igual a  $H_2 = h_1 [Y^* + F_1^2 / (2 Y^{*2})]$ . Donde la eficiencia η = ΔH / H<sub>1</sub> de un resalto en la que ΔH = H<sub>1</sub> - H<sub>2</sub> es la diferencia de del total de las cargas energía a través del resalto. De acuerdo con la ecuación sobre rendimientos (III.4) (Hager y Sinniger, 1985), se tiene que

$$
\eta^* = [1 - (\sqrt{2}/F_1)]^2 \tag{III.7}
$$

La ecuación (III.7) indica una eficiencia pequeña para los resaltos con  $F_1 < 3$ . Para F1> 5 más del 70 % de energía se disipará, de cualquier forma.

Las ecuaciones (III.4) y (III.7) tienen aplicación si  $F > 2$ . Para  $F_1$  más pequeños, la apariencia del salto clásico es modificada en cuanto a las ondas estacionarias ( $1 < F_1 < 1.4$ ), en tanto que las ondas se desintegran por las ondulaciones para  $1.4 \le F \le 1.7$  tal como se indica en la figura III.2. Tales resaltos son referidos como resaltos hidráulicos ondulares descritos por Lauffer (1935), Andersen (1978), y para el oleaje en movimiento por Benet y Cunge (1971), entre otros. No serán considerados resaltos ondulares siempre y cuando no puedan ser relacionados con los disipadores de energía.

<span id="page-33-0"></span>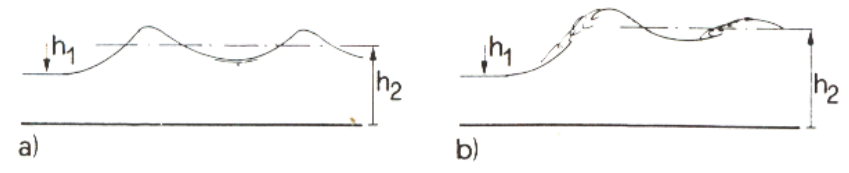

Figura II.2 - Los resaltos hidráulicos ondulares. a) Superficie libre alisada ( $1 \le F_1 \le 1.4$ ), b) Superficie rota (1.4 <  $F_1$  < 1.7).

#### III.1.1.1.2 Tipos de resaltos hidráulicos

Un resalto hidráulico se puede dar en cuatro formas diferentes ( excluyendo el ondular y  $h_1 < 2$  centímetros. La clasificación se da en términos del número de Froude inicial  $F_1$ .

Según Bradley y Peterka (1957) los resaltos hidráulicos clásicos pueden ocurrir como se muestra en la figura III.3:

**- Pre-resalto** si  $1.7 \le F_1 \le 2.5$ . Una serie de remolinos pequeños se desarrollan en la superficie para  $F_1 = 1.7$ , los cuales se intensifican con valores crecientes de  $F_1$ . Los preresaltos no implican problemas particulares en disipadores de energía ya que la superficie del agua es muy suave, y la distribución de velocidad aguas abajo es medianamente uniforme. Sin embargo, la eficiencia de salto es baja.

**- Resalto de transición** si  $2.5 \le F_1 \le 4.5$ . Este tipo de resalto tiene una acción pulsadora. Un chorro oscilante entra desde el fondo del resalto y se devuelve sin ninguna periodicidad. Cada oscilación produce una onda grande (Sección III.1.2) de período irregular, lo cual puede causar erosión en las orillas. Los resaltos de transición ocurren a menudo en las estructuras con bajas cargas.

**- Resalto estabilizado** si  $4.5 < F_1 < 9$ . La extremidad de aguas abajo del remolino superficial y el punto sobre el cual el chorro de alta velocidad tiende a dejar el flujo ocurren prácticamente en la misma sección vertical. La acción y la posición de este resalto son menos sensibles a la variación en la profundidad de aguas abajo. El resalto se encuentra bien balanceado y su comportamiento es el mejor. La eficiencia varía entre del 45% al 70%.

<span id="page-34-0"></span>**- Resalto encrespado** si  $F_1 > 9$ . Con un  $F_1$  tan alto, el chorro de alta velocidad choca con paquetes de agua intermitentes que discurren hacia abajo a lo largo de la cara frontal del resalto, generando ondas hacia aguas abajo, y puede prevalecer una superficie rugosa. La acción del resalto es brusca pero efectiva.

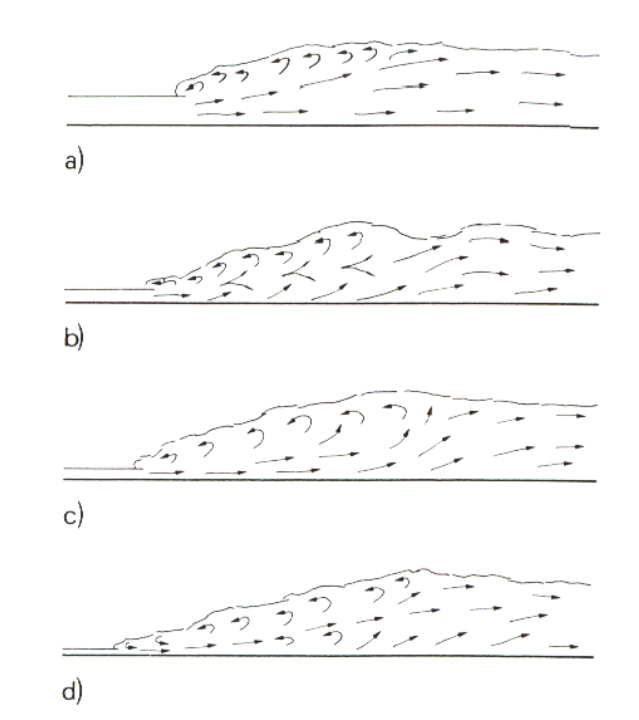

Figura III.3 - Formas de resalto hidráulico. a) Pre-resalto; b) Resalto de transición; c) Resalto estabilizado; d) Resalto encrespado.

#### **III.1.1.2 Longitudes características y perfil de la superficie libre**

Aunque el resalto hidráulico es un fenómeno sumamente turbulento, el cuál incluye las pulsaciones de flujo con la entrada de aire, generación de vórtices y producción de grandes remolinos, puede estar descrito (al menos como una simplificación) por cantidades de tiempo promediado. Este concepto está conforme con la descripción de Reynolds de flujo turbulento, según la cuál se puede representar cada cantidad por el tiempo promediado o por el valor instantáneo.

Una medida visual de un flujo altamente turbulento en resaltos hidráulicos es su superficie libre. Fotografiar un resalto sólo nos da una imagen de un fenómeno que es de carácter altamente turbulento. La dinámica de los resaltos es amplificada por la entrada de aire y la generación de ruido (interferencias). La geometría de la superficie libre del perfil del tiempo promediado fue observada por Bakhmeteff y Matzke (1936); Rajaratnam (1962) Schroder (1963); Rajaratnam y Subramanya (1968); Sarma Y Newnham (1973); y Gioia (1977).

Aunque las fluctuaciones de la superficie del resalto son considerables llegando a ser del orden de hasta  $0.2 \text{ (h}_2^* - \text{h}_1)$  (Bretz, 1987). Este conocimiento normalmente es suficiente para los objetivos prácticos. La altura de la pared lateral siempre dará cuenta sobre la lámina aguas abajo y una cantidad adicional de sobre elevación. El debate sobre el perfil del resalto implica a las longitudes características, eso también ocurre con la longitud del remolino.

Según la escala,  $L_r^*$  se corresponde con la longitud de la superficie del remolino la cual fue reanalizada por Hager, et al. (1990). Se encontró que la proporción  $\lambda_r^* = L_r^* / h_l$ depende principalmente de la cantidad de flujo de entrada del número de Froude *F1*, y la proporción dimensional  $\omega = h_1/b$ . Aunque el análisis implicó una gran cantidad de datos, ningún efecto fue perceptible en el flujo de entrada del número de Reynolds  $R_1^*$ . La figura III.4 muestra  $\lambda_r^*(F_1)$  para algunos datos de los cuales  $\omega \le 0.1$ . Se propusieron las siguientes relaciones:

$$
\lambda_{r}^{*} = -12 + 160Tgh(F_{1}/20), \qquad \omega < 0.1; \qquad (III.8)
$$

$$
\lambda_{r}^{*} = -12 + 100 \text{Tgh}(\text{F}_{1} / 12.5), \qquad 0.1 < \omega < 0.7; \qquad (\text{III.9})
$$

Para  $F \le 6$ , ambas relaciones pueden aproximarse a una línea recta de pendiente 1.8. Las ecuaciones (III.8) y (III.9) comparan los datos recogidos por Safranez (1929), Pietrkwoski (1932), Bakhmeteff y Matzke (1936), Franke (1955), Schroder (1963), Rajaratnam (1965), y Sarma y Newnham (1973). Sin embargo, hay una diferencia significativa de todos estos datos para Malik (1972), quien explicó como mantener en equilibrio una hoja de metal localizada en una sección aguas abajo del resalto.
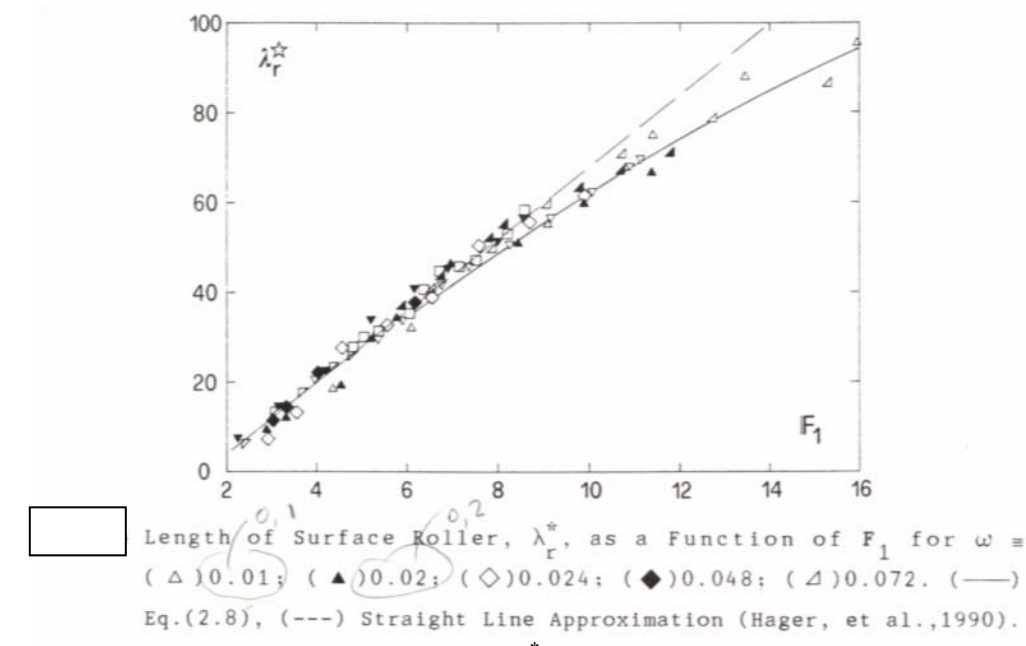

Figura III.4 - Longitud del remolino de superficie,  $\lambda_r^*$  es función de F<sub>1</sub> para  $\omega = 0.1$ ; 0.2; 0.24; 0.48 y 0.72.

Hager (1990) distinguió entre dos tipos de resalto, los resaltos con flujo desarrollado y no desarrollado (Figura III.5). Los resaltos con un remolino desarrollado son relativamente suaves y casi estables. Al comienzo del resalto el flujo delantero queda cerca de la solera y posteriormente diverge corriente abajo. Al final del remolino, el punto de estancamiento claramente está localizado, en él ocurre un burbujeo típico. Las burbujas continuamente ascienden más allá del final del remolino. Solo ondas pequeñas en la superficie son generadas aguas abajo. Este tipo de flujo está normalmente reflejado por todas las descripciones de resaltos en tiempo promediado.

En contraposición, el remolino en flujo no desarrollado posee un resalto hidráulico mucho más dinámico. Debido a la separación desde el fondo a gran escala, el flujo entrante de alta velocidad es esporádicamente desviado hacia la superficie, cuya alteración se propaga aguas abajo. La longitud del remolino se reduce significativamente y las ondas generadas en la superficie son transportadas aguas abajo del resalto.

Los resaltos con remolinos desarrollados y poco desarrollados se forman alternativamente incluyendo apariencias de transición. La descripción previa de los remolinos con flujos desarrollados y no desarrollados deben ser considerados como una idealización del límite de los patrones de flujo.

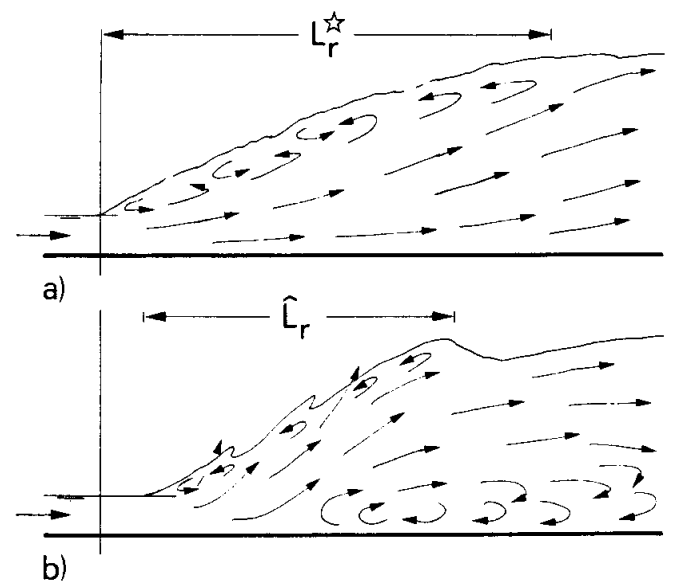

Figura III.5 - Resalto hidráulico con remolinos flujo a) Desarrollado y b) No desarrollado.

Una de las primeras características descritas por Schröder (1963) a partir de algunos de datos, demuestra la similitud de perfil libre de la superficie. Las coordenadas longitudinales verticales se normalizan a través de :

$$
X = x / L_{r}^{*}, \qquad \overline{y} = (h - h_{1}) / (h_{2}^{*} - h_{1})
$$
 (III.10)

donde x es la coordenada medida en el sentido del flujo al inicio del resalto (Figura III.6)

La superficie libre de perfil de resaltos clásicos puede estar descrita como  $\bar{y}(X)$ según la notación de la ecuación (III.10). Los datos experimentales de Bakhmeteff y Matzke (1936) establecen la relación

$$
y = Tgh(1.5X) \tag{III.11}
$$

En la figura III.6 vemos datos aportados por Hager (1991) para 4.3 < F < 8.9, junto a la ecuación (III.11). Se observa un acuerdo suficiente entre ambas; notándose el final del resalto aguas abajo se localiza en  $X = 1.4$ .

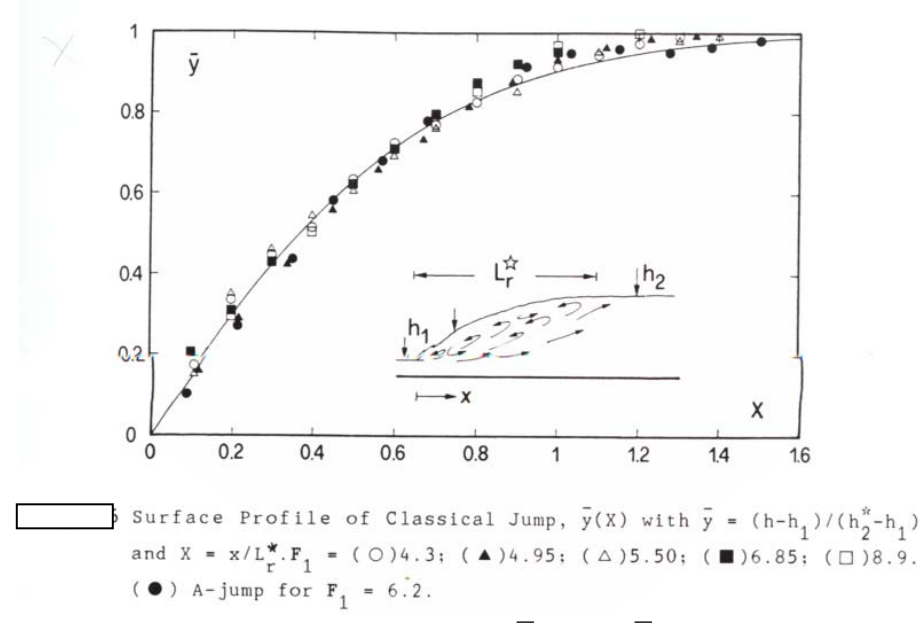

Figura III.6 - Perfil de la superficie de un resalto clásico,  $y(X)$  con  $y = (h-h_1)/(h_2^* - h_1) y X = x/L_r^* F_1 =$ 4.3; 4.95; 5.5; 6.85; 8.9. Un resalto para  $F_1 = 6.2$ 

Una segunda longitud de interés es la longitud del resalto  $L_i^*$  Se dan diversas definiciones para  $x_2$  al final del resalto clásico, cuando:

- la superficie libre está esencialmente nivelada;
- la turbulencia de la superficie ha disminuido gradualmente;
- la desaireación de burbujas grandes es completa
- las condiciones de flujo gradualmente variado reaparecen.

Todas estas definiciones están especificando el límite de la discontinuidad aguas abajo del resalto.

En la práctica de la hidráulica, se utilizan habitualmente las aproximaciones más simples. Normalmente, la longitud del resalto hidráulico se toma como la distancia necesaria para proteger el fondo. Según Bradley y Peterka (1957a), la longitud del resalto es adoptada habitualmente. La figura III.7 muestra que la longitud relativa del resalto clásico  $\lambda_j^* = L_j^* / h_1$  debería ser:

$$
\lambda_{i}^{*} = 220 \cdot \text{Tnh}[(F_{1} - 1) / 22]
$$
 (III.12a)

ó, simplemente

$$
L_j^* = 6 h_2^* \tag{III.12b}
$$

En el rango significativo de flujo de entrada de número de Froude  $4 < F < 12$ .

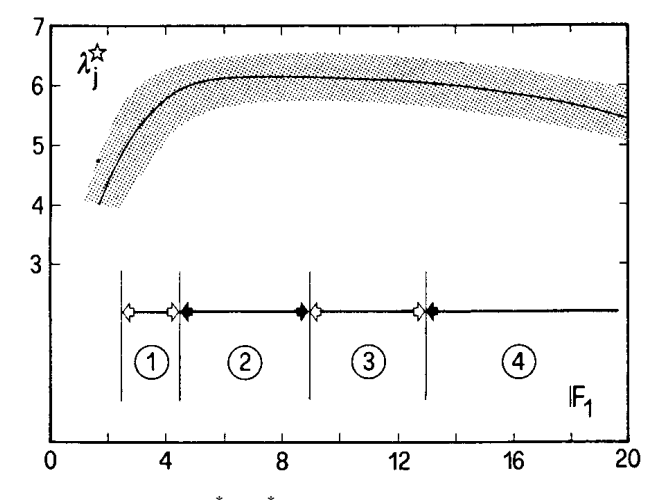

Figura III.7 - Longitud del resalto clásico  $L_j^* / h_2^*$  como función de  $F_1$  (Perterka, 1958). Dominios de resaltos: (1) Resalto de transición, (2) Resalto bueno, (3) Resalto aceptable, (4) Resalto menos aceptable.

#### **III.1.1.3 Distribución de velocidades**

#### III.1.1.3.1 Campo de velocidad media

Las primeras medidas de velocidades en resaltos hidráulicos fueron realizadas por Backhemeteff y Matzke (1936). Recién en 1959 Rouse, hizo gráfico del campo de velocidades para tres valores de  $F_1$ . Más tarde Schroeder (1963) y Rajaratman (1965a) describieron completamente el modelo de flujo, al menos en lo concerniente al campo de velocidades y de presión, en tiempo medio.

Rajartanam restringió sus experimentos a la parte de flujo desarrollado. Fue capaz de demostrar la similitud de los perfiles de las velocidades los cuales podían ser representados por una distribución modificada del chorro clásico de pared. El perfil de la velocidad  $u(y, z)$  en la cual  $u_x$  es la componente en el sentido del flujo y z es la coordenada vertical, se restringe entre la capa limite cercana al fondo donde ∂u / ∂z > 0 y una mezcla libre de difusión donde ∂u / ∂z < 0. La figura III.8 muestra un esquema de la definición de

distribución de la velocidad normalizada  $u_x / u_m$  como función de la coordenada vertical *z/*δ*1*.

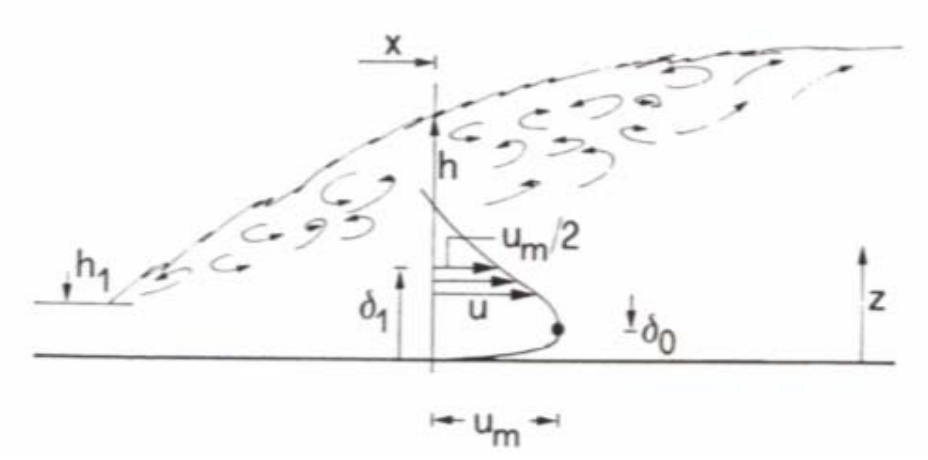

Figura III.8 - Distribución de velocidad u (z) a través de la parte baja del salto.

En esta expresión  $u_m$  es la velocidad máxima a través de sección y  $\delta_l$  es la altura donde  $u_x$ *= um/2* y ∂*u /* ∂*z < 0*. Los experimentos de Rajaratnam pueden ser aproximados de tal forma que

$$
u_x / u_m = 2 [Z_\delta \cdot exp(1 - Z_\delta)]^{0.12}
$$
 (III.13)

en el cual  $Z_{\delta} = 5z / \delta_l$ , siempre que  $u_x / u_m > 0$ . De acuerdo con la ecuación (III.13), la velocidad máxima ocurre a  $z/\delta_1 = 1/5$ , al contrario de Rajaratnam el cual encontró que aproximadamente *z* /  $\delta_l$  = 0.18. Además, la ecuación (III.13) incluye las posiciones x / h<sub>1</sub> de 8.3 a 41.7 y con flujo entrante  $3.9 < F_1 < 9.05$ .

Como consecuencia de la escala δ*1*, los resultados experimentales pueden ser expresados tal que

$$
\delta_1 / h_1 = 1 + 1/15(x/h_1) \quad , \quad x / h_1 < 30 \tag{III.14}
$$

Para valores mayores de *x / h1*, δ*1* se incrementa exageradamente de acuerdo con la ecuación (III.14). Debe notarse que la ecuación (III.14) es paralela a la curva del chorro clásico de pared.

La descomposición de la velocidad máxima en el sentido del flujo *um / V1* puede ser aproximada tal que:

$$
u_m / V_1 = 1/42 [45 - x / h_1] , x / h_1 < 30
$$
 (III.15)

Para *x / h1 < 30*, la función *um / V1* tiende asintóticamente a cero. Se debe aclarar que los análisis de Rajaratnam se aplican solo a flujos positivos (hacia delante) . Ningún resultado fue recogido de la superficie del remolino. A pesar de que la publicación de Rajaratnam tuvo cierta crítica, su aproximación se considerada como un paso significativo hacia el entendimiento exhaustivo de los resaltos, y de los atributos del resalto hidráulico hacia una forma especifica del chorro de pared.

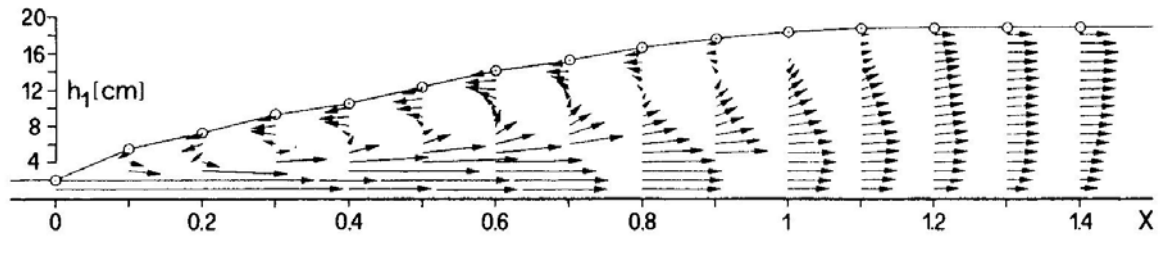

Figura III.9 - Distribución de la velocidad en el salto hidráulico clásico. Para  $F_1 = 6.85$ ,  $h_1 = 2.05$ cm.

Adicionales resultados experimentales sobre la distribución de la velocidad fueron recogidos por Hager (1991). Sus resultados incluyen el rango  $4.3 < F_1 < 8.9$ . La figura III.9 muestra un resultado típico para  $F_1 = 6.85$ . Esta gráfica muestra que la distribución media de velocidad a través del eje de un canal de 50 cm de anchura, con los parámetros

$$
U = (u - u_s) / (u_m - u_s) \quad , \quad Z = (z - \delta_0) / (h_2^* - \delta_0)
$$
 (III.16)

para la componente horizontal adimensional de la velocidad, y la coordenada vertical, respectivamente, el perfil de la velocidad puede ser aproximado como

$$
U = \left[\cos(100Z)\right]^2 \quad , \quad 0 \le Z \le 1 \tag{III.17}
$$

para todos los  $F_1$  investigados. La figura III.10 muestra una grafica de U(z) para  $F_1 = 5.5$  y  $F_1$  = 6.85. Las escalas en la ecuación (III.16) corresponden a la velocidad máxima hacia adelante u<sub>m</sub>, y la velocidad máxima hacia atrás u<sub>s</sub>;  $\delta_0$  es la distancia vertical del punto donde  $u_x = u_m$  (figura III.8). Las cantidades  $u_m$ ,  $u_s$ ,  $y \delta_0$  dependen de X y F<sub>1</sub>.

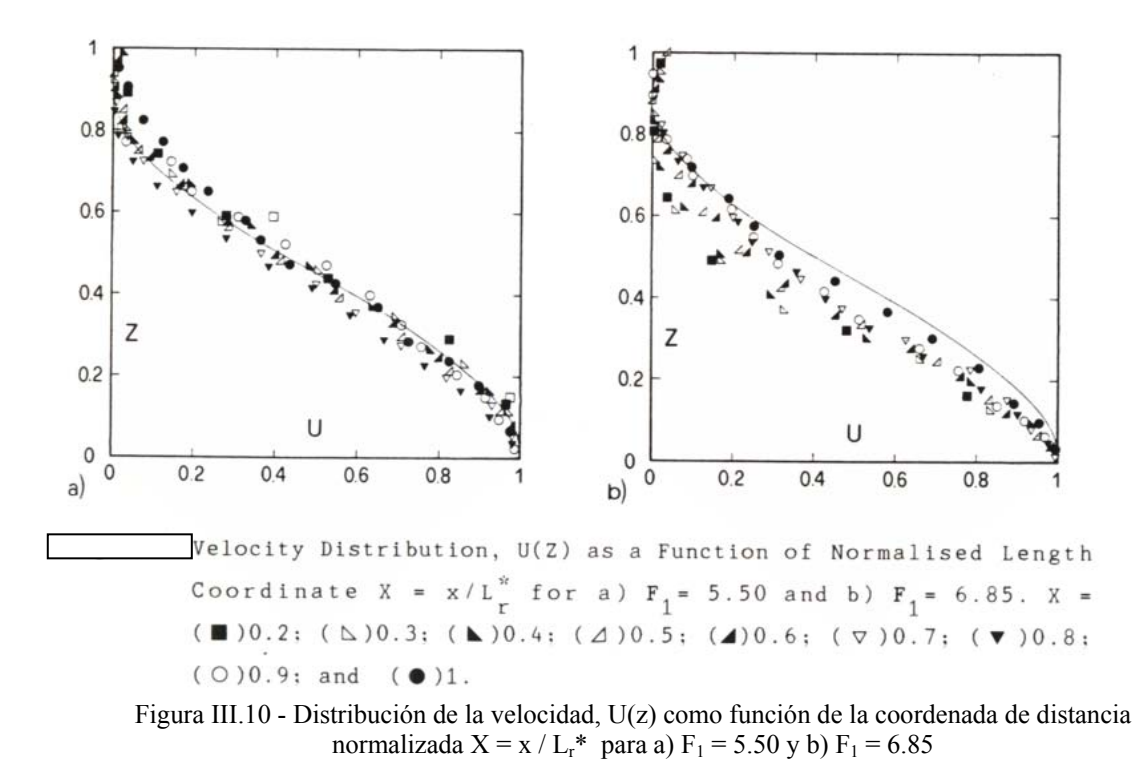

En cuanto a la disminución de la velocidad máxima hacia delante, la figura III.11 muestra  $U_m = (u_m - V_2^*) / (V_1 - V_2)$  en función de la distancia relativa X. Donde,  $V_1 = q/h_1$  $y \nabla_2^* = q/h_2^*$  son las velocidades nominales al inicio y al final del resalto. La figura III.11 revela que el efecto de  $F_1$  en  $U_m$  es pequeño, y  $U_m(X)$  podría ser aproximado a

$$
U_m = exp[-2X^{1.8}], \qquad 0 < X < 1.4 \tag{III.18}
$$

El efecto de  $F_1$  en  $U_m(X)$  aún no esta claro. La zona de la capa limite depende de la viscosidad, así como en el número de flujo entrante de Reynolds  $R_1^*$ .

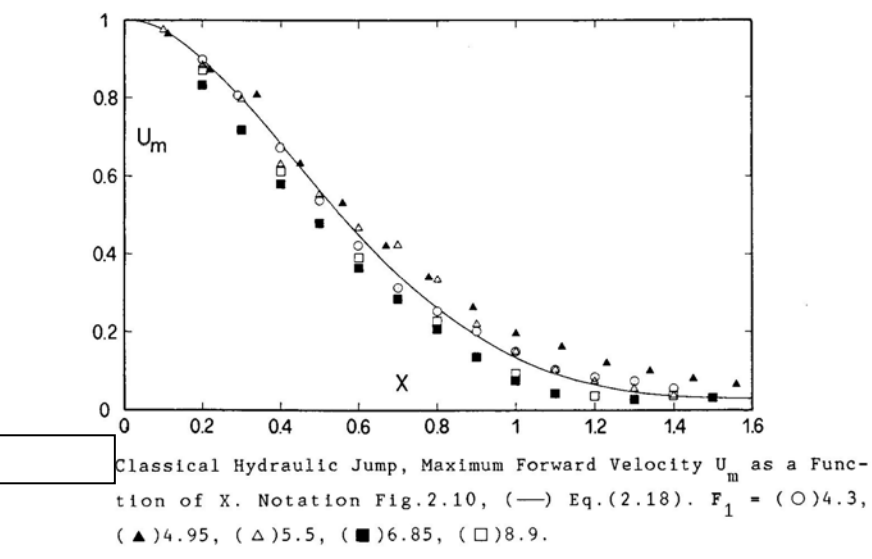

Figura III.11 - Resalto hidráulico clásico, Velocidad máxima hacia delante Um como función de X. Notación figura III.10.

La velocidad relativa máxima hacia atrás  $U_s = u_s / V_2^*$  también fue representada como función de *X* (figura III.12). Se ve que

$$
U_s = -\sin\left[\left(X + 0.1\right) / 1.1\right], \qquad 0.05 < X < 1.4 \tag{III.19}
$$

puede ser considerada como una buena aproximación. Notar que  $U_s$  ( $X > 1$ ) corresponde a la velocidad en la superficie.

El crecimiento de la capa limite  $\delta_0$  (X) se representa en la figura III.13. La expresión:

$$
\delta_0 / (h_2^* - h_1) = 0.06 [1 + 5[X - 1/4]^2], \quad 0.05 < X < 1.2
$$
 (III.20)

encaja razonablemente los resultados, siempre que no se considere  $F_1 = 5.5$  para  $X > 0.9$ .

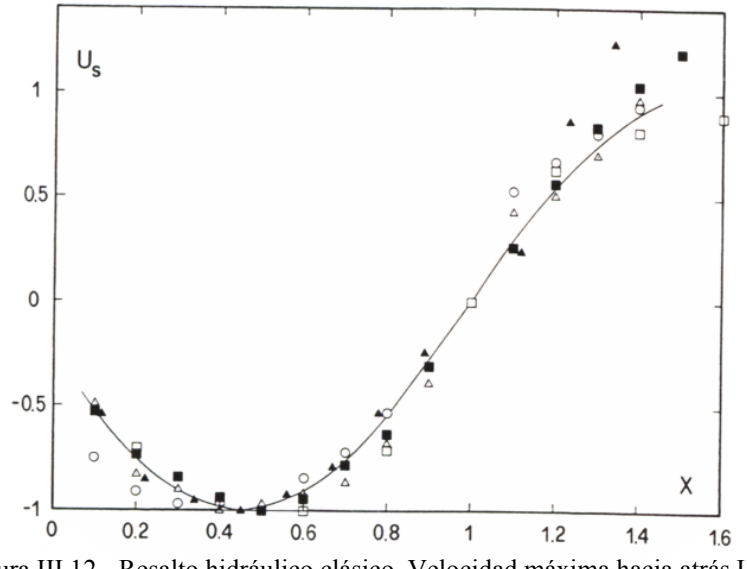

Figura III.12 - Resalto hidráulico clásico. Velocidad máxima hacia atrás Us, en función de X. Notación figura III.11. ( \_\_ ) Ecuación (III.19).

Las ecuaciones precedentes permiten la determinación de la componente horizontal de la velocidad en la capa de difusión. Dentro de capa límite, una función de potencia como

$$
u_x/u_m = (z/\delta_0)^n, \qquad 0 < z/\delta_0 < 1 \qquad (III.21)
$$

con n = n (R) puede ser adaptado. Típicamente, n =  $1/7$  encaja para una capa limite turbulenta (Rajaratnam, 1965). La ecuación (III.21) no pudo ser investigada experimentalmente por Hager (1991) ya que el grosor de la capa limite es demasiado fina para realizar mediciones.

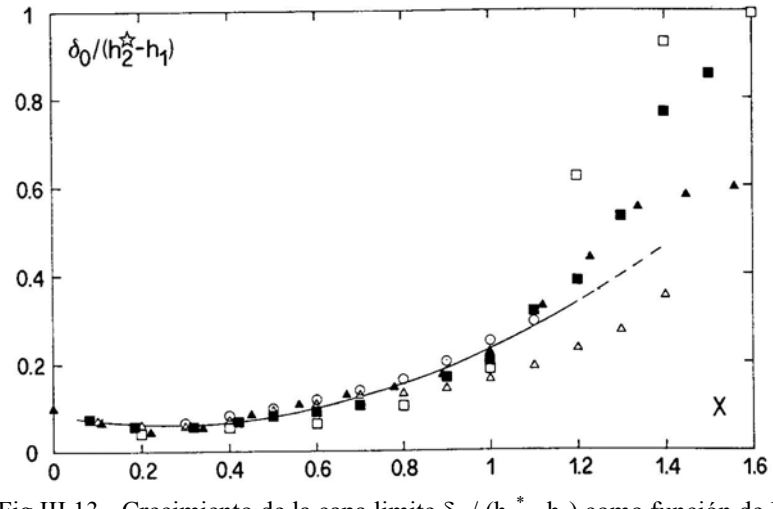

Fig III.13 - Crecimiento de la capa limite  $\delta_0 / (h_2^* - h_1)$  como función de X. Notación figura IV.11, ( ) ecuación (1.20).

## III.1.1.3.2 Intensidad de velocidad turbulenta

Un flujo es turbulento si las fuerzas viscosas son débiles en relación con las fuerzas inerciales. En flujo turbulento, las partículas del agua se mueven en trayectorias irregulares, que no son suaves ni fijas, pero que en conjunto todavía representan el movimiento hacia delante de la corriente entera.

Las características de la turbulencia del resalto clásico fueron primeramente analizadas por Rouse (1959) mediante el uso de anemómetros puenteados. El tipo de flujo del resalto fue simulado con una corriente de aire en un canal con forma acorde a los perfiles de superficie del resalto para  $F_1 = 2$ , 4 y 6.

La ecuación de momento para el resalto clásico puede ser expresada tal que

$$
\int_0^h \rho u^2 dz - \int_0^{h_1} \rho u^2 dz + \int_0^h \overline{\rho u^2} dz = (\rho g/2) [h_1^2 - h_2^2] - \int_0^x \mu \left[ \frac{\partial u}{\partial z} \right]_{z=0} dx
$$
 (III.22)

Donde z es la coordenada vertical,  $\overline{u}$  + u' corresponde a la suma de la velocidad media y la desviación instantánea acorde a la notación de Reynolds;  $h = h(x)$  es la altura de flujo local, μ corresponde a la viscosidad dinámica, y (∂*u* / ∂*z*) es el gradiente de la velocidad vertical media (Figura III.8). La ecuación (III.22) esta basada en los supuestos de que:

- a) la turbulencia es despreciable en la sección donde se inicia el resalto.
- b) Existe presión hidrostática por todo el resalto
- c) Las tensiones de viscosidad y turbulencia son despreciables sobre la superficie libre del resalto h(x).

Al comparar con la aproximación de Bélanger, donde  $h \rightarrow h_2$  y  $x \rightarrow L_j$ , la ecuación (III.22) incluye la distribución de la velocidad en la sección de interés, y el momento del flujo de turbulencia en la segunda y tercera integral respectivamente. También se tiene en cuenta el efecto cortante en el fondo  $\tau_0 = \mu (\partial \bar{u} / \partial z)_{z=0}$ . Por supuesto, la ecuación (III.22) solo puede ser desarrollada cuando la distribución espacial de *u* (x, z) y  $u'(x, z)$  son conocidos.

Las magnitudes relativas de los términos de la ecuación (III.22) pueden ser comparadas mediante la normalización de su suma.

$$
\frac{1}{V_1^2 h_1} \int_0^h u^{-2} dz + \frac{1}{V_1^2 h_1} \int_0^h u^{-2} dz + \frac{1}{2F_1^2} \left[ \frac{h}{h_1} \right]^2 + \frac{1}{R_1 V_1} \int_0^x \left[ \frac{\partial u}{\partial z} \right]_{z=0} dx.
$$
 (III.23)

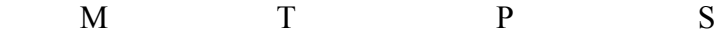

El primer término (M) corresponde a la media del momento del flujo , el segundo (T) es la turbulencia del momento del flujo, el tercero (P) es presión, y el cuarto (S) para el esfuerzo cortante producido en la solera del canal.

 Basándose en las observaciones de los campos de velocidad media y turbulenta, Rouse (1959) fue capaz de concluir que:

- El efecto de la turbulencia es el de difundir todas las características del flujo tales como el momento, energía e incluso la turbulencia misma por un lado, y que la capa viscosa produzce una rápida conversión de energía mecánica a calor;

- La superficie del remolino es una parte inseparable del resalto hidráulico; e incluso en la zona de máxima producción, convección y disipación de la turbulencia en el centro del remolino, la energía cinética es comparablemente menor. Además la energía cinética al final del resalto disminuye considerablemente.

Un segundo estudio fue realizado por Resch and Leutheusser (1972), en el cual se hizo una distinción entre resaltos con condiciones de flujo no desarrollados y desarrollados. Para el último, la capa limite se ha extendido sobre toda la profundidad del flujo y la distancia necesaria desde una estructura aguas arriba (tal como una compuerta) para que se alcance el flujo desarrollado es de por lo menos 200h<sub>1</sub>. La figura III.14 muestra las distribuciones de la velocidad media  $u_x / u_m$  y las intensidades de turbulencia  $\mu' = (u_x^2)^{1/2} / V$  como función de Z = z / h

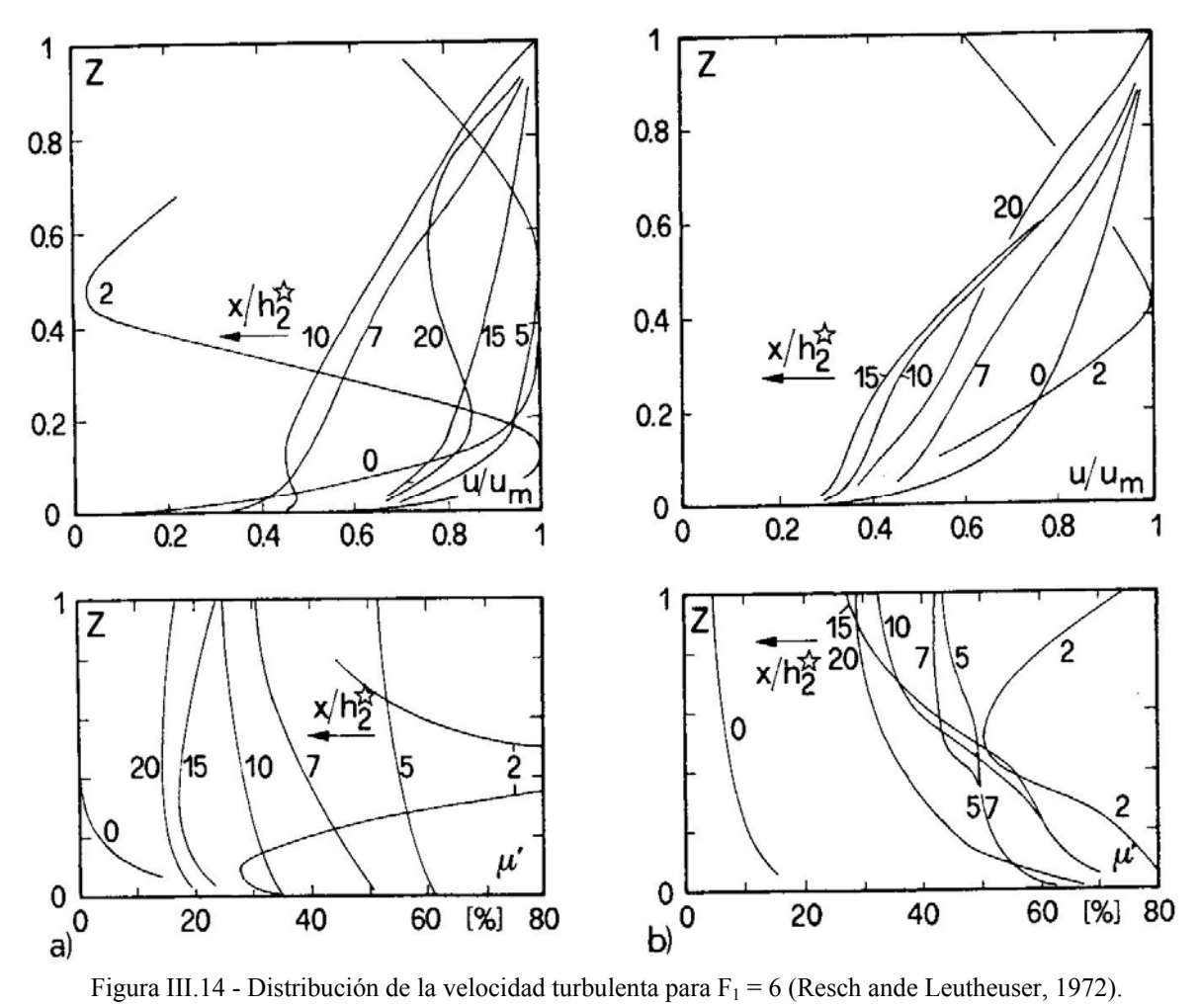

Distribución de velocidad media u<sub>x</sub>/u<sub>m</sub> (arriba) y las intensidades de turbulencia  $\mu = (u_x^2)^{1/2} / V$  (abajo) para a) sin desarrollar y b) condiciones de flujo desarrollado.

para varias posiciones x /  $h_2^*$  desde el inicio del resalto. Donde V es la velocidad media de la sección transversal y um es la velocidad máxima de sección transversal. Se observa que el redesarrollo del perfil de velocidades para  $F_1 = 6$  no es completo para x /  $h_2^* = 20$  para las condiciones de flujo desarrollado. Además se aprecia que hay diferencias significativas para las condiciones de flujo no desarrollado. En primer lugar, la expansión de ambos  $u_x$  /  $u_m$  y μ<sup>'</sup> para varios x / h<sub>2</sub><sup>\*</sup> es mucho más pequeña para flujos desarrollados. Segundo, el efecto de la intensidad de la turbulencia se desarrolla hasta x /  $h_2^* = 10$  para no desarrollados, y hasta x /  $h_2^* = 20$  para flujos desarrollados. Estos números son considerados excesivos para los descubrimientos de Rouse (1959) . Además el nivel de turbulencia parece mucho mas alto en flujos no desarrollados que en flujos desarrollados.

En cuanto a las disminución de la intensidad de la turbulencia  $u_x^2$  más allá del final del resalto, Kalis (1961) obtuvo:

$$
K_{\nu}^{-1} = \frac{V_2}{(\overline{u^2})^{1/2}} = \frac{0.35(x + L_j^*)}{h_2^* - h_1} + 10.7 \frac{h_1}{h_2^*}
$$
(III.24)

donde el origen de la coordinada longitudinal x coincide con el inicio del resalto. Con  $L_j^*$  =  $1.352L<sub>r</sub><sup>*</sup>$  y  $L<sub>r</sub><sup>*</sup> = 4.5 h<sub>2</sub><sup>*</sup>$ , la expresión anterior se puede aproximar a:

$$
K_{\nu}^{-1} = \frac{V_2}{\left(u_{x}^{2}\right)^{1/2}} = 0.35x/h_{2}^{*} + 2.1 + 7.6F_{1}^{-1}
$$
\n(III.25)

La velocidad máxima instantánea puede ser estimada como:

$$
u_m = \overline{u} + 3(\overline{u_x}^2)^{1/2}
$$
 (III.26)

donde V es la velocidad media transversal. Tomando  $\bar{u} \equiv V_2$  resulta

$$
\frac{u_m}{V_2} = 1 + 3 \frac{(\overline{u_x}^2)^{1/2}}{V_2}
$$
 (III.27)

De esta forma  $u_m / V_2$  disminuye cuando x  $/\,h_2^*$  aumenta y  $F_1$  disminuye.

#### **III.1.2 Resaltos sumergidos**

Podemos definir un resalto sumergido como el resalto cuyo inicio está cubierto de agua sin permitir acceso directo de la atmósfera al cuerpo del resalto. Como resultado en un resalto sumergido entra mucho menos aire que en un resalto libre. Normalmente un resalto sumergido se desarrolla tras las compuertas (Figura III.15). Para niveles bajos de calado después del resalto, se genera un flujo con superficie libre detrás del labio de la compuerta formándose un flujo de resalto en régimen supercrítico. Cuando se incrementa el nivel del calado aguas abajo, el inicio del resalto se mueve hacia el labio de la compuerta y se adhiere a él como flujo de transición. Cuanto más se incrementa el nivel del calado aguas abajo más turbulento se vuelve el resalto. El aire solamente entra en el resalto en períodos limitados de tiempo y el cuerpo del resalto se mueve contra la compuerta para separarse después en un corto período de tiempo. La conversión de un resalto libre a uno sumergido es muy dinámico y fluctuante, debiendo este tipo de funcionamiento evitarse, por los efectos nocivos que producen el desarrollo de presiones dinámicas.

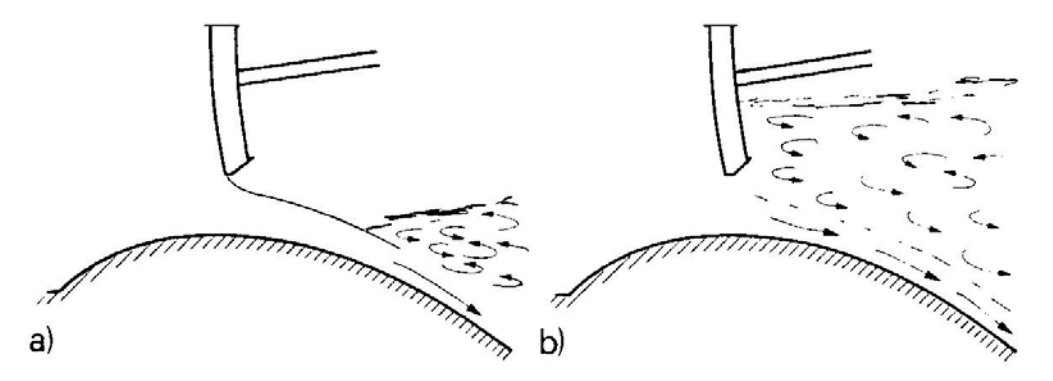

Figura III.15 - Flujo en compuerta, a) No sumergido b) Sumergido

#### **III.1.2.1 Descripción de condiciones de flujo medio**

La figura III.16 define el campo de flujo medio de un resalto hidráulico sumergido en un canal prismático rectangular. Normalmente  $h_1$  y  $h_2$  son las profundidades al inicio al final del resalto,  $h_3$  es la profundidad que se pega en la compuerta y  $h_4$  la mínima profundidad de flujo. *Lr* y *Lj* son la longitud del remolino y del resalto respectivamente. Hay que destacar que se considera un flujo bidimensional.

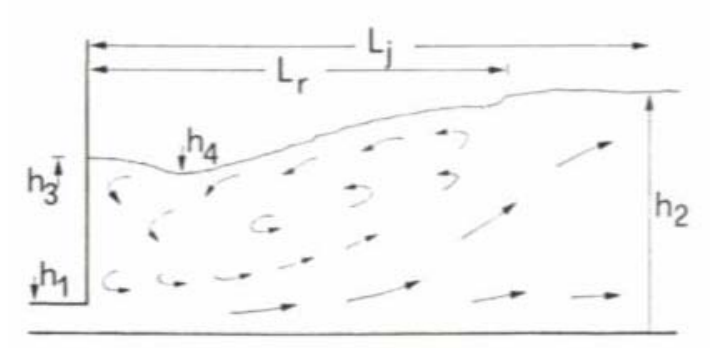

Figura III.16 - Definición de Sketch para resalto sumergido.

Rajarantnam (1965) introduce el factor de sumergencia

$$
S_j = \frac{h_2}{h_2^*} - 1\tag{III.28}
$$

donde *Sj = 0* para un resalto clásico. Aplicando la ecuación tradicional del momentum tenemos

$$
\frac{h_3^2}{2} - \frac{h_2^2}{2} = \frac{q^2}{gh_2} - \frac{q^2}{gh_1}
$$
 (III.29)

$$
o, con \ \psi = \frac{h_3}{h_2^*} \ y \ F_1 = \frac{q}{(gh_1^3)^{1/2}}
$$

$$
\psi Y^* = \frac{h_3}{h_1} = \left[ \left( 1 + S_j \right)^2 Y^{*2} - 2F_1^2 + \frac{2F_1^2}{Y^*(1 + S_j)} \right]^{1/2} \tag{III.30}
$$

Para  $F_1 > 2$  y  $S_i > 0$ , una aproximación para relación de profundidades secuentes es

$$
\frac{h_3}{h_1} = \sqrt{2}F_1[S_j(2+S_j)]^{1/2}
$$
 (III.31)

La ecuación (III.30) se expresa una correlación correcta de los ensayos. La mínima relación de profundidad de flujo  $Y_4 = h_4 / h_1$  varía linealmente con  $S_j$  y aumenta con  $F_l$  de la siguiente forma

$$
Y_4 = \frac{h_4}{h_1} = 1 + (S_j + 0.2) F_1^{1.28}
$$
 (III.32)

La longitud del remolino  $L_r$  aumenta a la vez que  $S_j$  y con  $F_1^{-1}$  y los datos se expresan de la siguiente forma

$$
\frac{L_r}{L_r^*} = 1 + \left[ \frac{5}{0.05 + S_j^{-0.75}} \right] \left[ \frac{1}{2} \left( 1 + \frac{1}{3} F_1 \right) \right]^{-1} \tag{III.33}
$$

o, de acuerdo con el ruso Stepanov

$$
\frac{L_r}{h_1} = \frac{10}{3} \frac{F_1^2}{(Y - Y^3)^{8/9}}
$$
 (III. 34)

mientras que para conocer la longitud del resalto la formula propuesta por Rajaratnam

$$
\frac{L_j}{h_2^*} = 6.1 + 4.9S_j \tag{III.35}
$$

De cualquier forma los resaltos sumergidos son mucho más largos que el correspondiente al resalto clásico.

La eficiencia de un resalto sumergido  $\eta$  puede ser mayor o menor que a respectivo resalto clásico  $\eta^*$ , de acuerdo con la ecuación (III. 34), dependiendo de S<sub>i</sub> y de F<sub>1</sub>. De cualquier forma, como el volumen de un resalto sumergido es mucho mayor que el de un resalto clásico, éste último debería servir como base de diseño. **Para F1 > 5, la eficiencia**   $\eta^*$  del resalto clásico es siempre mayor que la  $\eta$  del resalto sumergido.

Rajaratnam (1965) estudió la distribución de la velocidad de un resalto sumergido, el cual se asemejó como un chorro de pared debajo del gradiente de presiones adversas.

El crecimiento de la capa limite  $\delta_1$  es independiente de S<sub>i</sub> y se altera con F<sub>1</sub>, tal y como explicaban Narasimhan y Bhargava (1976) que solo encontraron  $\delta_1 = \delta_1 (x/L_r)$ . La

descomposición de la velocidad transversal máxima varía exclusivamente con S<sub>i</sub>. Hasta 1  $\frac{z}{\delta_1}$  = 1, que se encuentra fuera de la capa límite, la distribución de la velocidad puede ser representada por el chorro de pared clásico (Schwarz y Cosart, 1961).

El flujo que va hacia atrás en la superficie del remolino recibe una atención particular. Basado en los experimentos de Liu y Henry la similitud fue demostrada y la velocidad relativa de la superficie  $V_s/V_1$  así como la altura o la separación por zonas se demostró que solo depende de las coordenadas longitudinales  $X = \frac{x}{L_r}$  normalizada por la longitud del remolino. En aquel momento, Rajaratnam disponía de datos preliminares con lo cual no fue capaz de establecer completamente la relación entre el resalto hidráulico clásico y el fenómeno del chorro de pared.

# **III.2Metodología ADV**

### **III.2.1 Introducción**

El Velocímetro Acústico Doppler de SonTek/YSI (ADV) es un método de medición Doppler en 2D de un único punto, con alta resolución. Las técnicas usadas por el ADV para el proceso de Doppler proporcionan varias ventajas: exactitud, rapidez, medida de velocidad de 2D en un volumen de muestra distante; calibración de fábrica invariable, por lo que no se requiere ninguna calibración periódica; operación simple; cálculo directo de parámetros turbulentos tales como tensión de Reynolds; y rendimiento excelente en flujos lentos.

De una forma general, los principios y especificaciones de funcionamiento básicas del ADV de SonTek son los siguientes:

## **III.2.2 Método habitual biestático y transformación Doppler**

El ADV mide la velocidad de agua usando un principio físico llamado efecto de Doppler-Fizeu. Si una fuente de sonido está en movimiento relativo respecto al receptor, la frecuencia del sonido al receptor es cambiado por la frecuencia de transmisión en una cantidad:

$$
F_{doppler} = -F_{\text{fuente}} (V/C)
$$

Donde:

*Fdoppler* = cambio en la frecuencia recibida (transformación Doppler) *Ffuente* = frecuencia de transmisión del sonido  $V =$  velocidad de la fuente relativa al receptor *C* = velocidad del sonido

La velocidad V representa la velocidad relativa entre fuente y receptor. El movimiento perpendicular a la línea que conecta la fuente y el receptor no introduce un cambio de Doppler. Si la distancia entre los dos objetos está disminuyendo, la frecuencia crece; si la distancia está aumentando, la frecuencia disminuye.

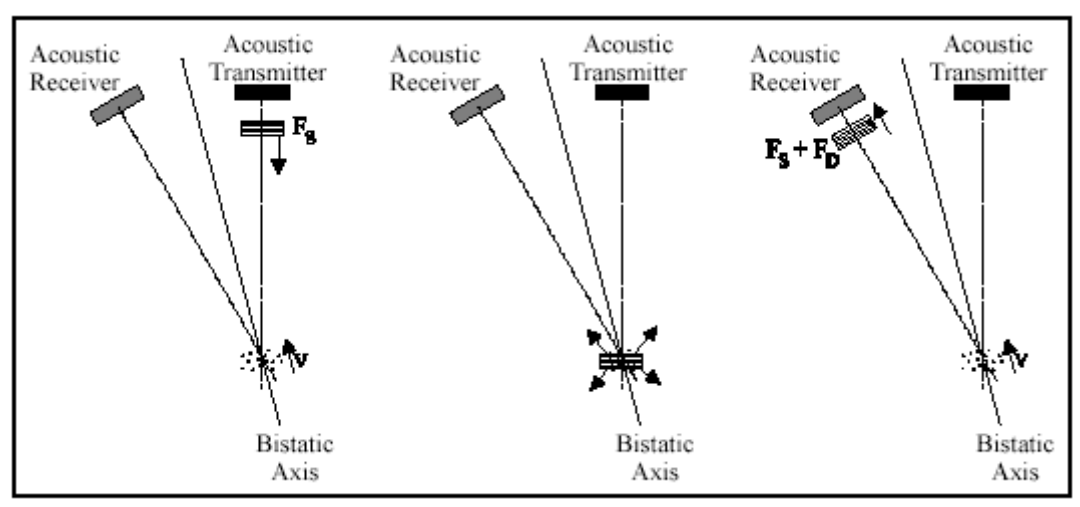

Figura III.17 - Operación básica de un método habitual biestático Doppler

En la Figura III.17 se muestra la operación de un método habitual biestático Doppler, como es el ADV. El término biestático se refiera al hecho que el ADV usa transductores acústicos distintos para transmitir y para recibir. Tanto el transmisor como el receptor son construidos para generar muestreadores de dimensiones muy reducidas. El transmisor genera sonido con la mayoría de la energía concentrada en un cono estrecho, mientras que el receptor es muy sensible al sonido recibido desde un rango angular muy estrecho. Los transductores están montados de tal forma que la orientación de sus brazos se intersecta en un volumen de agua localizado a una cierta distancia.

Esta intersección de los brazos determina la ubicación del volumen de muestra (el volumen de agua en el que se toman las medidas).

El transmisor genera un pulso breve de sonido a una frecuencia conocida, que se propaga por el agua a lo largo del eje de su brazo. Como el pulso pasa por el volumen de muestra, la energía acústica es reflejada en todas las direcciones por las partículas de materia (sedimentos, organismos pequeños, burbujas, etc.). Cierta fracción de la energía reflejada viaja a lo largo del eje del receptor, donde es recogida por el ADV y el proceso electrónico mide el cambio en frecuencia. La variación Doppler medida por un receptor es proporcional a la velocidad de las partículas a lo largo del eje biestático del receptor y transmisor. El eje biestático está localizado en la bisectriz entre los ejes correspondientes a los brazos del receptor y transmisor.

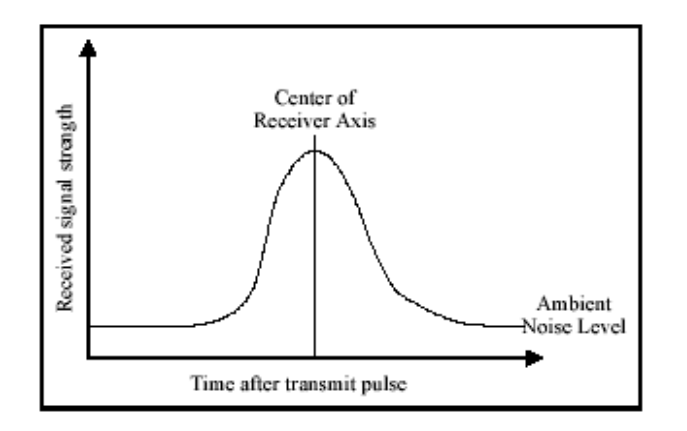

Figura III.18 - Perfil de intensidad de señal de ADV

La figura III.18 muestra un perfil típico de intensidad de señal frente al tiempo para un receptor de ADV. El eje horizontal muestra el tiempo después del pulso de transmisión, mientras que el eje vertical muestra la intensidad de señal devuelta medida por el receptor. Como el pulso de transmisión viaja por el agua, cierta fracción de la energía es reflejada en todas las direcciones. Inmediatamente después del pulso de transmisión, las reflexiones que golpean el transductor receptor vienen de un ángulo fuera de su rango de sensibilidad; así el receptor mide sólo el nivel de ruido ambiente. Como el pulso se mueven hacia el volumen de muestra, la señal devuelta empiece a venir de una dirección cerca del pico de sensibilidad del receptor; así, el receptor nota un aumento en la intensidad de señal. La intensidad de señal alcanza un máximo cuando el pulso cruza el centro del brazo receptor; después, las reflexiones se mueven hacia fuera del brazo receptor y la intensidad de señal decae. El pico de la curva en forma de campana ocurre cuando las reflexiones provienen de la intersección de los brazos del receptor y transmisor. Muestreando la señal devuelta en este momento, el ADV realiza las medidas en el volumen de muestra definido por la intersección de los brazos transmisores y receptores.

#### **III.2.3 Geometría de los brazos y medida de velocidad**

Un par de medidas sencillas del transmisor/ receptor proyecta la velocidad del agua en su eje biestático. El ADV usa un transmisor y dos o tres receptores acústicos ( para sondas de 2D o 3D). Los receptores están alineados para intersectarse con el brazo transmisor en un mismo volumen de muestra. El ADV combina las medidas de velocidad de cada receptor, conociendo la orientación relativa de los tres ejes biestáticos, para calcular la velocidad del agua 3D en el volumen de muestreo.

La Figura III.19 muestra la geometría de un ADV 2D. Los ejes de cada receptor están inclinados 30º respecto al transmisor. El eje biestático para cada receptor está entre los ejes del transmisor y receptor (inclinado 15º respecto al eje del transmisor). Los receptores están enfocados hacia un volumen localizado a 5,10 , o 18 cm debajo del transmisor (la distancia varia en dependencia de la configuración de sonda). Para sondas 3D, cada receptor está inclinado 30º respecto al transmisor y los receptores pueden girarse 120º respecto al ángulo acimut.

Para analizar los datos de velocidad de ADV, se debe comprender el efecto de la geometría de la sonda. Se define la dirección vertical como el eje del transmisor, y la dirección horizontal como perpendicular a este eje. El ADV mide las velocidades biestáticas, a lo largo de los ejes inclinados 15º respecto al eje verticales, y las convierte a velocidades cartesianas usando la geometría de la sonda. Las velocidades biestáticas son más sensibles al movimiento vertical que al movimiento horizontal en un factor de cuatro aproximadamente (tan(15°) = 0,27). Así, el ruido en las medidas horizontales es 4 veces mayor que en medidas verticales, y la velocidad horizontal máxima que puede ser medida por el ADV es 4 veces mayor que la velocidad vertical máxima.

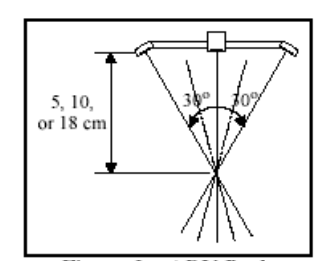

Figura III.19 - Geometría de sonda de ADV

La velocidad medida por cada receptor está relacionada con la velocidad biestática, y es la proyección del vector de velocidad de 3D en el eje biestático del receptor acústico. Las velocidades biestáticas son salida directas del ADV sólo en las aplicaciones especializadas; normalmente se convierten a velocidades cartesianas (XYZ) usando la geometría de la sonda. Las velocidades cartesianas dan el campo de velocidad 3D relativo a la orientación de la sonda de ADV.

### **III.2.4 Definición del volumen de muestreo**

El tamaño del volumen de muestreo del ADV está determinado por cuatro factores: muestreo del brazo transmisor, muestreo del brazo receptor, duración del pulso, y la ventana del receptor (período de tiempo sobre el que la señal devuelta es muestreada). La figura III.20 muestra una ilustración 2D del efecto de cada uno de estos factores.

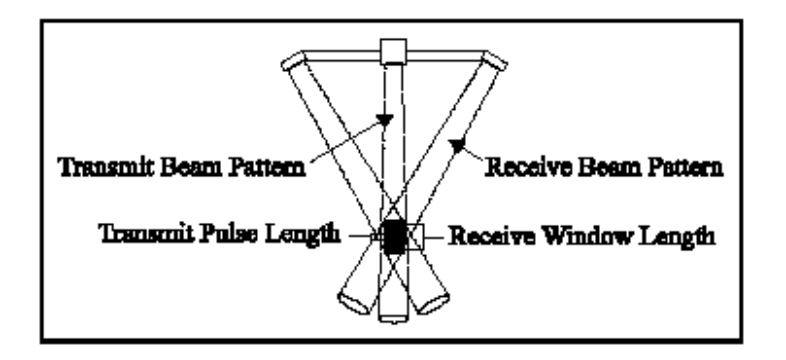

Figura III.20 - Definición del volumen de muestreo de ADV

El volumen de muestreo del ADV no tiene límites horizontales claramente definidos. Estos límites son determinados por la intersección del muestreo de los brazos transmisor y receptor. La definición precisa de la intersección de muestreo de los brazos no se obtiene fácilmente; para nuestro propósito, se aproxima al muestreo del brazo transmisor como un cilindro del tamaño del transmisor cerámico ( 6-mm para la sonda 10 MHz ADVs). Aunque esto es una simplificación, los resultados son razonablemente exactos especialmente desde los límites verticales del volumen de muestreo que son normalmente los más importantes. Es importante recordar que los límites horizontales del

volumen de muestreo no están definidos con precisión y que los objetos cercanos a esos límites pueden interferir potencialmente las medidas de velocidad.

La extensión vertical del volumen de muestreo está definida por la circunvolución de la duración del pulso acústico con la ventana receptora sobre la que la señal devuelta es muestreada. Ambas están controladas por el software de ADV (dentro de los límites del ancho de banda del transductor). La altura total del volumen de muestreo para las sondas de 16 MHz y de 10 MHz ADVs tiene 9 mm. Los bordes verticales del volumen de muestreo pueden ser considerado definidos para ±0.5 mm en las sondas de 16/10 MHz ADV. Como la duración del pulso y la ventana receptora son controladas por el software, la altura del volumen de muestreo puede reducirse con cambios en el software de adquisición de datos.

Es importante notar que para todas las medidas dadas por el ADV, la ubicación del volumen de muestreo está especificada como el centro vertical del volumen de muestreo. Por ejemplo, si la sonda de 10 MHz ADV muestrea el volumen para localizar a 2.0 cm del límite, el borde delantero del volumen de muestreo estará a [2.0 cm -(0.5 \* 9 mm)] ≈ 1.5 cm del límite.

### **III.2.5 Procesamiento de pulso-coherente**

La descripción de la operación de ADV dada anteriormente es una simplificación del modo en que se mide la velocidad realmente. En el apartado 2 se describió el procesamiento incoherente del Doppler: el transductor envía un pulso sencillo de sonido y mide el cambio de frecuencia de la señal de retornada. En realidad, el ADV usa una técnica llamada procesamiento de pulso-coherente. En esta técnica, el instrumento envía dos pulsos de sonido separados por el tiempo final; se mide la fase de la señal de retorno de cada pulso. El cambio en fase dividido entre el tiempo entre pulsos es directamente proporcional a la velocidad de las partículas en el agua. El procesamiento de pulsocoherente es usado ya que proporciona la mejor resolución posible espacial y temporal.

En este apartado, no se intenta proporcionar una descripción detallada de procesamiento de pulso-coherente, sino presentar una visión general enfocada en cómo afecta a la operación del ADV.

Existe varios aspectos del procesamiento de pulso-coherente que afectan a la operación del ADV. El primero es la limitación inherente en la velocidad máxima que puede medirse. El procesamiento de pulso-coherente mide la fase de señal retornada; la medición de fase está limitada a un rango de  $[-\pi,\pi]$ . Si la fase excede estos límites, se producirá un 'wrap around' (solape de frecuencias) ( por ejemplo, si la fase aumenta justo por encima de π, el ADV mide un fase de -π). Esto se conoce como un salto de ambigüedad, donde (por ejemplo) el ADV medirá una velocidad negativa antes que la verdadera, que es una mayor velocidad positiva.

La velocidad inequívoca máxima es una función del tiempo final entre los dos pulsos. El ADV ofrece al usuario la elección de varios rangos de velocidad prefijados, de los que cada uno corresponde a un tiempo final de pulso particular. Todos los cambios operacionales requeridos por los diferentes rangos de velocidad son manipulados de forma automática por el ADV.

Tal como se discute en los apartados siguientes, el nivel de ruido del instrumento tiene proporción directamente con la configuración de rango de velocidad (los rangos altos de velocidad tienen mayor ruido para cada muestra). Así, siempre se debe escoger el rango de velocidad más bajo que obtenga los requisitos particulares del ensayo.

El procesamiento de pulso-coherente afecta la operación de ADV en otras dos situaciones. Al realizar la medición del límite cercano, existe un potencial en el que la reflexión de un pulso en el límite puede interferir con el otro pulso; esto se discute más adelante. Adicionalmente, la habilidad que tiene para ajustar el tiempo final entre los pulsos dan al ADV rendimientos excelentes para aplicaciones con bajas velocidades de flujo.

## **III.2.6 Datos de ADV**

El ADV 2D registra seis valores con cada muestra: dos valores de velocidad (uno para cada componente), dos valores de intensidad de señal (uno para cada receptor), y dos valores de correlación (uno para cada receptor). Naturalmente, los datos de velocidad son de mayor interés. La intensidad de señal y correlación se usan para revisar la calidad de los datos y para detectar datos erróneos potenciales.

## **III.2.6.1 Velocidad**

Los datos de velocidad del ADV pueden ser obtenidos en coordenadas cartesianas (XYZ) relativas a la orientación de la sonda. Por lo general, la salida de datos de velocidad del ADV puede ser usada directamente sin postprocesado. La calibración del ADV no cambia a menos que la sonda haya sido físicamente dañada.

Varios aspectos de la operación del ADV afectan la calidad de los datos de velocidad. El más importante es la configuración del rango de velocidad. El rango de muestreo del ADV, la precisión de los datos de velocidad, y el ruido generado por el instrumento se ven en los siguientes apartados.

## III.2.6.1.1 Rango de velocidad

Uno de los parámetros más importantes del ADV es la configuración del rango de velocidad. Determina la velocidad máxima que puede ser medida por el instrumento. Las configuraciones del rango de velocidad estándares para la sonda 16/10 MHz ADVs son ±3,  $\pm 10$ ,  $\pm 30$ ,  $\pm 100$ , y  $\pm 250$  cm/s. Por lo general, se debe escoger la configuración del rango de velocidad más baja que cubra la velocidad máxima esperada en un ensayo dado. El ruido generado por el instrumento en los datos de velocidad es proporcional a la configuración de rango de velocidad; altos rangos de velocidad tienen niveles de ruido más altos.

La configuración del rango de velocidad son valores nominales; la máxima velocidad real depende de la dirección del flujo respecto la sonda. El ADV mide velocidades a lo largo del eje de biestático de cada receptor; las limitaciones de velocidad máximas se producen en las velocidades biestáticas. Puesto que los ejes biestáticos tiene una inclinación de 15º respecto al eje vertical de la sonda, el ADV es más sensible al flujo vertical, y tiene una velocidad máxima inferior para flujos verticales. Las tablas siguientes muestran las velocidades máximas que pueden medirse en cada rango de velocidad del ADV para flujos meramente verticales o meramente horizontales.

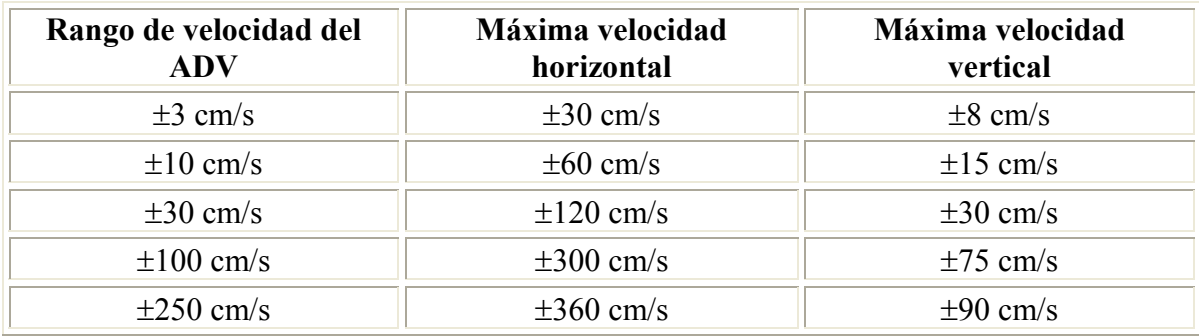

Al operar en flujos altamente turbulentos, el ADV puede mostrar valores de correlación bajos que indican un aumento del ruido en las medidas de velocidad. En flujos turbulentos, el nivel de ruido puede reducirse aumentando el rango de velocidad. La magnitud de las fluctuaciones turbulentas puede aproximarse por la desviación estándar de los datos de velocidad mostrado por el software de adquisición de datos del ADV. Si éstos son 5% o más de la configuración de rango de velocidad (por ejemplo, mayor que 5 cm/s en el rango de velocidad ±100 cm/s), el rendimiento se debe mejorar cambiando al rango de velocidad mayor más próximo. Este cambio debe aumentar el coeficiente de correlación y reducir el ruido en los datos de velocidad.

# III.2.6.1.2 Muestreo

El ADV está diseñado para medir la velocidad tan rápidamente como sea posible. Una estimación sencilla del campo de velocidad 2D se refiere a *un sonido de impacto*. El ADV registra 150-250 veces por segundo de sonido de impacto (la proporción varia con la configuración del rango de velocidad). Como el ruido en un sonido de impacto sencillo es demasiado alto para su uso práctico, el ADV promedia varios sonidos de impacto para reducir el nivel de ruido en cada muestra de velocidad de salida. El número de sonidos de impacto promediados es configurado al especificar el usuario el rango de muestreo, en el rango de 0.1 a 25 Hz. Por ejemplo, al muestrear a 25 Hz el ADV reunirá tantos sonidos de impacto como sea posible sobre un periodo de 40 ms, promediando estos valores en conjunto, y dando como salida el promedio como una muestra.

Un resultado importante del esquema de muestreo del ADV es que reduciendo el rango de muestreo disminuye el ruido en cada muestra (aumentando el número de sonidos de impacto promediados por muestra). El ruido generado por el instrumento, también

denominado como ruido Doppler, aleatorio; promediando múltiples puntos convergirá hacia el valor real sin introducir predisposiciones. El nivel de ruido disminuye con la raíz cuadrada del número de muestras promediadas; así, la salida de datos a 1 Hz tiene alrededor de un quinto del ruido de salida de datos a 25 Hz.

## III.2.6.1.3 Incertidumbre a corto plazo (ruido)

Todos los sistemas Doppler tienen un ruido de medida inherente resultado del proceso físico mediante el cual las ondas sonoras son dispersadas por las partículas del agua. El ruido Doppler es aleatorio y pueda asumirse que sigue una distribución de Gauss. Promediando puntos de datos múltiples converge al valor real sin introducir distorsiones.

Bajo condiciones de buen funcionamiento [por ejemplo, SNR >15 dB (relación señal-ruido), correlación mayor que 70%], el ruido en los datos de velocidad horizontal del ADV es estimado al 1% del rango de velocidad cuando la salida de datos es a 25 Hz. Por ejemplo, las muestras individuales a 25 Hz tendrán un ruido de velocidad horizontal de cerca de ±1 cm/s usando el rango de velocidad ±100 cm/s (o alrededor de ±0.3 cm/s usando el rango de velocidad de 30 cm/s). Como el ruido disminuye con la raíz cuadrada del número de sonidos de impacto promediados por muestra, las muestras individuales a 1 Hz tendrán un ruido de cerca de ±0.2 cm/s usando el rango de velocidad de 100 cm/s.

Nótese que las estimaciones de ruido anteriores son para velocidad horizontal. Como los ejes biestáticos de los receptores de ADV tiene una inclinación de 15º respecto al eje vertical, el ruido en las medidas de velocidad horizontales es mayor que en medidas de velocidad verticales en aproximadamente un factor de cuatro.

## III.2.6.1.4 Exactitud

La exactitud de la geometría de sonda, con calibración de fábrica, está especificada en  $\pm 1.0$ % de la velocidad medida (por ejemplo, una exactitud de  $\pm 1.0$  cm/s en una velocidad medida de 100 cm/s). Esto representa los límites del procedimiento de calibración para determinar la alineación angular del transmisor y receptores acústicos.

Las especificaciones de ADV manifiestan un cero máximo para la velocidad de ±0.25 cm/s. Con procesamiento Doppler, no existe ningún potencial para configurar cero en las medidas de velocidad; esta especificación es incluida debido a la dificultad de generar velocidades calibradas en flujos lentos.

## **III.2.6.2 Intensidad de señal**

La intensidad de señal, registrada para cada receptor de ADV, es una medida de la intensidad de la señal acústica reflejada. Se registra como amplitud de la señal bruta en unidades logarítmicas internas de *cuentas*; una cuenta equivale a 0.43 dB. Con el software de ADV, se puede acceder a la intensidad de señal como amplitud de la señal en cuentas o como relación de señal-ruido (SNR) en dB. La SNR se deriva de amplitud de la señal substrayendo el nivel de ruido ambiente y convirtiendo a unidades de dB.

La función principal de los datos de intensidad de señal es verificar la existencia de partículas materiales suficientes en el agua. Si el agua está demasiado clara, la señal retornada puede no ser más fuerte que el nivel de ruido ambiente de la electrónica. Sin intensidad de señal suficiente, el ADV no puede realizar medidas de velocidad exactas. Cuando la SNR disminuye, el ruido en las medidas de velocidad de ADV crece. Para medidas de alta resolución (por ejemplo, muestreos a 25 Hz), se recomienda mantener el SNR al menos a 15 dB. Para medidas instantáneas medias (por ejemplo, muestreos a 0.5 Hz, o una vez cada 2 segundos), el ADV puede operar con seguridad con una SNR de hasta 5 dB.

La intensidad de la señal devuelta es función de la cantidad y tipo de las substancias materiales en el agua. Los valores de intensidad de la señal pueden usarse como una medida de la concentración de sedimentos cuando el tipo del sedimento se conoce. **Aunque los datos de intensidad de señal de ADV no se pueden convertir directamente a concentración de sedimentos, proporcionan un muestreo cualitativo excelente de fluctuaciones de sedimentos y, con la calibración apropiada, pueden usarse para estimaciones razonablemente exactas de la concentración de sedimentos.** 

#### **III.2.6.3 Coeficiente de correlación**

El coeficiente de correlación de ADV es un parámetro de calidad de los datos de salida directa con los cálculos de velocidad Doppler. El ADV calcula tres valores de correlación, uno para cada recipiente acústico, con cada muestra de velocidad. La correlación es expresada como un porcentaje: la correlación perfecta indica una fiabilidad del 100%, en mediciones de velocidad con bajo ruido; la correlación 0% indica que el valor de velocidad de salida está dominado por el ruido (no hay señal coherente). La correlación puede usarse para revisar la calidad de los datos durante la recopilación y para editar datos en postprocesado. Por ejemplo, si el ADV está siendo usado en sondas donde periódicamente está fuera del agua, los valores de correlación pueden usarse para determinar que parte de los datos pueden ser usadas.

Idealmente, los valores de correlación deben estar entre 70 y 100%. Valores por debajo del 70% indican que el ADV esté operando en un régimen de medida difícil; asi la sonda está fuera del agua, el SNR es demasiado bajo, o que puede pasarle algo al ADV. En ciertos entornos (flujos altamente turbulentos, agua altamente aireada), puede no ser posible lograr altos valores de correlación. Los valores de correlación bajos afectarán la variabilidad a corto plazo en los datos de velocidad (por ejemplo, aumento del ruido), pero no predisponen las mediciones de velocidad media. Para mediciones de velocidad media, valores de correlación tan bajos de hasta 30% pueden usarse.

La descripción dada es una orientación general para usar el coeficiente de correlación como un parámetro de la calidad de los datos. Para comprender el significado exacto del coeficiente de correlación, y todos los factores afectados por él, se requiere una discusión en profundidad sobre proceso Doppler de pulso coherente.

# **III.2.7 Programa de adquisición de datos en tiempo real (Horizon ADV)**

Este programa se puede describir en cuatro partes principales, son las siguientes.

## **III.2.7.1 Puesta en marcha de Horizon ADV**

En la pantalla inicial del programa se ofrece la posibilidad de:

- Adquirir datos en tiempo real usando un solo ADV ó varios.

- Abrir archivos de datos.

- Hay ayudas del programa y dirección de correo electrónico para contactar con Sontek Support si hay algún problema.

## **III.2.7.2 Adquisición de datos**

A la hora de recopilar datos hay que considerar una serie de condiciones:

- Debemos asegurarnos de que la conexión, la corriente y los cables sync (sólo para los sistemas MultiPort) están conectados y no desconectados durante la medición.

- La sonda debe estar completamente fija y vertical durante la adquisición de datos particularmente para los sistemas sin una brújula interna.

- Los transductores deben estar sumergidos durante la adquisición de datos. Aunque el sistema no estuviese dañado si se queda durante la operación fuera del agua, las velocidades medidas por la sonda durante este periodo serán erróneas (sin sentido).

- El volumen de muestreo debe estar libre de obstrucción y claro de cualquier límite.

- Los transductores deben estar limpios.

- Se debe comprobar que la configuración correcta de la sonda se carga en el ADV. Entonces se selecciona una estrategia apropiada de la medición de datos.

Una vez consideradas estas premisas podemos conectar el ADV, realizar un chequeo de los ejes, poner los ajustes adecuados a la sonda (rango de velocidad, temperatura, etc...), cambiar los ajustes de la adquisición de datos (frecuencia de muestreo, modo de grabación, etc...). Posteriormente podemos comenzar la adquisición y grabación de los datos

# **III.2.7.3 Apertura de ficheros de datos**

Una vez grabados los datos los podemos abrir, visualizar, y exportar en el rango que consideremos oportunos.

# **III.2.7.4 El diseño y las características del software**

Este apartado cubre brevemente las partes de la pantalla y algunos aspectos y características avanzadas del sofware Horizon ADV que está disponible durante la adquisición de datos, son las siguientes:

- El menú.
- Las gráficas.
- La cuadrícula de datos.
- La herramienta de paleta.
- Las columnas de datos
- Y finalmente la vista de la pantalla.

Más información sobre el programa de adquisición de datos se recoge en el Apéndice 1.

# **IV Trabajo de laboratorio**

# **IV.1 Aportaciones al laboratorio**

Las aportaciones al laboratorio han sido muy variadas y todas ellas están contempladas en los siguientes apartados.

## **IV.1.1 Corrección del caudal dado por el caudalímetro**

Esta operación ya se ha realizado con anterioridad para otros proyectos, el motivo de volver a realizar un nuevo aforo volumétrico es que las condiciones del canal han variado y ello puede implicar que el caudal trasegado por nuestro canal no sea el mismo que el obtenido anteriormente por otros compañeros, se pretende también con esta operación que nuestros resultados se acerquen en gran medida a los teóricos esperados.

Por ello, se realizó una gráfica representando Qreal – Qcaudalímetro y comparando los datos obtenidos con los de proyectos anteriores.

La realización de este aforo volumétrico consistió en llenar un recipiente de 20 litros, tomando como base coger 16 litros o algo mas (para no derramar líquido del recipiente en la operación) y a su vez tomar el tiempo que tarda el recipiente en llenar ese volumen. Una vez que tenemos el volumen y el tiempo solo nos queda obtener el caudal real trasegado por la bomba (se realizaron cinco mediciones para cada caudal).

Los caudales obtenidos fueron representados frente a los que marcaba la bomba en el gráfico IV.1:

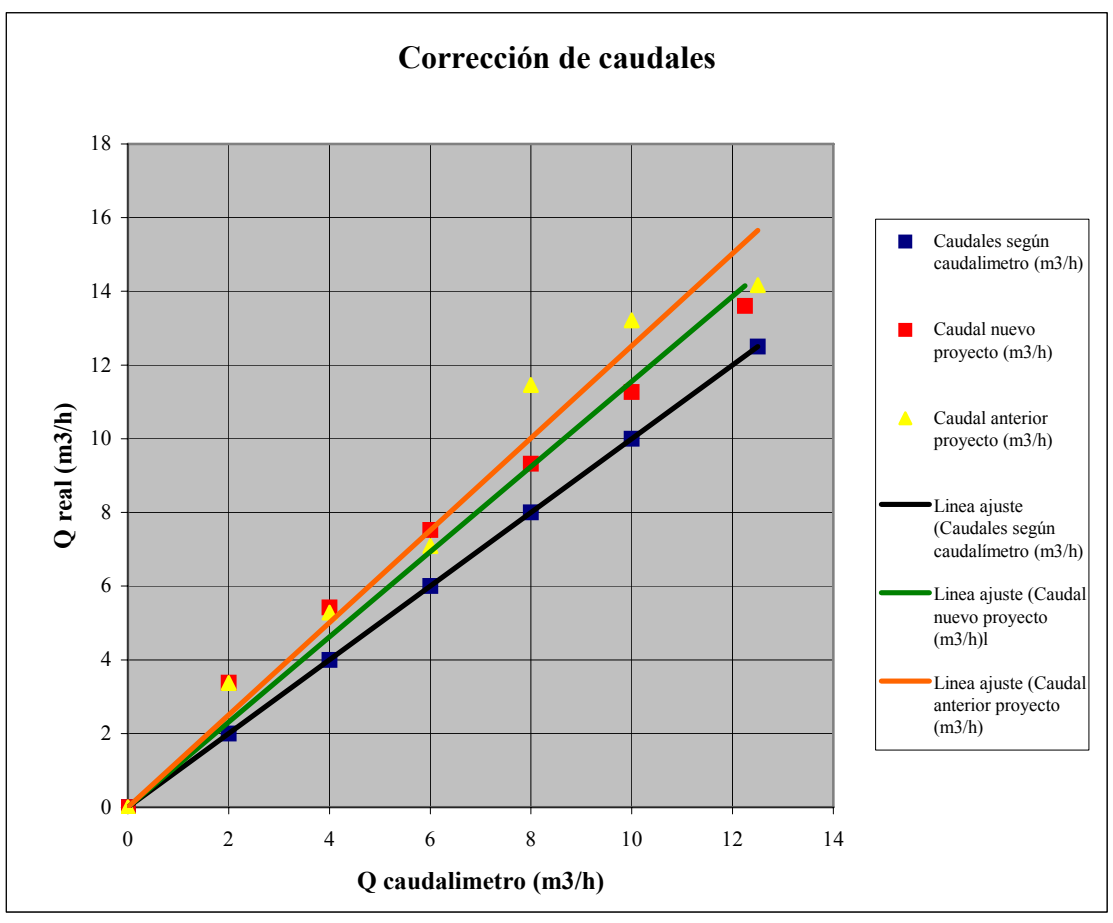

Gráfico IV.1 - Corrección de caudales.

Esta gráfica muestra lo previsto en principio y como el caudal ahora no es el mismo que se obtuvo en anteriores proyectos.

Nuestros caudales de trabajo van a ser de 12.25, 10, 8, 6 y 4 m<sup>3</sup>/h a los cuales se les va a aplicar directamente el dato obtenido del aforo volumétrico para obtener el caudal real, siendo el siguiente para cada caso:

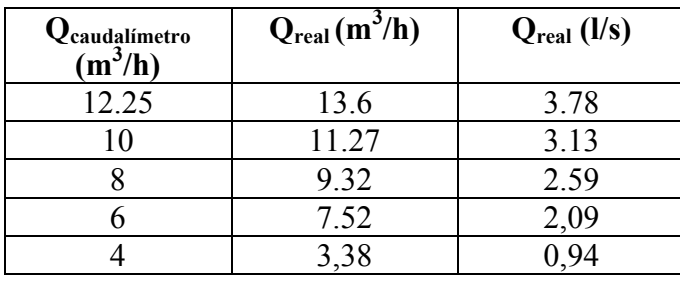

# **IV.1.2 Nivelación del canal**

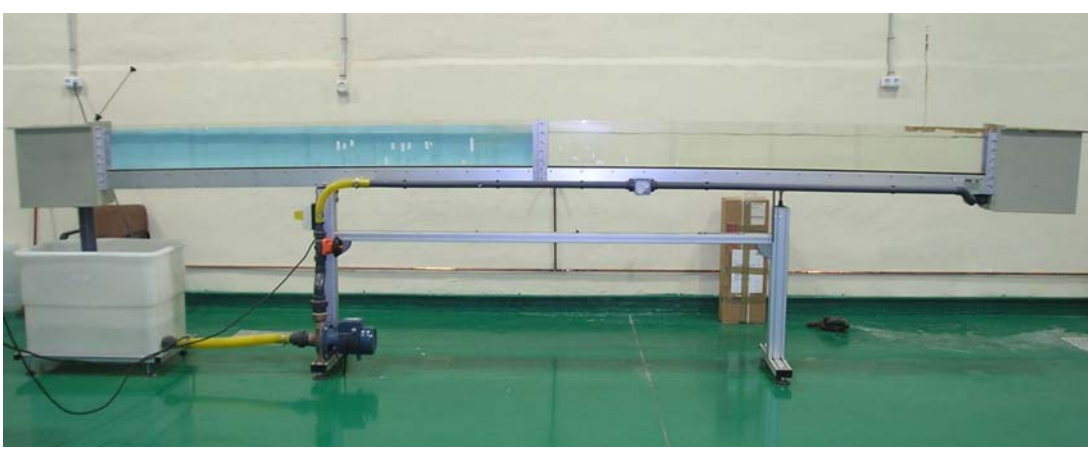

Esta era la situación inicial que presenta el canal (fotografía IV.1):

Fotografía IV.1 - Situación inicial del canal (Carrillo, 2004)

En ella se observa un inconveniente muy importante a simple vista que son las importantes deflexiones a ambos lados del canal debido al elevado peso que éste soporta en sus extremos, a consecuencia de ellos nos encontramos con una pendiente negativa al inicio y positiva en la parte final del mismo. Estas deflexiones se intentaron aliviar con la incorporación de dos soportes colocados en dichos extremos del canal, el resultado de esta actuación sobre el canal fue relativamente satisfactorio, ya que se pudo corregir la deflexión en la primera mitad del canal al estar situado en este lado un tornillo regulador de altura que hace independiente el canal y las patas que la soportan (parte derecha de la fotografía IV.2) de esta manera se consigue que la pendiente del canal sea nula en ese tramo. La segunda mitad del canal presentaba en principio mayor complicación ya que en el lugar donde interesaba colocar el soporte se encontraba el depósito de almacenamiento del agua, el cuál se trasladó hacia la izquierda conectando un tramo de tubería entre dicho depósito y la bomba de impulsión, una vez colocado el soporte no se pudo nivelar este tramo porque la estructura del canal en este caso no lo permitía, al no disponer en este lado de un tornillo regulador de altura. Debido al resultado de la nivelación del canal consideramos como parte útil para nuestro trabajo la primera mitad del canal.

En la figura IV.2 se puede observar la situación actual del canal

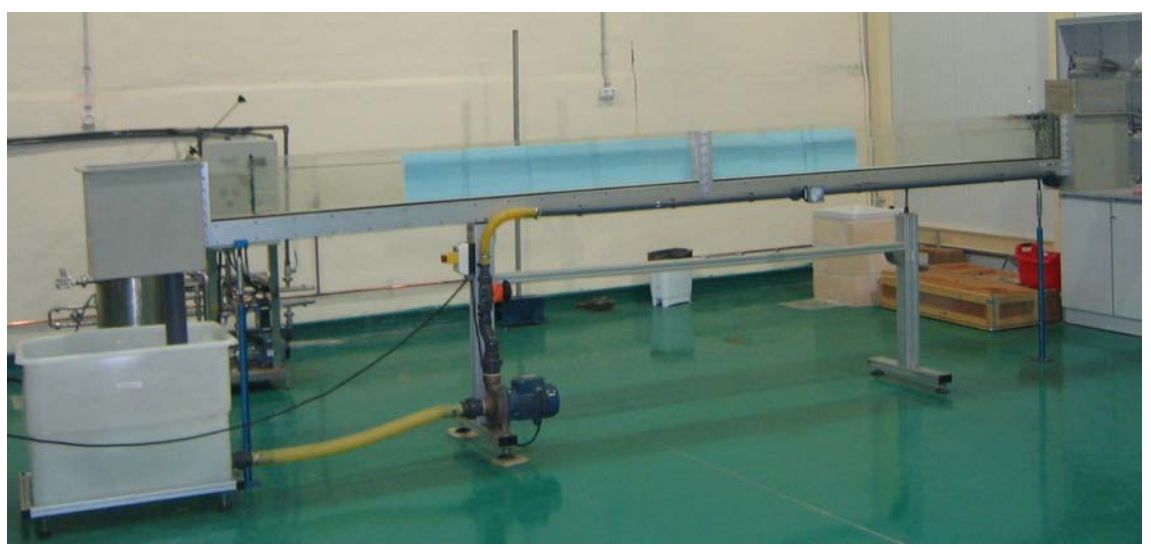

Fotografía IV.2 - Nueva situación del canal.

# **IV.1.3 Suplemento del depósito tranquilizador**

Posteriormente también se observó la conveniencia de elevar la altura del depósito tranquilizador de salida del agua debido a que frecuentemente el agua rebasaba la altura del mismo (fotografía IV.3). Su suplemento se realizó con acero inoxidable de una altura de 20 cm alrededor de todo el depósito.

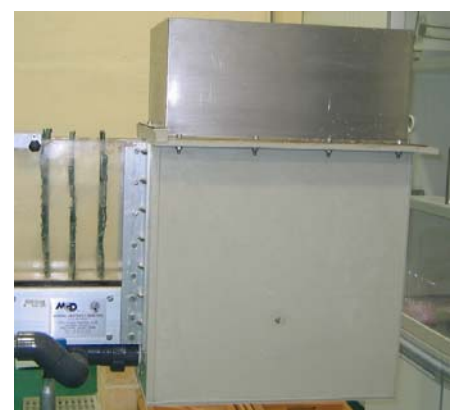

Fotografía IV.3 - Suplemento del depósito tranquilizador.

# **IV.1.4 Modificación de la compuerta y su situación**

Esta modificación fue realizada porque nos interesaba poder realizar mediciones aguas debajo de la compuerta e inmediatamente detrás de ella, muy interesantes para caracterizar el comportamiento de los resaltos sumergidos en ese punto.

La compuerta fue modificada tal y como muestran las siguientes fotografías IV.4 y IV.5:

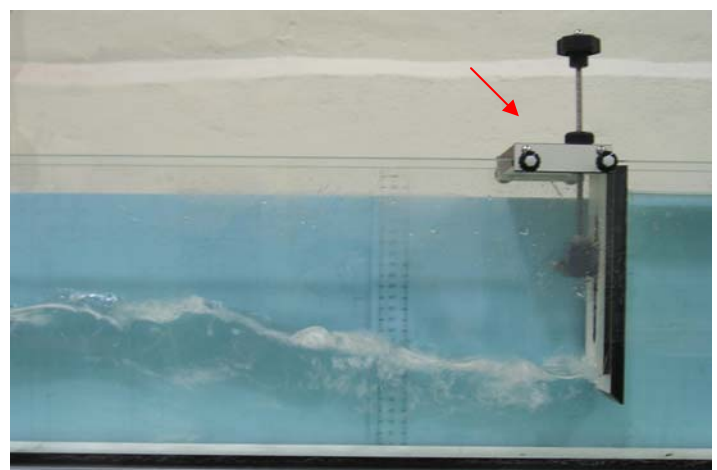

Fotografía IV.4 - Forma inicial de la compuerta (J.M.)

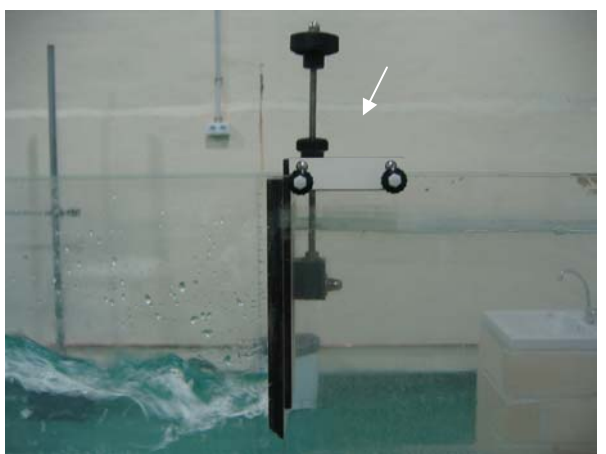

Fotografía IV.5 - Forma final de la compuerta

En cuanto a la posición de la compuerta fue situada a 73 cm del depósito tranquilizador de salida del flujo debido a que la longitud de trabajo de nuestro canal se había visto reducida debido a problemas en la pendiente del mismo anteriormente mencionados. Ello nos hizo encontrar otro problema que se explica a continuación.
### **IV.1.5 Colocación de tranquilizadores de flujo**

Al encontrarse la compuerta muy cerca del depósito de salida de agua nos encontramos que el flujo no tiene distancia para llegar tranquilizado aguas arriba de nuestra compuerta produciéndose una oscilación muy importante en ese punto como se observa en la fotografía IV.6.

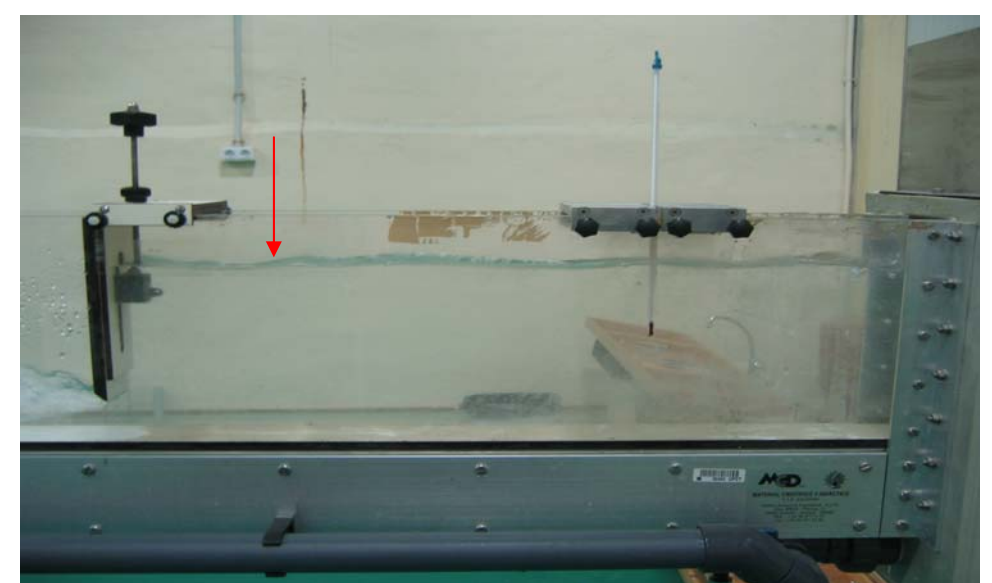

Fotografía IV.6 - Flujo no tranquilizado, aguas arriba de compuerta.

Para corregir este defecto se realizaron muchas pruebas con distintos materiales y formas en su sección. Finalmente el problema se solucionó colocando tres secciones transversales de plástico entre la salida de flujo y la compuerta dando un resultado excelente (fotografía IV.7). También se colocó una sección de este mismo material al final del canal con el fin de que no se produjesen ondas de retorno que influyesen a nuestros resaltos.

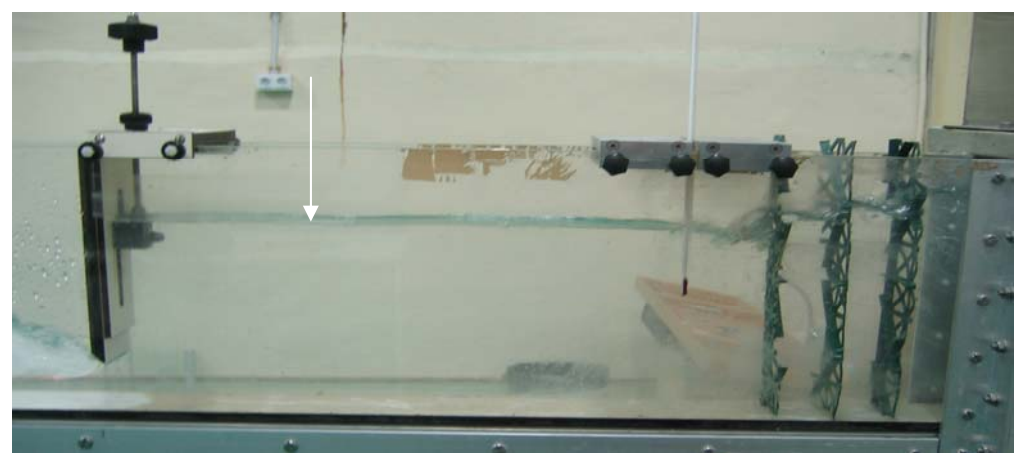

Fotografía IV.7 - Flujo totalmente tranquilizado, aguas arriba de compuerta.

La fotografía IV.7 también se observa un termómetro para la medición de la temperatura del agua.

La fotografía IV.8 nos muestra con más detalle la sección de los tranquilizadores de flujo.

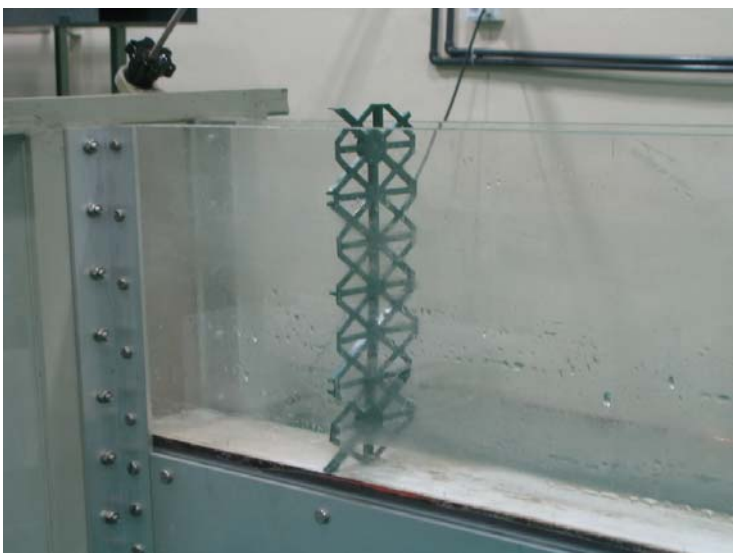

Fotografía IV.8 - Forma de las secciones colocadas para tranquilizar el flujo.

### **IV.2 Configuración de la sonda ADV**

La configuración es muy importante a la hora de la adquisición de datos ya que de ella dependen los resultados obtenidos. Por esta razón se llevó a cabo un estudio previo sobre la influencia que tienen los parámetros más importantes (rango de velocidad, frecuencia de muestreo) sobre las muestras a tomar y sobre otros no tan importantes pero que también pueden influir en los datos obtenidos.

#### **IV.2.1 Velocidad del sonido en el fluido**

Este parámetro depende de la temperatura y salinidad del agua. La temperatura se midió con un termómetro de mercurio de precisión 0,1 ºC; en tanto que la salinidad se estimó atendiendo a los siguientes valores conocidos:

- El agua potable tiene una salinidad de  $0.5 \text{gr/l} = 500 \text{mgr/l} = 0.5 \text{ ppm}$  (en el programa se indica como ppt).
- El agua salobre tiene una salinidad de 8 gr/l =  $8000$ mgr/l =  $8$  ppm.
- El agua marina (Mediterráneo) tiene una salinidad de 38gr/l = 38000mgr/l  $= 38$  ppm.

En nuestro caso disponemos en el canal de agua potable, pero para llevar a cabo las mediciones ha sido necesario añadir un aditivo proporcionado por el propio fabricante, el cual altera la salinidad del agua, situándose entorno a 2 ppm.

#### **IV.2.2 Rango de velocidad**

Es el parámetro más importante de la configuración de ADV, su estudio surge de la lectura del manual de ADV (III.2.6) y se realiza con el objetivo de escoger el menor rango de velocidad posible. De esta manera los resultados obtenidos son de mejor calidad (correlación, SNR < relación de señal-ruido >) que los obtenidos en anteriores trabajos. Con todo ello decidimos trabajar sobre dos rangos de velocidad  $(\pm 30 \text{ cm/s y} \pm 100 \text{ cm/s})$  ya que conocemos que nuestras velocidades teóricas son cubiertas por ambos rangos excepto en algunas de ellas en las que es obligatorio utilizar el rango de ±100 cm/s.

El estudio sobre éste parámetro consistió en realizar una campaña de muestreo en la que se cambió el rango de velocidad para un mismo punto y se comparó el resultado obtenido gráficamente (el comportamiento gráfico es parecido al que se muestra a continuación con un ejemplo para todas las muestras realizadas).

En el gráfico IV.2 se muestra el comportamiento en la adquisición de datos de velocidad instantánea horizontal y vertical de una muestra tomada en un resalto libre de caudal 3.78 l/s, situándose el punto muestreado en una sección localizada al final de la longitud de resalto, a 3.7 cm de la solera del canal, con un rango de velocidad de ±30 cm/s.

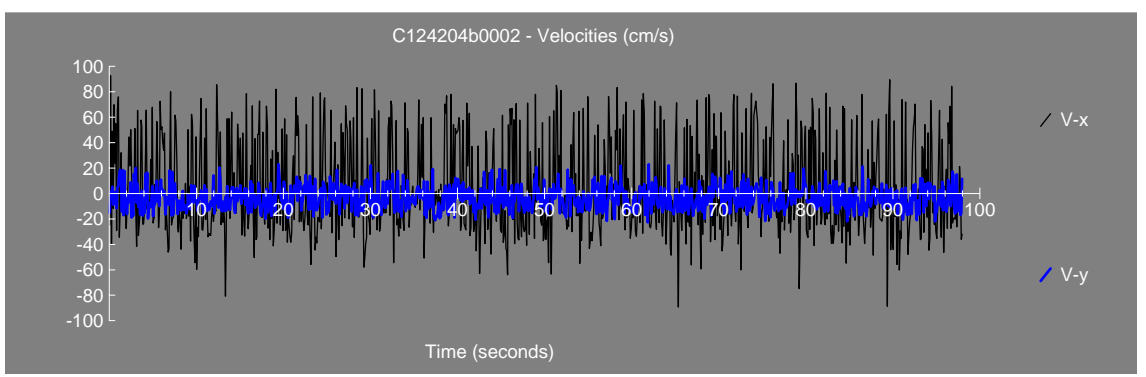

Gráfico IV.2 - Rango de velocidad de ±30 cm/s.

Ahora observamos la toma de muestras de velocidad en el mismo punto anteriormente descrito variando el rango de velocidad de ±30 cm/s a ±100 cm/s (gráfico IV.3)

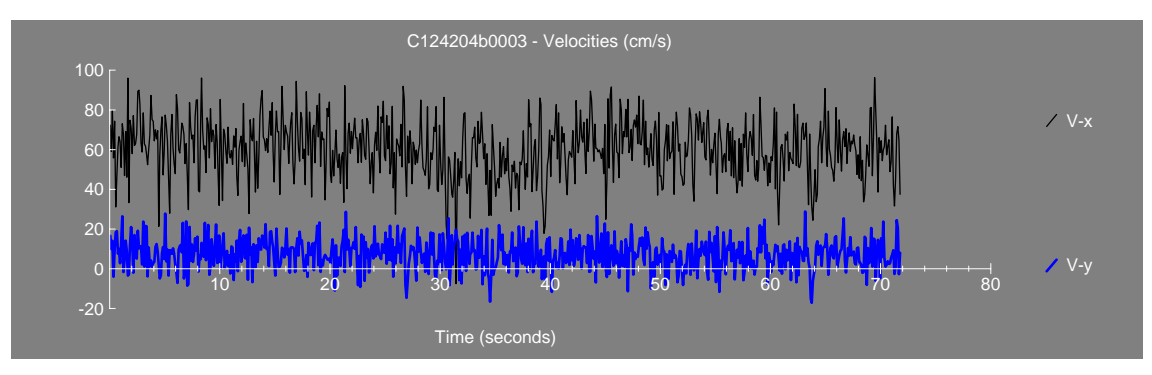

Gráfico IV.3. Rango de velocidad de ±100 cm/s.

Teniendo en cuenta que en este punto la velocidad horizontal es positiva, que el aparato se encuentra en buenas condiciones para realizar la medición y que todas las velocidades muestreadas se encuentran en los rangos teóricos marcados se concluye que para la realización del muestreo es conveniente utilizar el rango de velocidad de  $\pm 100$ cm/s por ser el más coherente con la realidad y descartar el muestrear con un rango de velocidad de ±30 cm/s porque cuando nos acercamos a su límite teórico (±120 cm/s para la velocidad horizontal) el instrumento no mide correctamente tal como se observa en el gráfico IV.2.

### **IV.2.3 Frecuencia de muestreo**

Este estudio se ha realizado sobre la base de un trabajo anterior en el que se utilizaba un frecuencia de 10 Hz y un artículo realizado por la Universidad Politécnica de Cataluña [Bateman (2002)], sobre el estudio detallado de los parámetros de configuración de un velocímetro acústico de alta frecuencia (ADV, Acousic Doppler Velocimeter). En este artículo se comenta que no tiene sentido medir a frecuencias mayores del umbral en el que aparece el ruido doppler (8 Hz). Por ello se decide realizar una campaña de muestreo tomando valores a 10 y 5 Hz de frecuencia con 2000 datos en cada punto muestreado a un resalto hidráulico de caudal 3,13 l/s con una apertura de compuerta de 3,5 cm. Ésta comienza al pie de la misma con una longitud de resalto estimada de 48 cm.

Determinándose varias secciones a lo largo de la longitud del resalto las cuales se detallan a continuación:

- Sección 1: Situada a 20 cm de la compuerta en la que solo podemos muestrear un punto debido a las limitaciones del ADV que toma los datos a 5 cm del emisor de señal y que a su vez ha de estar sumergido, en esta sección el calado es muy pequeño.
- Sección 2: Situada a la mitad de la longitud de resalto considerado, en la que podemos muestrear 3 puntos al aumentar un poco el calado.
- Sección 3: Situada a tres cuartas partes de la longitud de resalto considerado. En este caso se muestrearon 6 puntos.
- Sección 4: Situada al final de la longitud de resalto considerando 8 puntos en el muestreo.
- Sección 5: Situada en una longitud intermedia considerada entre el final del resalto y la longitud factible del canal, Al igual que la sección anterior se muestrearon 8 puntos debido a que ambas tienen el mismo calado.

Una vez obtenidos los datos de las distintas secciones observamos su representación gráfica con ambas frecuencias de muestreo, como resultado se obtiene que en las primeras cuatro secciones se produce una mejora apreciable de los resultados (que es donde más nos interesa mejorarlos debido a la aireación existente) al ser las gráficas mucho más homogéneas y registrarse valores de correlación y de SNR mucho mejores. Para clarificar esta afirmación tomamos como ejemplo un punto situado en la sección 3 a 1.68 cm de la solera del canal (gráfico IV.4 y IV.5) , mientras que en la última sección se produce también una mejora pero en menor medida.

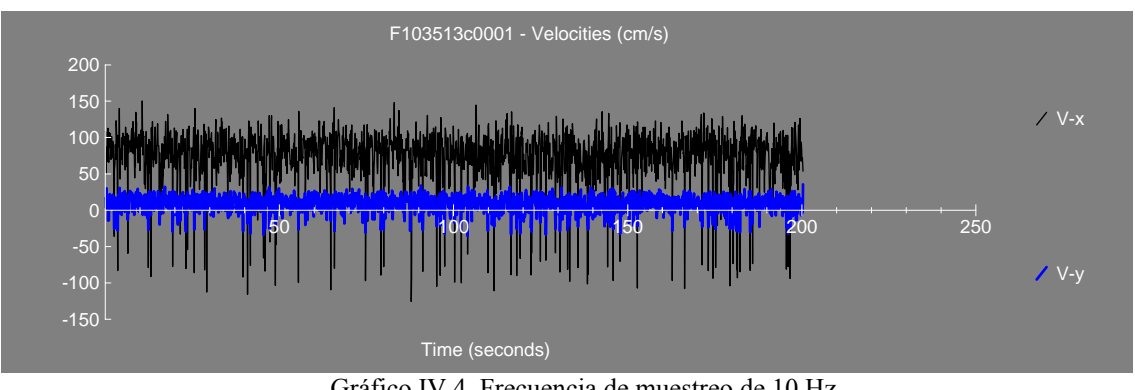

Gráfico IV.4. Frecuencia de muestreo de 10 Hz.

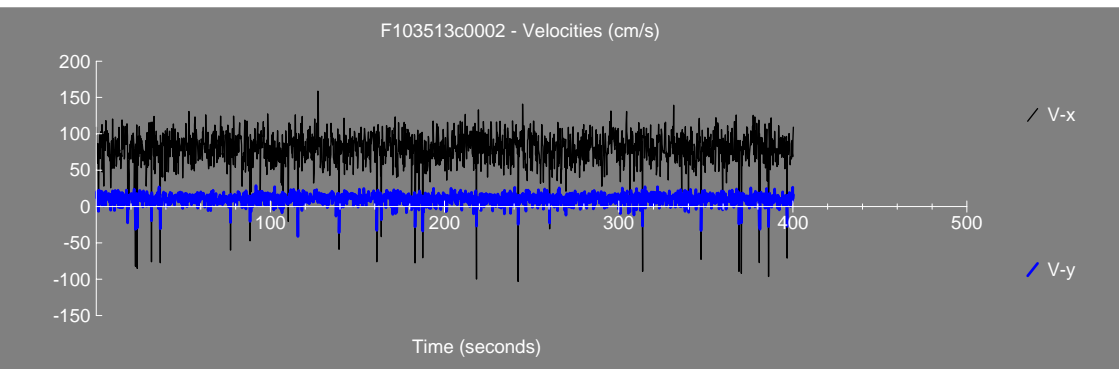

Gráfico IV.5. Frecuencia de muestreo de 5 Hz.

A la vista de los resultados obtenidos en este estudio decidimos utilizar la frecuencia de 5 Hz para todo el proceso de adquisición de datos.

En el gráfico IV.5 todavía aparecen datos negativos donde deberían ser teóricamente positivos. En el apartado V se explica el filtrado de datos que ha sido necesario realizar para eliminar los datos negativos, que no pertenecen al fenómeno, sino que se han producido porque el sensor no ha funcionado adecuadamente, cuando se han presentado burbujas de aire.

### **V Filtrado de datos ADV**

La metodología ADV ofrece un programa de filtrado de datos WinADV el cuál realiza filtrados de datos atendiendo a los valores de parámetros de calidad (correlación SNR) obtenidos por el programa de adquisición de datos HorizonADV. En nuestro caso los parámetros de calidad han sido mejorados hasta un nivel suficiente. Luego decidimos realizar otro tipo de filtrado (explicado en el siguiente párrafo) en una hoja de cálculo excel; siendo necesario en este caso exportar todos los datos desde el programa de adquisición de datos al formato ASCII para que puedan ser tratados (las muestras exportados se cortaron con 2000 datos).

A continuación se llevó a cabo su interpretación, teniendo en cuenta que la aireación existente a lo largo de la longitud de resalto limita las condiciones de adquisición de datos de la sonda. Este problema se intenta paliar realizando un filtrado de los datos anómalos respetando los adquiridos. Se crearon unas nuevas series a partir de las iniciales de la siguiente manera (ver figura V.1):

• Se obtiene la media (Xmedia) de la serie inicial.

• Después se considera una amplitud  $(A = A1 + A2)$ , definida en dos partes a partir de la media anteriormente obtenida donde A1 es la diferencia entre la velocidad máxima muestreadas de la serie inicial (Xmax) y la media, mientras que A2 es igual a la media menos el valor de A1, obteniendo el valor de Xmin.

• Ahora una vez que tenemos la amplitud A la multiplicamos por un factor de porcentaje que vamos a considerar del 5% y lo vamos a restar por arriba y a sumar por debajo de la amplitud total y así obtenemos los valores de corte que son: Xmax c = Xmax – A\*0.05 y Xmin c = Xmin + A\*0.05. Una vez obtenidos éstos valores de corte si hay valores superiores a Xmax c quedan limitados a éste propio valor de corte, de igual manera si hay valores inferiores a Xmin c quedan limitados por a dicho valor.

• Este filtrado se realiza de forma muy paulatina, de manera que hay muestras que han necesitado hasta cuarto filtrados. Tampoco se ha pasado de ese nivel de filtrado con el ánimo de no distorsionar excesivamente la señal.

|                           |                           |          | 1 <sup>0</sup>  |                              | $2^{\circ}$     |                | 3 <sup>0</sup>  |          | $4^{\circ}$     |
|---------------------------|---------------------------|----------|-----------------|------------------------------|-----------------|----------------|-----------------|----------|-----------------|
|                           |                           |          | <b>FILTRADO</b> |                              | <b>FILTRADO</b> |                | <b>FILTRADO</b> |          | <b>FILTRADO</b> |
| N° de                     | $\mathbf{u}_{\mathbf{x}}$ | Límite   | Límite          | Límite                       | Límite          | Límite         | Límite          | Límite   | Límite          |
| muestra                   |                           | superior | inferior        | superior                     | inferior        | superior       | inferior        | superior | inferior        |
| 1                         | 70,88                     | 70,88    | 70,88           | 70,88                        | 70,88           | 70,88          | 70,88           | 70,88    | 70,88           |
| $\sqrt{2}$                | 78,27                     | 78,27    | 78,27           | 78,27                        | 78,27           | 78,27          | 78,27           | 78,27    | 78,27           |
| $\overline{\mathbf{3}}$   | 72,59                     | 72,59    | 72,59           | 72,59                        | 72,59           | 72,59          | 72,59           | 72,59    | 72,59           |
| $\qquad \qquad -$         |                           |          |                 | $\qquad \qquad \blacksquare$ |                 | $\blacksquare$ | $\blacksquare$  |          | $\blacksquare$  |
|                           |                           |          |                 |                              |                 |                |                 |          | $\blacksquare$  |
| 1997                      | 78,69                     | 78,69    | 78,69           | 78,69                        | 78,69           | 78,69          | 78,69           | 78,69    | 78,69           |
| 1998                      | 91,85                     | 91,85    | 91,85           | 91,85                        | 91,85           | 91,85          | 91,85           | 91,85    | 91,85           |
| 1999                      | 71,44                     | 71,44    | 71,44           | 71,44                        | 71,44           | 71,44          | 71,44           | 71,44    | 71,44           |
| 2000                      | 65,92                     | 65,92    | 65,92           | 65,92                        | 65,92           | 65,92          | 65,92           | 65,92    | 65,92           |
|                           |                           |          |                 |                              |                 |                |                 |          |                 |
| Xmedia=                   | 71,13                     |          | 71,14           |                              | 71,15           |                | 71,17           |          | 71,20           |
|                           |                           |          |                 |                              |                 |                |                 |          |                 |
| Xmax=                     | 132,42                    |          | 126,29          |                              | 120,78          |                | 115,81          |          |                 |
|                           |                           |          |                 |                              |                 |                |                 |          |                 |
| $A1=$                     | 61,29                     |          | 55,15           |                              | 49,63           |                | 44,64           |          |                 |
|                           |                           |          |                 |                              |                 |                |                 |          |                 |
| $Xmin =$                  | 9,84                      |          | 16,00           |                              | 21,52           |                | 26,53           |          |                 |
|                           |                           |          |                 |                              |                 |                |                 |          |                 |
| $A=$                      | 122,58                    |          | 110,29          |                              | 99,25           |                | 89,28           |          |                 |
| $A*0,05=$                 | 6,13                      |          | 5,51            |                              | 4,96            |                | 4,46            |          |                 |
|                           |                           |          |                 |                              |                 |                |                 |          |                 |
| $X$ max c= $\blacksquare$ | 126,29                    |          | 120,78          |                              | 115,81          |                | 111,35          |          |                 |
|                           |                           |          |                 |                              |                 |                |                 |          |                 |
| <b>Xmin c=</b> $15,97$    |                           |          | 21,51           |                              | 26,49           |                | 30,99           |          |                 |

Cuadro V.1 - Modelo del tratamiento de datos

En el cuadro V.1 se indica un registro virgen (sin filtrar). En este caso únicamente se ha necesitado un filtrado (lo indica el dato en negrita) para homogeneizar la muestra. Dicho registro sin filtrar se muestra en el gráfico V.1.

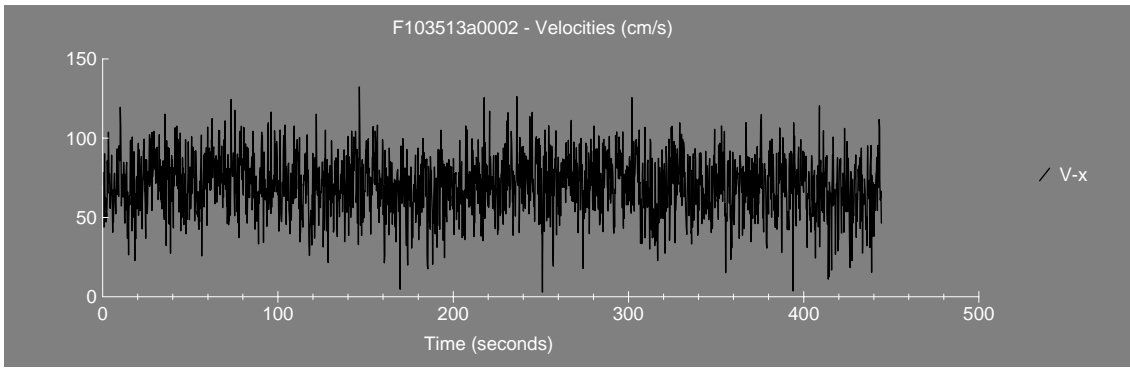

Grafico V.1 - Datos sin filtrar.

Una vez tratadas las muestras se obtuvieron los siguientes parámetros de turbulencia mostrados en la figura V.1.

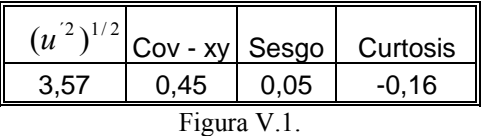

Los parámetros anteriores se definen de la siguiente manera:

-  $(u_x^2)^{1/2}$  es la raíz cuadrática media de las fluctuaciones de velocidad turbulentas (la raíz cuadrada del promedio de las desviaciones de la velocidad media). El  $(u<sub>x</sub><sup>2</sup>)<sup>1/2</sup>$  de turbulencia es igual a la desviación estándar de las muestras.

$$
(u_x^2)^{1/2} = \sqrt{(u_x^2)^2} = \sqrt{\frac{\sum u_x^2 - (\sum u_x)^2 / n}{n - 1}}
$$
 (V.1)

La raíz cuadrática media de las fluctuaciones de la velocidad turbulenta sobre la velocidad media es calculada para usarse en determinas intensidades de turbulencia y niveles de energía cinética turbulenta.

- Covariaza – xy, la covarianza es una medida de la correlación entre dos variables. Se emplea en el análisis de las tensiones de Reynolds. La covarianza entre las componentes de la velocidad x e y puede expresarse como:

$$
Cov - xy = u_x u_y = \frac{\sum u_x u_y}{n-1} - \frac{\sum u_x \sum u_y}{n(n-1)}
$$
(V.2)

Sesgo, es un indicador de distribuciones no simétricas. Un sesgo de cero indica una distribución simétrica respecto a la media, un sesgo positivo indica una distribución con un brazo asimétrico extendido hacia valores más positivos; un sesgo negativo indica una distribución con un brazo asimétrico extendido hacia valores más negativos.

$$
sesgo = \left[\frac{n}{(n-1)(n-2)s^3}\right] \left(\sum u_x^3 - \frac{3}{n}\sum u_x \sum u_x^2 + \frac{2}{n^2}\left(\sum u_x\right)^3\right) \tag{V-3}
$$

donde s es la desviación típica.

Curtosis, estudia la mayor o menor concentración de frecuencia alrededor de la media. Caracteriza la angulosidad o allanamiento relativo de una distribución comparada con la distribución normal. Una curtosis positiva indica una distribución relativamente puntiaguda (leptucúrtica), mientras que una curtosis negativa indica una distribución relativamente achatada (platicúrtica).

$$
Curtosis = K_1 \left( \sum u_x^4 - \frac{4}{n} \sum u_x \sum u_x^3 + \frac{6}{n^2} (\sum u_x)^2 \sum u_x^2 - \frac{3}{n^3} (\sum u_x)^4 \right) - K_2
$$
  
donde:  

$$
n(n+1) \qquad 3(n-1)^2
$$

d

$$
K_1 = \frac{n(n+1)}{(n-1)(n-2)(n-3)}; \qquad K_2 = \frac{3(n-1)^2}{(n-2)(n-3)}
$$
(V.4)

# **VI Ensayos de laboratorio**

Antes de comenzar a comentar los resultados gráficos obtenidos, procedemos a describir el proceso de medición seguido para cada uno de los caudales (3.78, 3.13, 2.59, 2.09, 1.51 l/s), que ha sido el siguiente:

- Se han medido seis resaltos los cuales se han ido sumergiendo en función de la profundidad aguas arriba de la compuerta, siendo los siguientes:

a) Un resalto hidráulico libre formado a catorce centímetros de la compuerta (fotografía VI.1).

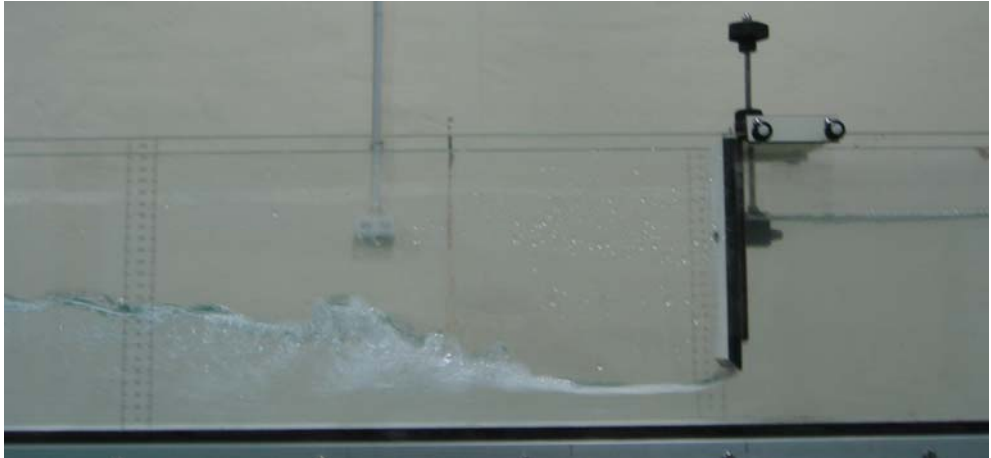

Fotografía VI.1 - Resalto hidráulico libre.

b) Un resalto hidráulico libre que se forma al pie de la compuerta (fotografía

VI.2).

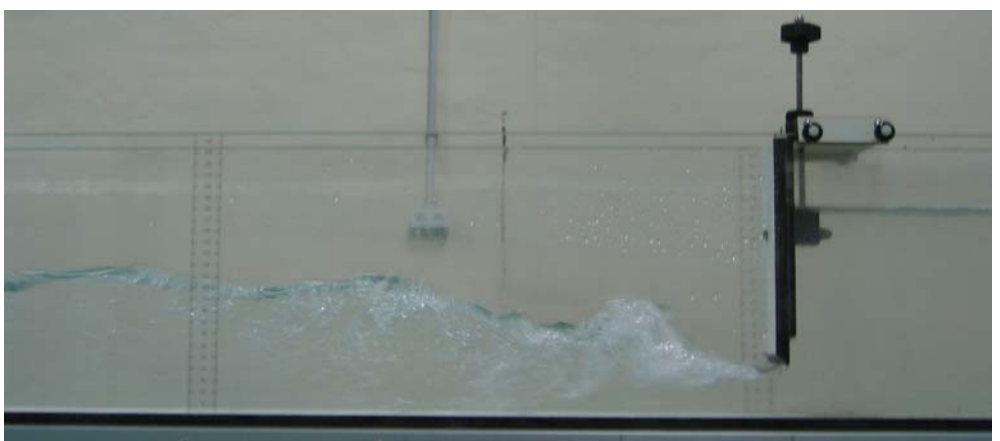

Fotografía VI.2 – Resalto hidráulico libre al pie de la compuerta.

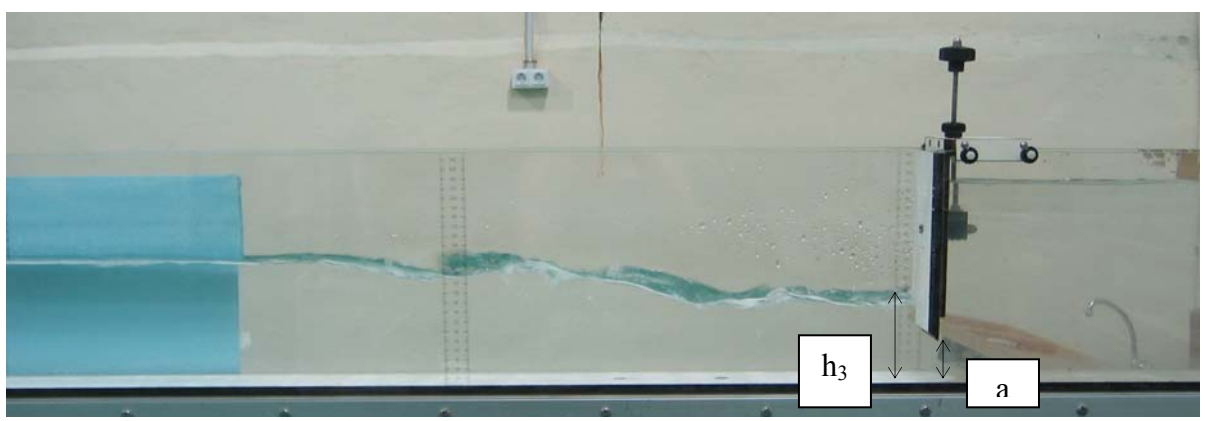

c) Los cuatro resaltos hidráulicos restantes son sumergidos (fotografía VI.3).

Fotografía VI.3 - Resalto hidráulico sumergido.

De esta manera obtenemos 30 resaltos en total que clasificamos a continuación en el gráfico VI.1 en función del valor *h3* y de la apertura de compuerta *a*, mediante esta relación *Sum* =  $\frac{n_3}{n_1} \cdot a$ *a*  $Sum = \left(\frac{h_3}{\cdot}\right).$ ⎠  $\left(\frac{h_3}{\cdot}\right)$ ⎝  $=\left(\frac{h_3}{\cdot}\right)\cdot a$ :

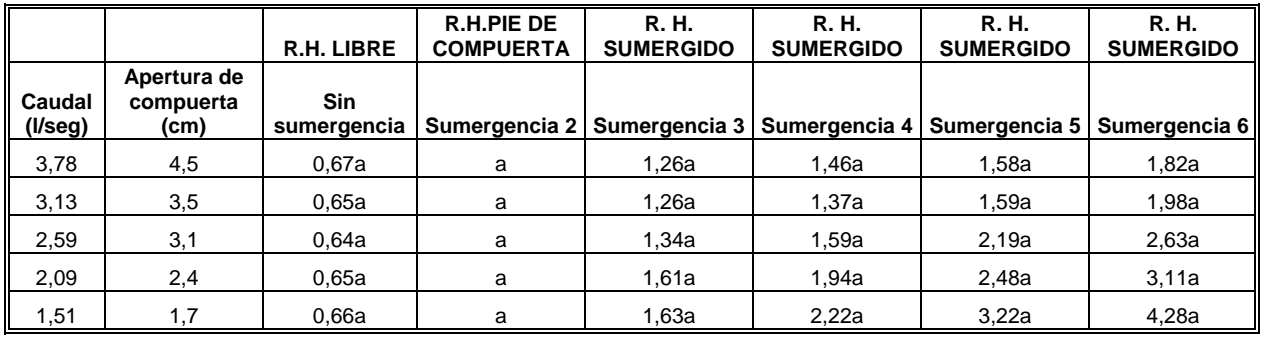

Gráfico VI.1 - Sumergencia de cada resalto.

- También han sido seis las secciones para cada resalto en las que hemos muestreado su perfil de velocidad, siempre que el calado de dicha sección fuese suficiente para poder hacerlo teniendo en cuenta las limitaciones de nuestra sonda. La mayoría de las secciones se localizaron en el ámbito del resalto, considerando su longitud como la distancia entre el calado contraído y el punto aguas abajo en que se observó que el perfil del flujo no seguía subiendo (para resaltos sumergidos se realiza de igual manera pero comenzando a medir dicha longitud desde la compuerta), considerando las siguientes secciones:

a) Sección 0; localizada inmediatamente aguas abajo de la compuerta, situada siempre a cinco centímetro de la compuerta debido a las dimensiones de los receptores.

- b) Sección 1; localizada a 1/4Lr (un cuarto de la longitud de resalto considerada).
- c) Sección 2; localizada a 1/2Lr.
- d) Sección 3; localizada a 3/4Lr.
- e) Sección 4; localizada a una distancia igual a la longitud del resalto.

f) Sección 5; localizada a una distancia intermedia entre el final de la longitud de resalto estimada y la mitad del canal (punto hasta el cuál el canal es completamente horizontal).

Para comprender mejor la localización de cada una de las secciones véase la fotografía VI.4.

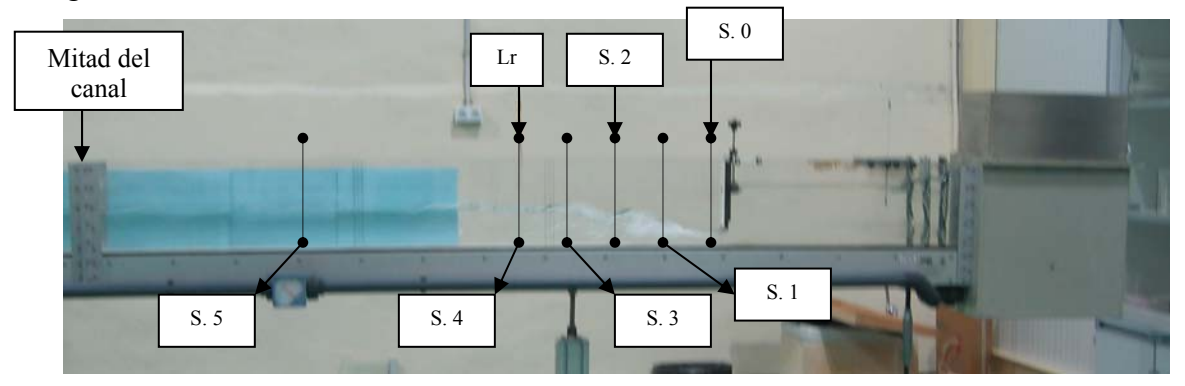

Fotografía VI.4 - Localización de secciones.

Las distintas gráficas comparativas nombradas en los siguientes apartados se encuentran recogidas en el Anexo 2.

### **VI.1 Perfiles de velocidad**

El muestreo se realizó usando una frecuencia de 5 Hz y registrando 2000 datos por punto de medida, por lo que la duración fue de algo más de seis minutos y medio (400 segundos). A continuación se filtraron los datos negativos que requieran esta operación.

### **VI.1.1**  $Q = 3.78$   $1/s$

Para este caudal se consideró una apertura de compuerta ( $a = 4.5$  cm) produciendo un calado contraído de 3 cm (para resaltos libres), a partir del cuál obtenemos el número de Froude ( $F_1 = 2.87$ ). Bajo estas condiciones vamos sumergiendo el resalto inicial con una compuerta situada al final del canal hasta obtener los distintos resaltos ya definidos y se obtuvieron los siguientes resultados:

El muestreo se realizó usando una frecuencia de 5 Hz y registrando 2000 datos por punto de medida, por lo que la duración fue de algo más de seis minutos y medio (400 segundos). A continuación se filtraron los datos negativos que requieran esta operación y se obtuvieron los siguientes resultados:

#### - **Sección localizada inmediatamente aguas abajo de la compuerta (Figura A2-1)**

En esta sección observamos que tan solo hemos podido muestrear algunos puntos en los tres últimos resaltos (sumergidos) ya que para resaltos iniciales fue imposible realizar medición alguna debido a que el calado en esta sección era insuficiente. El porcentaje de calado en este caso es variable aumentando con la sumergencia del resalto (máximo de 32%).

En este perfil se observan unas velocidades altísimas próximas a 180 cm/s debido fundamentalmente por estar muy cerca de la salida del flujo bajo compuerta y en porcentajes de calado muy bajos.

Mención especial requiere el perfil de Sum = 1.82a en su último punto; en el que se observa que la velocidad vertical baja mucho cuando no está influenciada por el chorro principal saliente de la compuerta.

En los tres niveles de sumergencia se pueden observar que el perfil de velocidades están muy próximas entre sí, lo que nos indica que en el chorro sumergido en estas situaciones no se disipa energía.

- **Sección localizada a 1/4 de la longitud de resalto (Figura A2-2).** 

Para dicha sección ya podemos obtener perfiles de velocidad para cinco de los seis resaltos aunque el porcentaje de calado muestreado sigue siendo muy bajo (no más del 26% en el mejor de los casos).

En este caso observamos también velocidades muy altas cerca de la solera del canal aunque algo inferiores a las anteriores ya que nos encontramos a mayor distancia de la compuerta.

Nos encontramos en este caso con perfiles muy similares donde se produce un descenso muy rápido de las velocidades con el incremento del calado debido a la turbulencia de la zona muestreada.

### - **Sección localizada a 1/2 de la longitud de resalto (Figura A2-3).**

En esta sección ya muestra que se ha podido muestrear puntos en todos los resaltos considerados ya que ha subido bastante el porcentaje del calado hasta un 43% en el mejor de los casos, aunque para el resto es inferior y variable.

En estos perfiles observamos velocidades altas cerca de la solera del canal, aunque reducidas con respecto a los casos anteriores, lo que nos indica el efecto de la disipación de energía dentro del resalto hidráulico. A medida que incrementa el calado, la velocidad desciende paulatinamente, estabilizándose en velocidades próximas a 20 cm/s, incluso para calados superiores, siendo probable que puedan registrarse valores negativos.

El perfil de velocidad de Sum = a nos muestra en su último punto posiblemente un dato anómalo, ya que de producirse datos negativos, estos ocurrirían en porcentajes de calado superiores.

### - **Sección localizada a 3/4 de la longitud de resalto (Figura A2-4).**

En esta sección se consigue muestrear en todos los resaltos y mejorar el porcentaje de calado general, siendo muy pequeña la diferencia entre ellos, resaltando también que tres de ellos superan el 50%.

En estos perfiles se observa que las velocidades cerca de la solera del canal ya no son tan altas por efecto de la disipación de energía dentro del resalto hidráulico y el descenso de éstas, conforme aumenta el porcentaje del calado es mucho más paulatino que en perfiles anteriores.

#### - **Sección localizada a la longitud de resalto (Figura A2-5).**

En esta sección muestrea en todos los resaltos gran cantidad de puntos y además se establece que todos los perfiles se encuentran entorno al 50% del calado total.

En este caso observamos que las velocidades se establecen en un rango entre 50 y 60 cm/s con variaciones mínimas excepto para el perfil Sum = 0.67a que es algo mayor , la distribución de velocidades en un primer tramo asciende para descender en calados superiores.

### - **Sección localizada aguas abajo de la compuerta en una sección denominada intermedia (Figura A2-6).**

En esta última sección se muestrea en todos los resaltos con unos porcentajes de calado muy buenos llegando incluso en uno de los casos al 60%.

En estos perfiles observamos una distribución de velocidades muy uniforme. Siendo mayor para el resalto libre y descendiendo paulatinamente para el resalto más sumergido, lo que confirma una vez mas, lo que confirma una vez más la disipación de energía dentro del resalto hidráulico.

#### **VI.1.2**  $Q = 3.13$   $1/s$

Para este caudal se consideró una apertura de compuerta ( $a = 3.5$  cm) produciendo un calado contraído de 2.29 cm (para resaltos libres), a partir del cuál obtenemos el número de Froude ( $F_1$  = 3.56). Bajo estas condiciones vamos sumergiendo el resalto inicial con una compuerta situada al final del canal hasta obtener los distintos resaltos ya definidos y se obtuvieron los siguientes resultados:.

#### - **Sección localizada inmediatamente aguas abajo de la compuerta (Figura A2-7)**

En esta sección observamos que tan solo hemos podido muestrear algunos puntos en el último resalto ya que para resaltos iniciales fue imposible realizar medición alguna debido a que el calado en esta sección era insuficiente.

En este perfil se observan unas velocidades altísimas próximas a 200 cm/s debido fundamentalmente por estar muy cerca de la salida del flujo bajo compuerta y en porcentajes de calado muy bajos.

La tendencia del perfil de velocidad muestreado Sum = 1.98a sigue una forma lógica hasta el porcentaje de calado medido y que es muy bajo (19%).

#### - **Sección localizada a 1/4 de la longitud de resalto (Figura A2-8).**

Para dicha sección ya podemos muestrear los seis resaltos aunque el porcentaje de calado muestreado sigue siendo muy bajo (no más del 25% en el mejor de los casos) y que se han muestreado muy pocos puntos para la definición de los perfiles. Los perfiles muestran gran disparidad en el porcentaje de calado debido a que estos resaltos tienen mucha diferencia de altura vertical en esta sección.

En este caso observamos también velocidades altas cerca de la solera del canal para los cuatro primeros resaltos, bajando rápidamente en algunos casos debido a la gran turbulencia existente en este punto. Para los dos resaltos sumergidos restantes (sumergidos) se observan unos perfiles con velocidades no muy altas en la solera del canal que descienden con el incremento del porcentaje de calado y se estabilizan en valores bajos.

#### - **Sección localizada a 1/2 de la longitud de resalto (Figura A2-9).**

Esta sección se han muestreado puntos en todos los resaltos considerados ya que ha subido bastante el porcentaje del calado (hasta un 37% en el mejor de los casos) aunque la disparidad con los demás perfiles es evidente.

En estos perfiles observamos velocidades altas cerca de la solera del canal debido a la salida del flujo de compuerta, que descienden paulatinamente conforme aumenta el porcentaje de calado y que se estabilizan en velocidades bajas del orden de 15 cm/s y que podría llegar a registrarse valores negativos en el caso de poder muestrear en porcentajes de calado superiores.

Los seis perfiles de velocidad se muestran muy homogéneos lo que nos garantiza que sean los más aproximados en este punto.

### - **Sección localizada a 3/4 de la longitud de resalto (Figura A2-10).**

En dicha sección se consigue muestrear en todos los resaltos y mejorar el porcentaje de calado (siendo superior al 40% en cuatro casos) ya que el calado en esta sección es poco variable.

En estos perfiles se observa que las velocidades cerca de la solera del canal ya no son tan altas y que el descenso de estas conforme aumenta el porcentaje del calado es mucho más paulatino que en perfiles anteriores.

Los seis perfiles muestreados son completamente homogéneos.

### - **Sección localizada a la longitud de resalto (Figura A2-11).**

Esta sección muestrea en todos los resaltos gran cantidad de puntos y además establece que todos los perfiles se encuentran por encima del 40% del calado total.

En este caso observamos que la distribución de velocidades es ascendente hasta la mitad del porcentaje de calado muestreado y descendente en la siguiente mitad; todo ello de forma muy paulatina. Los perfiles también en este caso son muy homogéneos.

## - **Sección localizada aguas abajo de la compuerta en una sección denominada intermedia (Figura A2-12).**

En mencionada sección se muestrea en todos los resaltos con unos porcentajes de calado muy buenos llegando incluso en uno de los casos al 56%.

En estos perfiles observamos una distribución de velocidades uniforme. En cuanto a los ordenes de velocidad es mayor para el primer resalto y desciende paulatinamente hasta el resalto más sumergido, lo que confirma la utilidad de la instrumentación, por un lado, y la pérdida de energía en el resalto hidráulico, por otro..

### **VI.1.3**  $Q = 2.59$  *Vs*

Para este caudal se consideró una apertura de compuerta ( $a = 3.1$  cm) produciendo un calado contraído de 1.98 cm (para resaltos libres), a partir del cuál obtenemos el número de Froude ( $F_1$  = 3.66). Bajo estas condiciones vamos sumergiendo el resalto inicial con una compuerta situada al final del canal hasta obtener los distintos resaltos ya definidos y se obtuvieron los siguientes resultados:.

## - **Sección localizada inmediatamente aguas abajo de la compuerta (Figura A2- 13)**

En esta sección observamos que tan solo hemos podido muestrear algunos puntos en los dos últimos resaltos (sumergidos) dado que en los resaltos iniciales los calados en esta sección son insuficientes.

En este perfil se observan unas velocidades altísimas influenciadas fundamentalmente por estar localizadas muy cerca de la salida del flujo de compuerta y a porcentajes de calado muy bajos.

Mención especial requiere el perfil de Sum = 2.63a en sus últimos puntos, en los que se observa que la velocidad vertical baja mucho cuando no está influenciada por el chorro principal saliente de la compuerta.

#### - **Sección localizada a 1/4 de la longitud de resalto (Figura A2-14).**

Para dicha sección ya podemos obtener perfiles para cuatro de los seis resaltos aunque el porcentaje de calado muestreado sigue siendo muy bajo (no más del 31% en el mejor de los casos) y variable en el orden de un perfil a otro.

En este caso observamos también velocidades muy altas cerca de la solera del canal aunque algo inferiores a las anteriores ya que nos encontramos a mayor distancia de la compuerta.

Nos encontramos en este caso con perfiles similares donde se produce un descenso muy rápido de las velocidades con el incremento del calado, debido principalmente a la turbulencia de la zona muestreada.

#### - **Sección localizada a 1/2 de la longitud de resalto (Figura A2-15).**

En dicha sección ya se han podido muestrear puntos en todos los resaltos considerados, subiendo ligeramente el porcentaje del calado (hasta un 42% en el mejor de los casos).

En estos perfiles observamos velocidades altas cerca de la solera del canal debido a la salida del flujo de compuerta, que descienden paulatinamente conforme aumenta el porcentaje de calado y que se estabilizan en velocidades bajas que podrían registrarse negativas caso de poder muestrear en porcentajes de calado superiores (debido a la turbulencia existente en esta sección). Nos encontramos antes unos perfiles bastantes homogéneos.

#### - **Sección localizada a 3/4 de la longitud de resalto (Figura A2-16).**

En esta sección se consigue muestrear en todos los resaltos y mejorar el porcentaje de calado siendo superior o igual al 40% en dos de los casos.

En estos perfiles se observa que las velocidades cerca de la solera del canal ya no son tan altas y que el descenso de estas conforme aumenta el porcentaje del calado es mucho más paulatino que en perfiles anteriores. Los seis perfiles muestreados son completamente homogéneos.

### - **Sección localizada a la longitud de resalto (Figura A2-17).**

Mencionada sección muestrea en todos los resaltos gran cantidad de puntos y además el porcentaje de calado todavía se muestra variable en estos perfiles aunque siempre por encima del 35%.

En este caso observamos que la distribución de velocidades es ascendente hasta la mitad del porcentaje de calado muestreado y descendente en la siguiente mitad; todo ello de forma muy paulatina. Los perfiles también en este caso son muy homogéneos.

Resaltar que en esta gráfica el perfil Sum = 0.64a tiene unas velocidades algo superiores al resto tal como cabía esperar al tratarse de del caso de resalto libre.

# - **Sección localizada aguas abajo de la compuerta en una sección denominada intermedia (Figura A2-18).**

En esta ultima sección se muestrea en todos los resaltos con unos porcentajes de calado muy buenos llegando incluso en el mejor de los casos al 55%.

En estos perfiles observamos una distribución de velocidades muy uniforme. Siendo mayor para el resalto libre y descendiendo paulatinamente para el resalto más sumergido, lo que confirma una vez mas, lo que confirma una vez más la disipación de energía dentro del resalto hidráulico.

Resaltar que el último punto muestreado del perfil Sum = 0.64a es erróneo posiblemente por que la sonda en algunos momentos no registra el fenómeno, al quedar no sumergido.

#### $VI.1.4$   $Q = 2.09$   $1/s$

Para este caudal se consideró una apertura de compuerta ( $a = 2.4$  cm) produciendo un calado contraído de 1.57 cm (para resaltos libres), a partir del cuál obtenemos el número de Froude ( $F_1 = 4.19$ ). Bajo estas condiciones vamos sumergiendo el resalto inicial con una compuerta situada al final del canal hasta obtener los distintos resaltos ya definidos y se obtuvieron los siguientes resultados:.

## - **Sección localizada inmediatamente aguas abajo de la compuerta (Figura A2- 19)**

En esta sección observamos que tan solo hemos podido muestrear algunos puntos en los dos últimos resaltos (sumergidos) ya que para resaltos iniciales fue imposible realizar medición alguna debido a que el calado en esta sección era insuficiente.

En estos perfiles se observan unas velocidades altísimas influenciadas fundamentalmente por estar localizadas muy cerca de la salida del flujo de compuerta y a porcentajes de calado muy bajos.

Mención especial requiere el perfil de Sum = 3.11a en sus últimos puntos; en el que se observa que la velocidad vertical baja mucho cuando no está influenciada por el chorro principal saliente de la compuerta.

### - **Sección localizada a 1/4 de la longitud de resalto (Figura A2-20).**

Para dicha sección podemos obtener perfiles de velocidad para dos de los seis resaltos, el porcentaje de calado muestreado sigue siendo dispar y muy bajo (no más del 24% en el mejor de los casos).

En este caso observamos también velocidades muy altas cerca de la solera del canal aunque algo inferiores que las anteriores ya que nos encontramos a mayor distancia de la compuerta.

Señalar el perfil Sum = 3.11a en el que se producen oscilaciones bruscas de velocidad debido a remolinos internos existentes en este resalto sumergido, y también posiblemente, porque al formar remolinos con aire, el aparato deja de registrar en esos monmentos.

### - **Sección localizada a 1/2 de la longitud de resalto (Figura A2-21).**

Dicha sección ya muestra que se han podido muestrear puntos en todos los resaltos considerados ya que ha subido ligeramente el porcentaje del calado (hasta un 34% en el mejor de los casos), aunque la disparidad de estos valores continua.

En estos perfiles observamos dos tipos de distribución general; la primera es un perfil normal en el que tenemos velocidades altas cerca de la solera del canal que descienden bruscamente conforme aumenta el porcentaje de calado, este perfil se da en los tres primeras sumergencias muestreados; la segunda es un perfil influenciado por los remolinos internos de los resaltos hidráulicos sumergidos obteniéndose oscilaciones bruscas de velocidad de un punto a otro del perfil (tres ultimas sumergencias), pero también posiblemente, porque la presencia de aire en los remolinos, dificulta el normal registro del aparato

### - **Sección localizada a 3/4 de la longitud de resalto (Figura A2-22).**

En esta sección se consigue muestrear en todos los resaltos y mejorar el porcentaje de calado siendo superior o igual al 35% en tres de los casos, aunque no mejorar su variabilidad.

En estos perfiles se observa que las velocidades cerca de la solera del canal ya no son tan altas y que el descenso de estas conforme aumenta el porcentaje del calado es mucho más paulatino que en perfiles anteriores.

Cabe resaltar que todos los perfiles son muy homogéneos excepto uno de ellos el cual aún en esta sección está influenciado por los remolinos internos de los resaltos sumergidos, es el caso del perfil Sum = 1.94a y cuya explicación ya se ha comentado anteriormente.

#### - **Sección localizada a la longitud de resalto (Figura A2-23).**

Esta sección muestrea en todos los resaltos una buena cantidad de puntos para definir el perfil, obteniéndose un porcentaje de calado máximo del 47% en el perfil Sum = 3.11.

En este caso observamos que la distribución de velocidades en principio es ascendente y después se mantiene constante hasta el final de los puntos muestreados; comentar también que el perfil Sum = 0.65a marca una velocidad en sus puntos algo más alta que el resto.

## - **Sección localizada aguas abajo de la compuerta en una sección denominada intermedia (Figura A2-24).**

En esta ultima sección se muestrea en todos los resaltos con unos porcentajes de calado muy buenos, no siendo uniformes estos valores debido a la poca altura vertical para los resaltos libres en esta sección.

En la mayoría de estos perfiles observamos una distribución de velocidades uniforme. En cuanto a las magnitudes de velocidad, es esta mayor para el primer resalto descendiendo paulatinamente hasta el resalto más sumergido.

En esta sección encontramos tres anomalías en los perfiles muestreados y curiosamente casi a la misma altura del porcentaje de muestreo ( $\approx 35\%$ ).

#### $VI.1.5$   $Q = 1.51$   $1/s$

Para este caudal se consideró una apertura de compuerta ( $a = 1.7$  cm) produciendo un calado contraído de 1.13 cm (para resaltos libres), a partir del cual obtenemos el número de Froude ( $F_1$  = 4.96). Bajo estas condiciones vamos sumergiendo el resalto inicial con una compuerta situada al final del canal hasta obtener los distintos resaltos ya definidos y se obtuvieron los siguientes resultados:.

# - **Sección localizada inmediatamente aguas abajo de la compuerta (Figura A2- 25)**

En esta sección observamos que tan solo hemos podido muestrear algunos puntos en el últimos resalto (sumergido) ya que para resaltos iniciales fue imposible realizar medición alguna debido a que el calado en esta sección era insuficiente, obteniendo un porcentaje de calado del 26%.

En este perfil se observan unas velocidades altísimas influenciadas fundamentalmente por estar localizadas muy cerca de la salida del flujo de compuerta y a porcentajes de calado muy bajos.

Fijándonos en el único perfil muestreado se observa que la velocidad vertical baja mucho cuando no está influenciada por el chorro principal saliente de la compuerta (hasta incluso valores negativos en este caso).

### - **Sección localizada a 1/4 de la longitud de resalto (Figura A2-26).**

Para dicha sección podemos obtener perfiles de velocidad para dos de los seis resaltos, el porcentaje de calado muestreado sigue siendo muy bajo (no más del 27% en el mejor de los casos) y diferente en cuanto al valor del otro perfil.

En este caso observamos también velocidades muy altas cerca de la solera del canal aunque algo inferiores a las anteriores ya que nos encontramos a mayor distancia de la salida del flujo .

Señalar que el perfil Sum = 4.28a, la distribución de velocidad desciende rápidamente como consecuencia de la turbulencia existente.

### - **Sección localizada a 1/2 de la longitud de resalto (Figura A2-27).**

En esta sección se han podido muestrear puntos en tres de los resaltos considerados obteniéndose un porcentaje máximo de calado del 28% en el perfil Sum = 4.28a.

En estos perfiles observamos dos tipos de distribución general; la primera es un perfil normal en el que tenemos velocidades altas cerca de la solera del canal que descienden bruscamente conforme aumenta el porcentaje de calado, este perfil se da para Sum = 3.22a ; la segunda es un perfil influenciado por los remolinos internos de los resaltos hidráulicos sumergidos obteniéndose oscilaciones bruscas de velocidad de un punto a otro del perfil, se da para el perfil Sum = 4.28a.

#### - **Sección localizada a 3/4 de la longitud de resalto (Figura A2-28).**

En dicha sección se consigue muestrear en todos los resaltos y mejorar el porcentaje de calado siendo aún bajo para los cuatro primeros perfiles (menores del 20%) y superior al 35% en los dos últimos.

En estos perfiles se observa que las velocidades cerca de la solera del canal ya no son tan altas y que el descenso de éstas conforme aumenta el porcentaje del calado es mucho más paulatino que en perfiles anteriores.

En estos perfiles observamos dos tipos de distribución general; la primera es un perfil normal en el que tenemos velocidades altas cerca de la solera del canal que descienden bruscamente conforme aumenta el porcentaje de calado, este perfil se da para las cuatro primeras sumergencias ; la segunda es un perfil influenciado por los remolinos internos de los resaltos hidráulicos sumergidos obteniéndose oscilaciones bruscas de velocidad de un punto a otro del perfil, dándose este en los dos últimos perfiles.

#### - **Sección localizada a la longitud de resalto (Figura A2-29).**

En esta sección en todos los resaltos se ha podido muestrear una buena cantidad de puntos, obteniéndose un porcentaje de calado máximo del 44% en el perfil Sum = 3.11a.

En este caso observamos que la distribución de velocidades en principio es ascendente y después se mantiene constante hasta el final de los puntos muestreados.

Comentar también que el perfil Sum = 0.66a marca una velocidad en sus puntos algo mas alta que el resto y el perfil Sum = 2.22a está influenciado aún por los remolinos en resaltos sumergidos.

## - **Sección localizada aguas abajo de la compuerta en una sección denominada intermedia (Figura A2-30).**

En esta ultima sección se muestrea en todos los resaltos con unos porcentajes de calado buenos teniendo en cuenta el pequeño calado de estas secciones llegando incluso en uno de los casos al 49%.

En estos perfiles observamos una distribución de velocidades que tiende a ser uniforme. En cuanto a las magnitudes de la velocidad, es mayor para el primer resalto y desciende paulatinamente hasta el resalto más sumergido.

En dicha sección encontramos tres anomalías en los perfiles muestreados y curiosamente sobre la misma altura del porcentaje de muestreo (35%).

### **VI.1.6 Disipación de energía en resaltos hidráulicos**

En primer lugar se evaluó la reducción de velocidad máxima obtenida en la sección 0 (localizada al pie de la compuerta) y la sección 4 (localizada a una distancia igual a la longitud del resalto). Los resultados obtenidos se muestran en el cuadro VI.1:

| <b>Experimental</b> |             |                                 |                   |                                                                        |  |  |  |  |  |
|---------------------|-------------|---------------------------------|-------------------|------------------------------------------------------------------------|--|--|--|--|--|
| $Q$ (l/s)           | ${\bf F_1}$ | Velocidad (pie de<br>compuerta) | Velocidad<br>(Lr) | Porcentaje de<br>reducción de<br>velocidades máximas<br>experimentales |  |  |  |  |  |
| 3,78                | 2,87        | 1.75                            | 0.60              | 66                                                                     |  |  |  |  |  |
| 3,13                | 3,56        | 1.90                            | 0.55              | 71                                                                     |  |  |  |  |  |
| 2,59                | 3,66        | 1.85                            | 0.50              | 73                                                                     |  |  |  |  |  |
| 2,09                | 4,19        | 1.78                            | 0.45              | 75                                                                     |  |  |  |  |  |
| 1.51                | 4.96        | 1.50                            | 0.30              | 80                                                                     |  |  |  |  |  |

Cuadro VI.1 - Resultados experimentales.

Una vez obtenidos los resultados experimentales se ha procedido a comparar con los valores medios de disipación de energía teórica, expresados con la siguiente expresión:

$$
\frac{E_2}{E_1} = \frac{\left(8F_1^2 + 1\right)^{3/2} - 4F_1^2 + 1}{8F_1^2 \left(2 + F_1^2\right)}\tag{VI.1}
$$

En el cuadro VI.2 se indica el porcentaje de disipación de energía en el rango de números de Froude considerados.

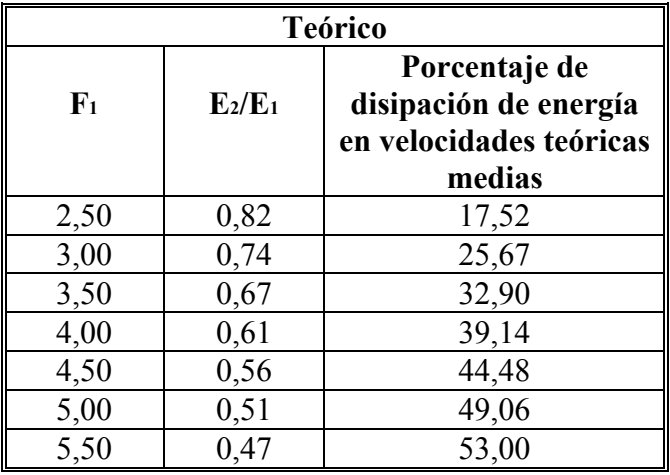

Cuadro VI.2 - Resultados teóricos

Finalmente se ha calculado la disipación de energía en los resaltos hidráulicos considerando las velocidades máximas, cuyos resultados se indican en el cuadro VI.3 y VI..4.

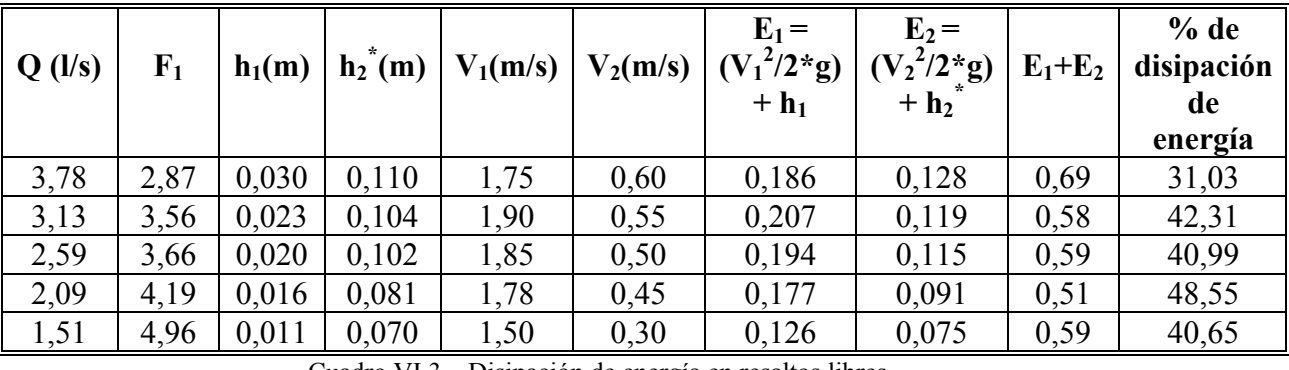

Cuadro VI.3 – Disipación de energía en resaltos libres.

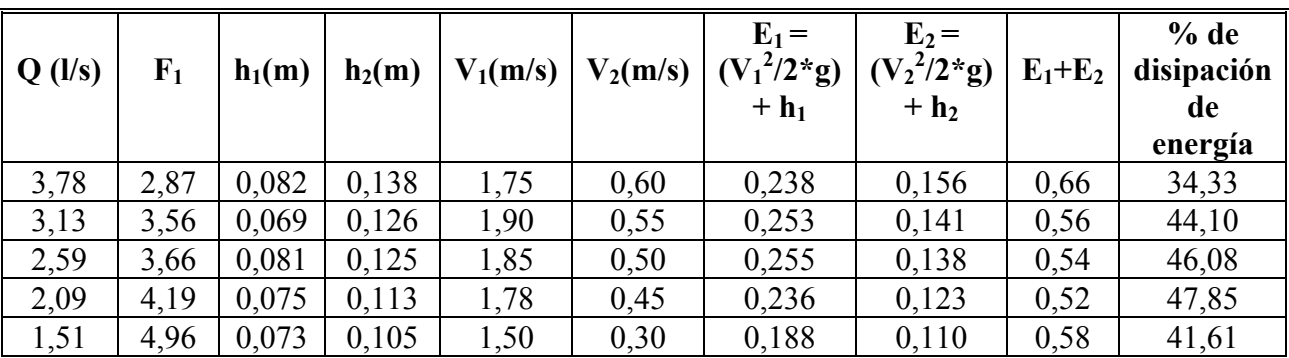

Cuadro VI.4 – Disipación de energía en resaltos sumergidos.

En la Figura VI.1 se puede comparar la diferencia existente en la disipación de energía con velocidades máximas y medias (teórica).

Podemos observar que la reducción de velocidades máximas son muy superiores a las disipaciones de energía para velocidades medias (teórica) . Por otra parte se encuentra un buen acorde de las disipaciones de energía de velocidades máximas para resaltos libres y sumergidos, siendo dicha disipación en los dos casos superiores a los correspondientes resaltos libres teóricos. Es relevante indicar que la disipación de energía para resaltos sumergidos es superior al caso de resaltos libres. Los dos últimos puntos ( $F_1$  = 4.96) de ambos resaltos son claramente anómalos.

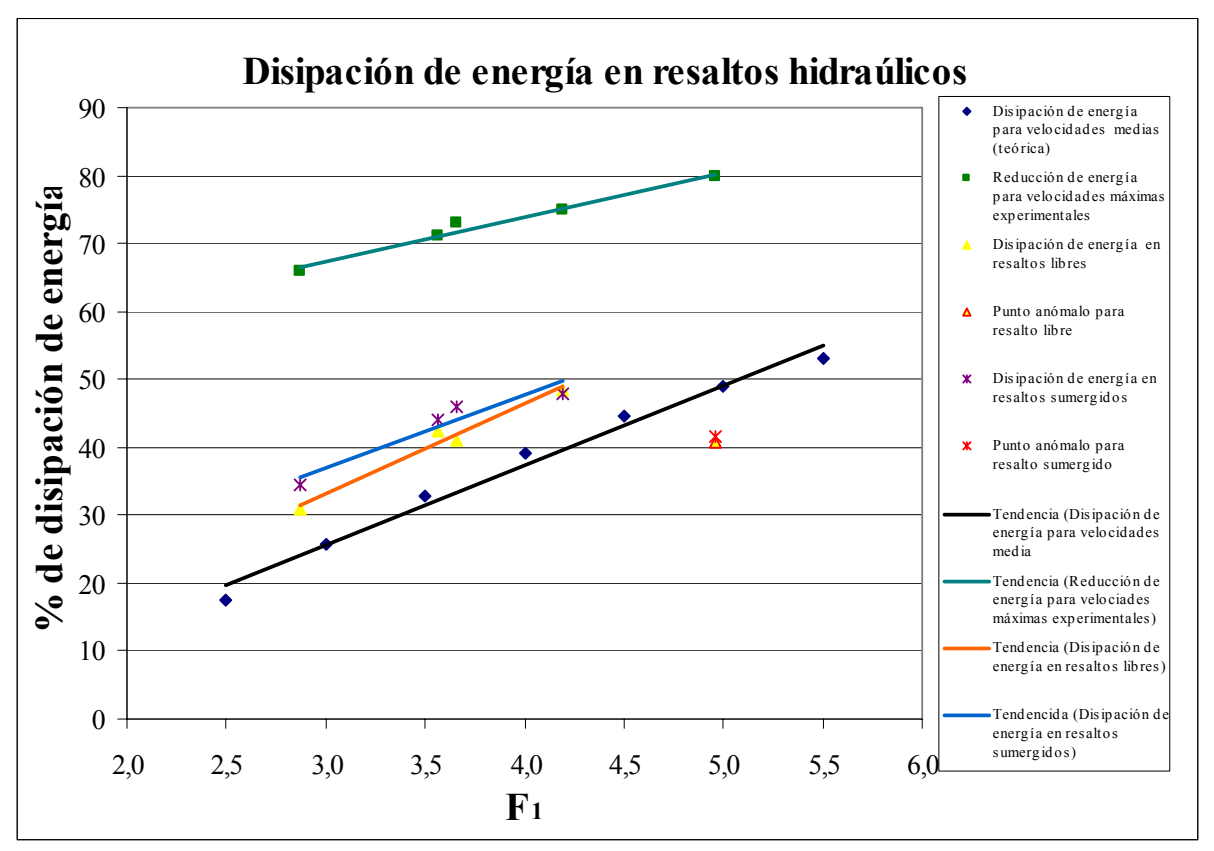

Figura VI.1 – Disipación de energía para velocidades máximas y teórica media.

# **VI.2 Perfiles de velocidad instantánea adimensionalizados con la velocidad media**

Antes de comenzar este apartado, es necesario comentar que en nuestro canal el flujo no está desarrollado, obteniéndose una similitud en nuestros resultados con otros estudios afianzados en este tipo de flujo.

Hecho el inciso nos centramos ahora en este apartado en el que se utilizan los siguientes datos:

- ux, que es la velocidad instantánea muestreada.

- um que es la velocidad máxima de la sección, este valor puede ser muestreado ó estimado dependiendo del tipo de sección

 $- x / h_2^*$  donde x es la distancia horizontal desde el inicio del resalto hasta el punto donde se muestrea la sección y  $h_2^*$  es la profundidad del calado medido al final de la longitud de resalto.

- % calado.

A continuación se grafica  $u_x / u_m$  frente al porcentaje de calado en función de x /  $h_2^*$ y se comparan los gráficos obtenidos con los resultados de otros estudios avanzados mostrados en la figura III.14.

Esta comparación es realizada para los dos resaltos libres de cada caudal en estudio, puesto que no se dispone en la bibliografía de resultados comparables para los casos de resalto sumergido. A continuación se comentan los principales resultados.

#### **VI.2.1**  $Q = 3.78$   $1/s$

# - **Resalto libre estabilizado a 14 centímetros de la compuerta, denominado Sum = 0.67a (figura A2-31)**

Observamos en este gráfico que la primera sección muestreada (x /  $h_2^* = 2.09$ ) indica que la velocidad máxima se encuentra sobre el 10% del calado total tal como no indica el perfil comparativo, no solo este punto esta de acuerdo con el comparado sino también el resto de la sección. Para  $x / h_2^* = 3.13$ , el perfil obtenido corresponde con el comparado pero en este caso no se conoce con exactitud ya que el perfil con el que comparamos nos muestra valores de x /  $h_2^* = 2$  y 5. En x /  $h_2^* = 4.18$  podemos decir que se parece en la forma al perfil comparado aunque no en la situación de la velocidad máxima que debería encontrarse a un porcentaje mas elevado. Para x /  $h_2^* = 9.49$  encontramos la mayor disparidad con el perfil comparado ya que la velocidad en nuestra sección debería ascender en mayor medida de lo que lo hace

# - **Resalto libre estabilizado inmediatamente aguas abajo de la compuerta denominado Sum = a (figura A2- 32)**

En la gráfica se refleja que en x /  $h_2^* = 2.36$  la velocidad se encuentra al porcentaje de calado ideal en cada punto excepto en uno de ellos debido probablemente a un error en el muestreo, para  $x / h_2^* = 3.54$  se observa un perfil idóneo, en  $x / h_2^* = 4.72$  el perfil es muy parecido con el comparado, los porcentajes en los que se encuentran sus puntos son correspondidos, finalmente para x /  $h_2^* = 10.15$  ocurre como en el caso anterior que la velocidad asciende más lentamente que con el comparado, no correspondiendo las relaciones de  $u_x / u_m$  con el porcentaje de calado

#### $V1.2.2 \text{ O} = 3.13 \text{ Vs}$

## - **Resalto libre estabilizado a 14 centímetros de la compuerta, denominado Sum = 0.65a (figura A2-33)**

En este caso para  $x / h_2^* = 1.93, 2.27, 3.4 y 4.53$  se corresponden bien con los comparados, ya que su velocidades máximas están de acuerdo con las comparadas y los

perfiles son también similares, en cuanto a x  $/\,h_2^* = 10.13$  sucede lo mismo que en casos anteriores para valores de x  $/\,h_2^*$  parecidos.

## - **Resalto libre estabilizado inmediatamente aguas abajo de la compuerta denominado Sum = a (figura A2- 34)**

En este gráfico para x /  $h_2^* = 2.22$  la velocidad máxima muestreada se encuentra con un porcentaje de calado un poco inferior al comparado, siendo la silueta del perfil buena. En x /  $h_2^* = 3.33$  y 4.44 se encuentran perfiles que se aproximan mucho a los esperados, tan solo mencionar que su velocidad máxima se debería encontrar en un porcentaje de calado un poco más elevado. Para  $x / h_2^* = 10.42$  encontramos la mayor disparidad con el perfil comparado ya que la velocidad en nuestra sección debería ascender en mayor medida de lo que lo hace.

### $V1.2.3 \text{ O} = 2.59 \text{ Vs}$

# - **Resalto libre estabilizado a 14 centímetros de la compuerta, denominado Sum = 0.64a (figura A2-35)**

En la gráfica para x /  $h_2^* = 2.24$  nos encontramos con un perfil que no se corresponde con el muestreado debido a que solo se han podido tomar dos puntos que no concretan ninguna forma. En x /  $h_2^*$  = 3.36 y 4.49 se encuentran perfiles que se aproximan mucho a los esperados, tan solo mencionar que su velocidad máxima se debería encontrar en un porcentaje de calado algo mas elevado. Para  $x / h_2^* = 11.16$  se produce una situación similar comentada anteriormente para este tipo de perfil.

## - **Resalto libre estabilizado inmediatamente aguas abajo de la compuerta denominado Sum = a (figura A2- 36)**

En este caso para x /  $h_2^* = 2.29$  tenemos tan solo dos puntos muestreados que se acercan ligeramente al perfil esperado. Si x /  $h_2^* = 3.43$  y 4.57 observamos que son dos gráficas idénticas en las que cambia el punto donde se encuentra la velocidad máxima en un orden lógico, que corresponde algo por debajo del esperado. Para  $x / h_2^* = 11.71$  se repite la situación de casos anteriores.

### **VI.2.4**  $Q = 2.09$  *Vs*

# - **Resalto libre estabilizado a 14 centímetros de la compuerta, denominado Sum = 0.65a (figura A2-37)**

En dicho gráfico se muestra para x /  $h_2^* = 3.56$  y 4.75 un porcentaje de calado muy bajo al tener en este caso menos caudal que en anteriores ocasiones, aún así la parte muestreada corresponde con la comparada. En x /  $h_2^* = 12.56$  encontramos la mayor disparidad con el comparado ya que la velocidad en nuestra sección debería ascender en mayor medida de lo que lo hace.

## - **Resalto libre estabilizado inmediatamente aguas abajo de la compuerta denominado Sum = a (figura A2- 38)**

Aquí se muestra que para x /  $h_2^* = 2.39$ , 3.58 y 4.78 los puntos muestreados se encuentran cerca de los esperados mientras que en x  $/h_2^* = 12.96$  se repite la situación de casos anteriores.

### $VI.2.5$  **Q** = 1.51 l/s

# - **Resalto libre estabilizado a 14 centímetros de la compuerta, denominado Sum = 0.66a (figura A2-39)**

Los puntos muestreados en este caso son muy pocos debido al pequeño calado de estas secciones debido a ello su comparación no es favorable para ninguno de los casos.

# - **Resalto libre estabilizado inmediatamente aguas abajo de la compuerta denominado Sum = a (figura A2- 40)**

Los puntos muestreados en este caso son muy pocos debido al pequeño calado de estas secciones debido a ello su comparación no es favorable para ninguno de los casos.

### **VI.3 Perfiles de intensidad de velocidad turbulenta**

Teniendo el cuenta lo mencionado en el apartado anterior de que nos encontramos ante un flujo no desarrollado, comenzamos a presentar los parámetros que intervienen en esta comparativa:

 $(u_x^2)^{1/2}$ , que es la raíz cuadrática media de las fluctuaciones de velocidades turbulentas.

- V, que es la velocidad media de la sección transversal, este parámetro ha sido estimado observando los gráficos de velocidad frente a calado (Anexo 2) y se ha obtenido por áreas teniendo en cuenta hasta la altura de sección en la que se estimaba que la velocidad vertical era positiva.

 $- x / h_2^*$  donde x es la distancia horizontal desde el inicio del resalto hasta el punto donde se muestrea la sección y  $h_2^*$  es la profundidad del calado medido al final de la longitud de resalto.

- % calado.

A continuación se grafica  $\mu = (u_x^2)^{1/2} / V$  (intensidad de la velocidad turbulenta) frente al porcentaje de calado en función de x /  $h_2^*$  y se comparan los gráficos obtenidos con los experimentales de estudios avanzados mostrados en la figura III.14.

Esta comparación es realizada para los dos resaltos libres de cada caudal en estudio, comentándose a continuación sus resultados.

#### **VI.3.1**  $Q = 3.78$   $1/s$

# - **Resalto libre estabilizado a 14 centímetros de la compuerta, denominado Sum = 0.67a (figura A2-41)**

Observamos en este gráfico la primera sección muestreada (x /  $h_2^* = 2.09$ ) indica que la intensidad de velocidad turbulenta tiene unos valores muy similares a los perfiles comparados. En cuanto a x /  $h_2^* = 3.13$  y 4.18 nos marcan unos valores de intensidad de turbulencia entorno al 30-35%, los cuales se encuentran distantes con los perfiles comparados que están alrededor del 60% y son mucho más verticales. Para x  $/h_2^* = 9.49$  se obtienen valores más próximos de intensidad de turbulencia, situándose sobre el 9% en perfiles muestreados y alrededor el 30% en los comparados, los perfiles muestreados en este caso son muy verticales y homogéneos.

# - **Resalto libre estabilizado inmediatamente aguas abajo de la compuerta denominado Sum = a (figura A2- 42)**

En este caso se nuestra que para  $x / h_2^* = 2.36$  la intensidad de velocidad turbulenta tiene unos valores similares a los perfiles comparados, con una tendencia de porcentaje de calado mas baja. En cuanto a x /  $h_2^* = 3.54$  y 4.72 nos marcan unos valores de intensidad de turbulencia entorno al 30-40%, los cuales se encuentran distantes con los perfiles comparados que están alrededor del 60% y son mucho más verticales. Para x  $/h_2^* = 10.15$ se obtienen valores más próximos de intensidad de turbulencia, situándose sobre el 9% en perfiles muestreados y alrededor el 30% en los comparados, los perfiles muestreados en este caso son muy verticales y homogéneos.
#### **VI.3.2**  $Q = 3.13$   $1/s$

# - **Resalto libre estabilizado a 14 centímetros de la compuerta, denominado Sum = 0.65a (figura A2-43)**

En dicho gráfico se nuestra que para x /  $h_2^* = 1.93$  y 2.27 indican que la intensidad de velocidad turbulenta tiene unos valores similares a los perfiles comparados con una tendencia de porcentaje de calado algo mas baja. En cuanto a x /  $h_2^* = 3.4$  y 4.53 nos marcan unos valores de intensidad de turbulencia entorno al 35%, los cuales se encuentran distantes con los comparados que están alrededor del 60% y son mucho más verticales. Para  $x / h_2^* = 10,13$  se obtienen valores más próximos de intensidad de turbulencia, situándose sobre el 9% en perfiles muestreados y alrededor el 30% en los comparados, los perfiles muestreados en este caso son muy verticales y homogéneos.

# - **Resalto libre estabilizado inmediatamente aguas abajo de la compuerta denominado Sum = a (figura A2- 44)**

En este caso se nuestra que para  $x / h_2^* = 2.22$  la intensidad de velocidad turbulenta tiene unos valores similares a los perfiles comparados con una tendencia de porcentaje de calado mas bajo. En cuanto a x /  $h_2^* = 3.33$  y 4.44 nos marcan unos valores de intensidad de turbulencia entorno al 30-40%, los cuales se encuentran distantes con los perfiles comparados que están alrededor del 60% y son mucho más verticales. Para x  $/h_2^* = 10.42$ se obtienen valores más próximos de intensidad de turbulencia, situándose sobre el 9% en perfiles muestreados y alrededor el 30% en los comparados, los perfiles muestreados en este caso son muy verticales y homogéneos.

#### **VI.3.3**  $Q = 2.59$   $1/s$

# - **Resalto libre estabilizado a 14 centímetros de la compuerta, denominado Sum = 0.64a (figura A2-45)**

Observando este gráfico la primera sección muestreada (x /  $h_2^*$  = 2.24) indica que la intensidad de velocidad turbulenta tiene unos valores poco orientativos ya que tan solo son dos y su forma no aclara nada. En cuanto a x /  $h_2^* = 3.36$  y 4.49 nos marcan unos valores de intensidad de turbulencia entorno al 30-35%, los cuales se encuentran distantes con los perfiles comparados que están alrededor del 60% y son mucho más verticales y homogéneos. Para  $x / h_2^* = 11.16$  se obtienen valores mas próximos de intensidad de turbulencia, situándose sobre el 9% en perfiles muestreados y alrededor el 30% en los comparados, los perfiles muestreados en este caso son muy verticales y homogéneos.

## **Resalto libre estabilizado inmediatamente aguas abajo de la compuerta denominado Sum = a (figura A2- 46)**

En dicho caso se nuestra que para  $x / h_2^* = 2.29$  la intensidad de velocidad turbulenta tiene unos valores similares a los comparados con una tendencia de porcentaje de calado más baja, la pena es que tan solo tenemos dos datos que definen éste perfil. En cuanto a  $x / h_2^* = 3.43$  y 4.57 nos marcan unos valores de intensidad de turbulencia entorno al 40%, los cuales se encuentran distantes con los perfiles comparados que están alrededor del 60% y son mucho más verticales. Para x /  $h_2^* = 12.56$  se obtienen valores más próximos de intensidad de turbulencia, situándose sobre el 9% en perfiles muestreados y alrededor el 30% en los comparados, los perfiles muestreados en este caso son muy verticales y homogéneos.

#### **VI.3.4**  $Q = 2.09$   $1/s$

# - **Resalto libre estabilizado a 14 centímetros de la compuerta, denominado Sum = 0.65a (figura A2-47)**

En este gráfico se nuestra que para x /  $h_2^*$  = 3.56 y 4.75 nos marcan unos valores de intensidad de turbulencia entorno al 35%, los cuales se encuentran distantes con los comparados que están alrededor del 60%, la verticalidad y homogeneidad de éste gráfico ha mejorado con respecto a anteriores. Para x /  $h_2^* = 12.56$  se obtienen valores más próximos de intensidad de turbulencia, situándose sobre el 9% en perfiles muestreados y alrededor el 30% en los comparados, los perfiles muestreados en este caso son muy verticales y homogéneos. Los porcentajes de calado muestreado de aquí en adelante van a ser bajos.

## - **Resalto libre estabilizado inmediatamente aguas abajo de la compuerta denominado Sum = a (figura A2- 48)**

En este caso se nuestra que para  $x / h_2^* = 2.39$  la intensidad de velocidad turbulenta tiene unos valores similares a los comparados con una tendencia de porcentaje de calado mas bajo, notar que el perfil tan solo muestra dos datos. En cuanto a x  $/\,h_2^* = 3.58$  y 4.78 nos marcan unos valores de intensidad de turbulencia entorno al 35-45%, los cuales muestran una disparidad menor que en casos anteriores en relación a los valores comparados que se encuentran alrededor del 60%, la verticalidad y homogeneidad ha mejorado. Para  $x / h_2^* = 12.96$  se obtienen valores mas próximos de intensidad de turbulencia, situándose sobre el 9% en perfiles muestreados y alrededor el 30% en los comparados, los perfiles muestreados en este caso son muy verticales y homogéneos.

#### **VI.3.5**  $Q = 1.51$   $\frac{1}{s}$

# - **Resalto libre estabilizado a 14 centímetros de la compuerta, denominado Sum = 0.66a (figura A2-49)**

En este gráfico se nuestra que para x /  $h_2^*$  = 3.55 y 4.73 nos marcan unos valores de intensidad de turbulencia entorno al 40%, los cuales muestran una disparidad no muy alta en relación a los valores comparados que se encuentran alrededor del 60%, la verticalidad y homogeneidad de este gráfico es buena. Para x /  $h_2^* = 14.04$  se obtienen valores mas próximos de intensidad de turbulencia, situándose sobre el 9% en perfiles muestreados y alrededor el 30% en los comparados, los perfiles muestreados en este caso son muy verticales y homogéneos.

## **Resalto libre estabilizado inmediatamente aguas abajo de la compuerta denominado Sum = a (figura A2- 50)**

En dicho caso se nuestra que para  $x / h_2^* = 3.58$  y 4.77 nos marcan unos valores de intensidad de turbulencia entorno al 45%, los cuales muestran una disparidad baja en relación a los valores comparados que se encuentran alrededor del 60%, la verticalidad y homogeneidad de este gráfico es buena. Para x /  $h_2^* = 14.8$  se obtienen valores más próximos de intensidad de turbulencia, situándose sobre el 9% en perfiles muestreados y alrededor el 30% en los comparados, los perfiles muestreados en este caso son muy verticales y homogéneos.

# **VI.4 Comparativa realizada entre las longitudes de resalto teóricas (Lr \* y**   $\mathbf{L_j}^*$ ) y la considerada ( $\mathbf{L}$ ´) en relación a  $\mathbf{h_1}$

Esta comparativa surge tras encontrar que la longitud considerada en nuestro muestreo (L') no se corresponde con ninguna de las definiciones teóricas de  $L_r^* y L_j^*$ .

Nuestra longitud de resalto considerada se define de la siguiente manera:

- En primer lugar se midió con el limnímetro el calado en un punto situado aguas abajo del final del resalto.
- Una vez obtenido el calado en ese punto, se desplazó el limnímetro aguas arriba hasta otro punto en el que no pudo registrar, ya que el calado era inferior, definiéndose como el punto del final del resalto considerado.
- Finalmente medimos la distancia horizontal entre el inicio del resalto y el punto de final de resalto considerado obteniendo L´.

Debido a la definición dada de L´ su longitud debe encontrarse en un punto intermedio entre  $L_f^* y L_i^*$ . Éste hecho lo verificamos graficando  $L_f^*$ ,  $L_i^* y L$  con respecto a  $h_1$  frente al número de Froude. Los valores de  $L_r^*$  /  $h_1$  y  $L_i^*$  /  $h_1$  son obtenidos teóricamente mediante el número de Froude aplicando la formulación teórica, mientras que  $L'$  /  $h_1$  es obtenido directamente a partir de los datos de laboratorio. A continuación se muestran dos cuadro explicativos (cuadros VI.2 y VI.3) de los valores obtenidos para los dos tipos de resaltos hidráulicos libres estudiados:

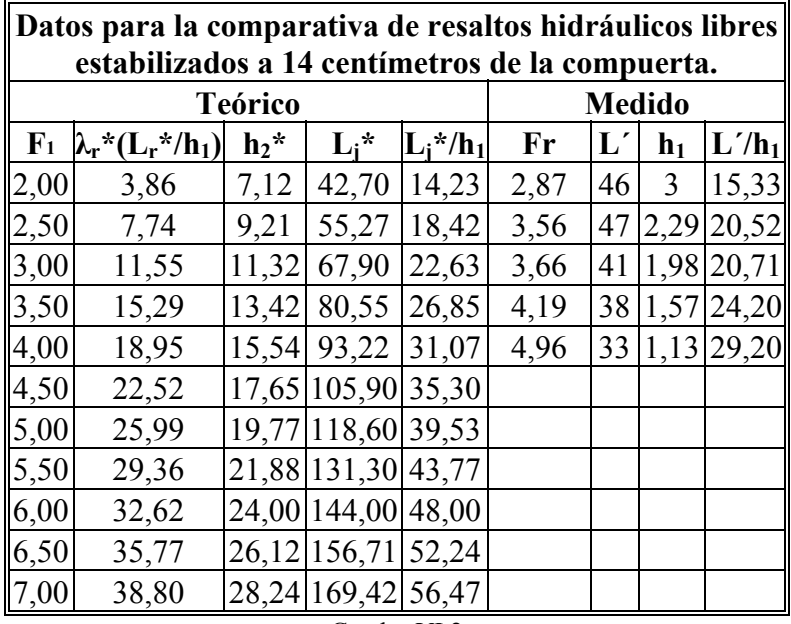

Cuadro VI.2

Notar que en este caso  $h_2^*$  fue obtenido utilizando la ecuación de Bélenguer:

 $\frac{a_1}{2}(\sqrt{1+8F_1^2}-1)$  $h_2^* = \frac{h_1}{2} \left( \sqrt{1 + 8F_1^2} \right)$ 

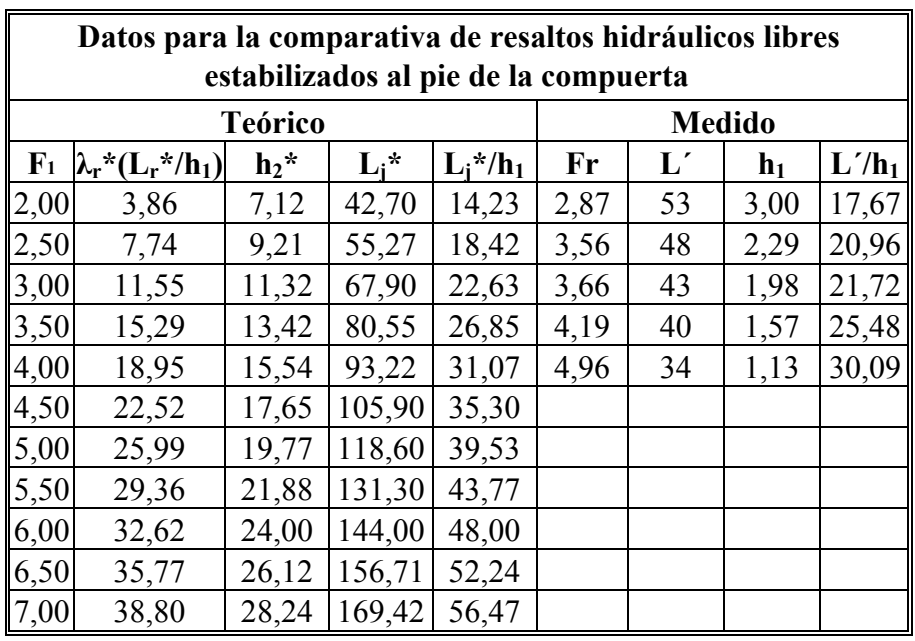

#### Cuadro VI.3

Ahora nos fijamos en las dos gráficas obtenidas a partir de los datos anteriores que se encuentran en el Anexo 2 nombradas como figura A2-51 y A2-52. Se puede observar en dichas gráficas viendo que la longitud de resalto estimada L´ se encuentra tal y como

preveíamos en un valor intermedio entre  $L_r^*$  y  $L_j^*$ , lo cuál confirma la bondad de los resultados obtenidos en este trabajo.

# **VI.5 Comparativa entre los valores teóricos y experimentales del factor de sumergencia frente al número de Froude**

Esta comparativa se realiza para los cuatro resaltos hidráulicos sumergidos de cada caudal (3.87 , 3.13, 2.59, 2.09 y 1.51 l/s).

El procedimiento seguido es el siguiente:

- Primero se han obtenido unas curvas teóricas variando el número de Froude para un mismo el factor de sumergencia  $S_i$  según la ecuación (III.30), se han utilizado cinco curvas teóricas con unos factores de sumergencia de 0.05, 0.15, 0.25, 0.35 y 0.45 que abarcan rango suficiente para esta aplicación.

- Después se han graficado sobre las curvas teóricas los factores de sumergencia experimentales

- La gráfica a comparar se encuentra en la figura A2-53.

Una vez conocemos todos los datos, solo queda comentar como se comportan:

 $\triangleright$  Para un F<sub>1</sub> = 2.87 encontramos que en los dos primeros puntos los valores experimentales de  $S_i = 0.07$  y 0.13 son ligeramente superiores a los teóricos esperados. Los dos factores de sumergencia restantes 0.19 y 0.25, son iguales a los valores teóricos esperados.

 $\triangleright$  Para un F<sub>1</sub> = 3.56, el primer punto S<sub>i</sub> = 0.07 corresponde con el teórico; en los tres puntos finales se produce una evolución muy parecida en la que los valores de los factores de sumergencia experimentales son algo inferiores a los teóricos.

Externa un F<sub>1</sub> = 3.66, el primer punto S<sub>i</sub> = 0.09 corresponde con el teórico; en los tres puntos siguientes se produce una evolución muy parecida en la que los valores de los factores de sumergencia experimentales son algo inferiores a los esperados.

 $\triangleright$  Para un F<sub>1</sub> = 4.19 apreciamos que los factores de sumergencia experimentales son inferiores a los esperados.

 $\triangleright$  Para un F<sub>1</sub> = 4.96, la evolución similar al caso anterior, así los factores de sumergencia experimental son inferiores a los teóricos.

## **Conclusiones**

Una vez mejoradas las condiciones iniciales presentes en el canal era presumible que las condiciones de flujo fuesen mucho mejores, de esta forma recogieron datos de velocidad que verificasen o no el buen comportamiento del flujo en el canal. Los datos de velocidad y parámetros de turbulencia fueron recogidos a lo largo de las distintas secciones establecidas en función de la longitud de resalto considerada (L´), con el fin de tratarlos (si se considera necesario) e interpretarlos en el caso de que no sean los teóricamente esperados.

#### **Campos de estudio.**

Se han tenido en cuenta los siguientes campos de estudio:

#### - **Perfiles de velocidad.**

En general los perfiles graficados tanto para resaltos libres como sumergidos presentan un aspecto muy bueno y coherente con respecto a los esperados. Cabe destacar que para los caudales más bajos como el de 2.09 l/s y sobre todo el de 1.51 l/s se encuentran ligeras anomalías debido a que en estos perfiles las velocidades muestreadas son más bajas y ello puede haber acarreado un error a la hora de muestrear con un rango de velocidad alto  $(\pm 100 \text{ cm} / \text{seg})$  en relación con estas velocidades y, también porque en estos caudales bajos las distorsiones por efectos de escala son más evidentes.

En cuanto a la disipación de energía producida en los resaltos hidráulicos, podemos decir que existe un buen acorde entre las disipaciones de energía de velocidades máximas para resaltos libres y sumergidos, siendo dicha disipación en los dos casos superiores a los correspondientes resaltos libres teóricos.

#### - **Perfiles de intensidad de velocidad turbulenta.**

En las intensidades de velocidad turbulenta graficadas observamos que la tendencia en general de los perfiles es correcta, aunque existen diferencias en las magnitudes.

# - **Perfiles de velocidad instantánea adimensionalizados con respecto a la velocidad máxima.**

En este caso los perfiles en general se corresponden con los que aparecen en la bibliografía para valores de  $x / h_2^* \le 5$ , no es así para valores superiores de ésta relación ya que nos encontramos en secciones muy alejadas del resalto y su velocidad desciende muchos, en consecuencia nos volvemos a encontrar con el problema del rango de velocidad anteriormente comentado. En teoría en estas secciones la velocidad debería aumentar más rápidamente de lo que se ha registrado en nuestros ensayos.

# - Comparativa realizada entre las longitudes de resalto teóricas (L<sub>r</sub><sup>\*</sup> y L<sub>j</sub><sup>\*</sup>) y la considerada (L<sup>'</sup>) en relación a h<sub>1</sub>.

En este caso se confirma lo que en principio se preveía ya que la longitud de resalto considerada en el muestreo suponía una definición intermedia entre la longitud de remolino y de resalto teóricas ( $L_f^*$  y  $L_j^*$ ), verificándose de forma gráfica en las figuras A2-51 y 52. Estos resultados confirman la bondad de los resultados obtenidos en este trabajo.

# - **Comparativa entre los valores teóricos y experimentales del factor de sumergencia frente al número de Froude.**

Esta comparativa presenta dos tipos de resultados dependiendo del caudal con el que se hayan tomado dichos parámetros. Para los caudales mayores (3.78, 3.13 y 2.59 l/s) los factores de sumergencia experimentales se corresponden con los teóricos o variando muy poco de ellos, sin embargo en caudales más pequeños los factores de sumergencia experimentales divergen en gran medida de los esperados, el error es mayor conforme aumenta el factor de sumergencia. Esto se debe previsiblemente a errores en la medición de calados tan pequeños que afectan en este sentido al factor de sumergencia. También podemos decir que a la vista de los resultados para estos caudales menores no se cumplen las proporciones de resaltos hidráulicos sumergidos, por los efectos de escala ya citados.

#### **Configuración de la sonda.**

Otro punto importante ha sido el establecimiento de los parámetros de configuración de la sonda para realizar muestreos de calidad. Los principales parámetros establecidos han sido un rango de velocidad de  $\pm 100$  cm/seg y una frecuencia de muestreo de 5Hz.

Finalmente, aunque la sonda no funciona muy bien en flujo con aire incorporado, como es el caso de los resaltos hidráulicos; sin embargo, el procedimiento de filtrado propuesto, ha permitido obtener en general un buen resultado.

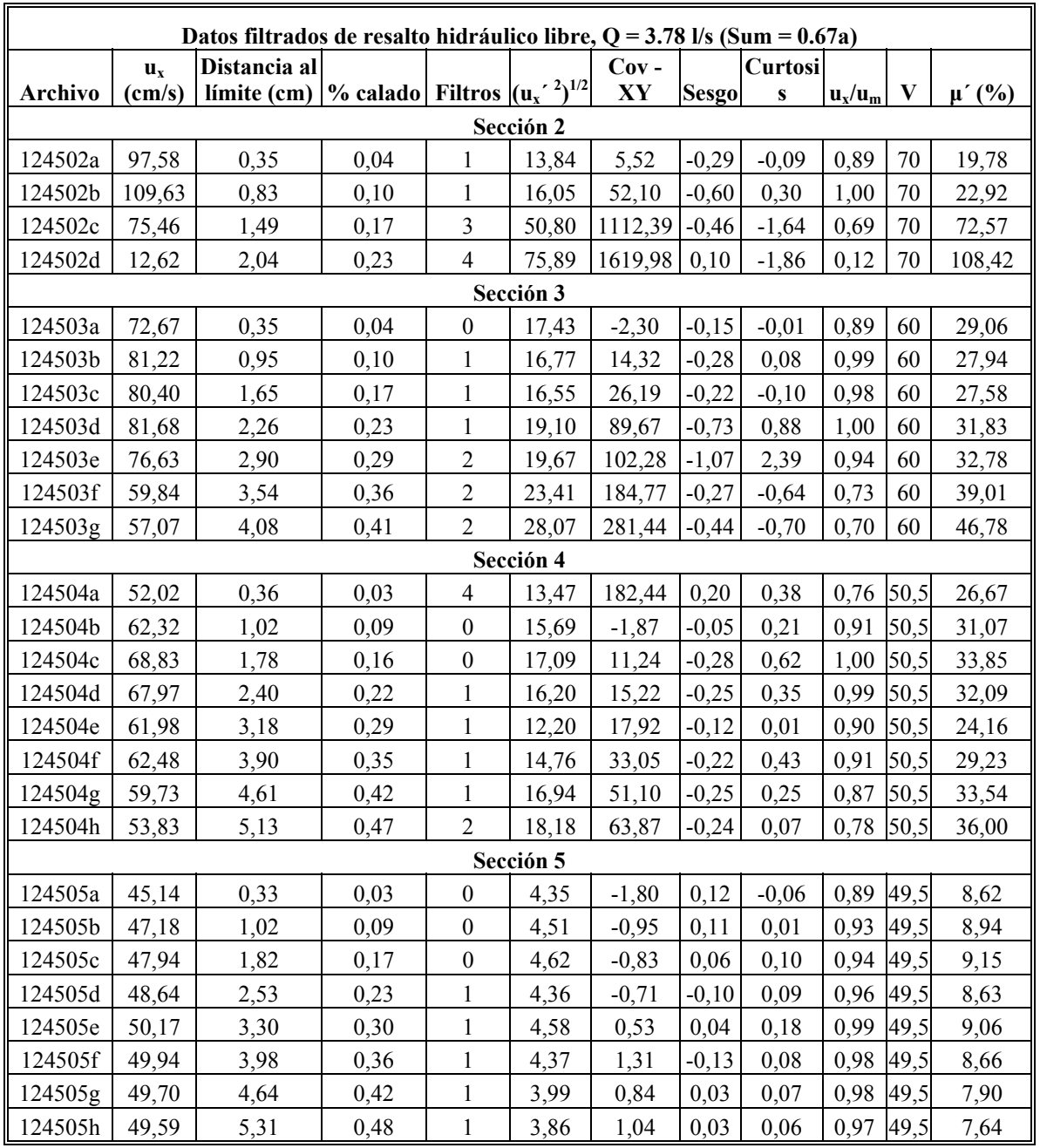

# Anexo 1. Resultados del filtrado a partir de las campañas de muestreo

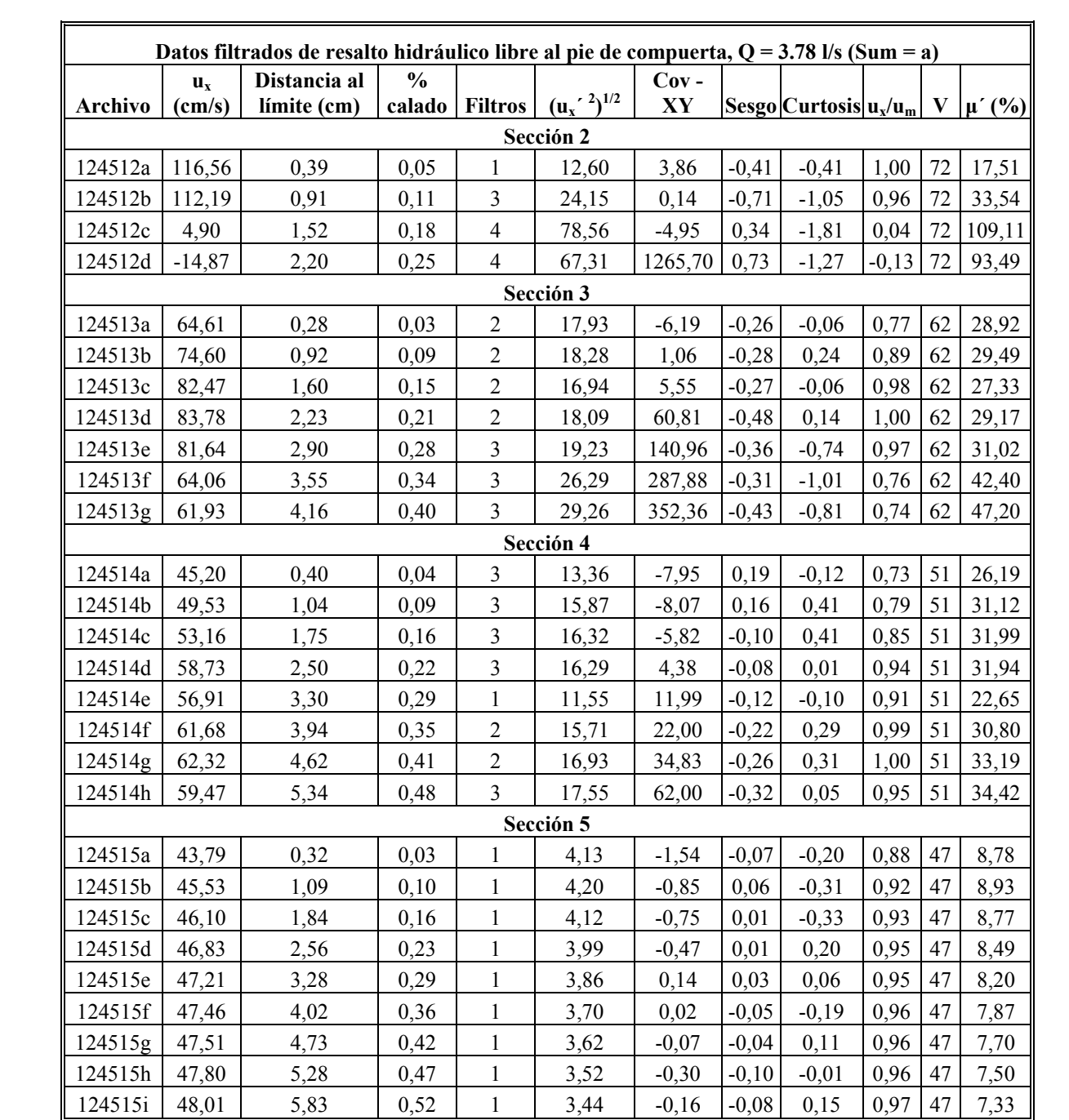

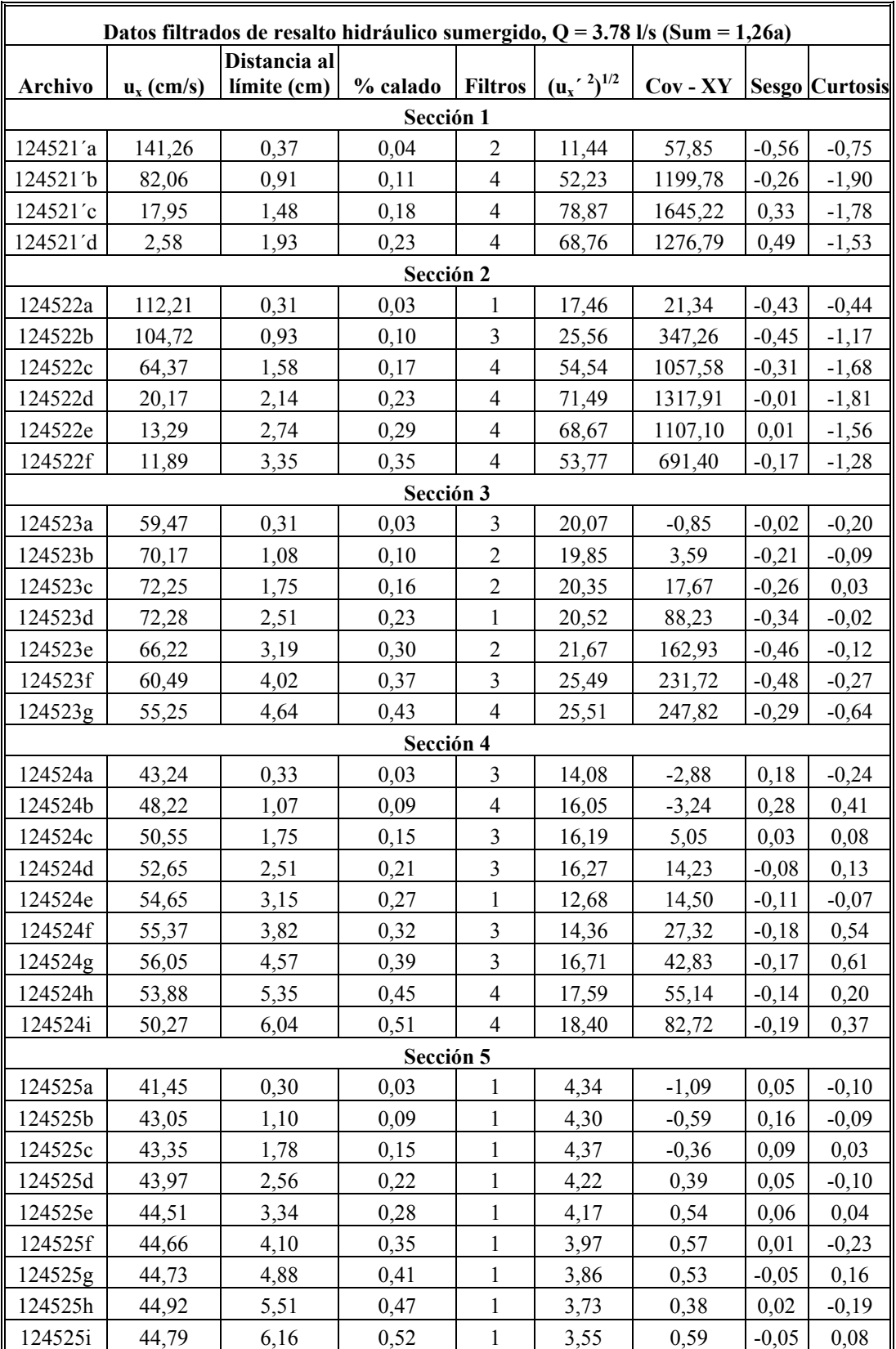

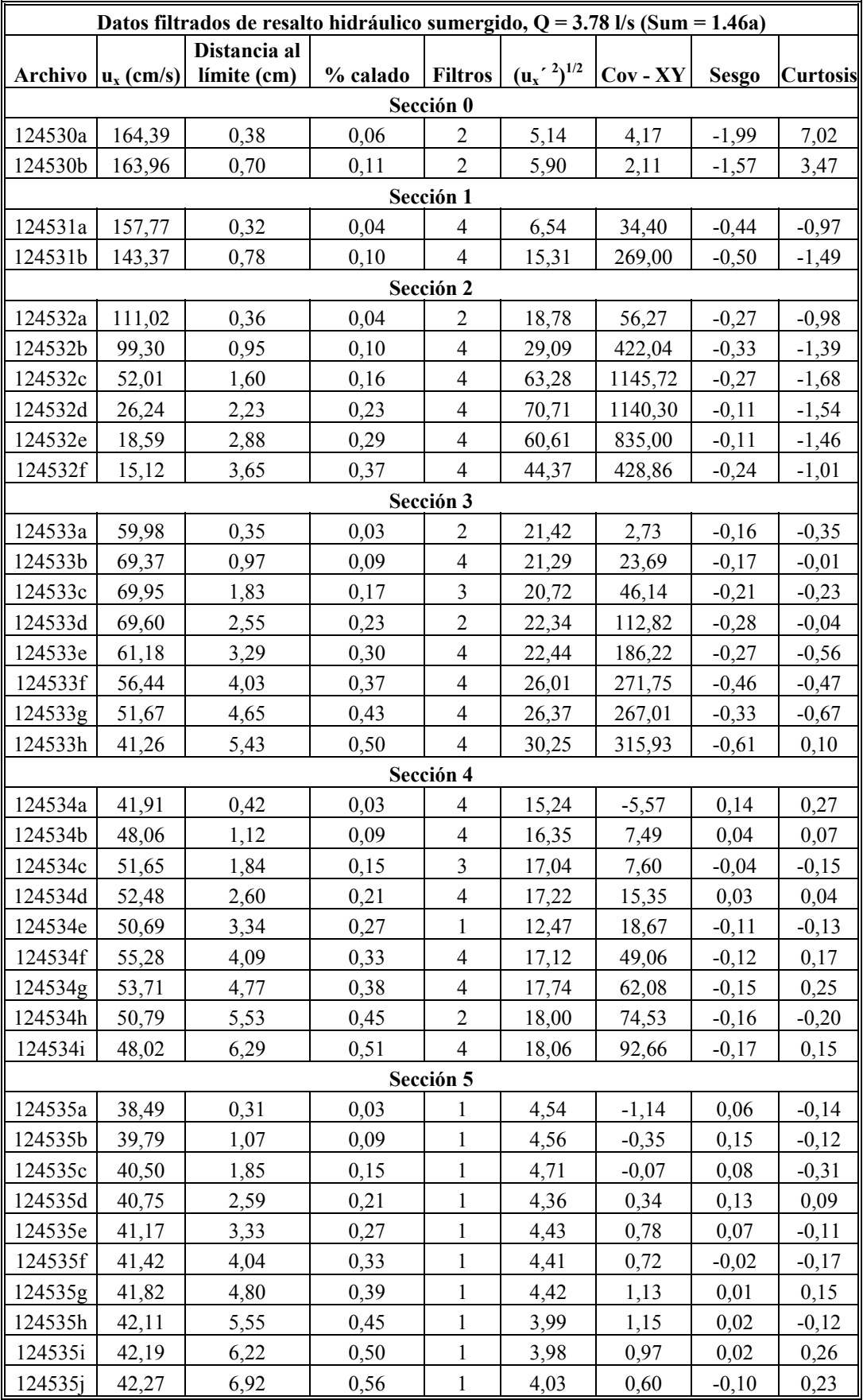

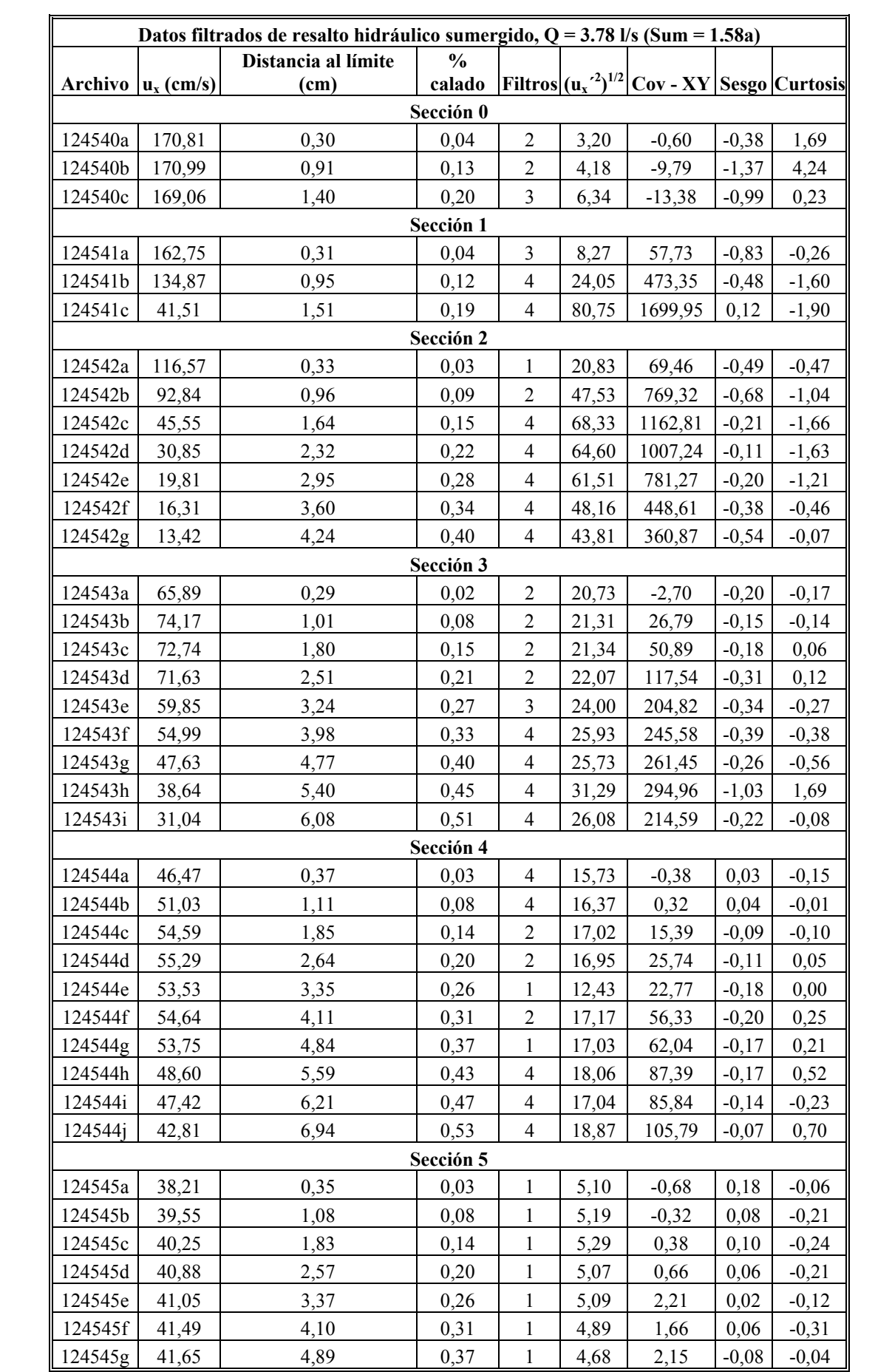

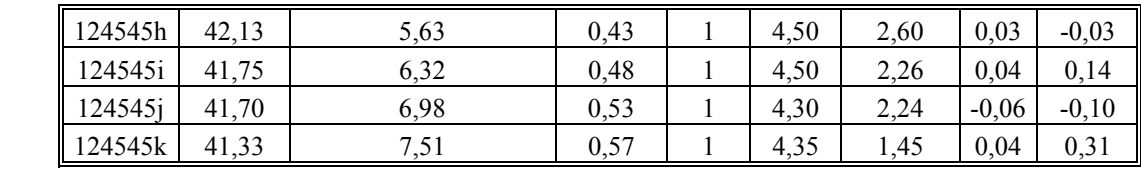

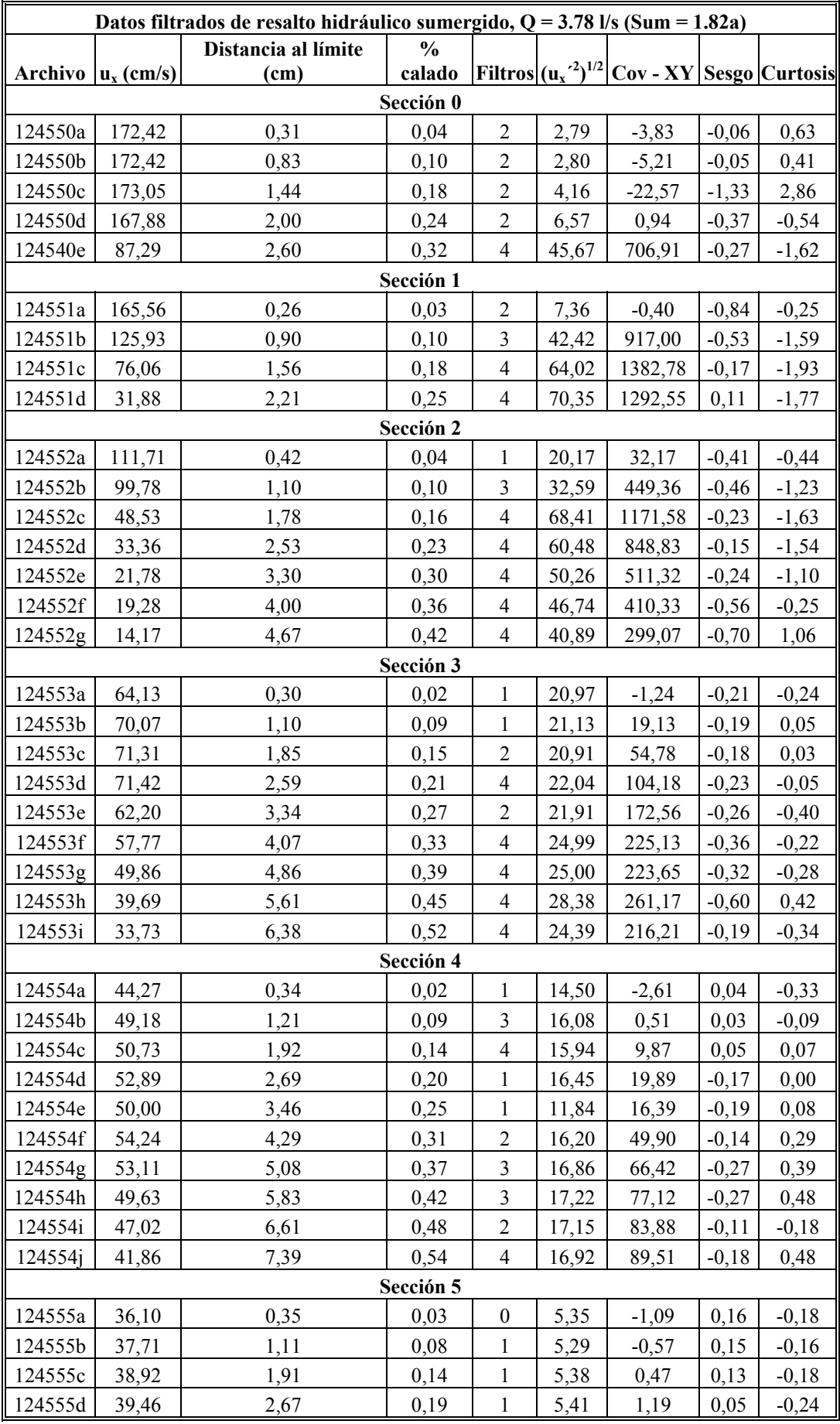

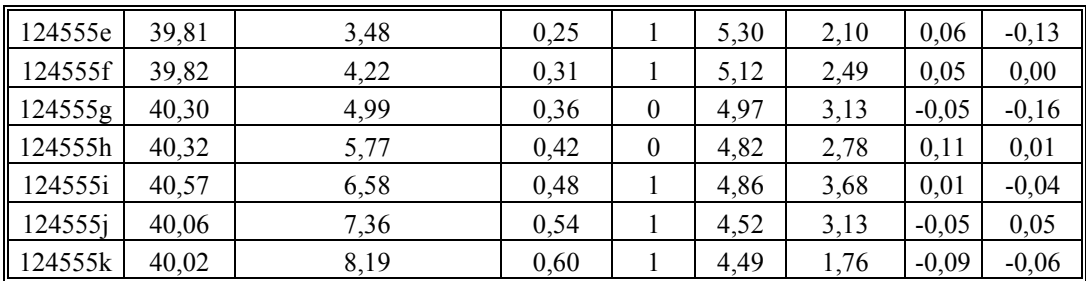

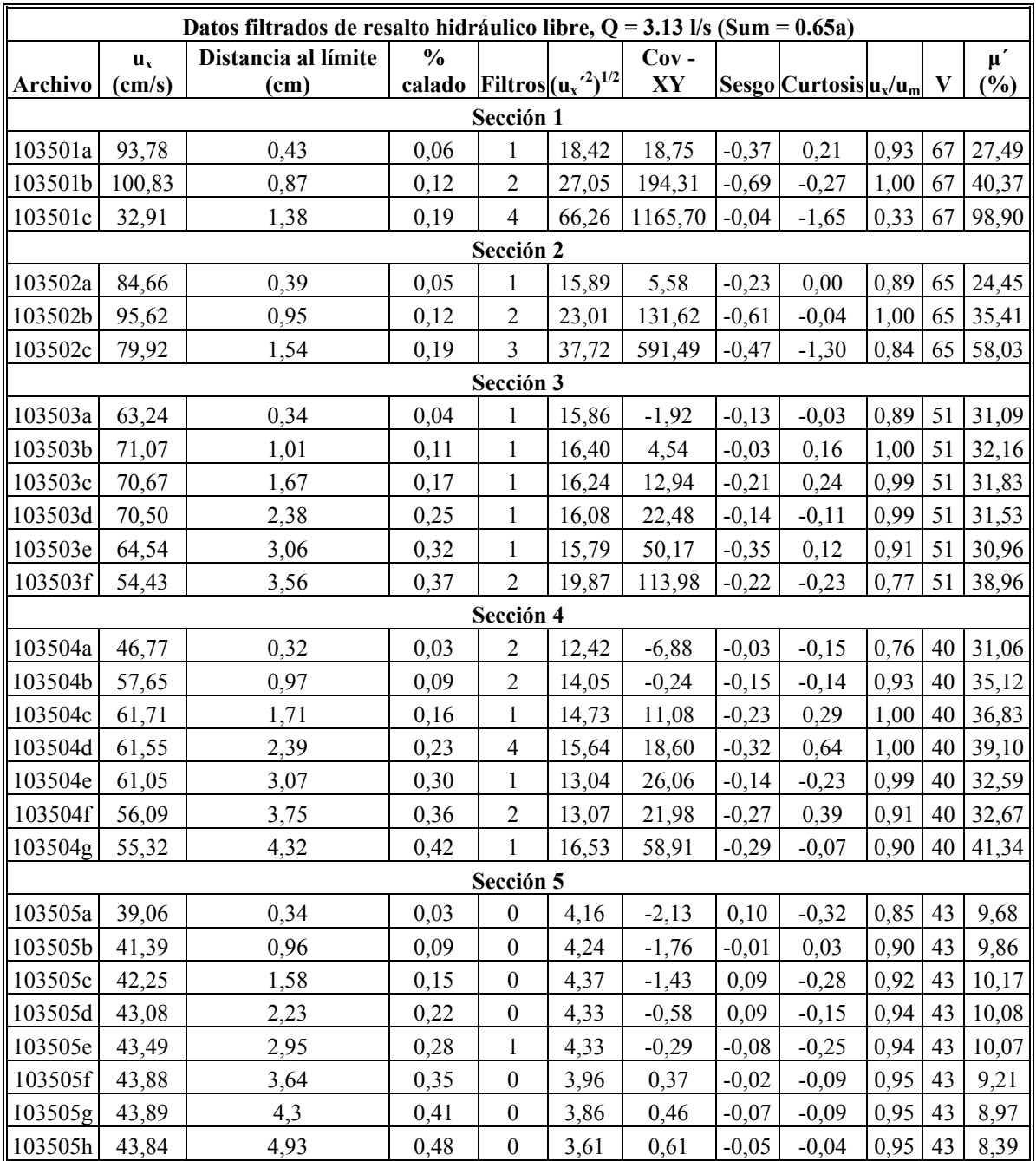

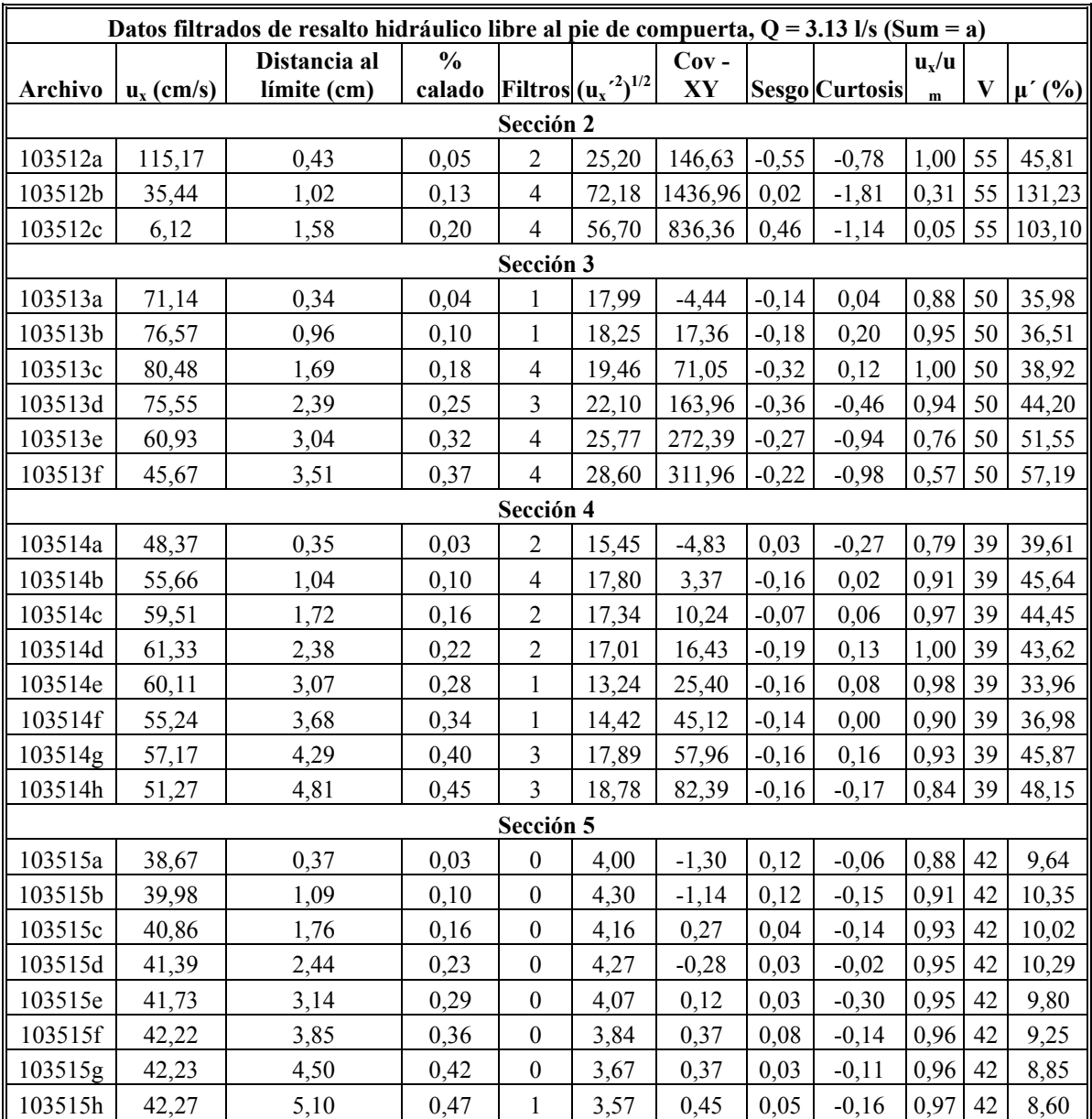

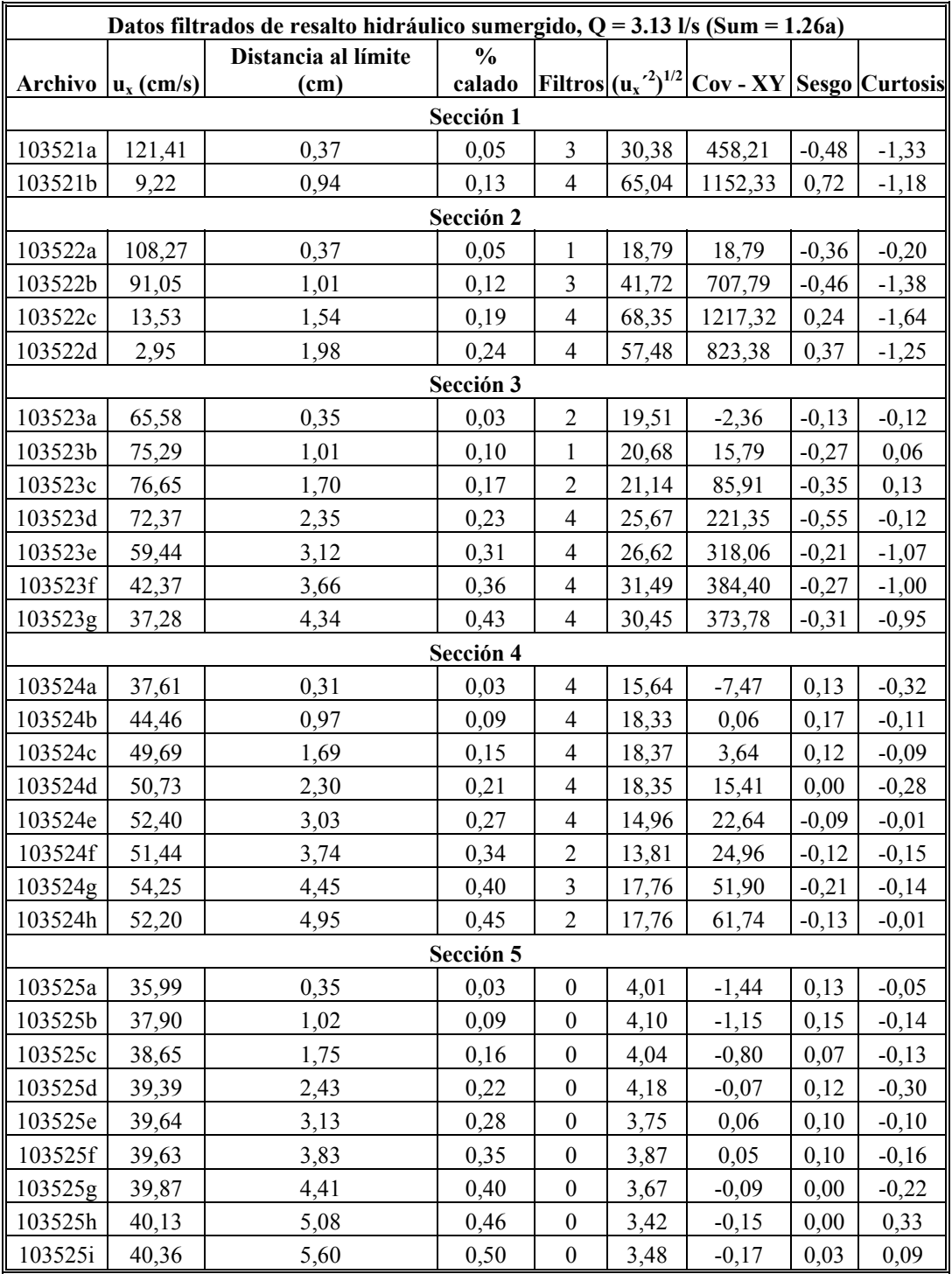

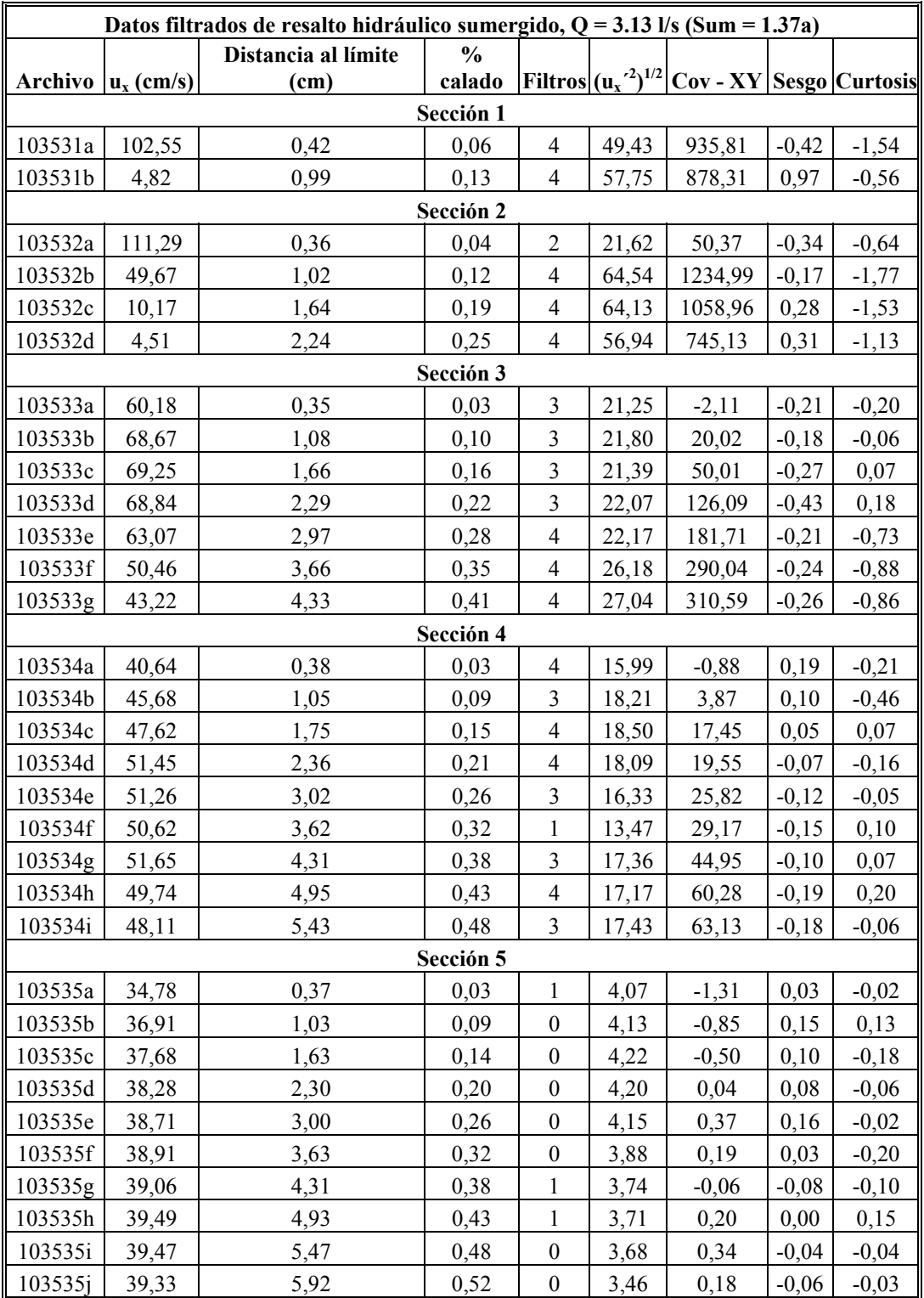

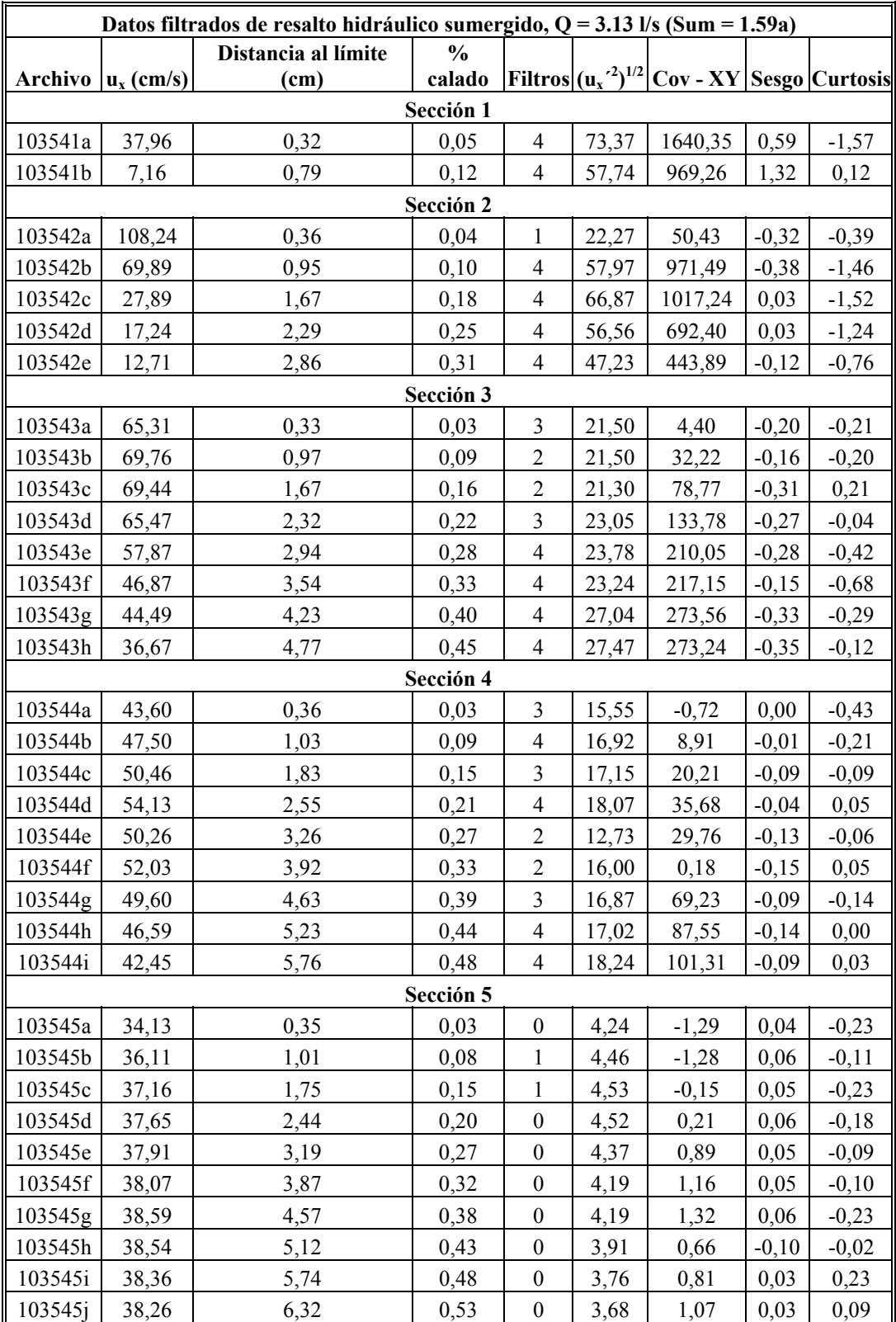

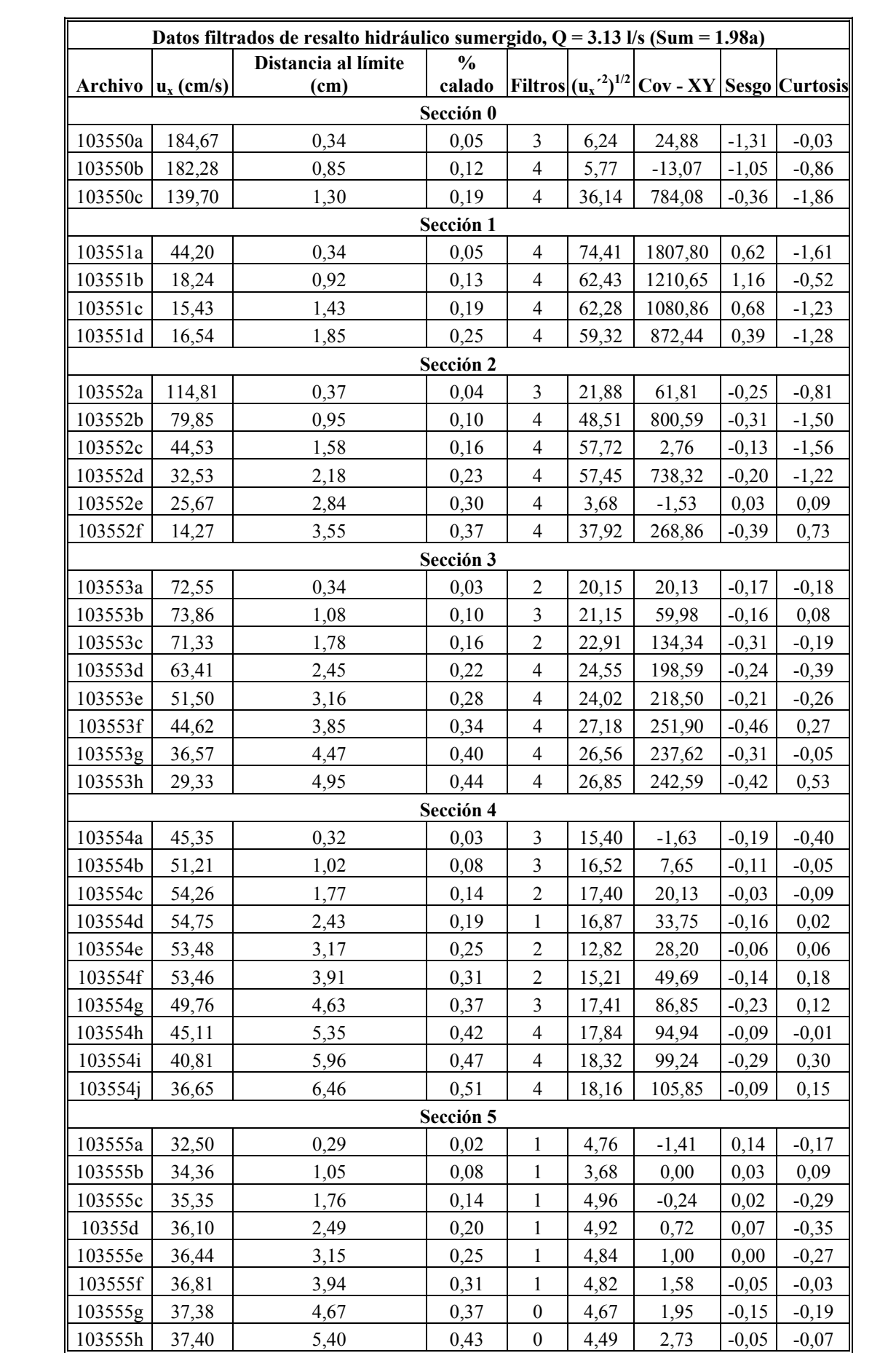

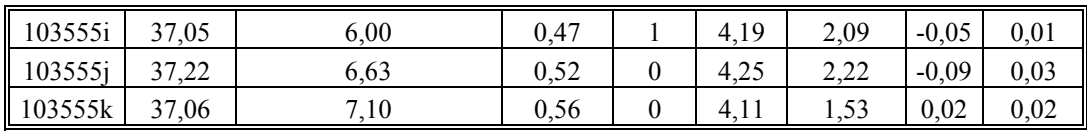

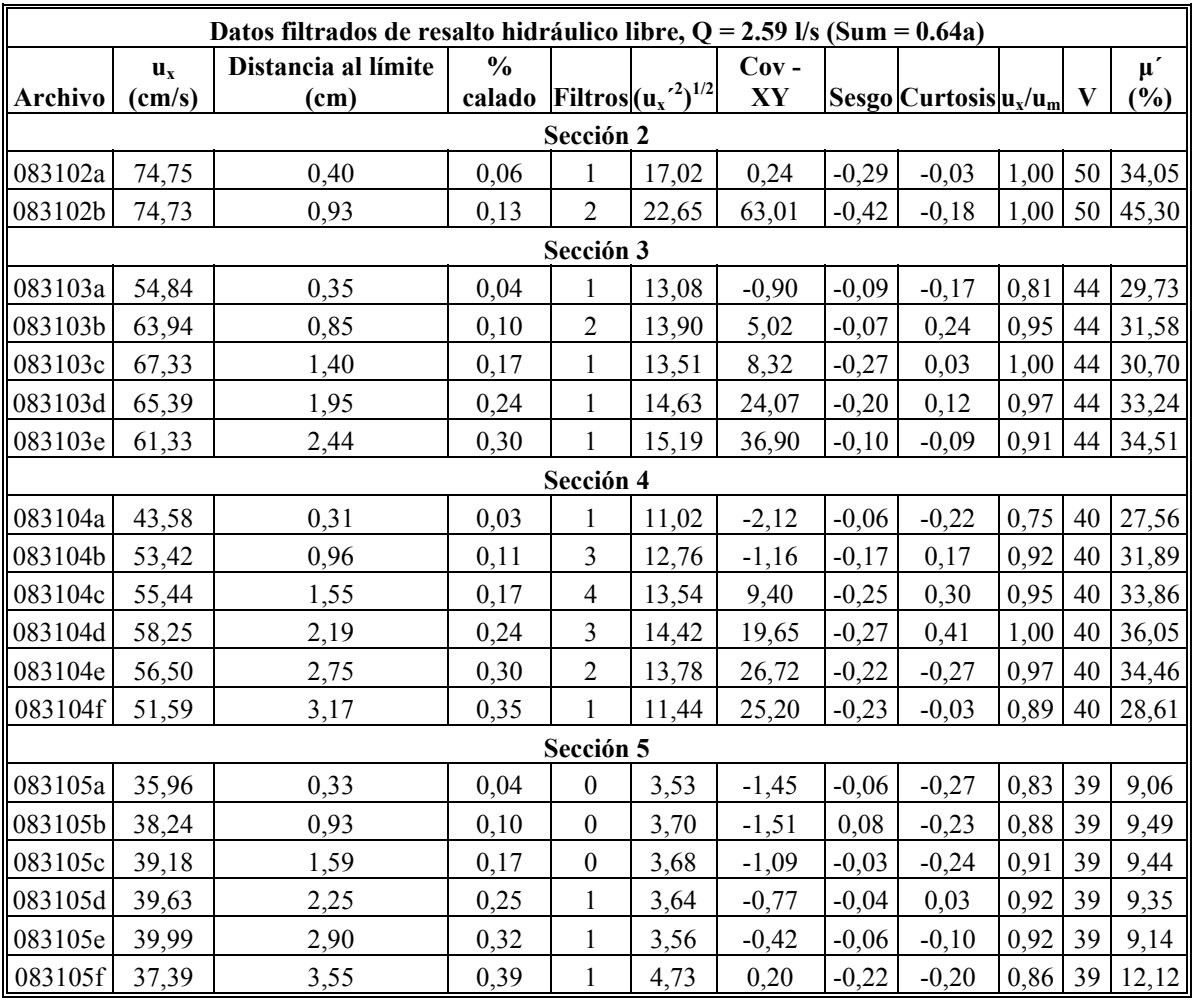

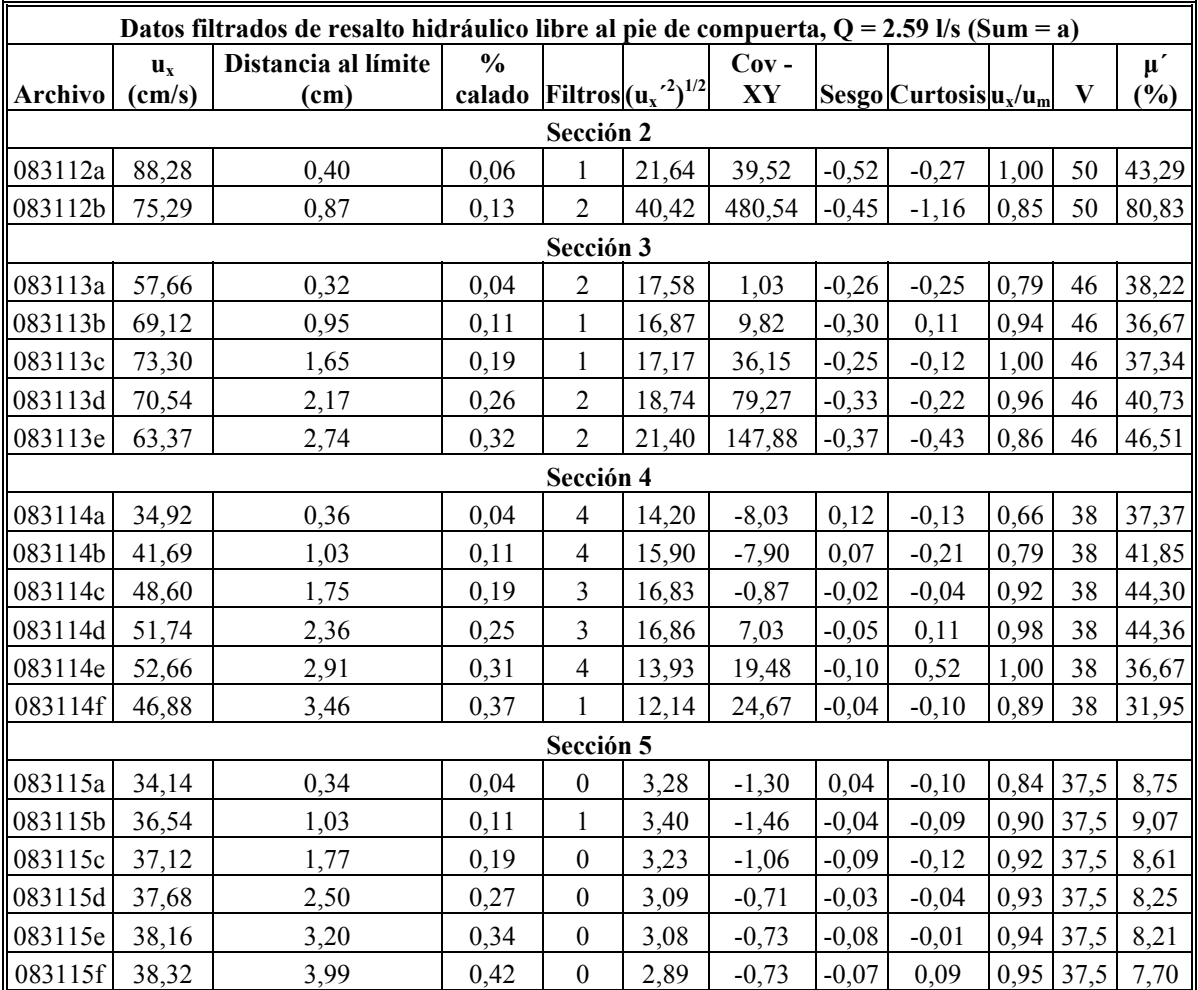

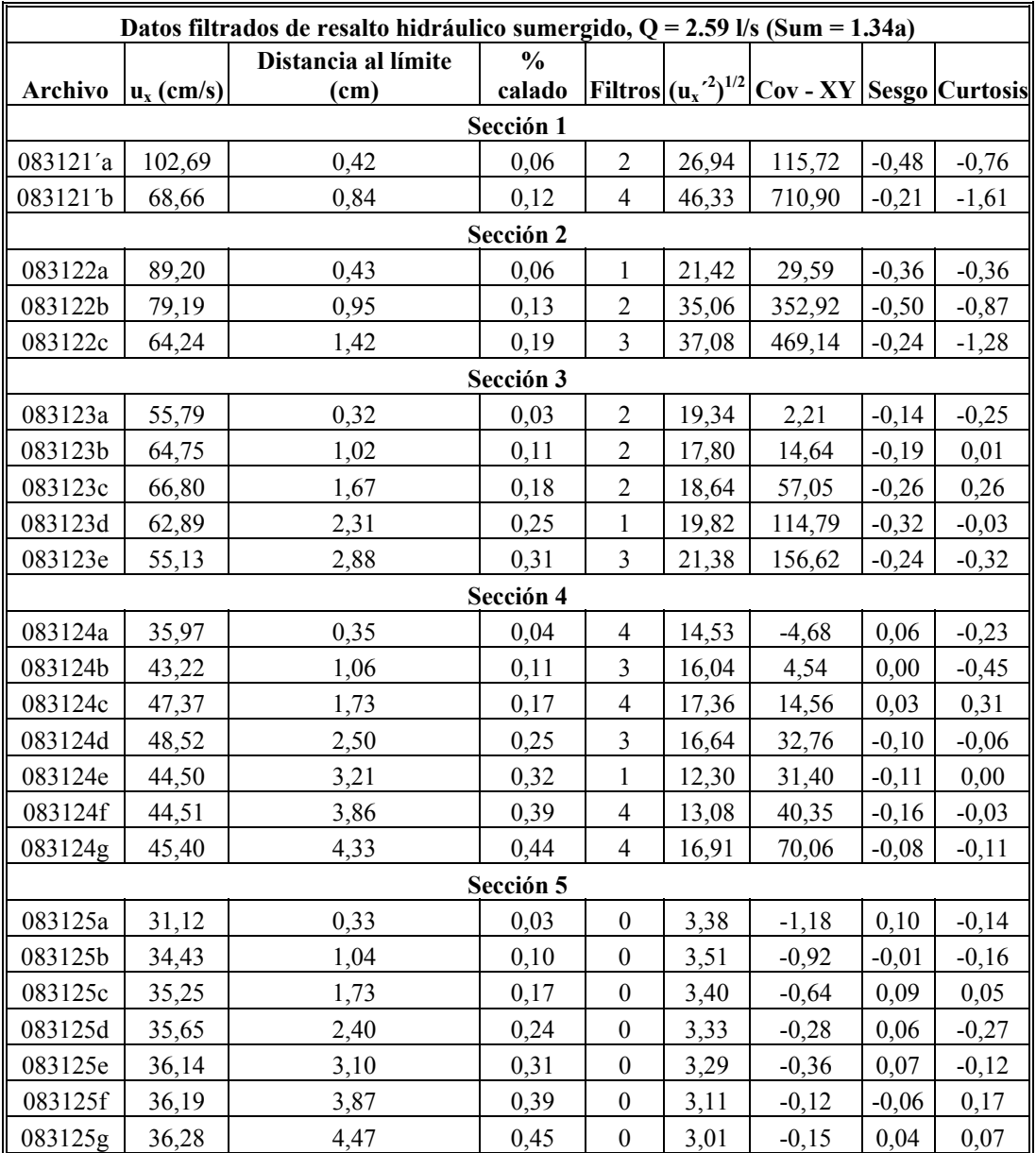

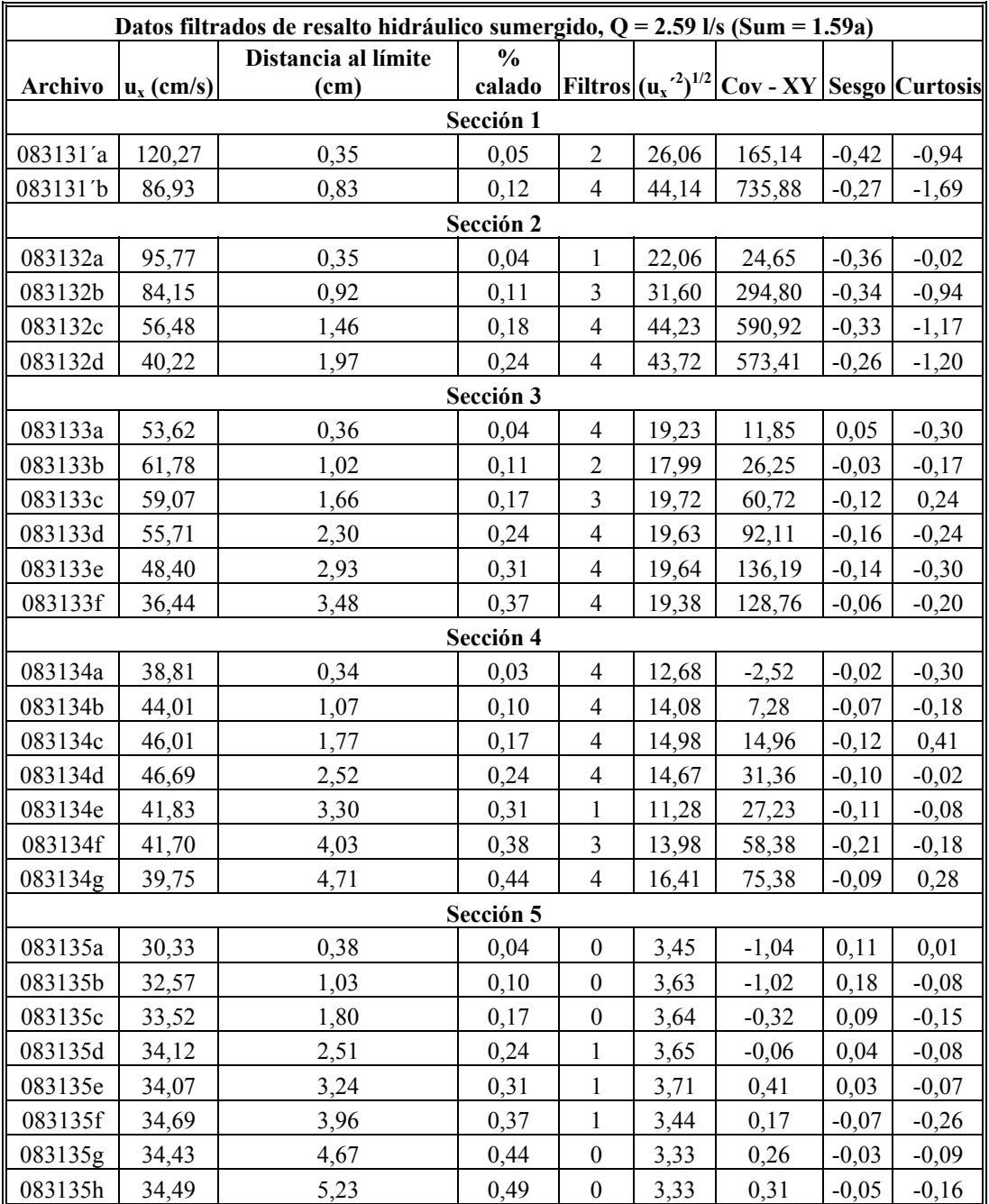

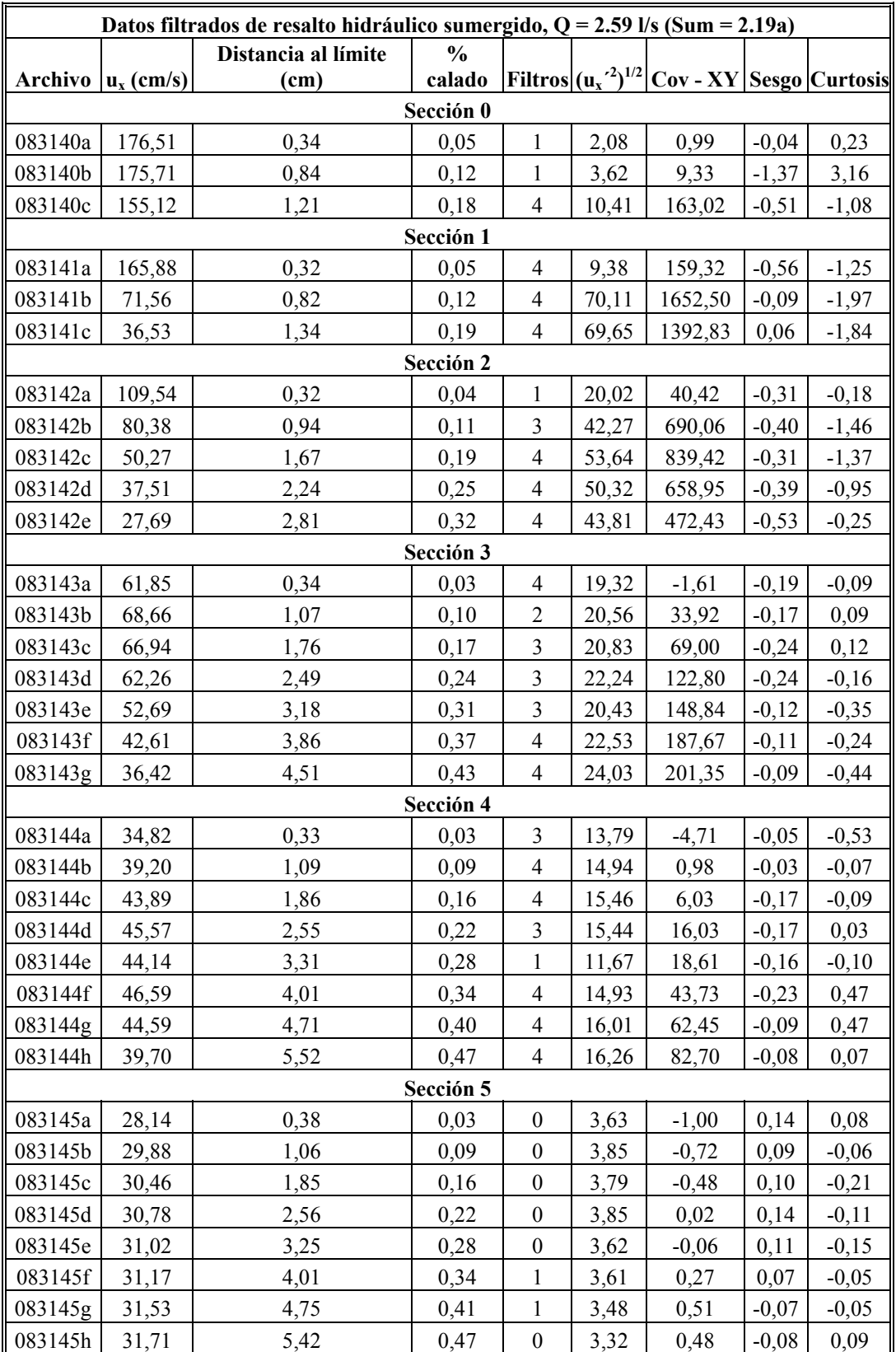

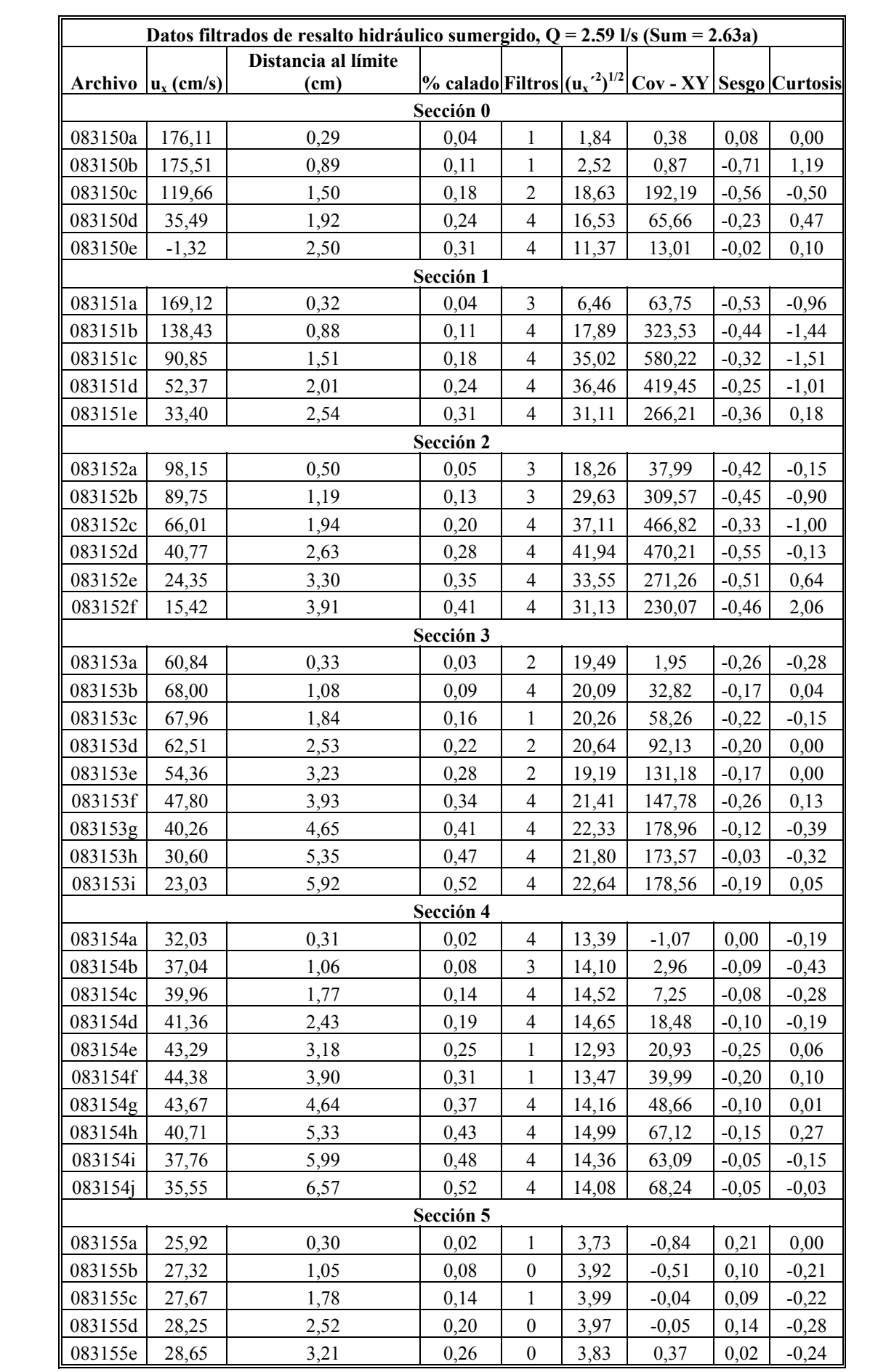

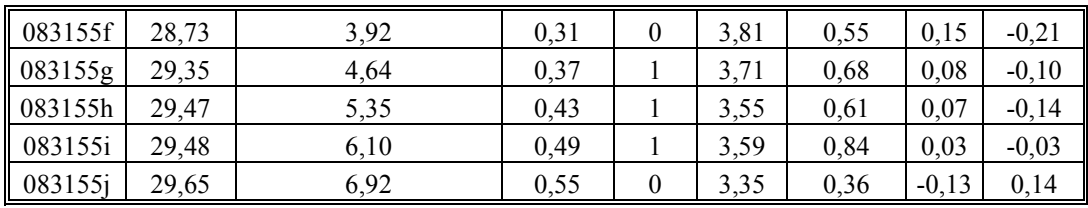

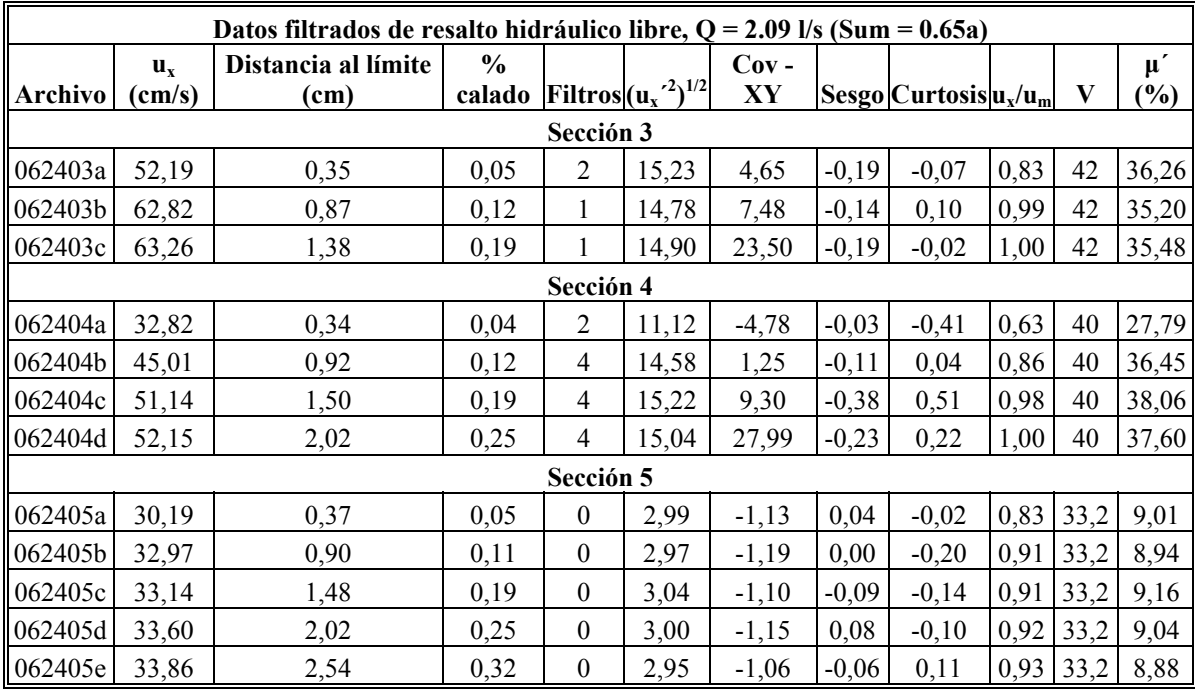

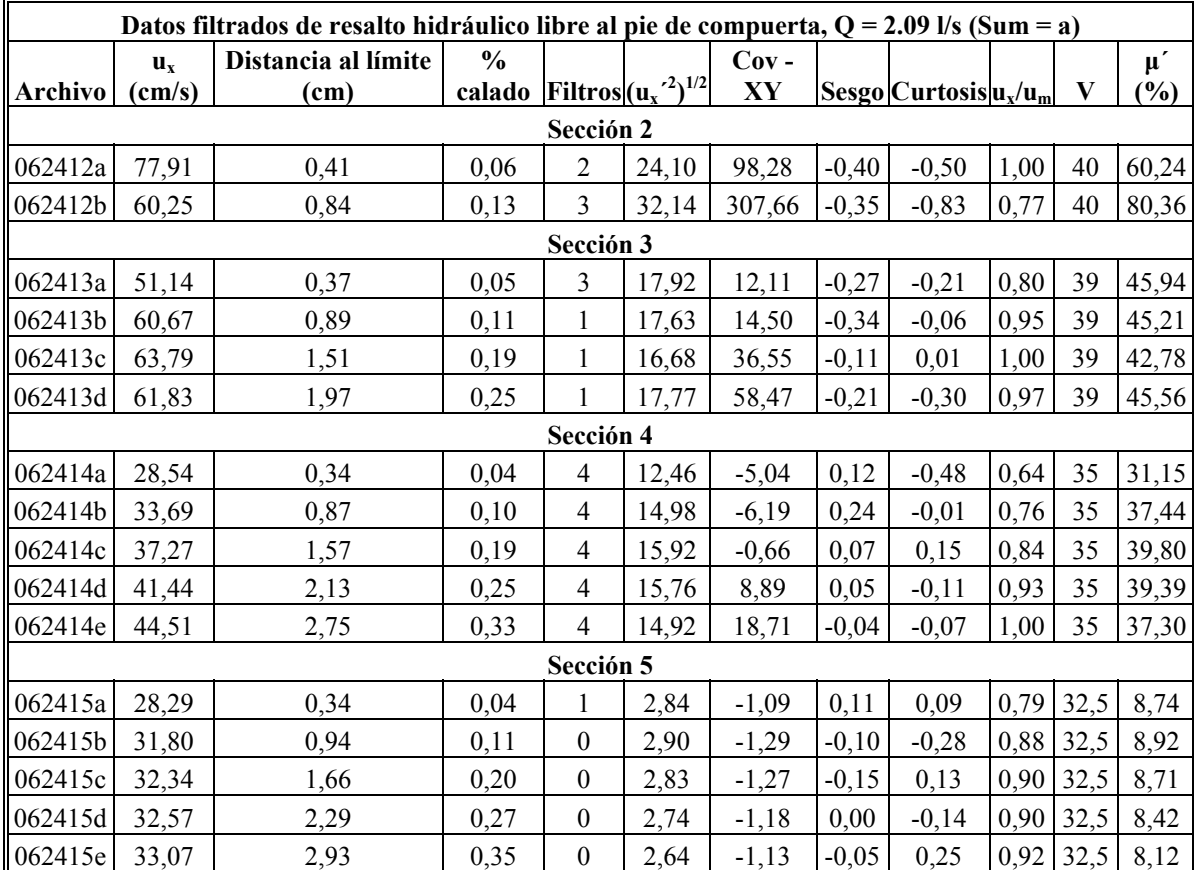
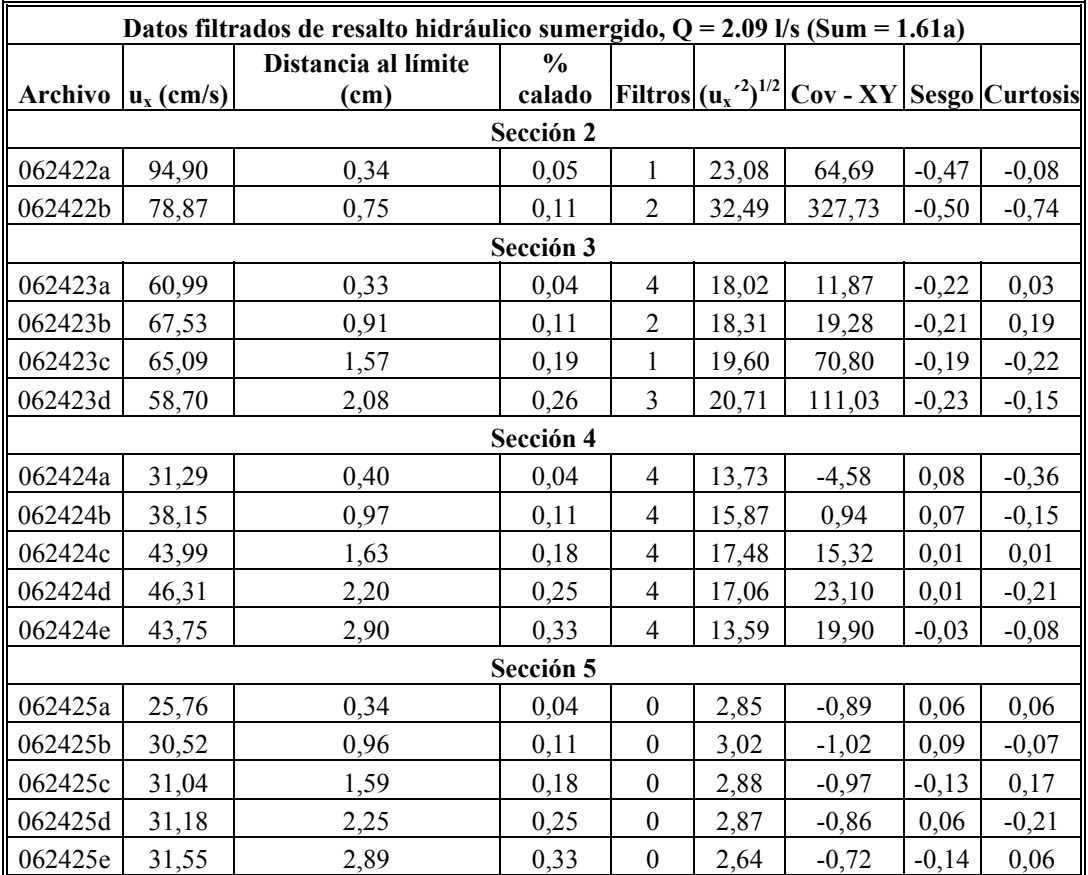

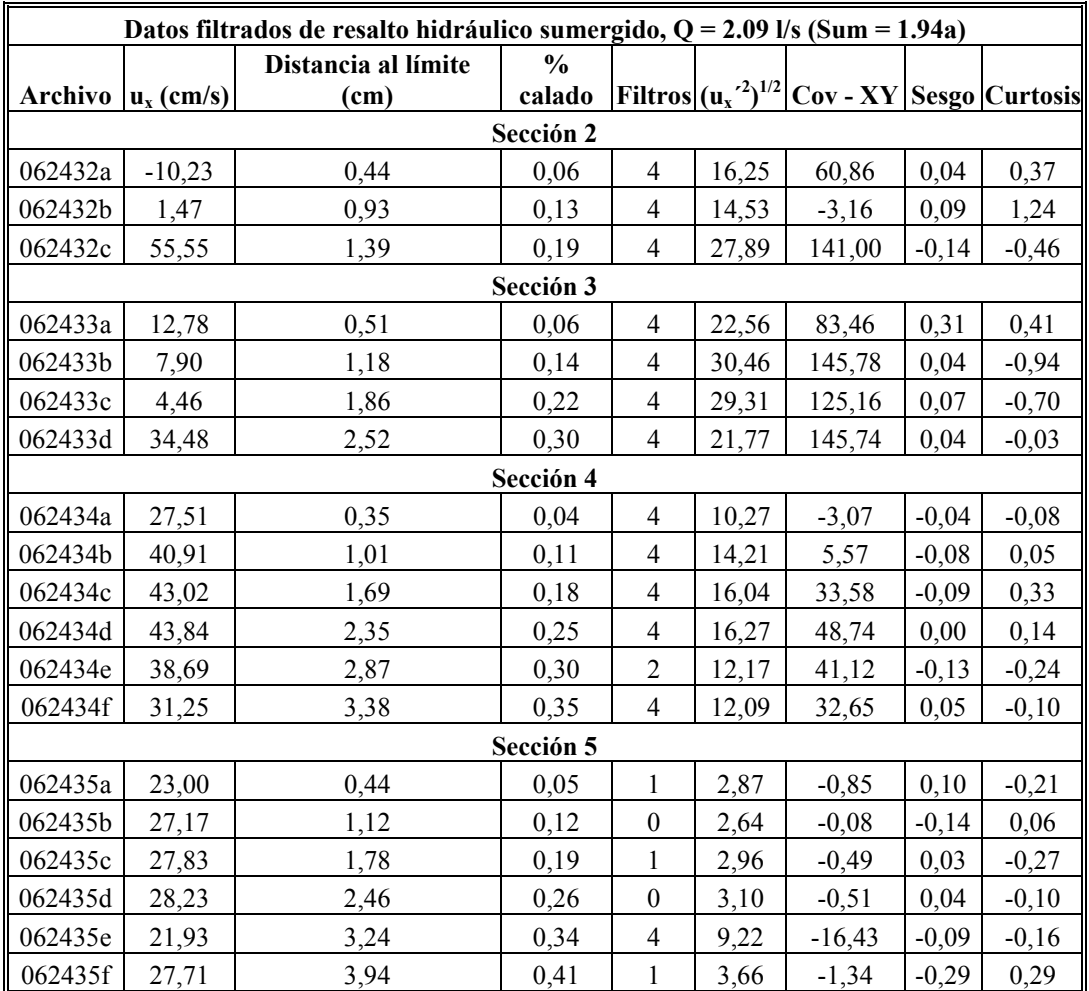

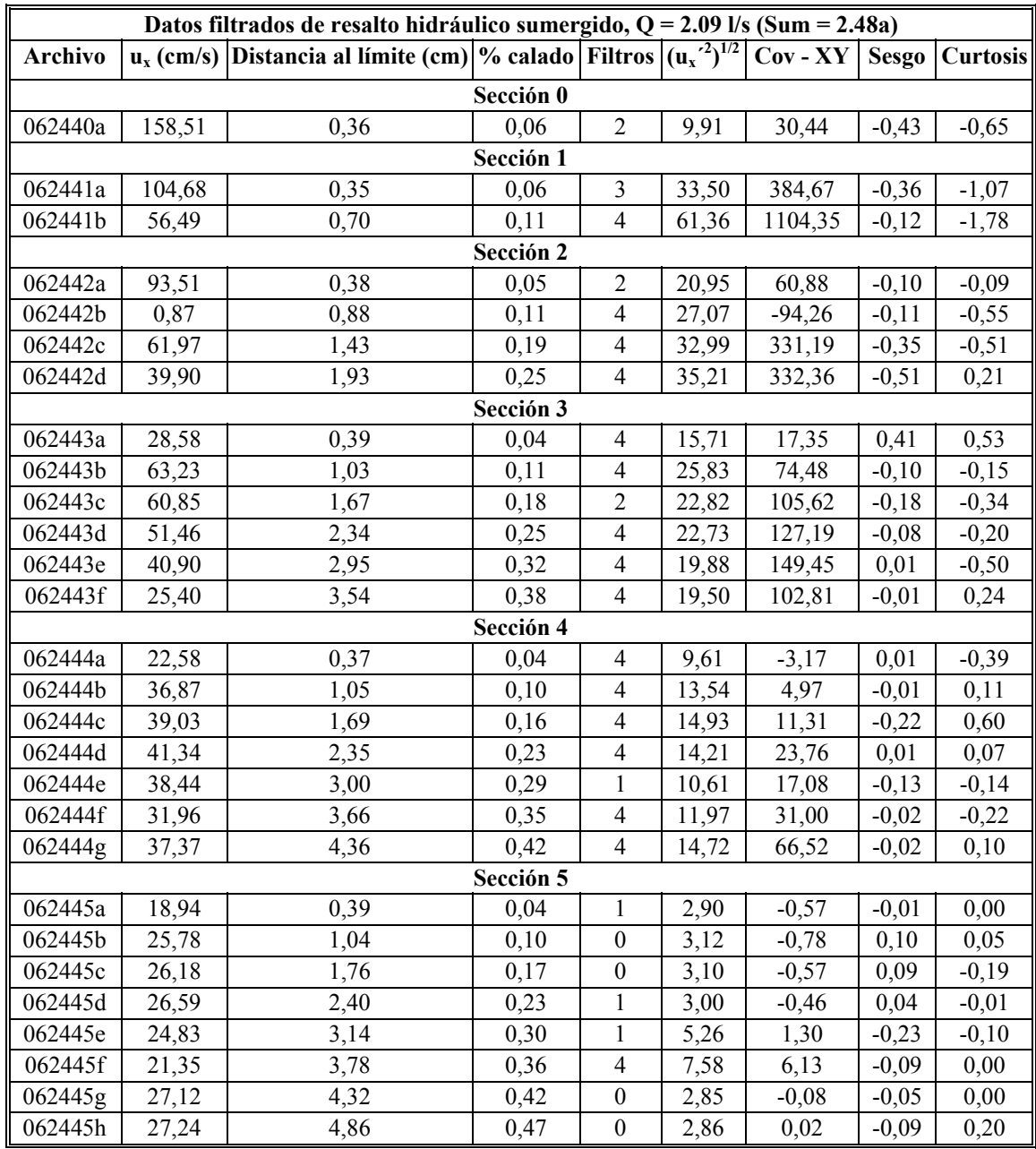

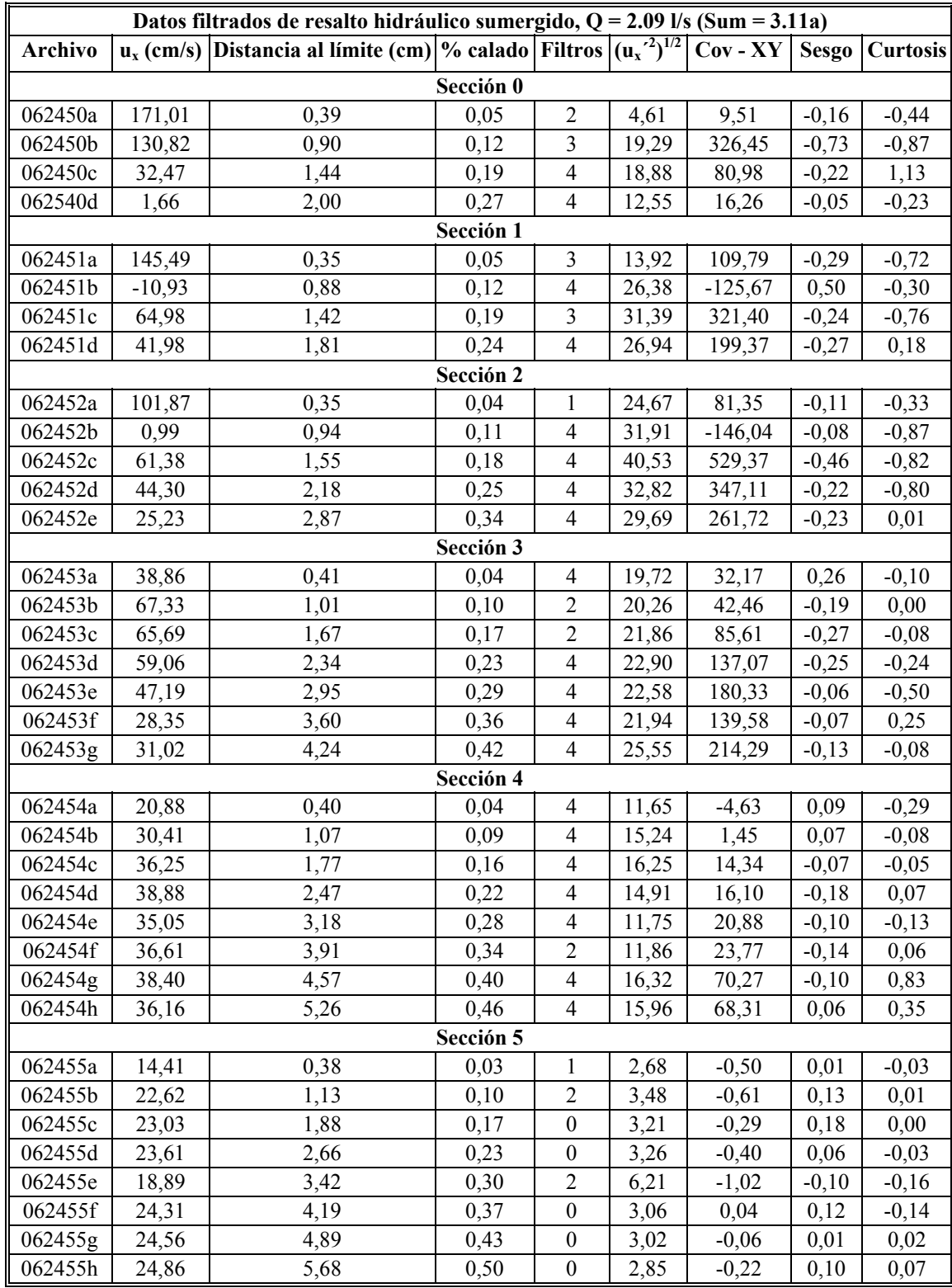

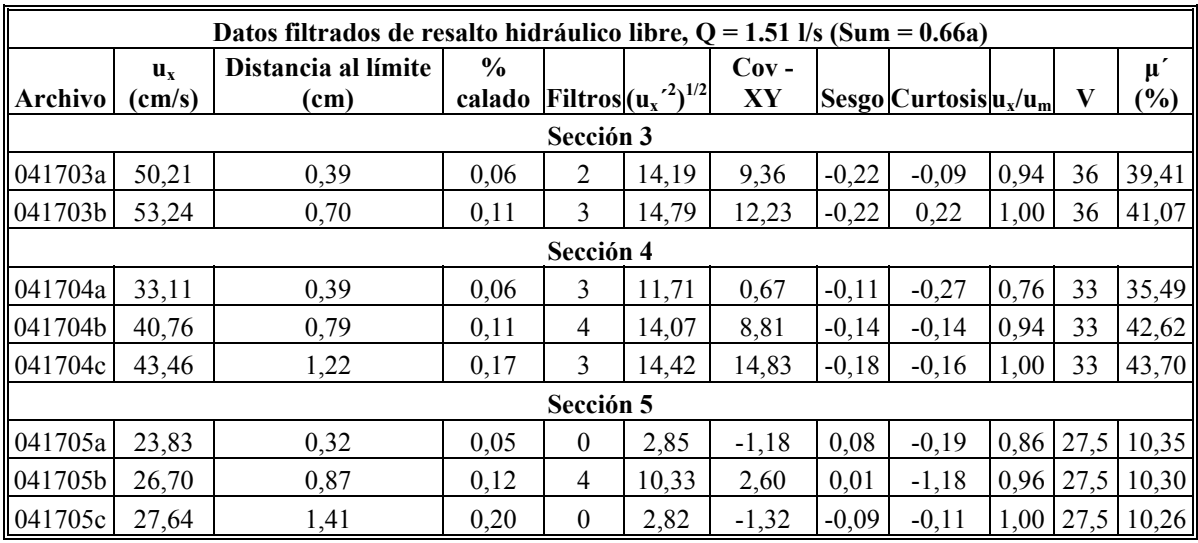

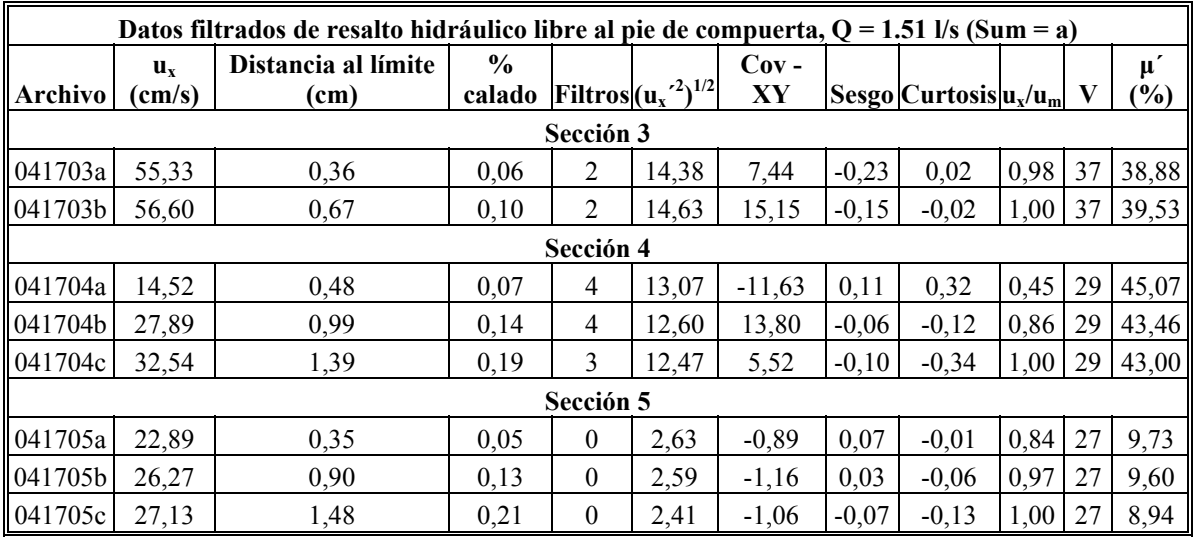

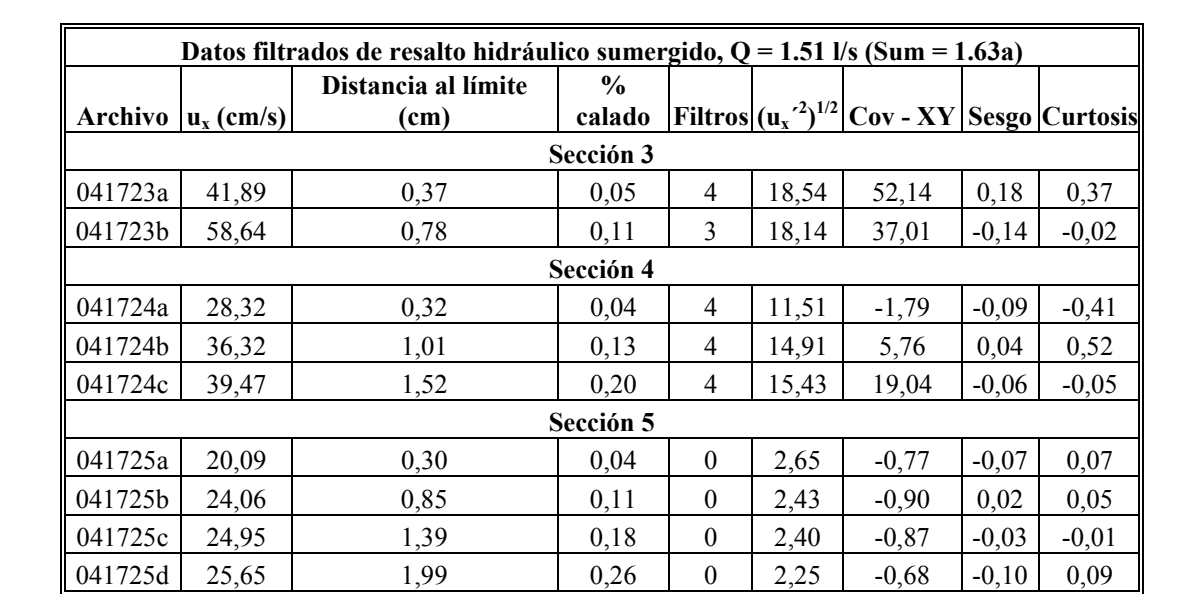

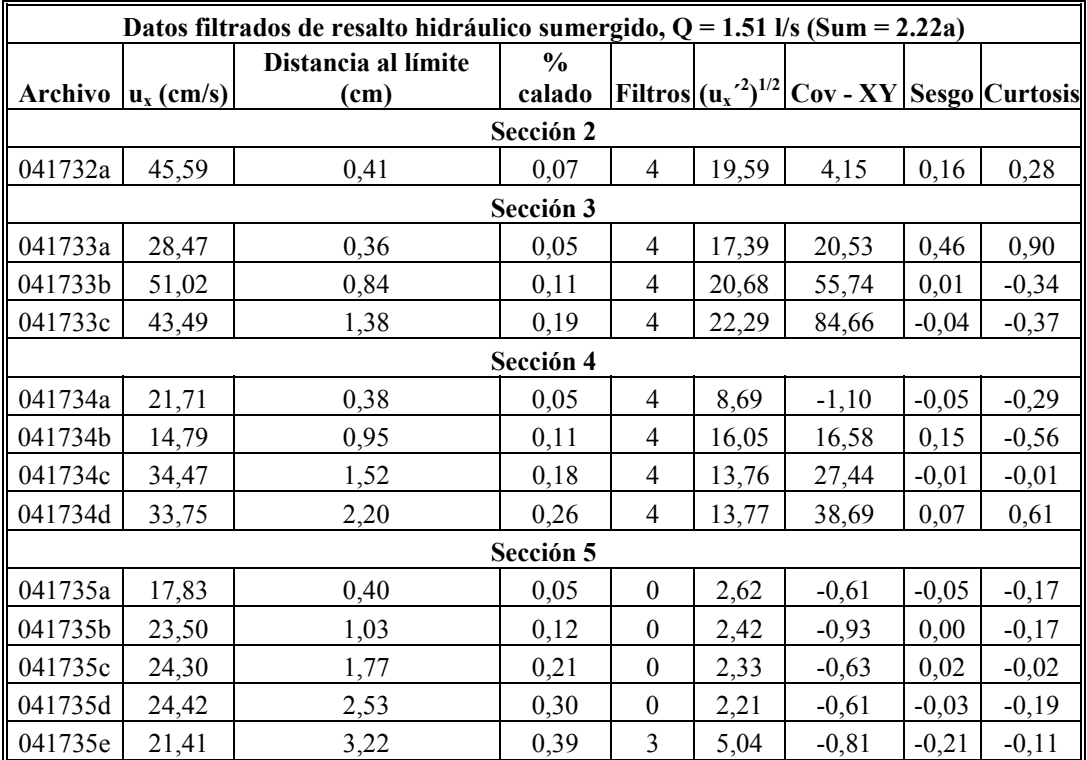

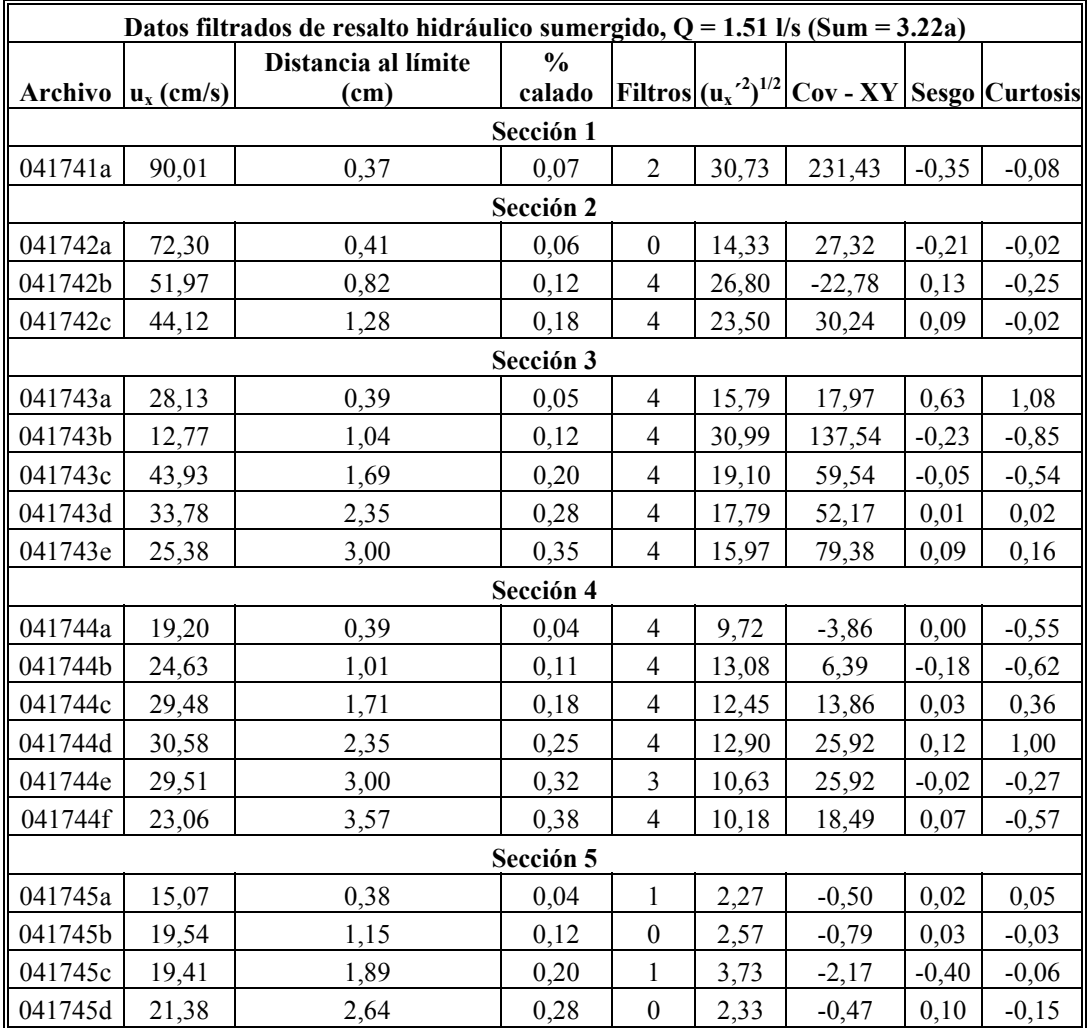

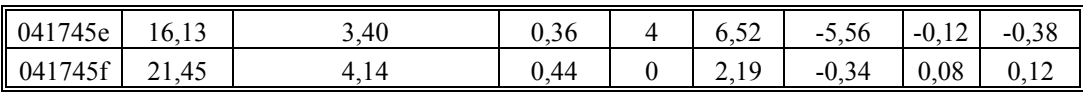

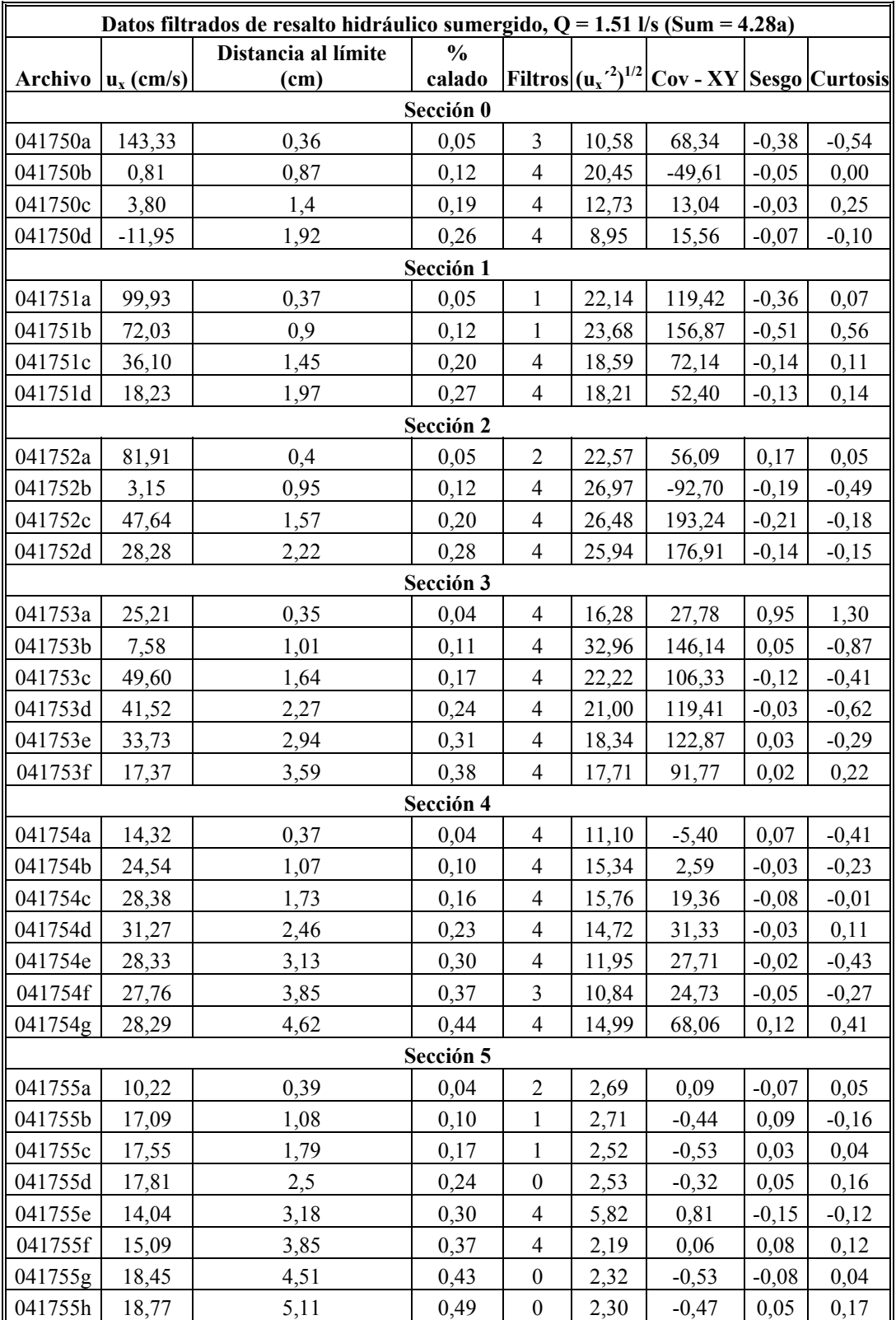

## **Anexo 2. Gráficas comparativas**

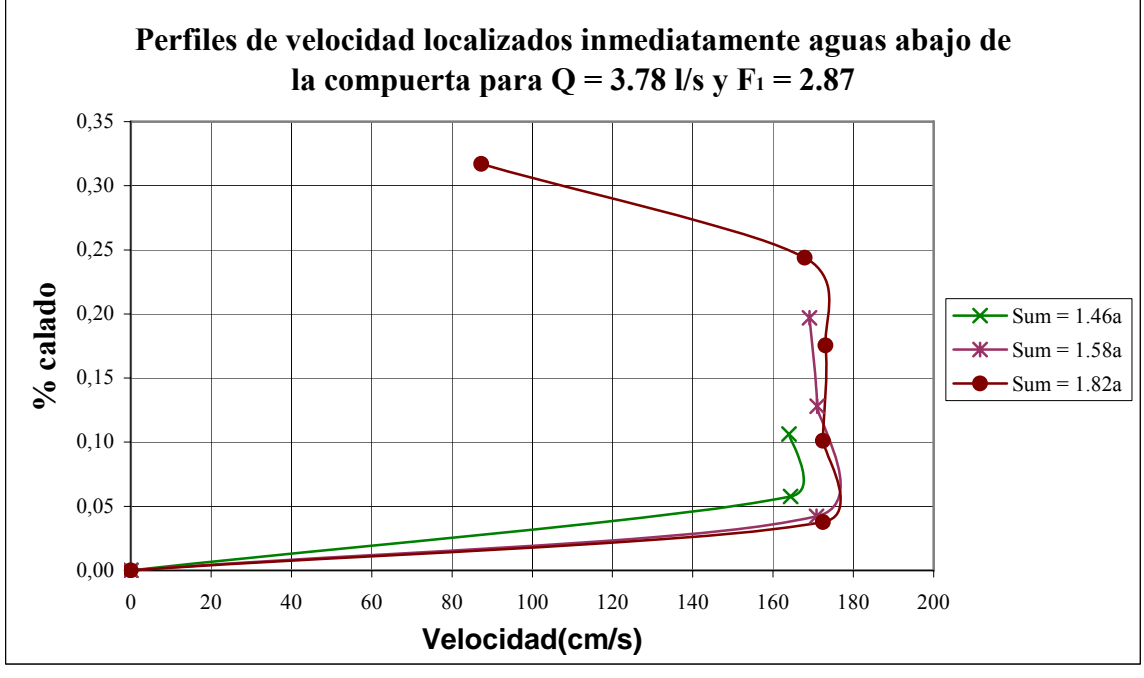

### **A2.1 Gráficas de velocidad frente calado**

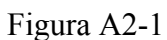

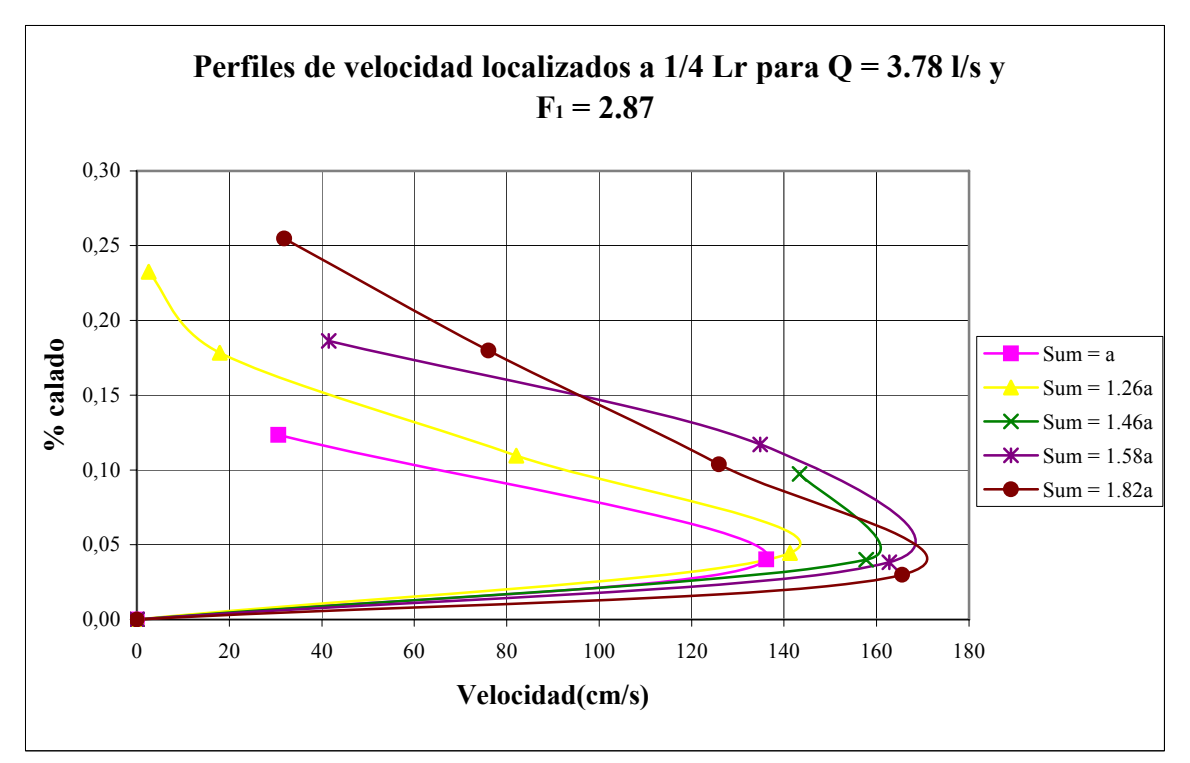

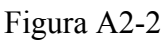

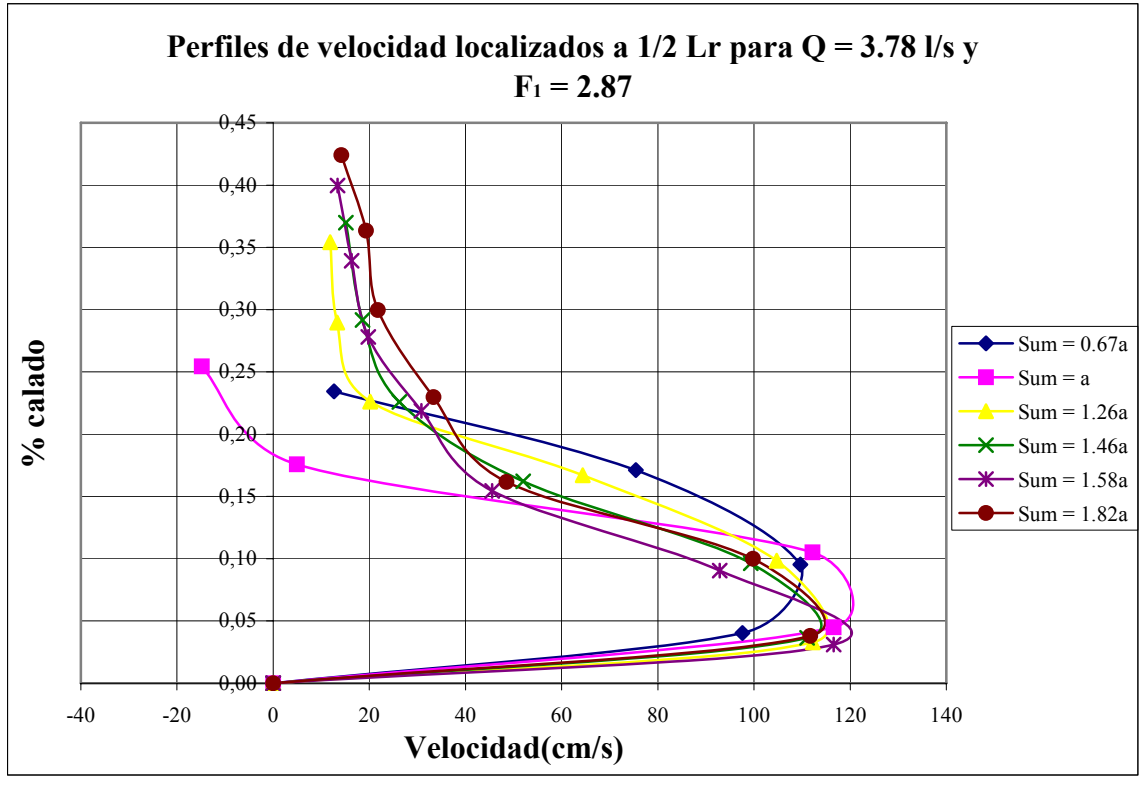

Figura A2-3

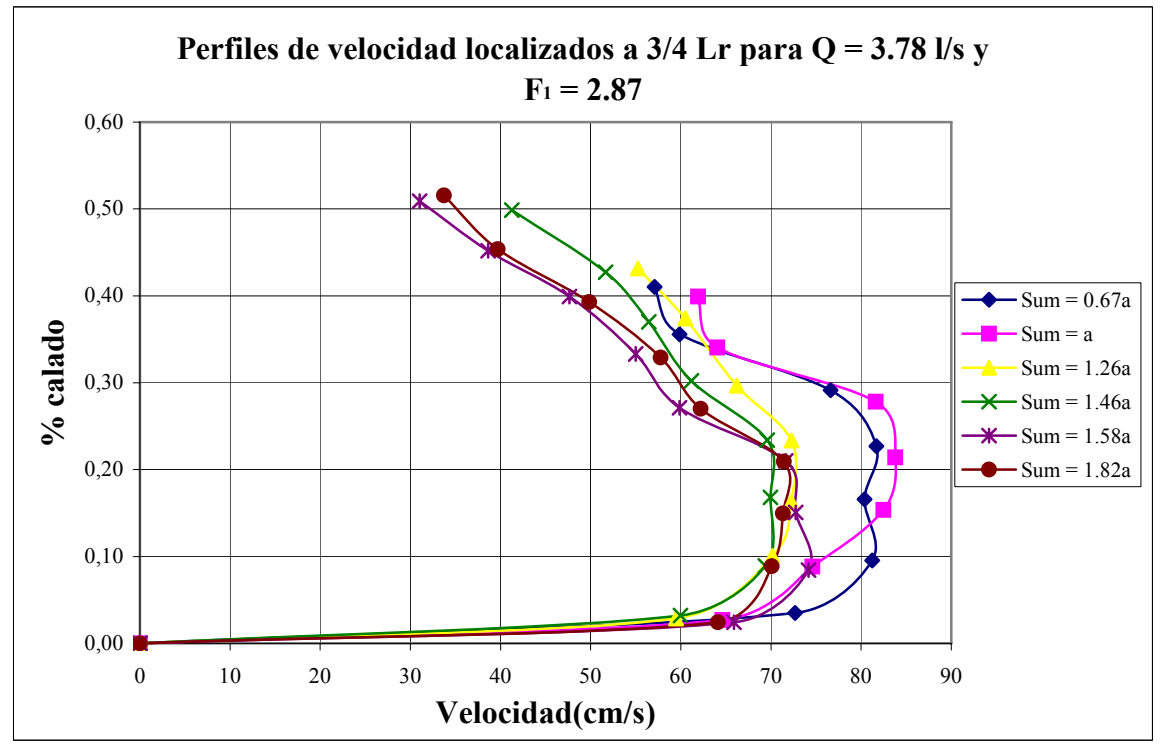

Figura A2-4

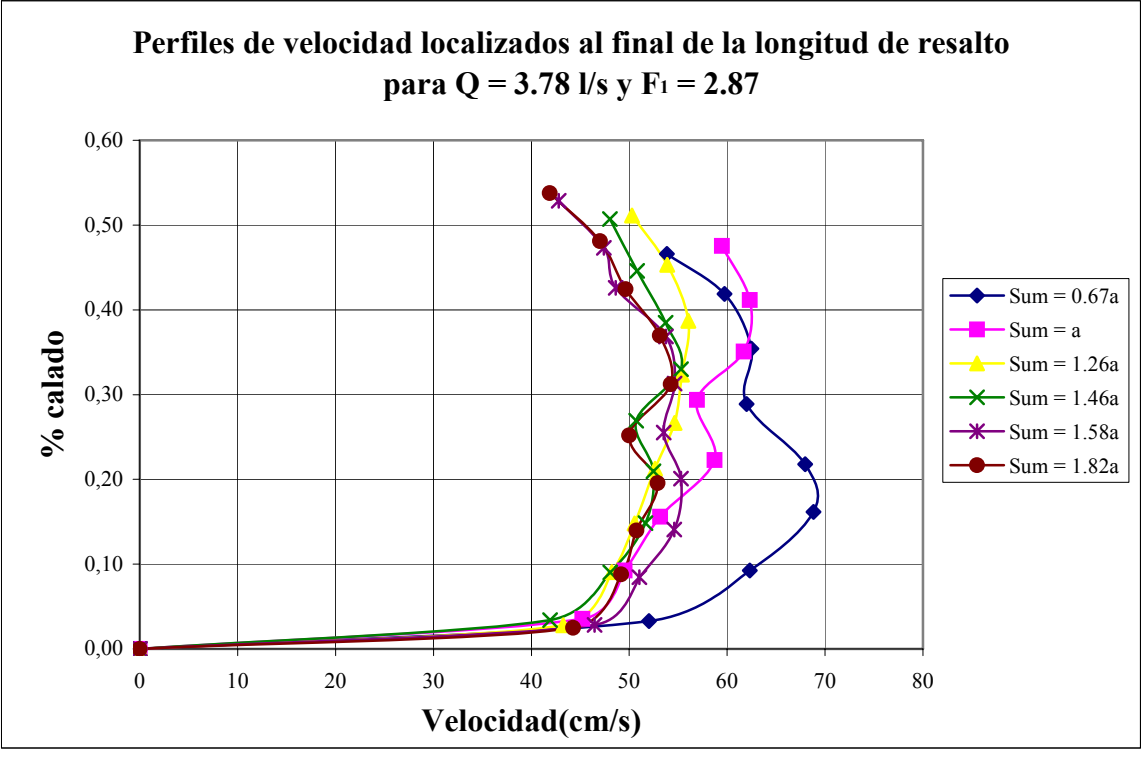

Figura A2-5

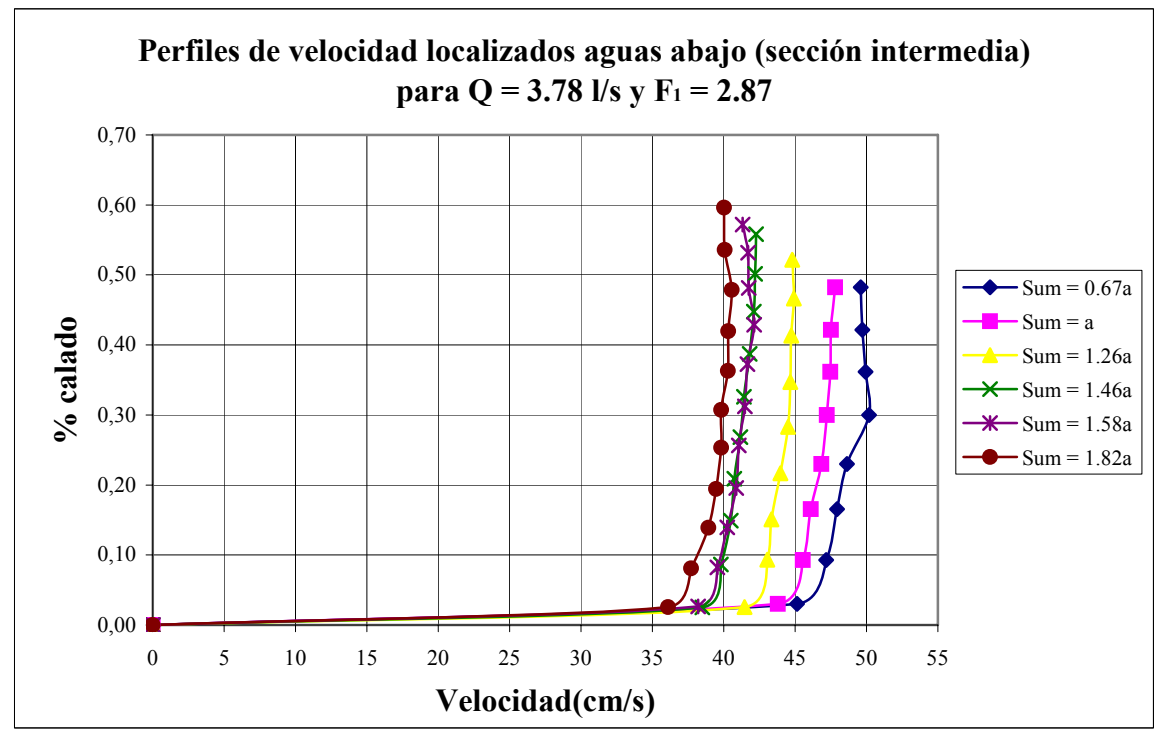

Figura A2-6

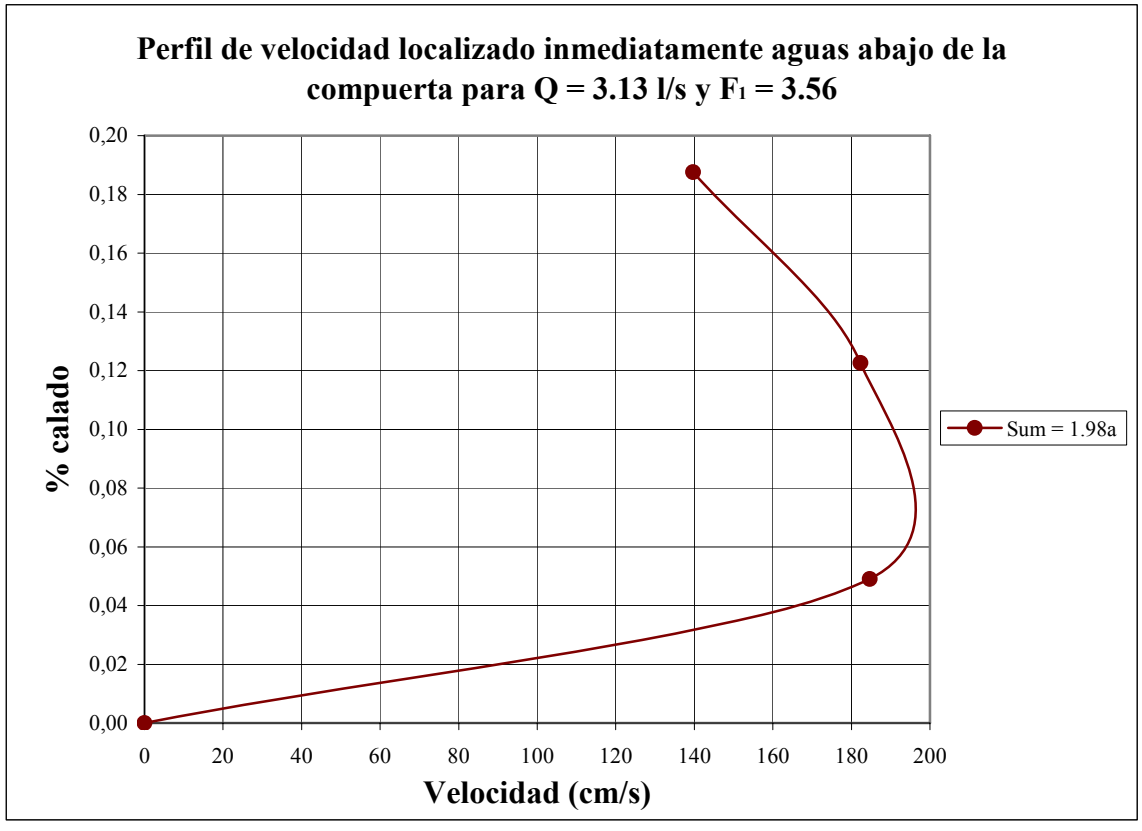

Figura A2-7

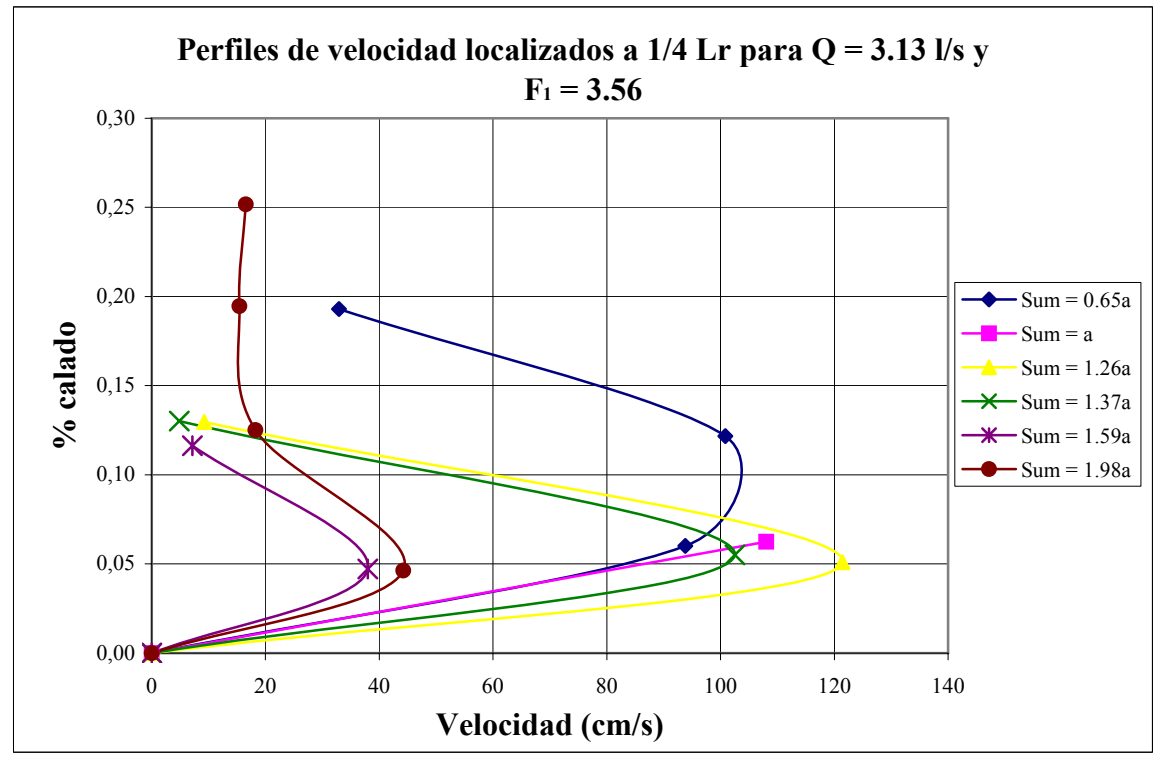

Figura A2-8

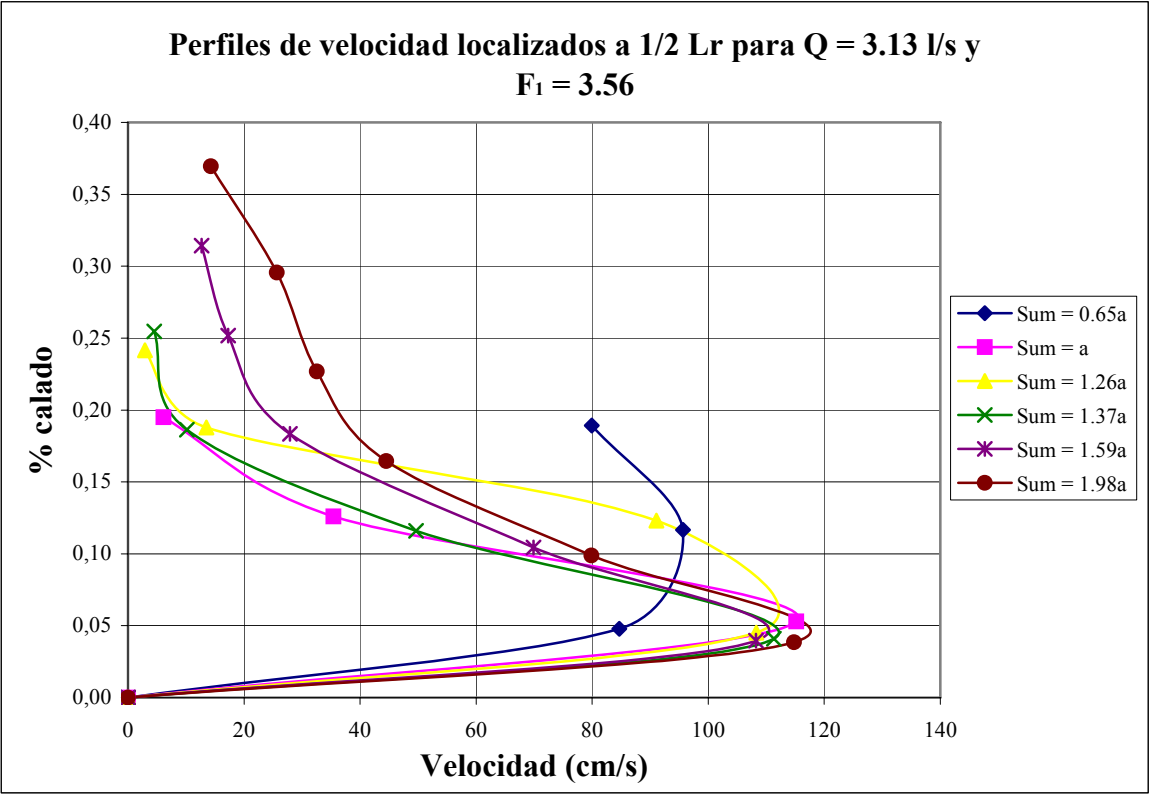

Figura A2-9

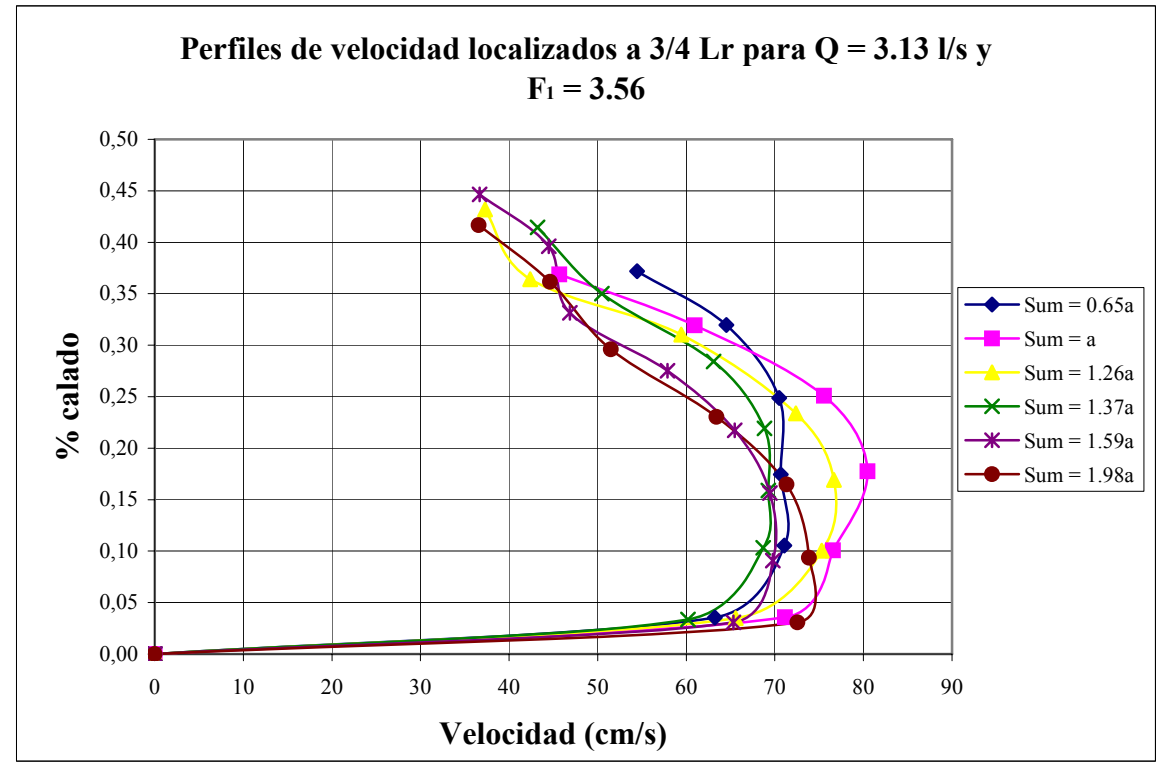

Figura A2-10

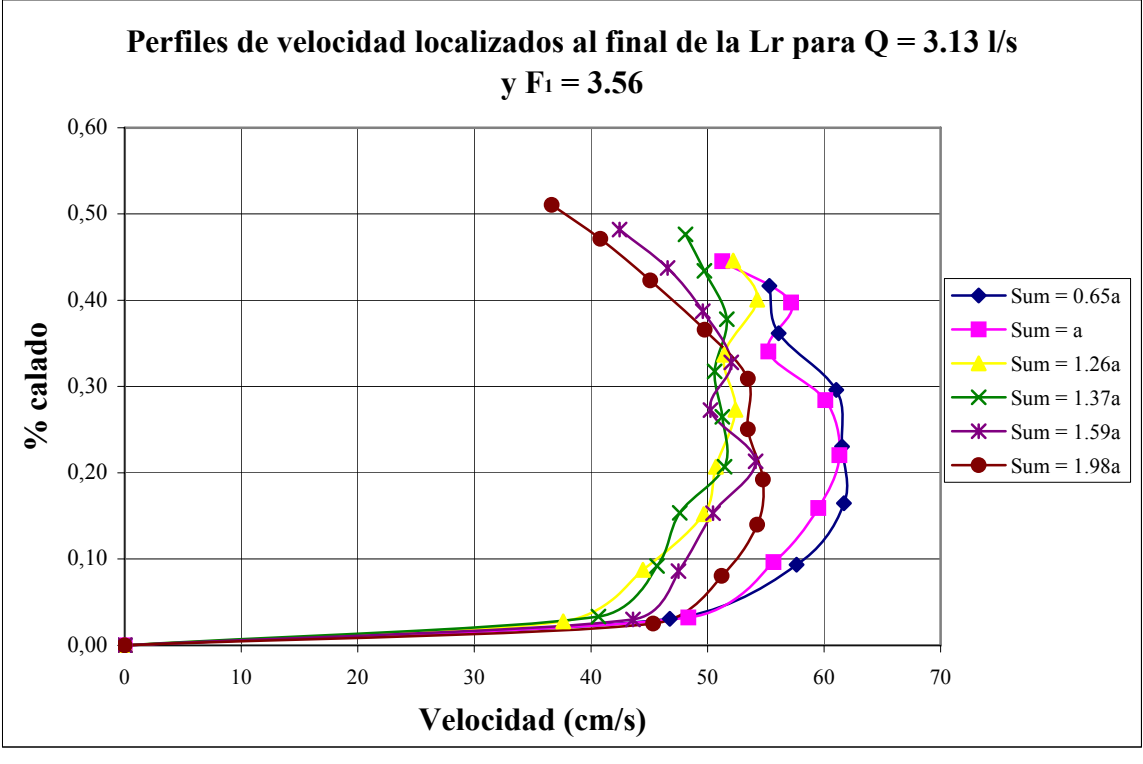

Figura A2-11

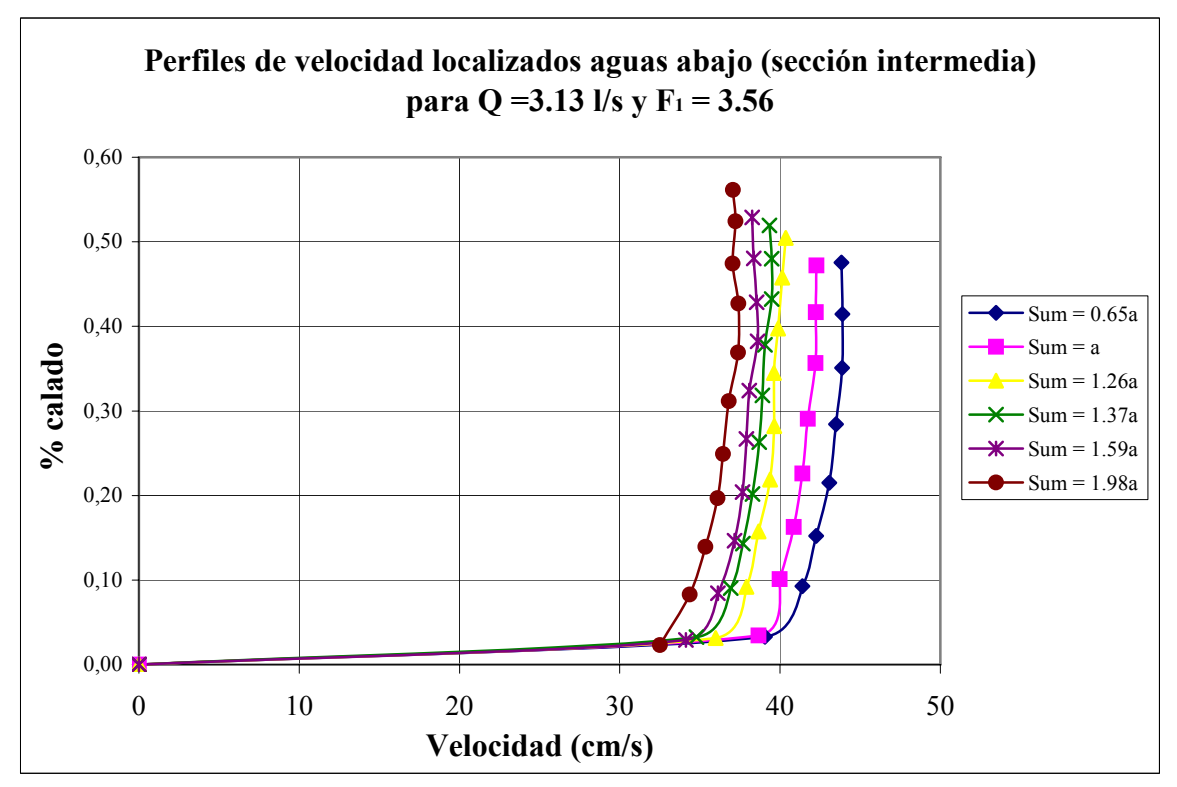

Figura A2-12

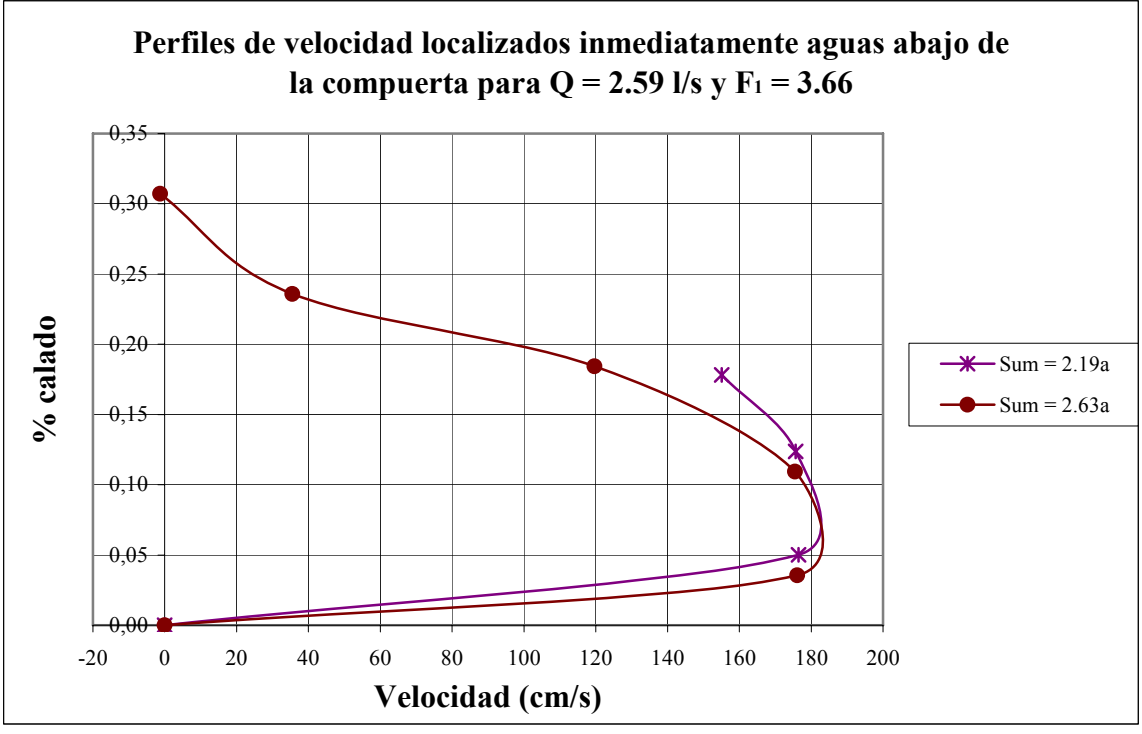

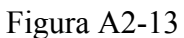

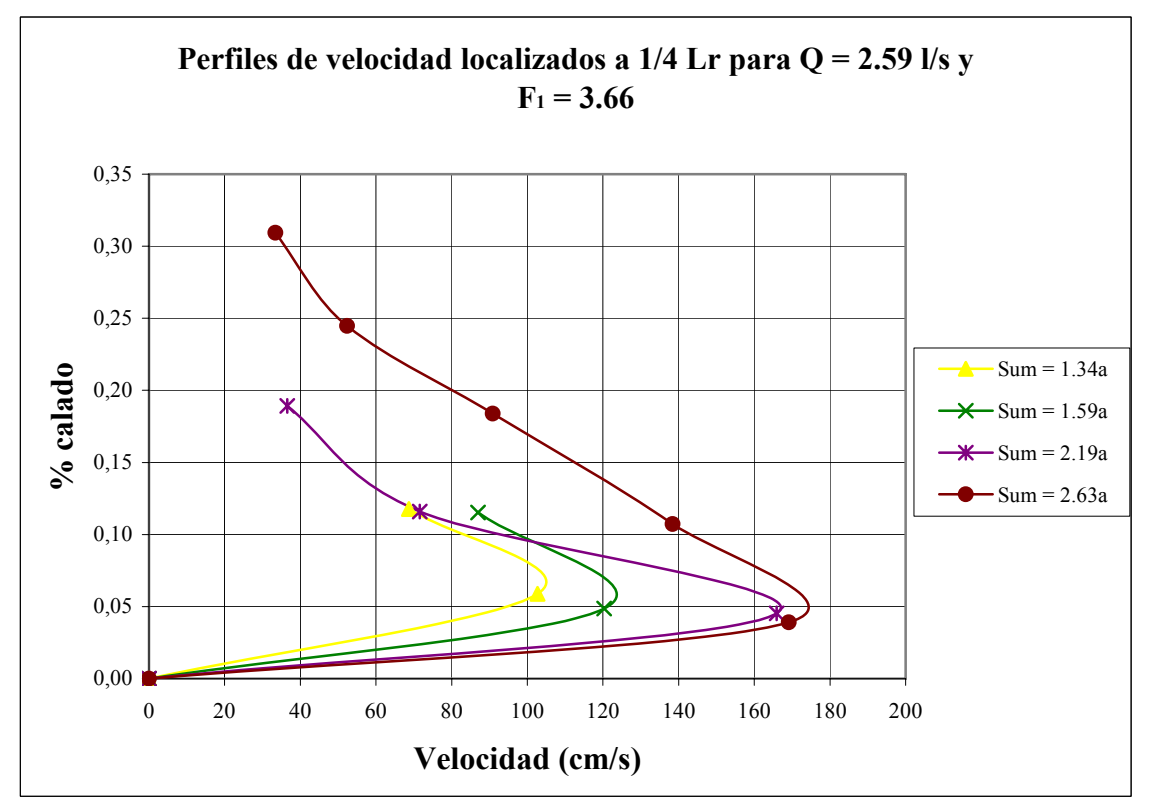

Figura A2-14

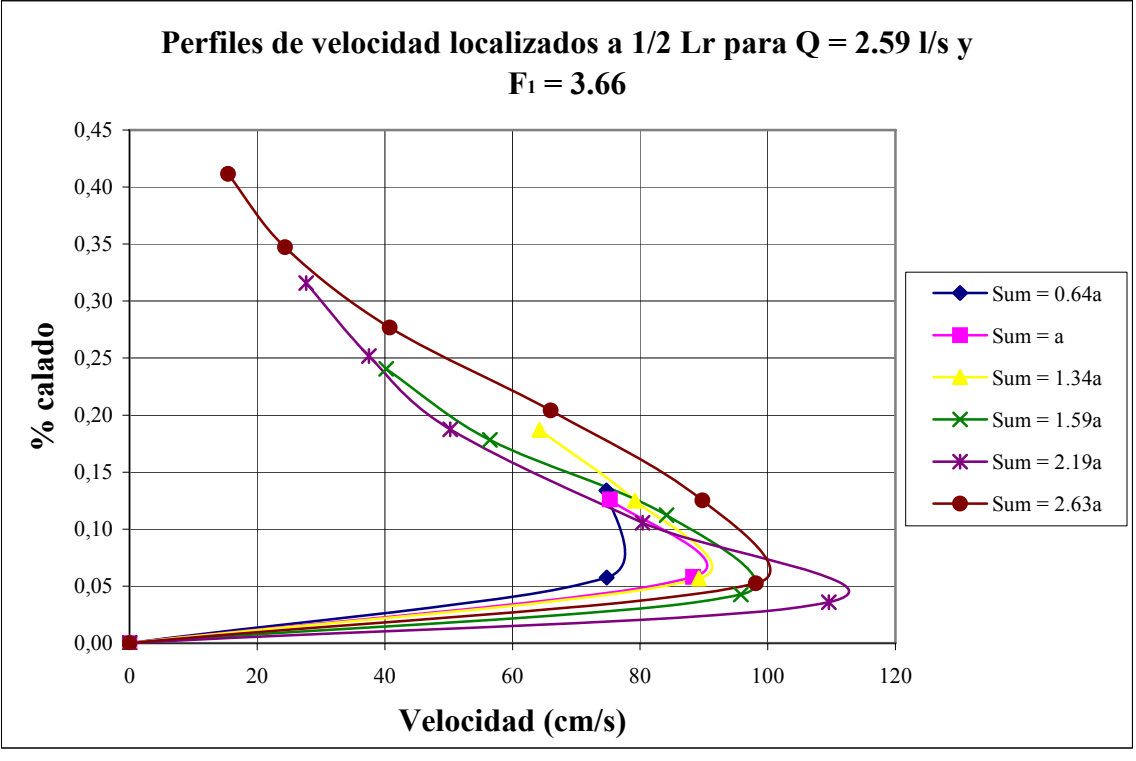

Figura A2-15

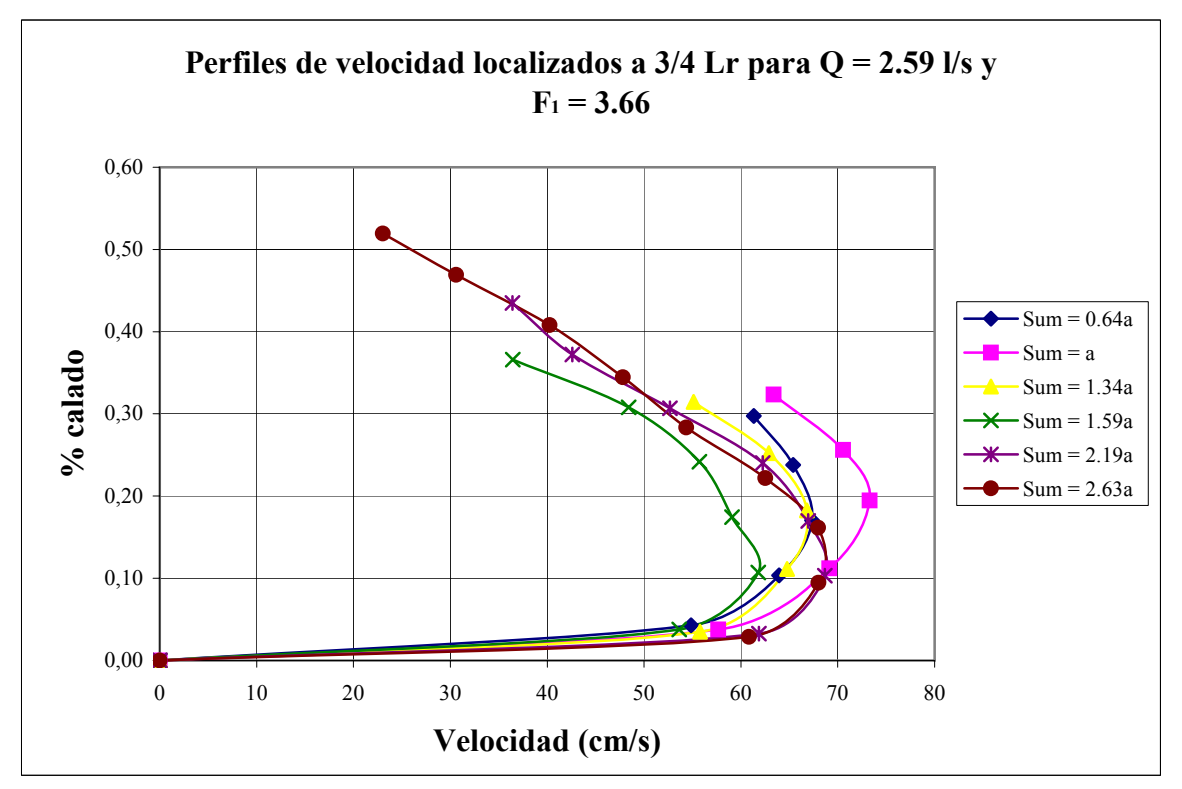

Figura A2-16

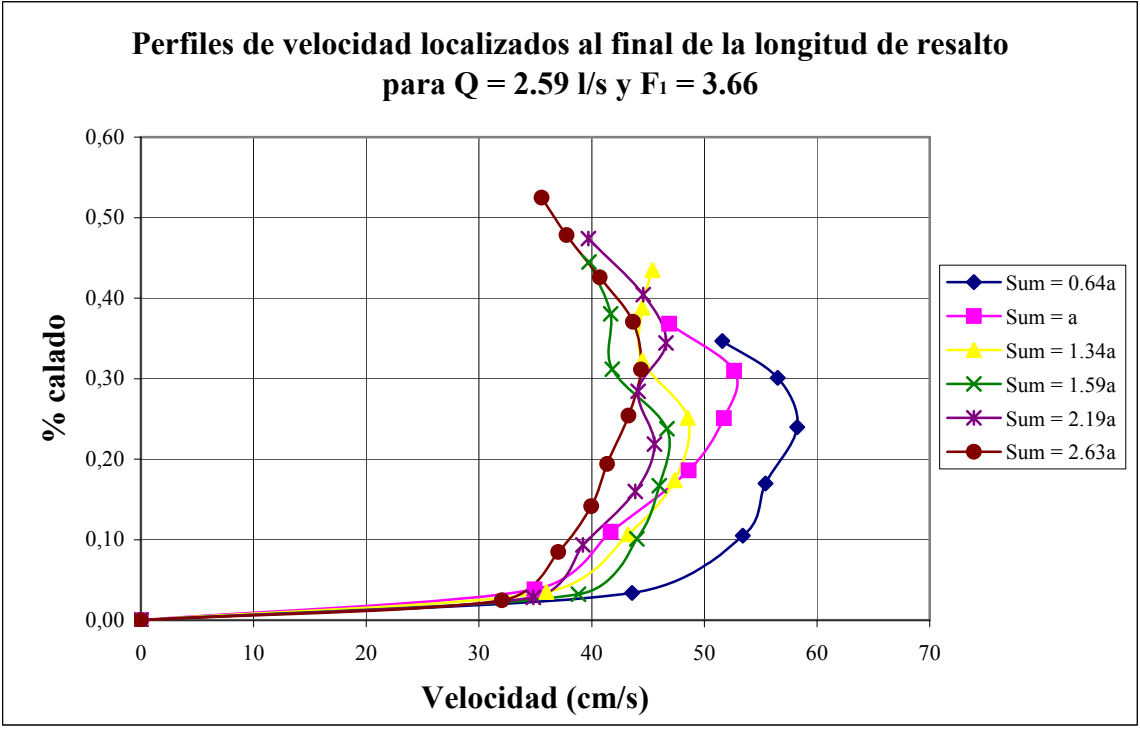

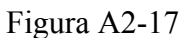

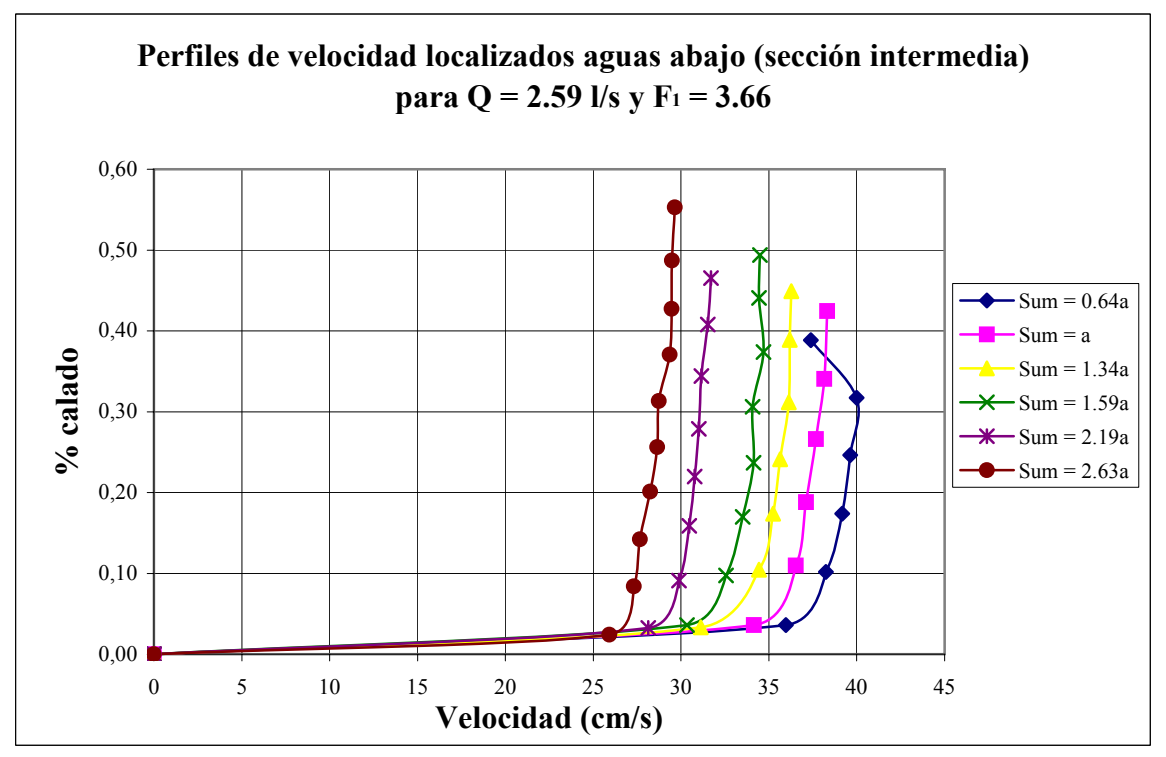

Figura A2-18

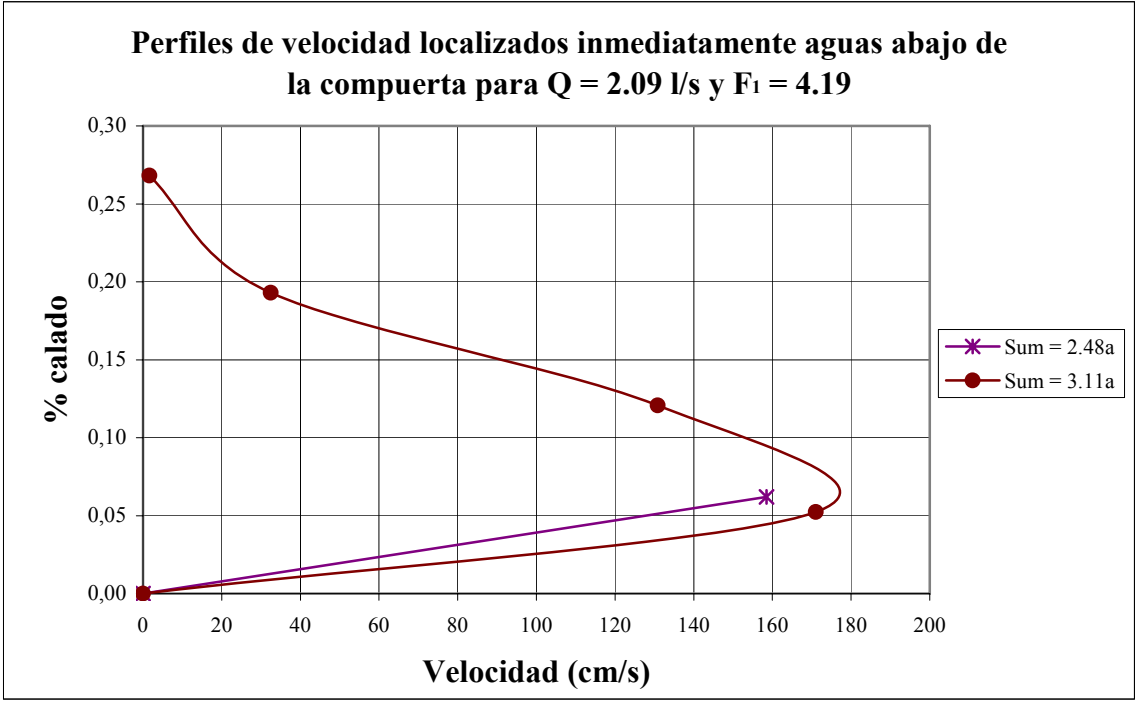

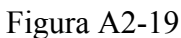

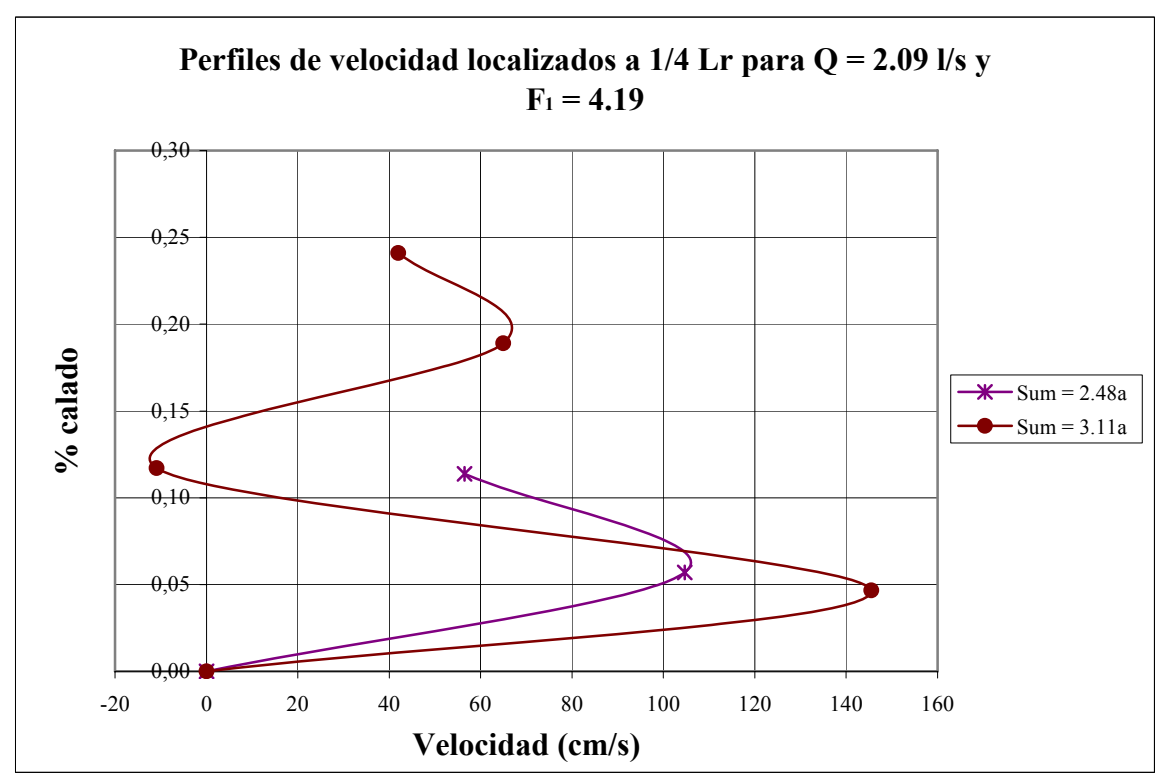

Figura A2-20

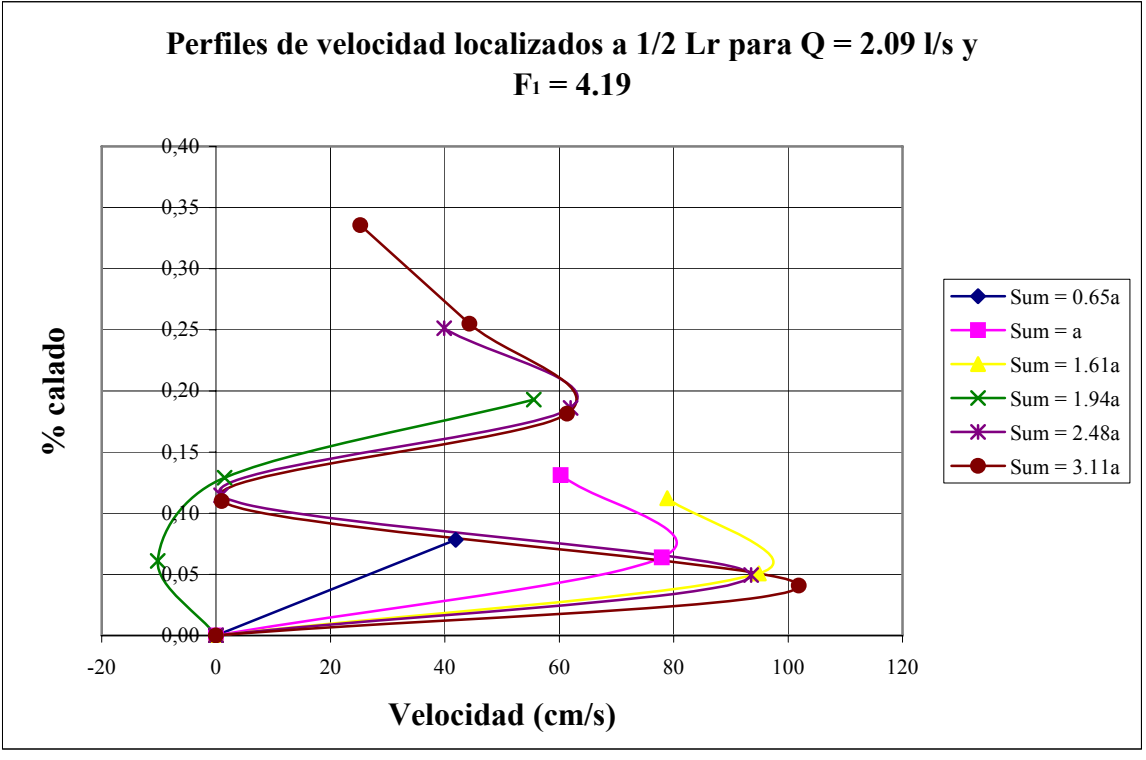

Figura A2-21

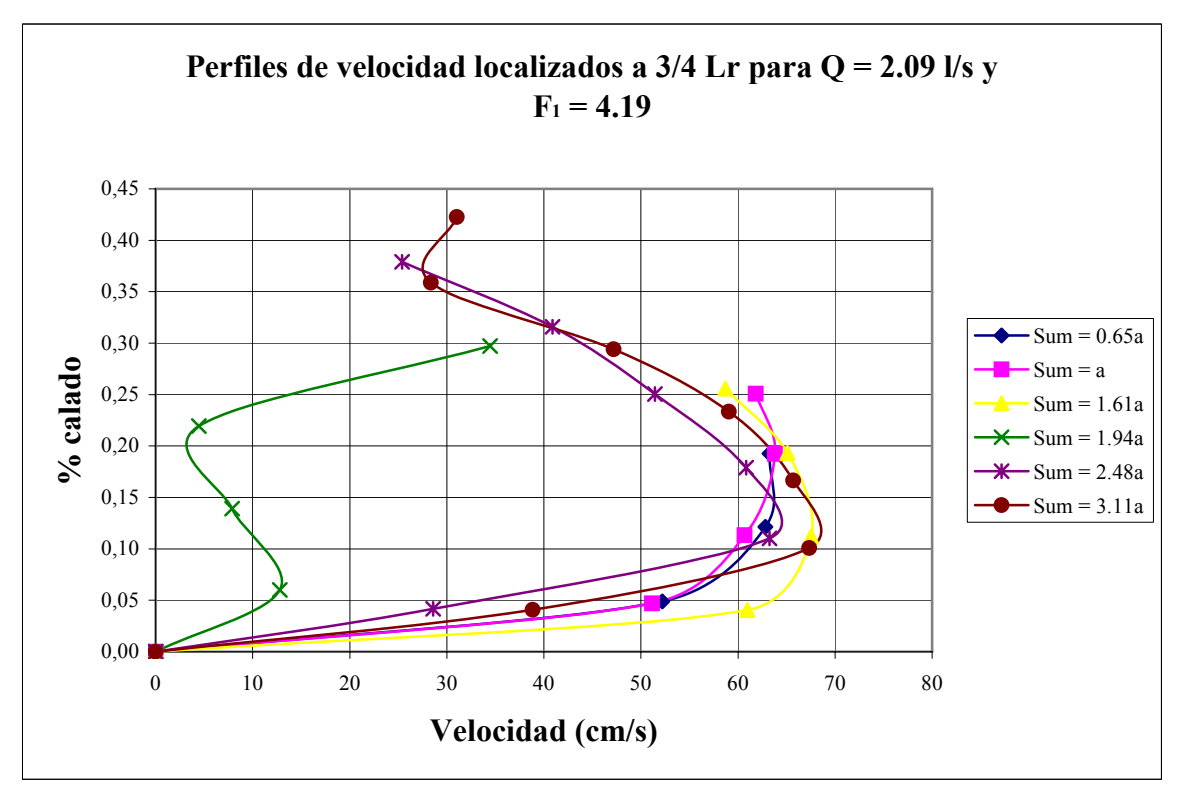

Figura A2-22

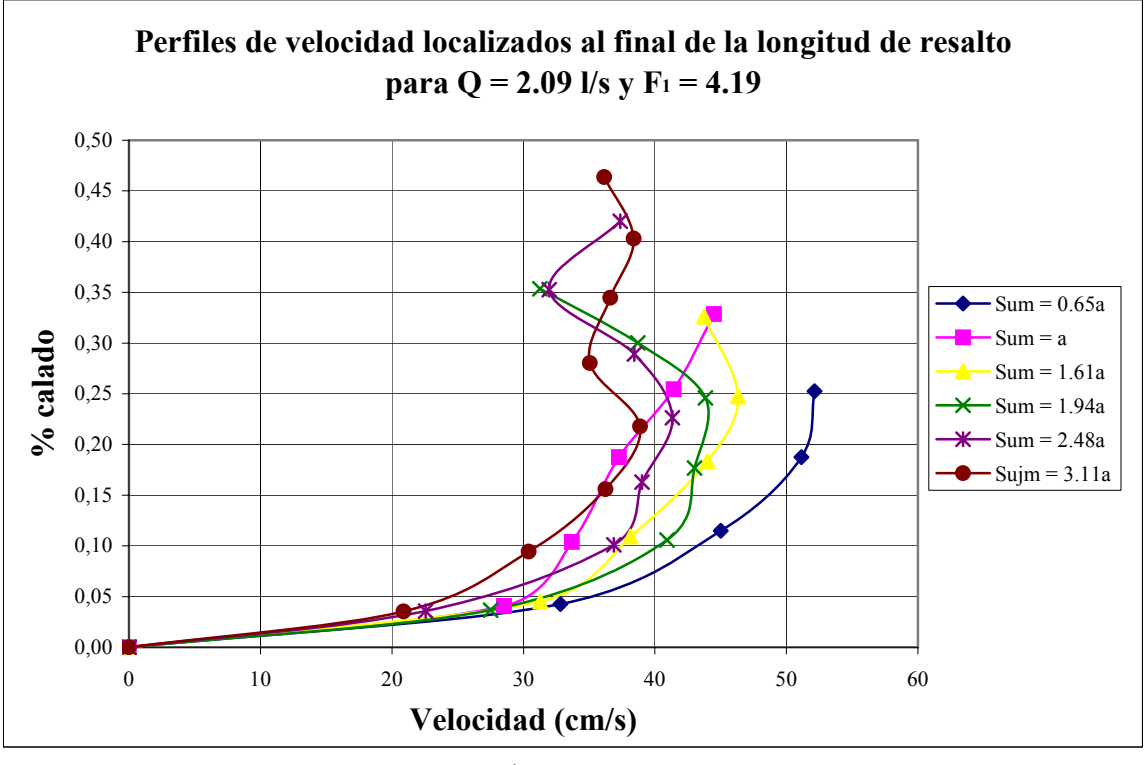

Figura A2-23

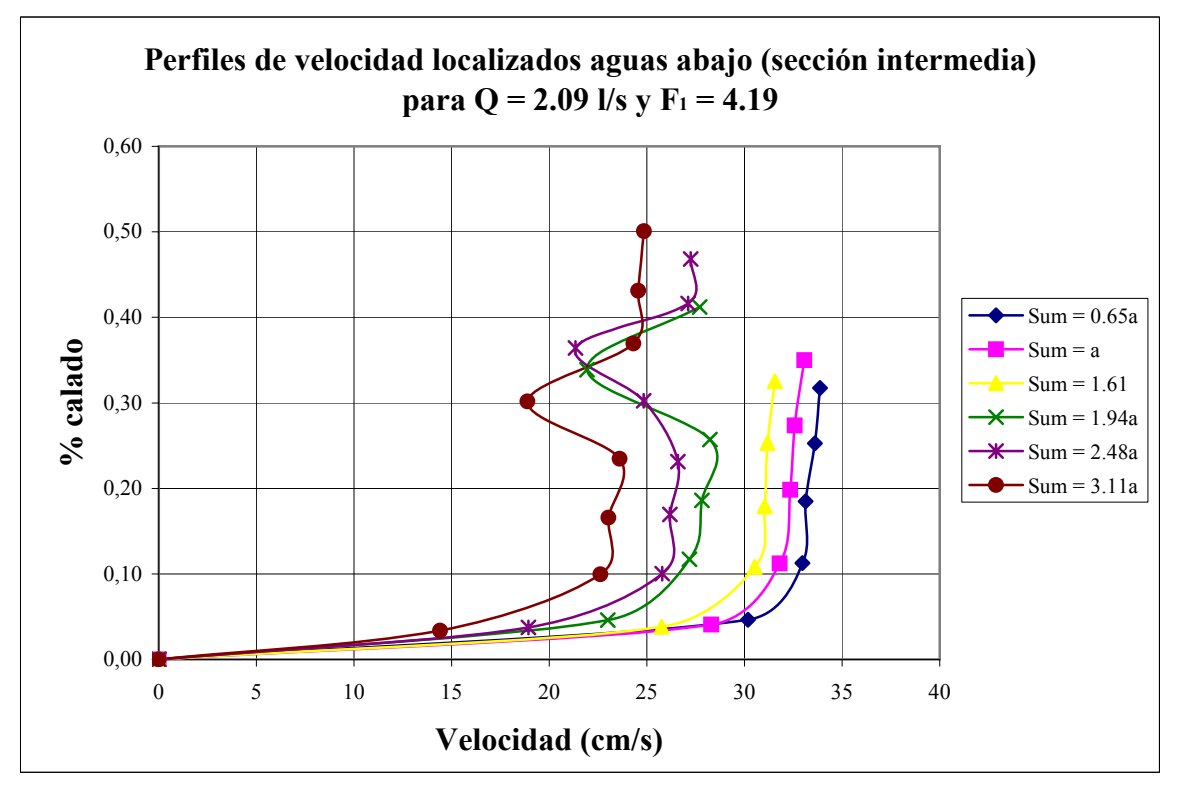

Figura A2-24

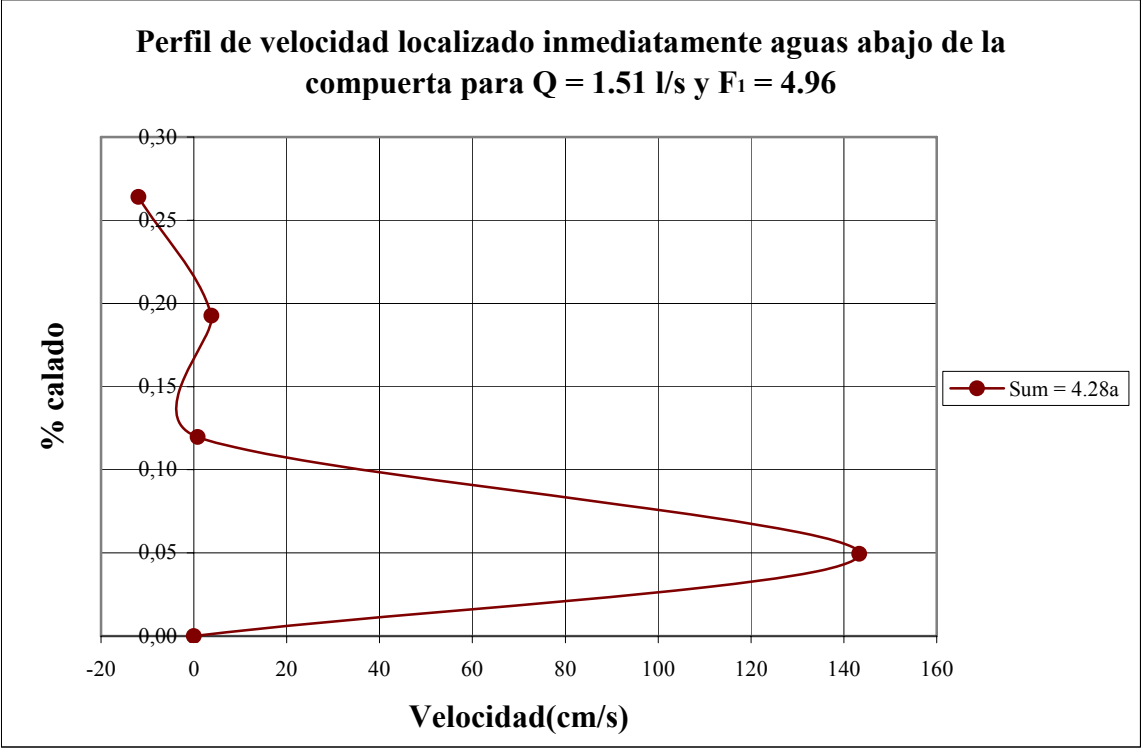

Figura A2-25

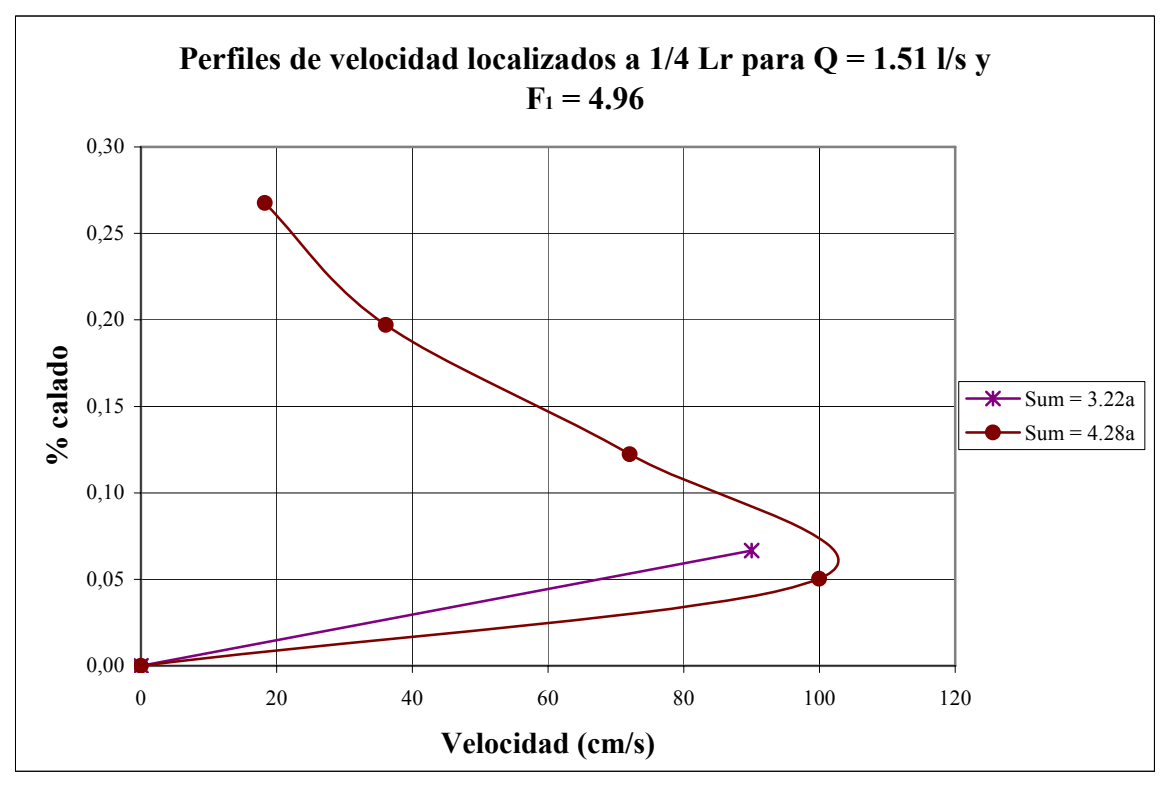

Figura A2-26

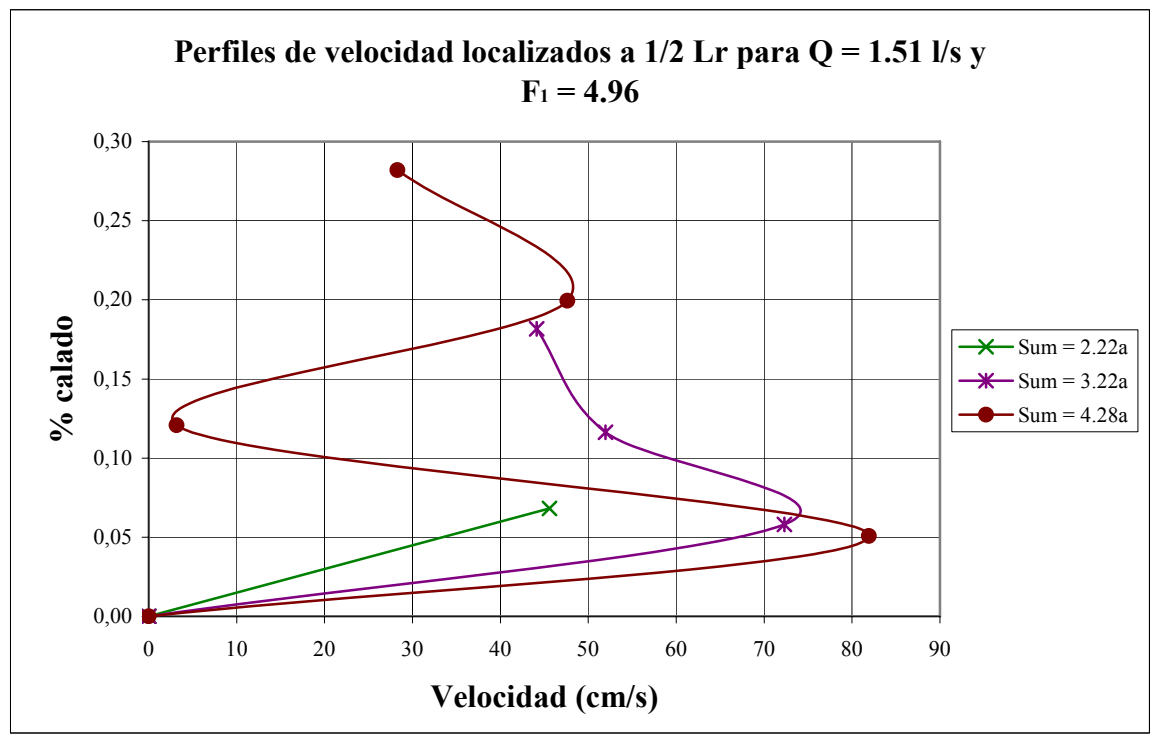

Figura A2-27

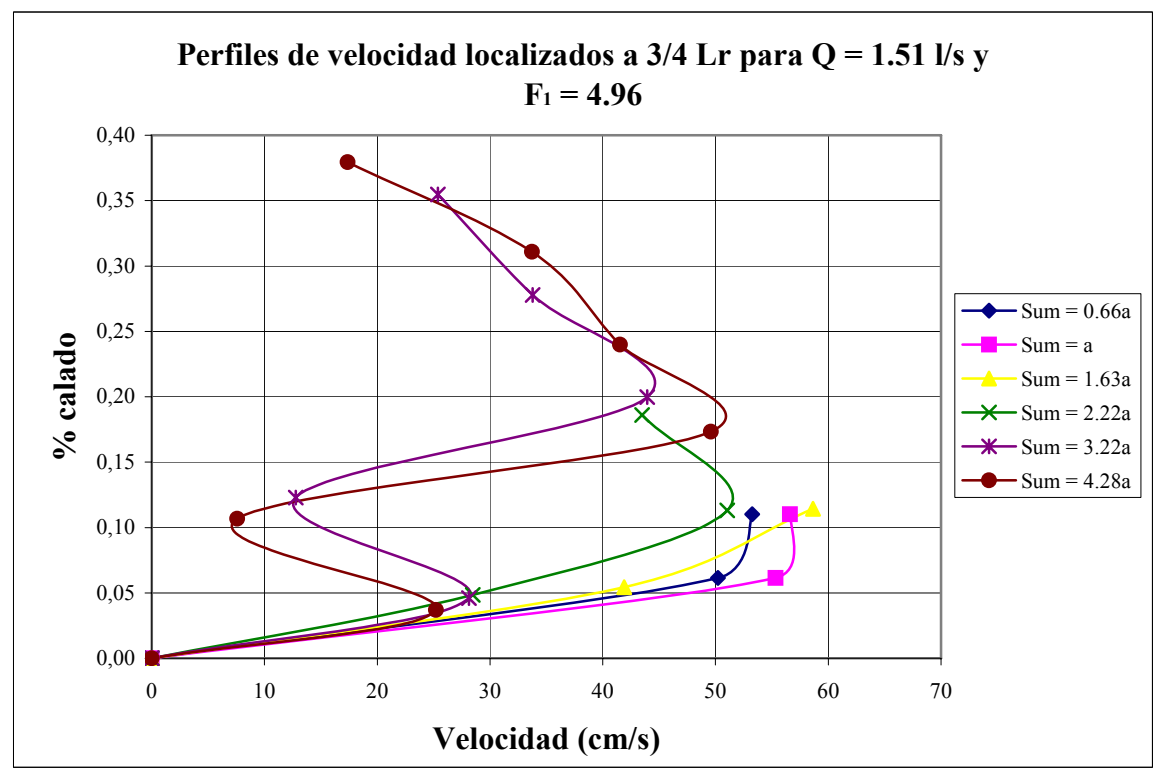

Figura A2-28

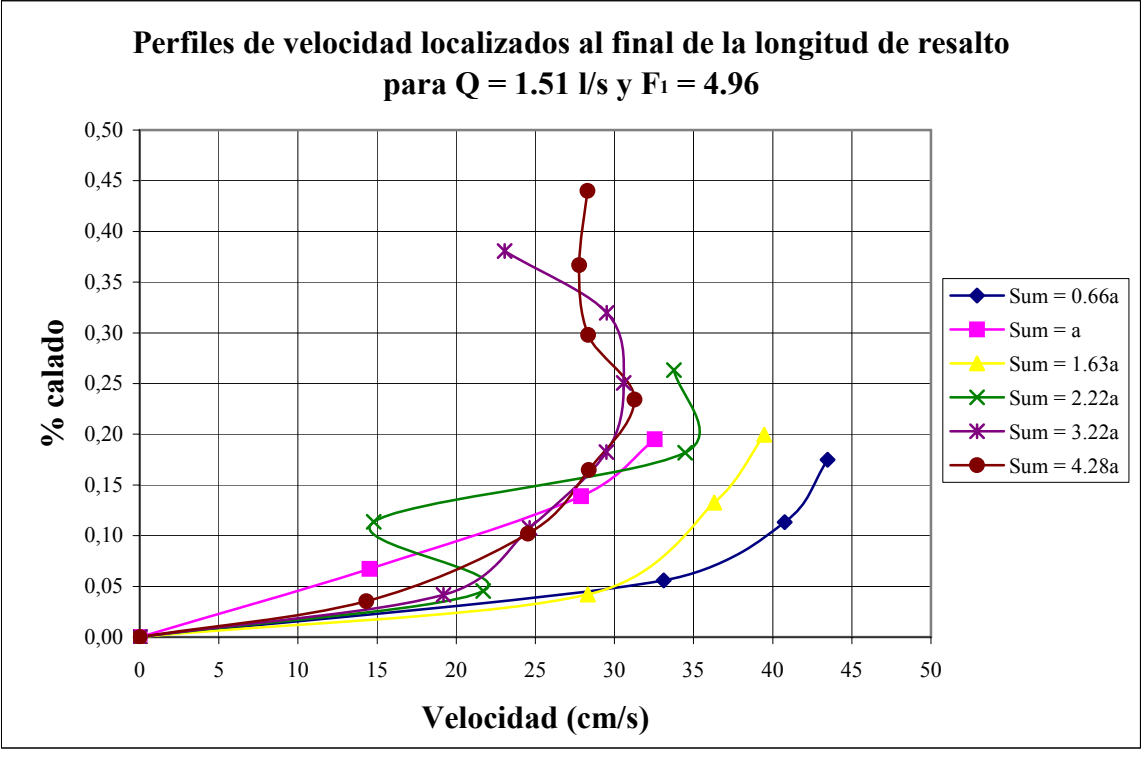

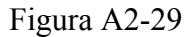

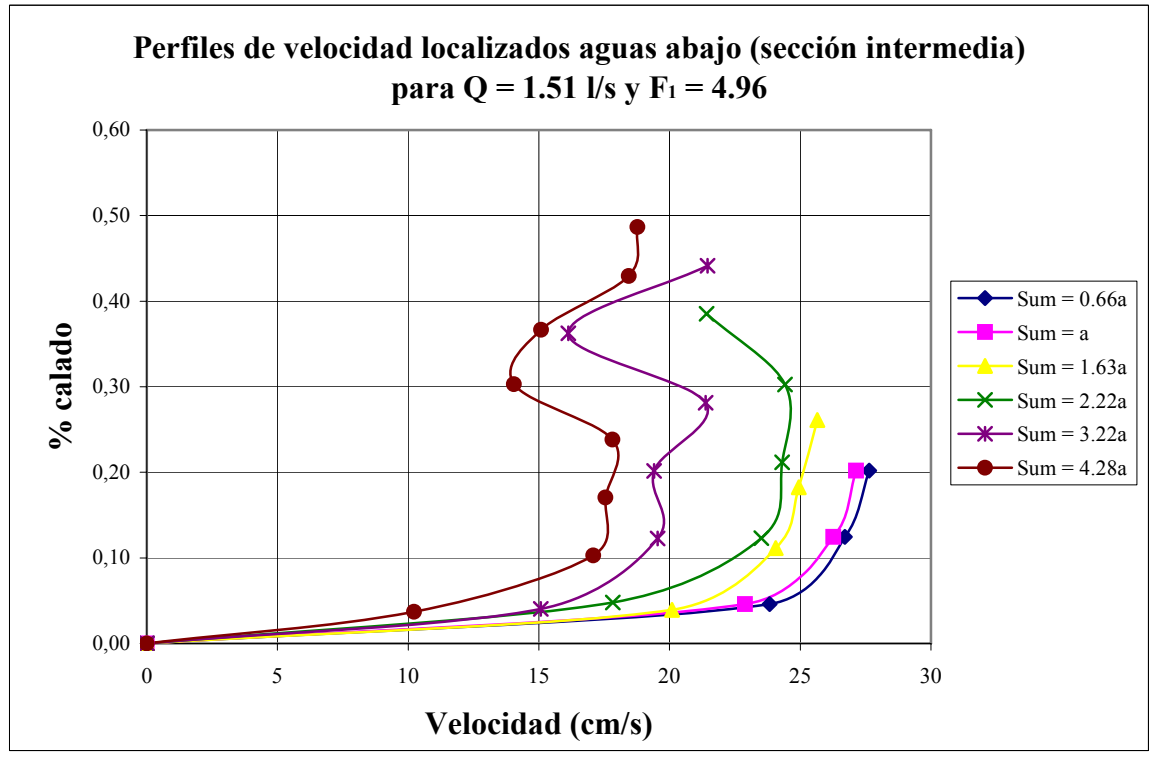

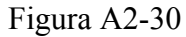

**A2.2 Perfiles de velocidad máxima adimensionalizados con la velocidad máxima** 

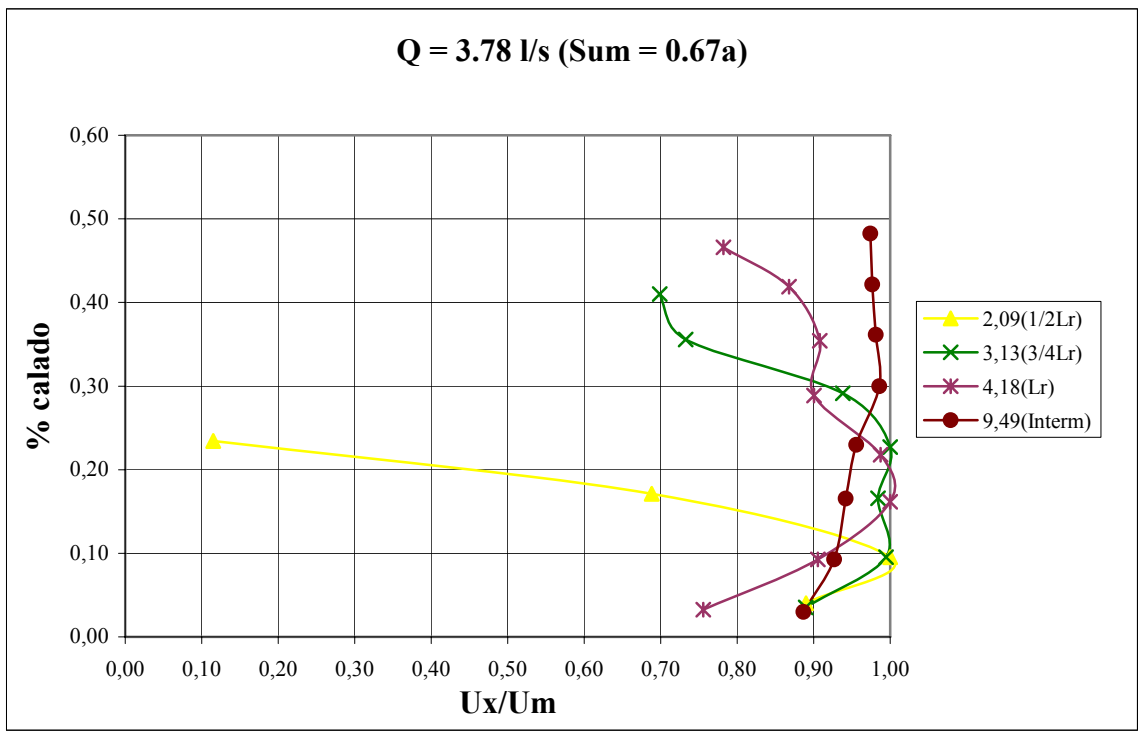

Figura A2-31

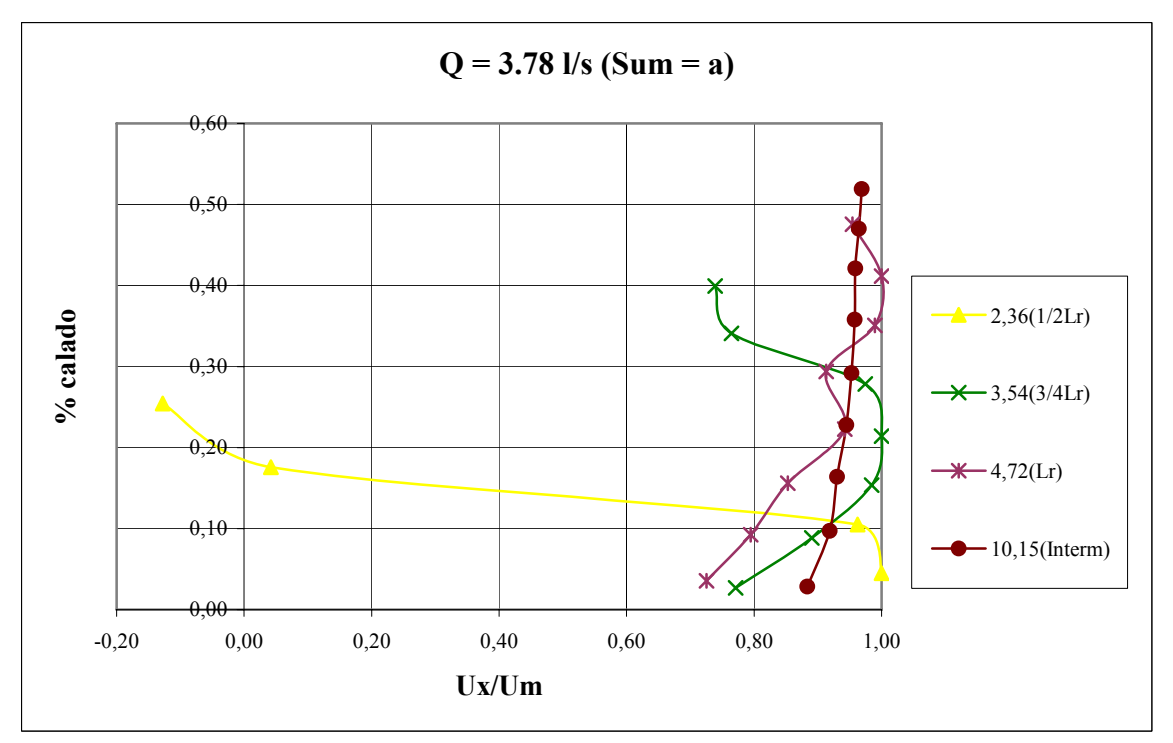

Figura A2-32

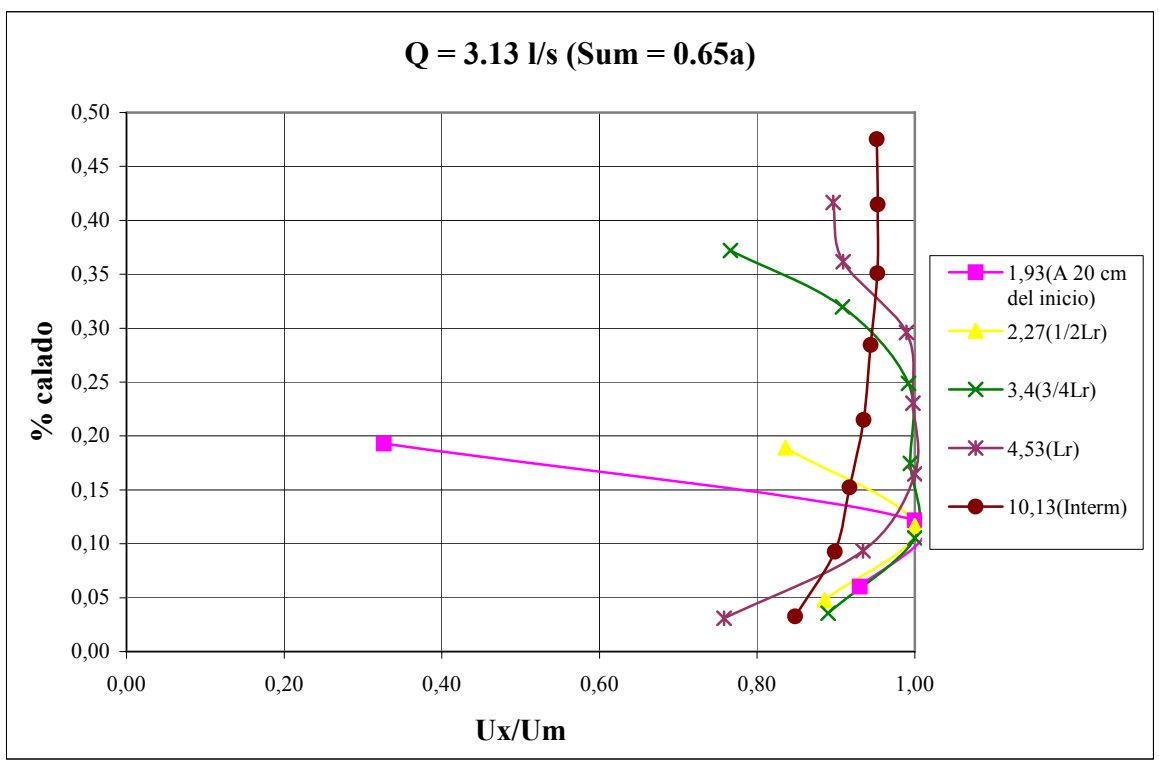

Figura A2-33

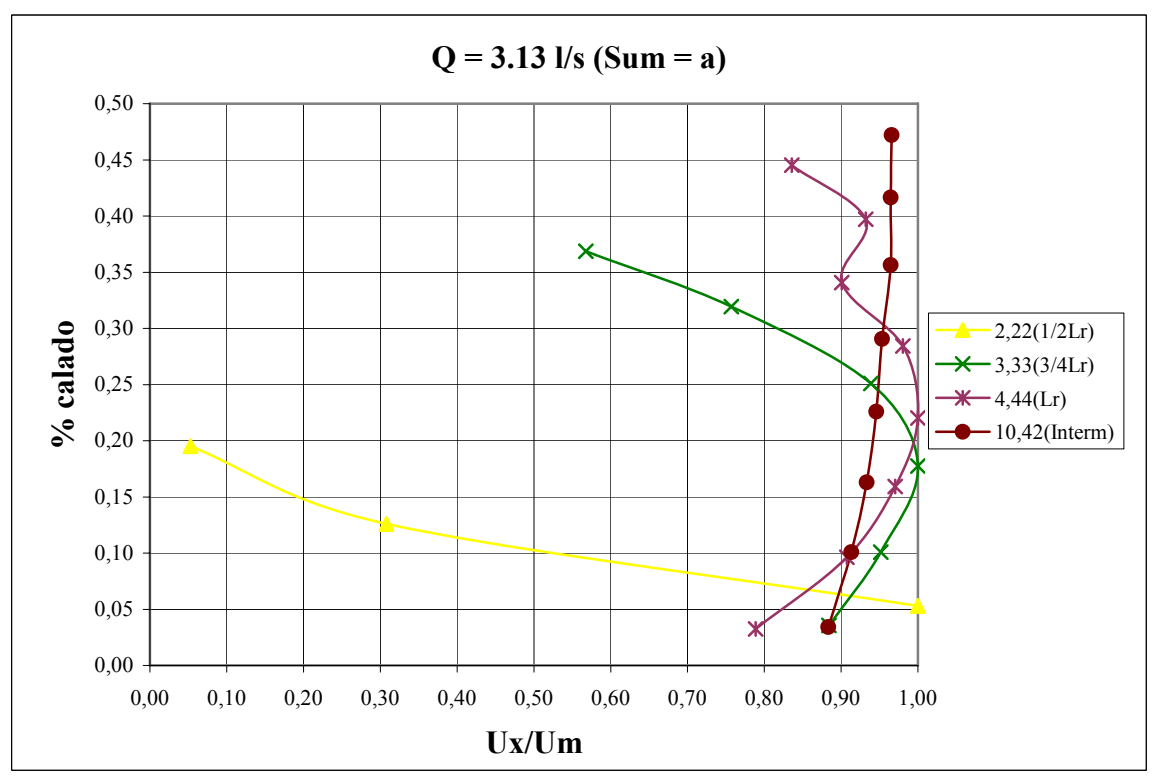

Figura A2-34

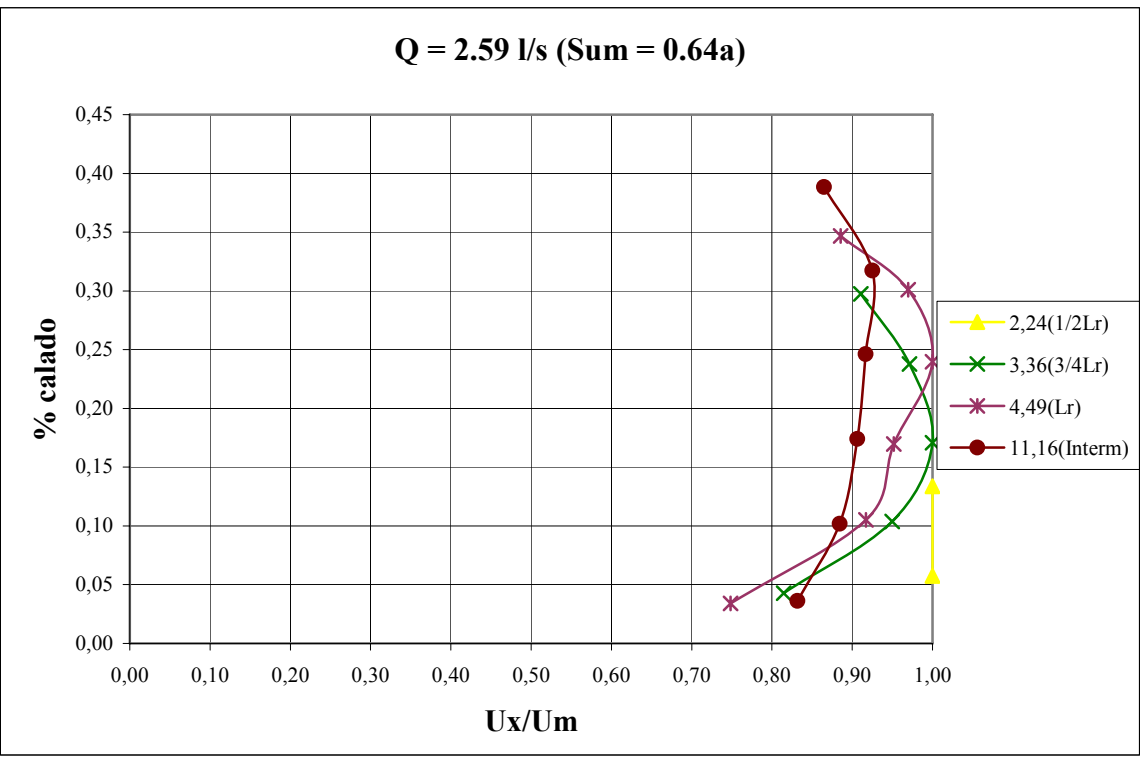

Figura A2-35

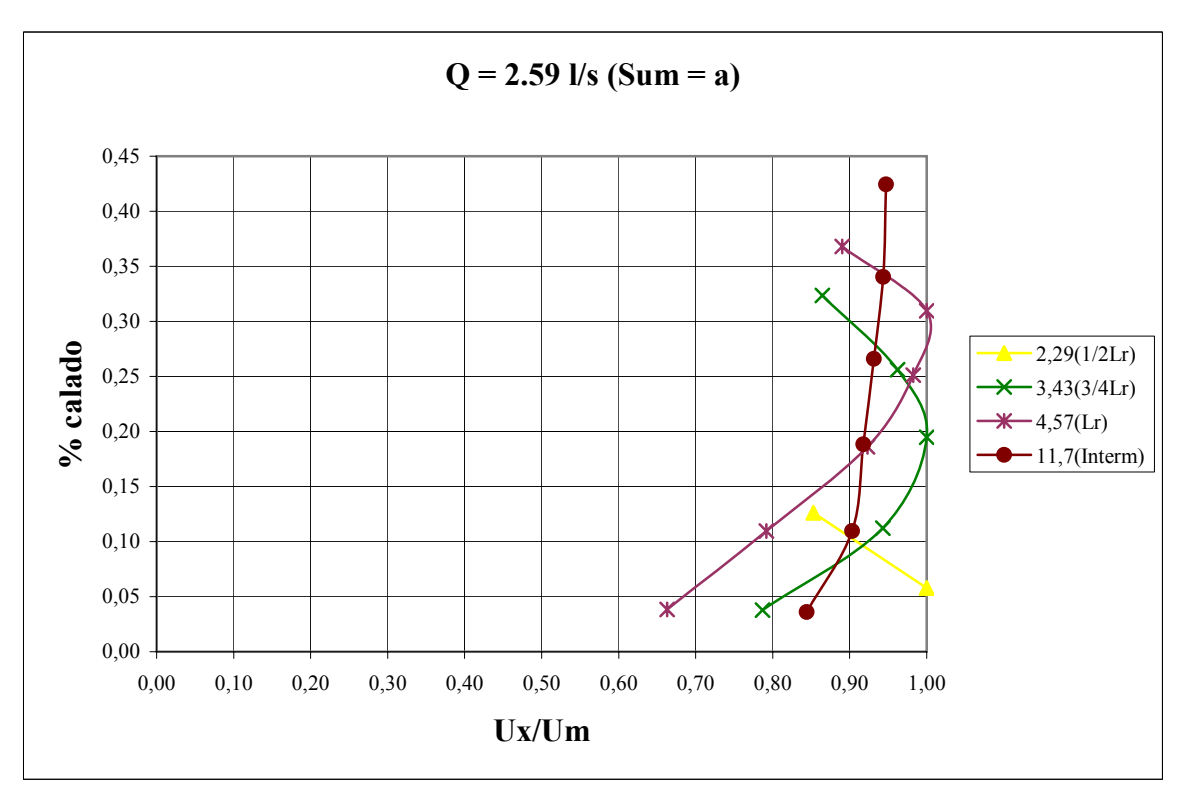

Figura A2-36

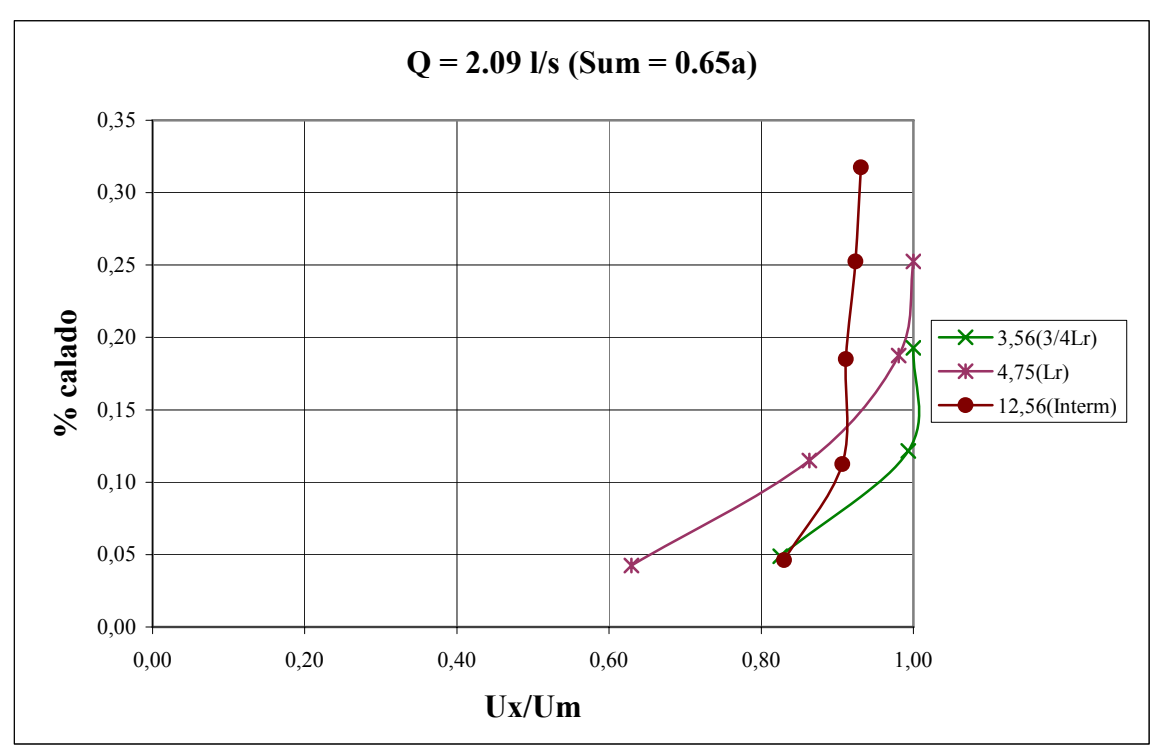

Figura A2-37

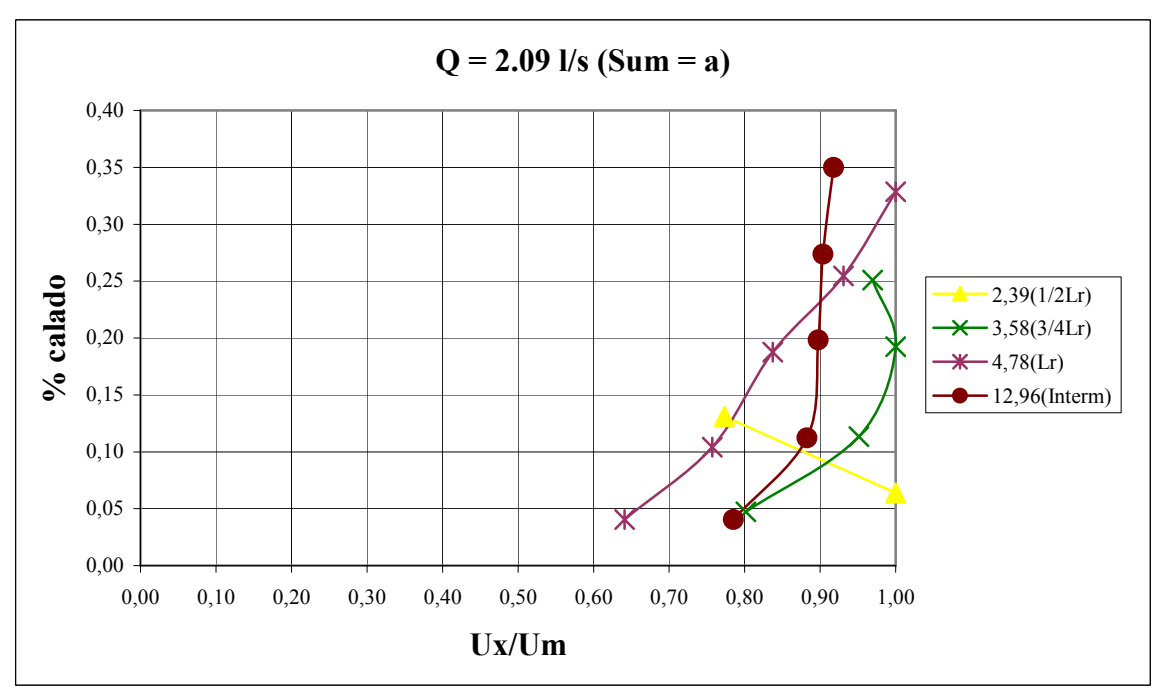

Figura A2-38

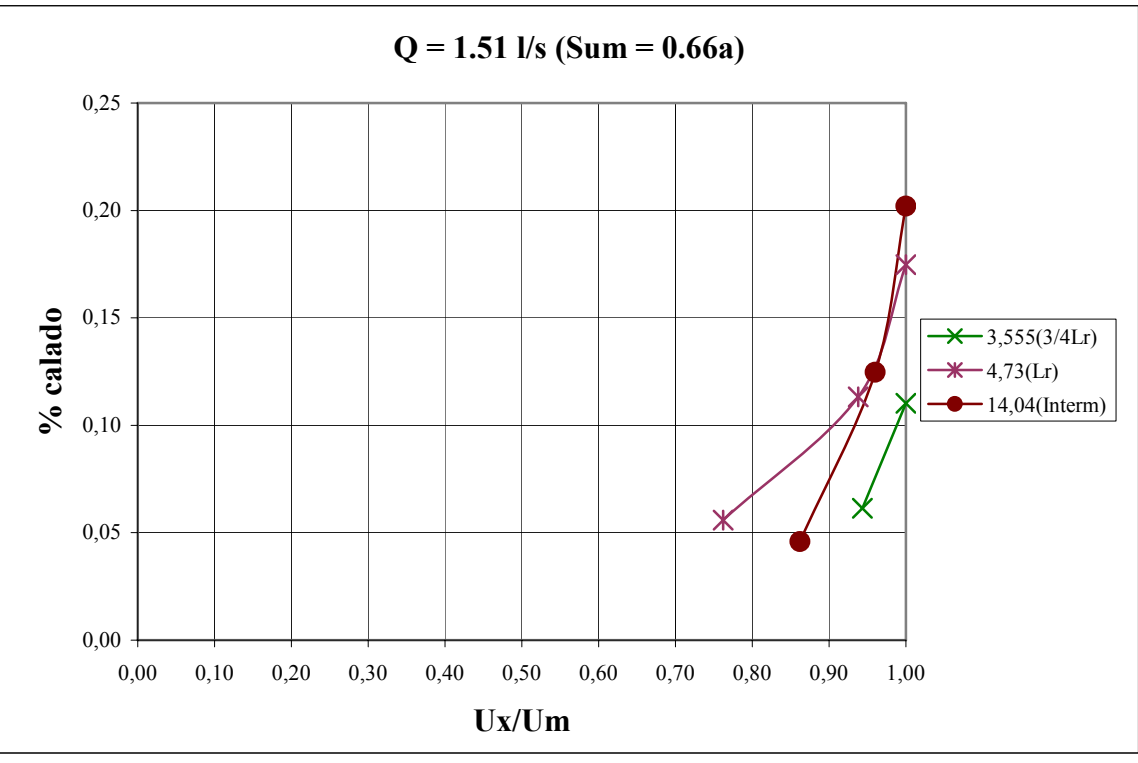

Figura A2-39

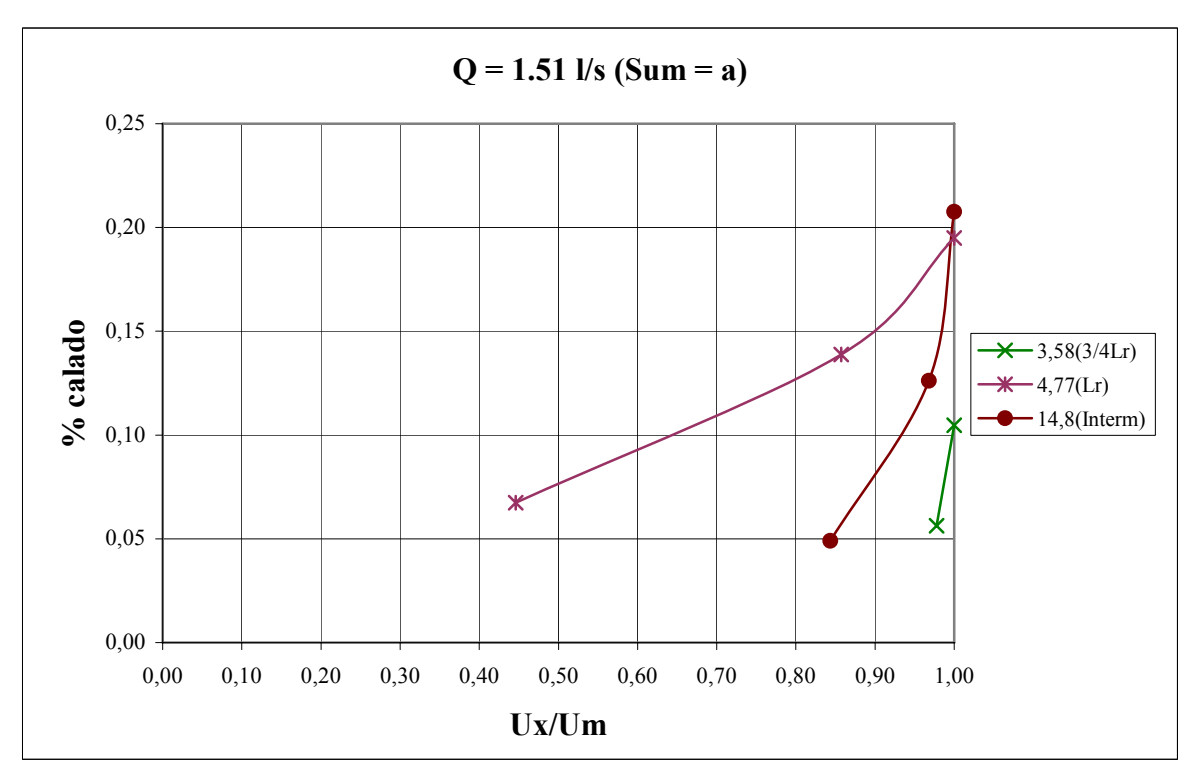

Figura A2-40

#### **Q = 3.78 l/s (Sum = 0.67a)** 0,60 0,50 Ж 0,40  $2,09(1/2Lr)$ % calado **% calado**  $-3,13(3/4Lr)$ ¥ 0,30  $-4,18(Lr)$ 9,49(Interm) 0,20 0,10 W 0,00 0 10 20 30 40 50 60 70 80 90 100 μ**´(%)**

## **A2.3 Perfiles de intensidad de velocidad turbulenta.**

Figura A2-41

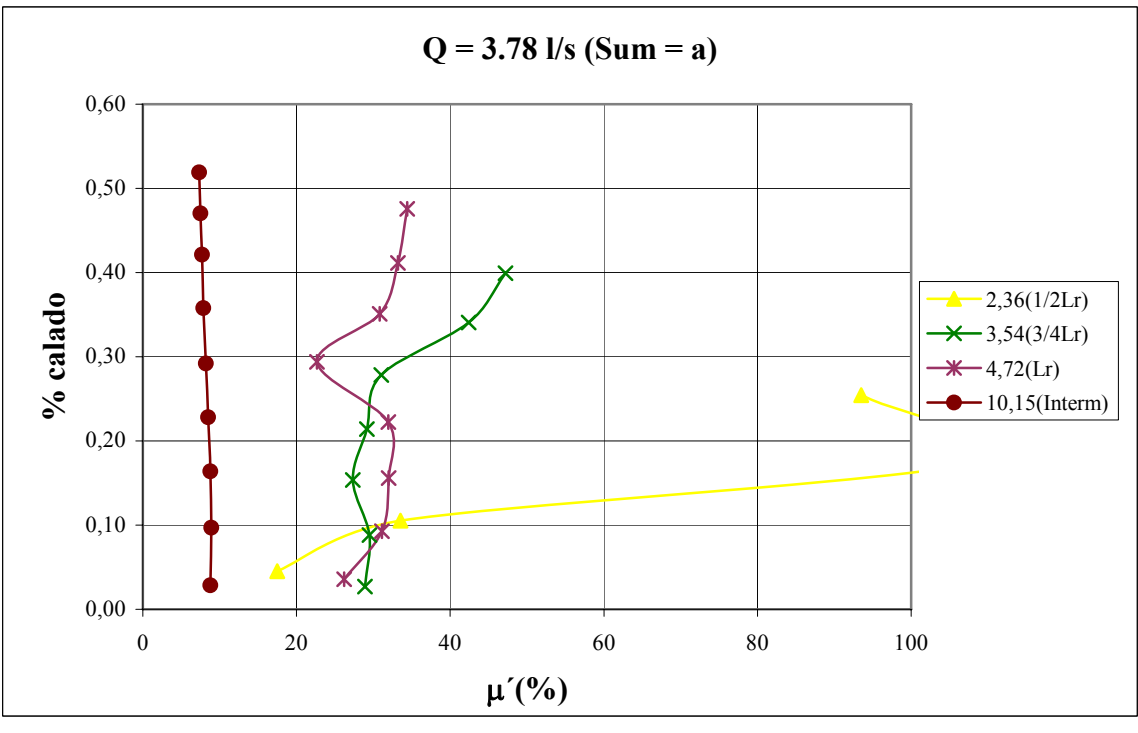

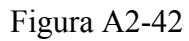

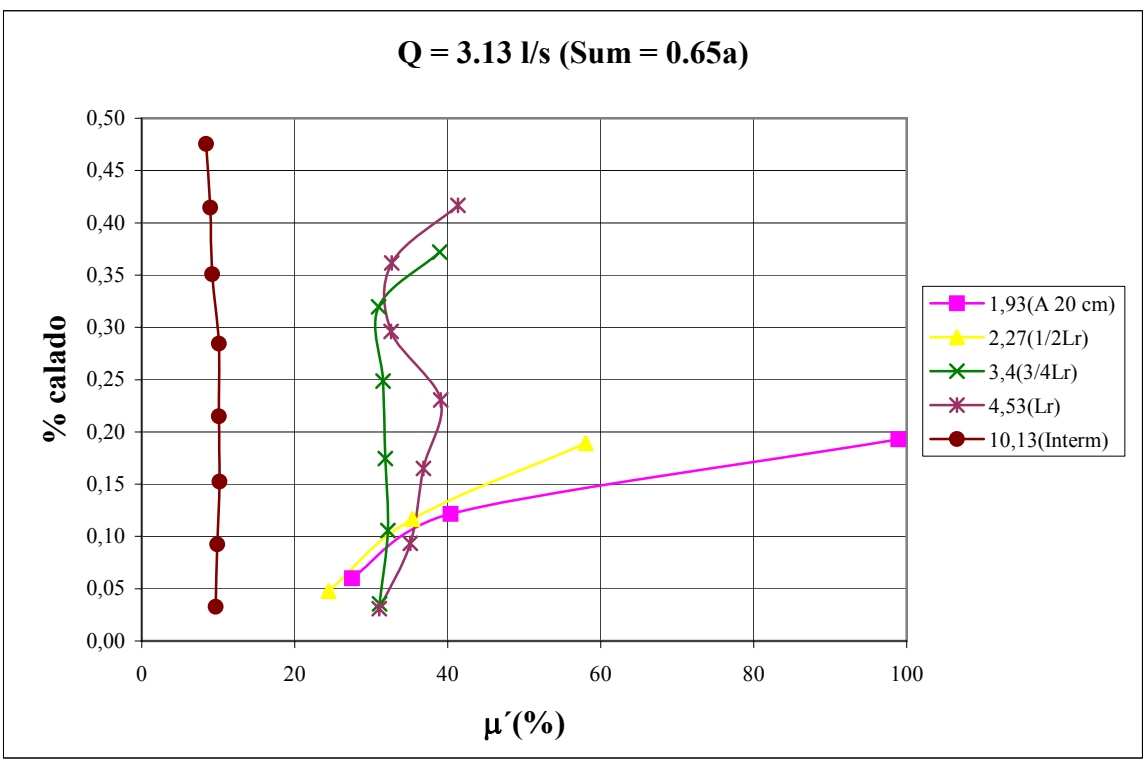

Figura A2-43

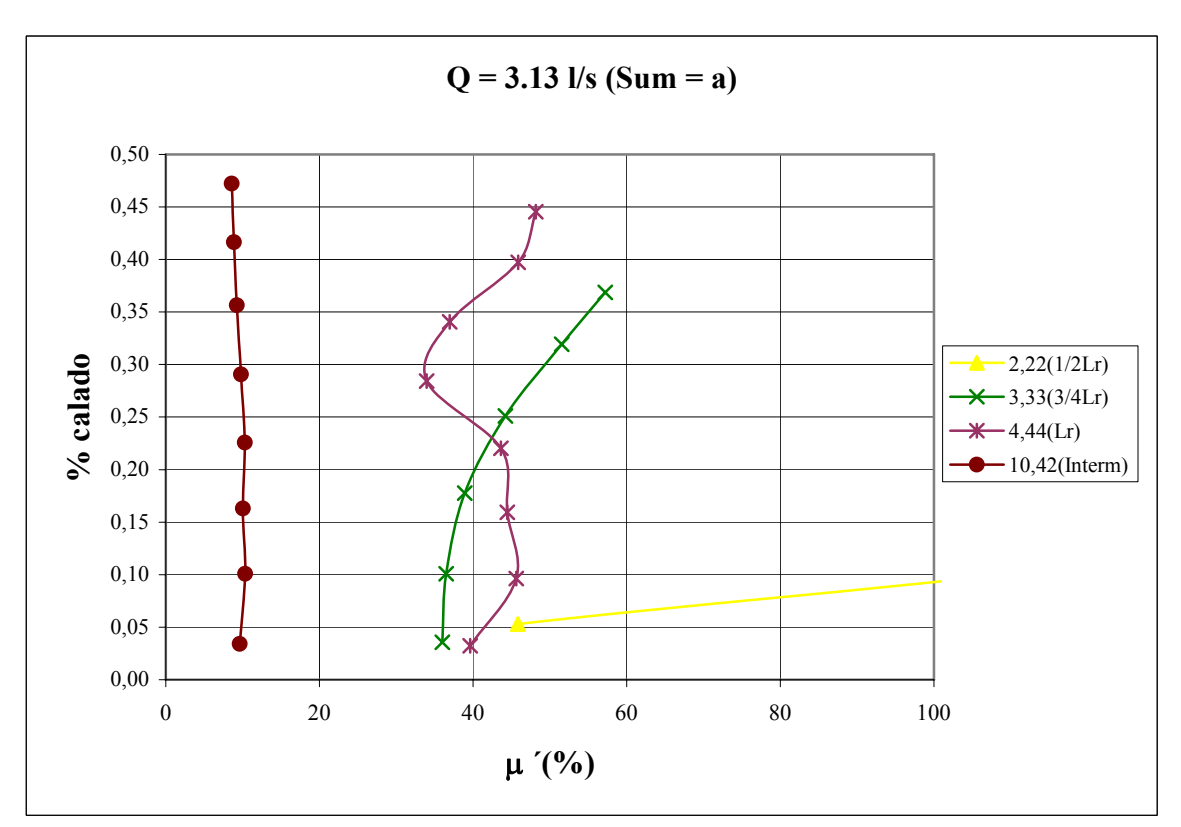

Figura A2-44

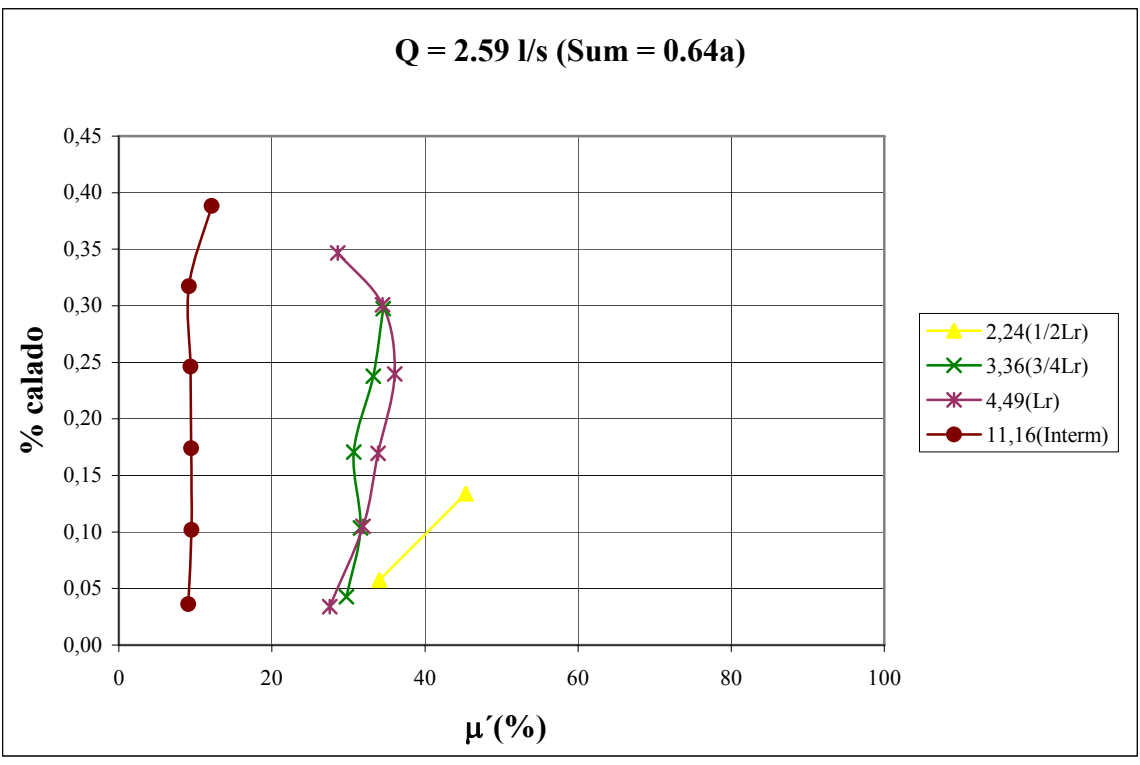

Figura A2-45

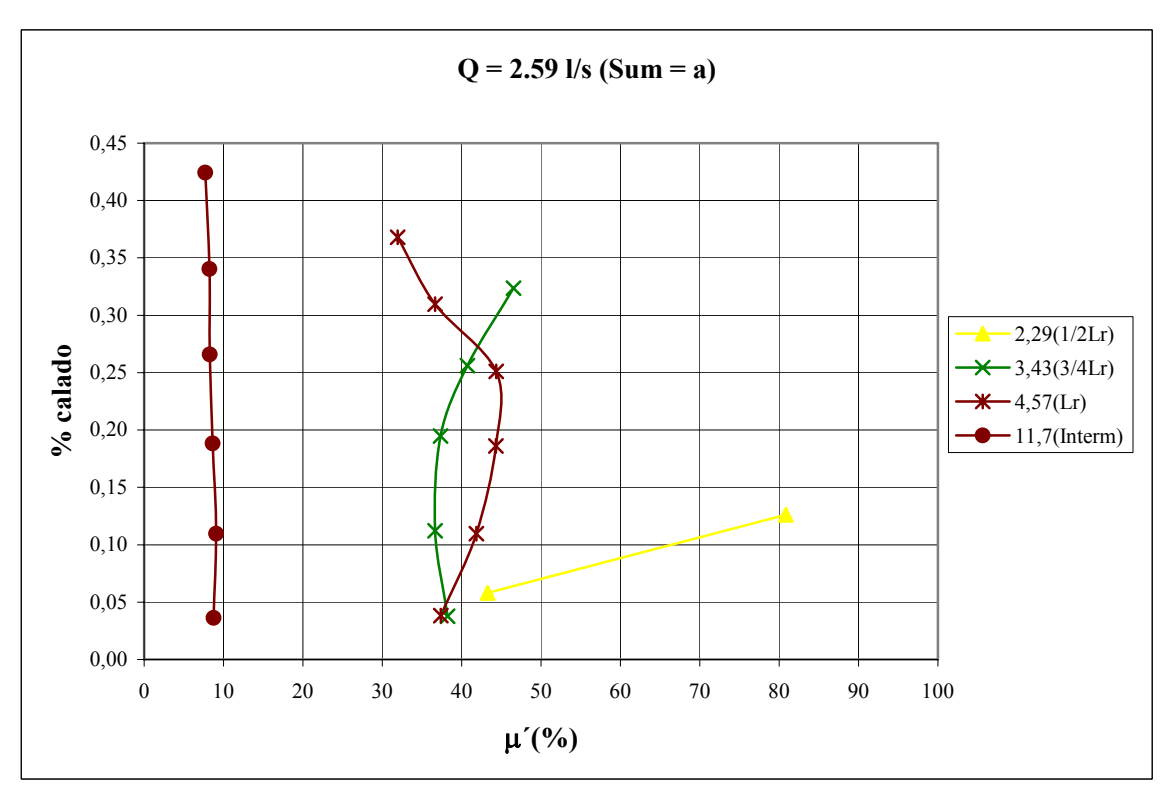

Figura A2-46

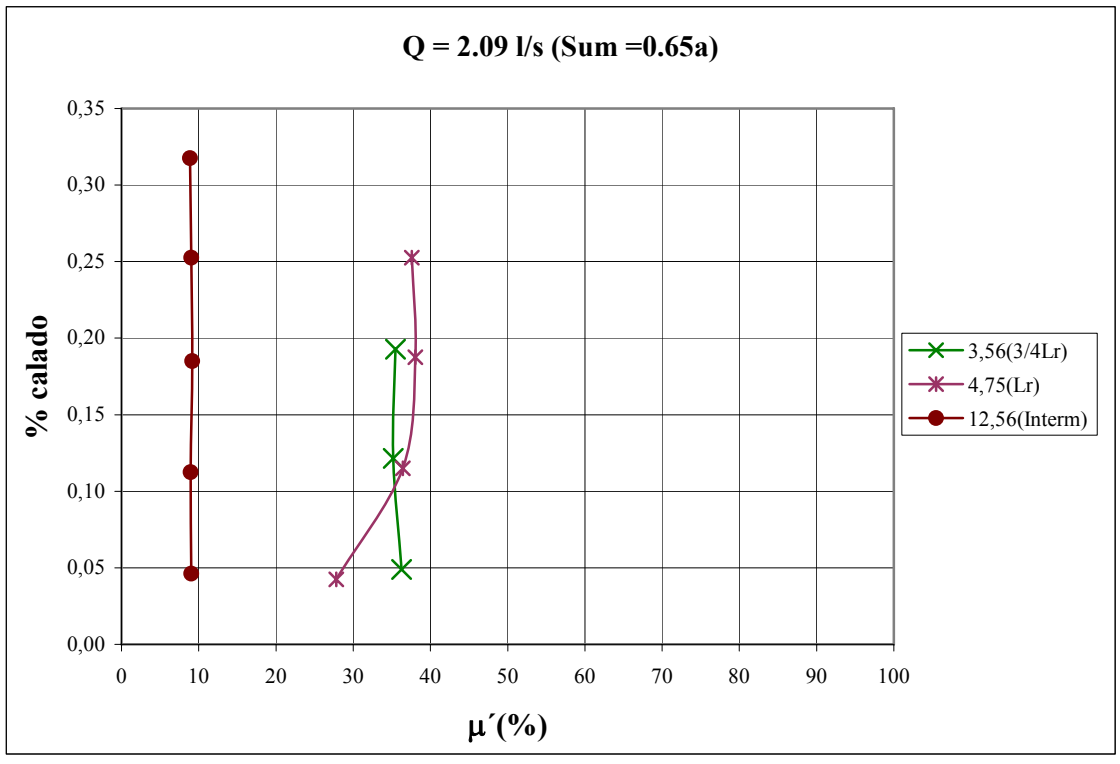

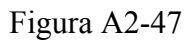

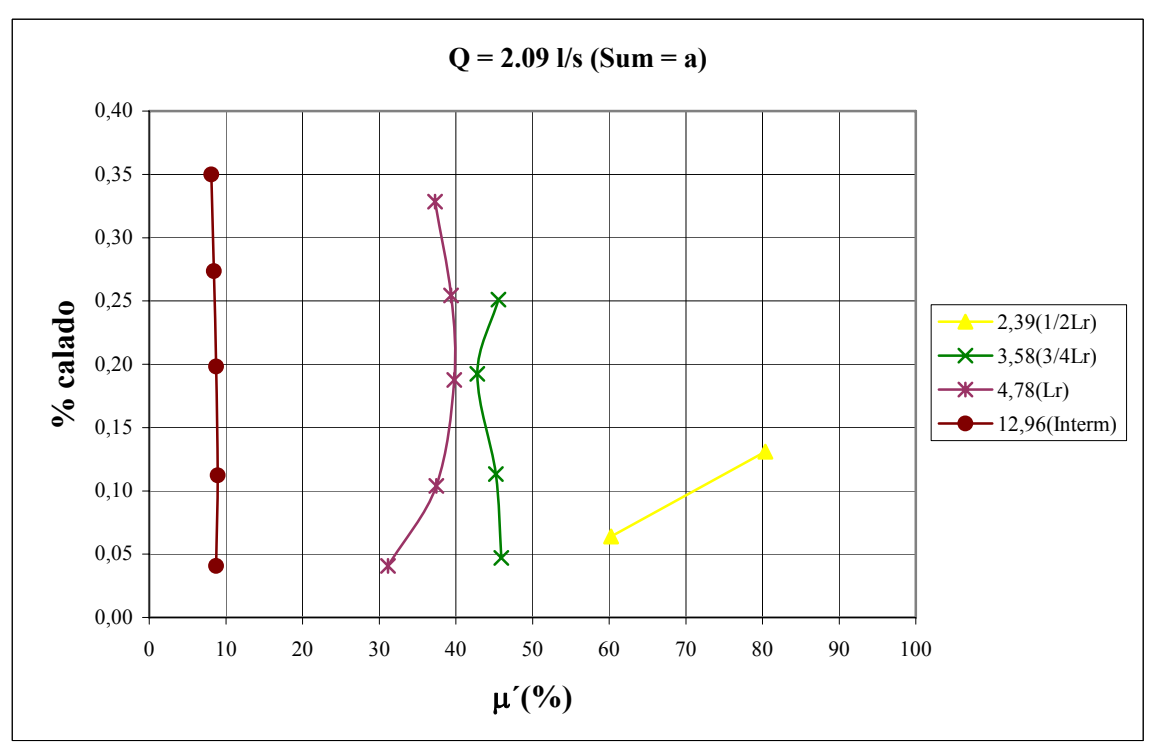

Figura A2-48

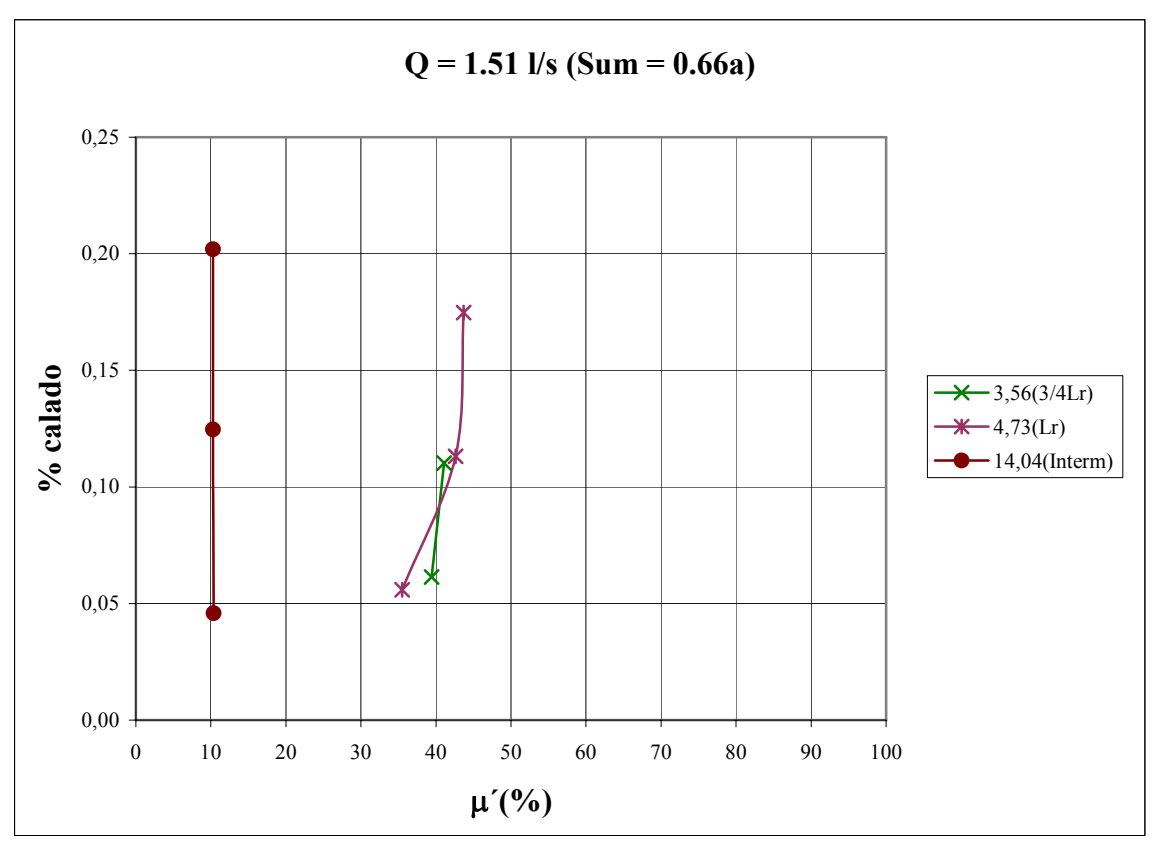

Figura A2-49

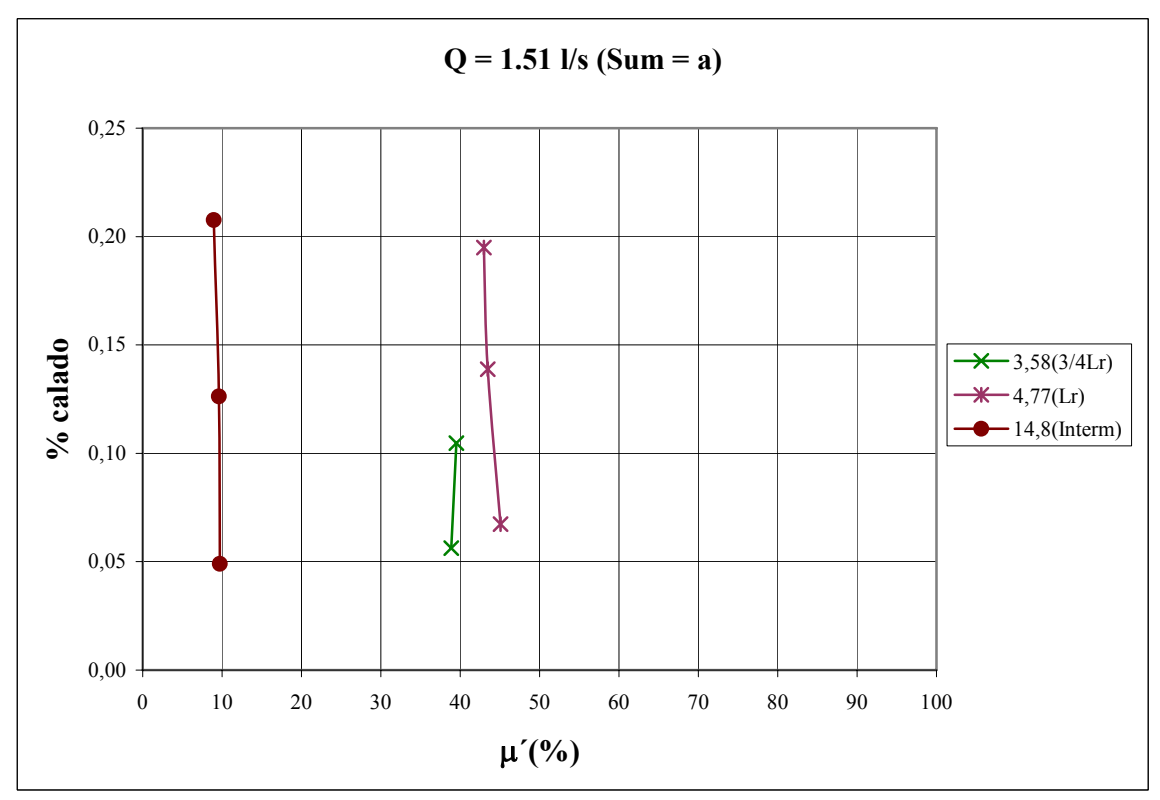

Figura A2-50

**A2.4 Relación adimensional de las longitudes de resalto teóricas (Lr y Lj) y medida (L´)** 

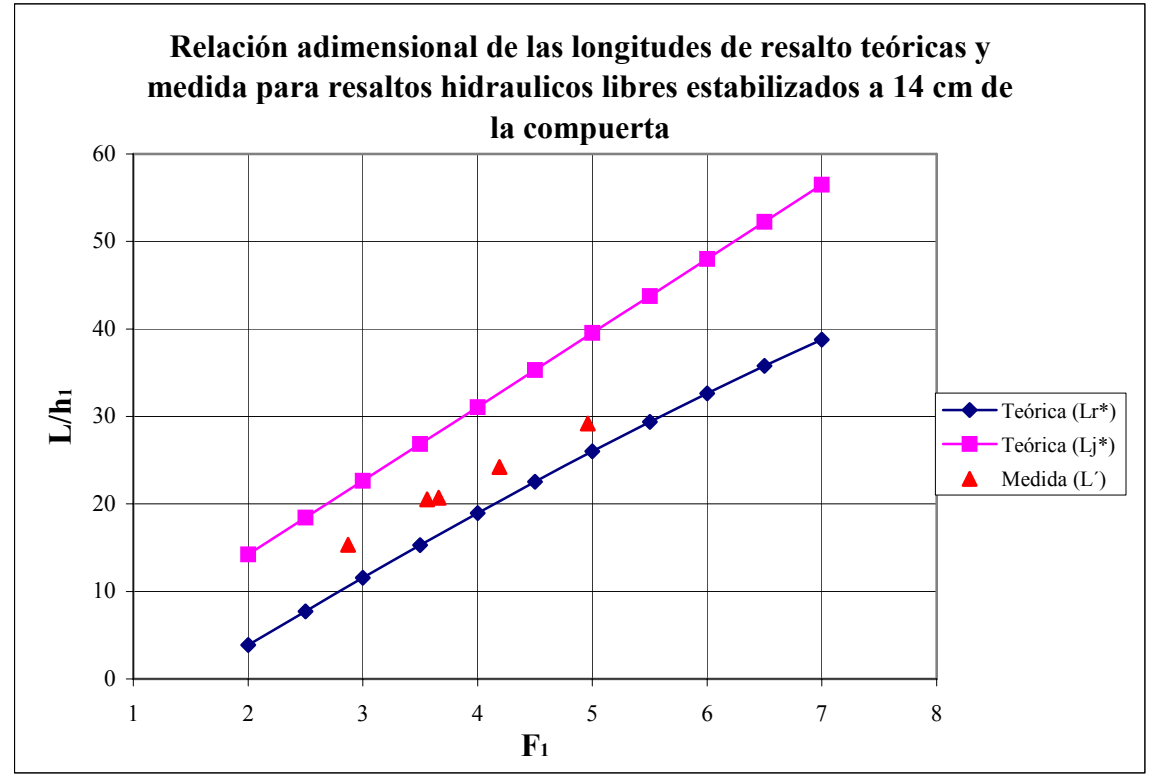

Figura A2-51

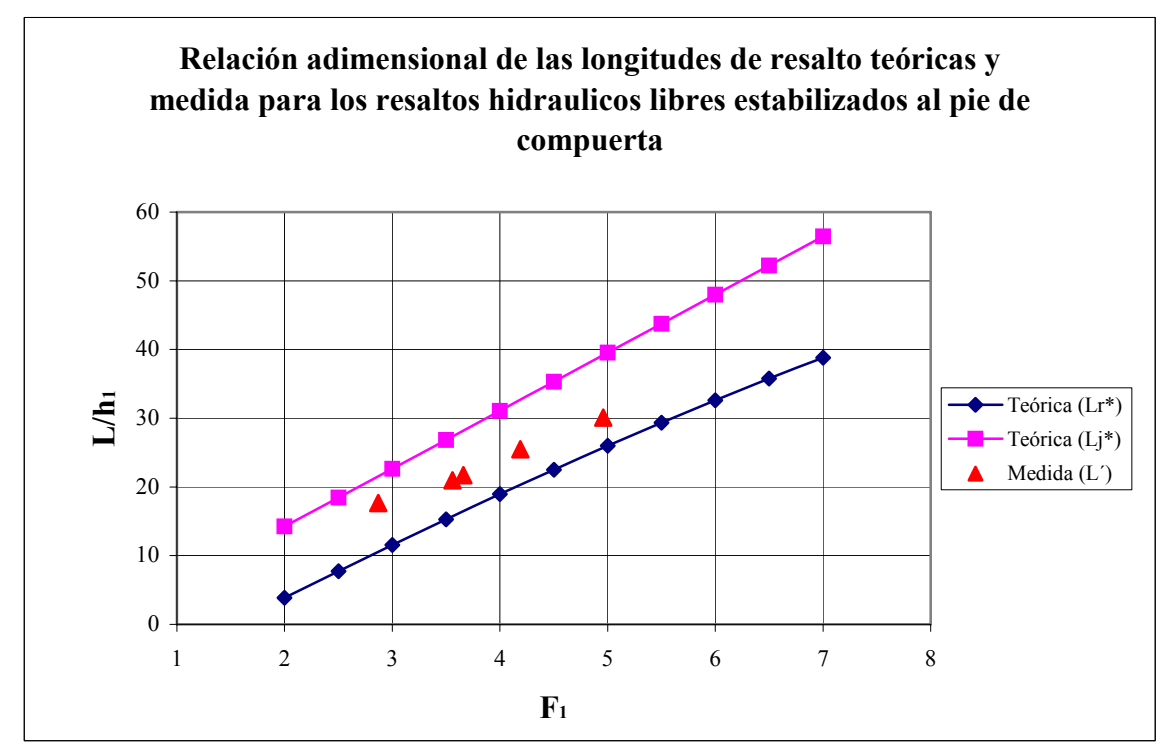

Figura A2-52

# **A2.5 Comparativa entre los valores teóricos y experimentales del factor de sumergencia frente al número de Froude**

Figura A2-53 se muestra en la siguiente página.
# **Apéndice 1. Programa de adquisición de datos en tiempo real (HorizonADV)**

# **AP.1 Puesta en marcha de HorizonADV**

Se inicia el software HorizonADV presionando al botón **Start** y luego **Programs** | **SonTek Software** | **HorizonADV**.

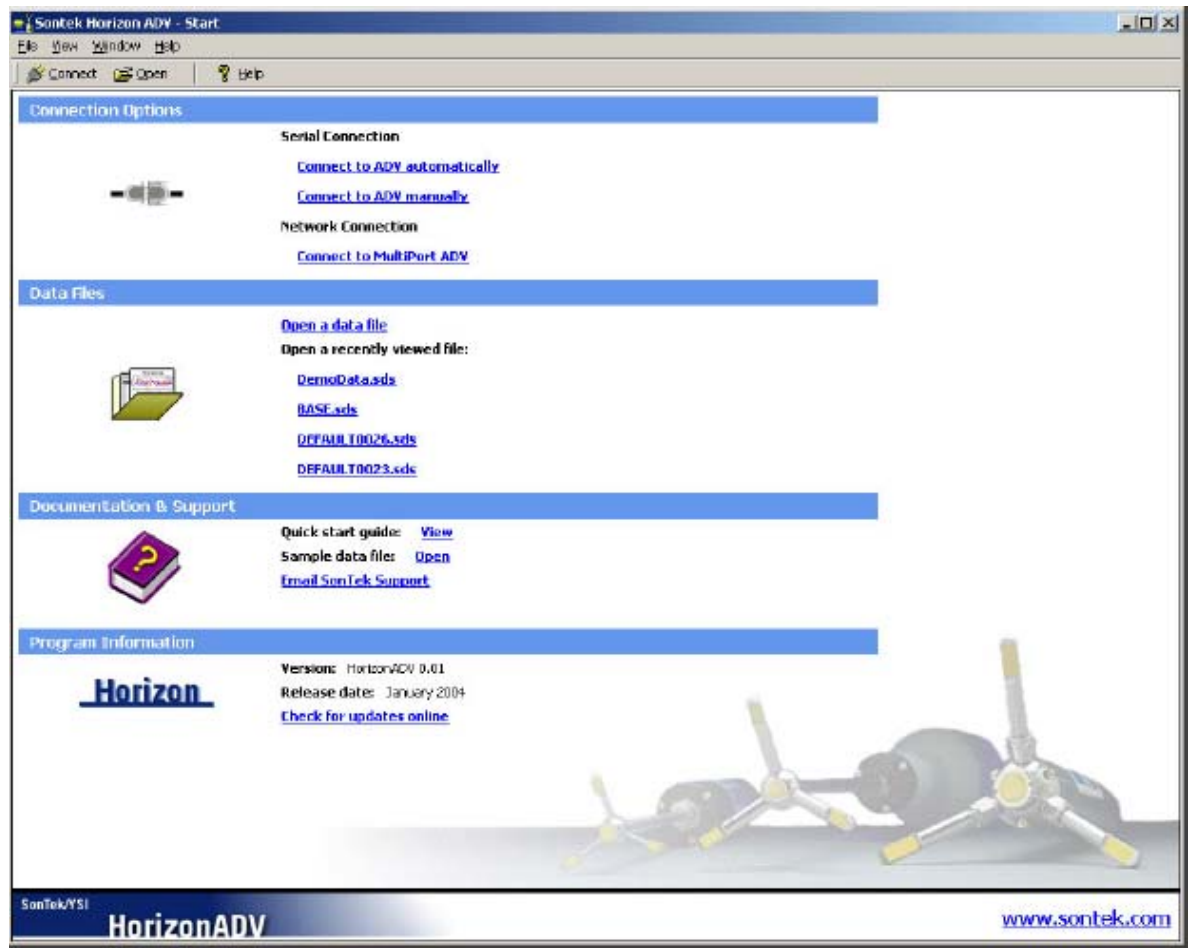

Figura AP.1 - Pantalla de inicio.

El software se iniciará y la pantalla de inicio de HorizonADV (figura AP.1) se desplegará. Estos servicios de la página son un punto de partida para todas las funciones del programa. Para accionar una opción en esta página active cualquier texto azul brillante.

Las opciones disponibles en la pantalla de inicio son las que se explican a continuación:

#### AP.1.1 Connect Options (Enlazar opciones)

Se selecciona esta opción para la adquisición de datos en tiempo real usando solo ADV o ADV múltiple si está conectado para un sistema de adquisición de datos MultiPort. El ADV debe estar conectado a la terminal de salida de su ordenador.

Las opciones automáticas y manuales están disponibles para conectarse a un solo ADV. a los usuarios noveles se les recomienda usar **Connect to ADV automátically** que es la opción para conectarse al sistema de manera automática.

Para usar la conexión MultiPort es necesario tener el hardware MultiPort conectado a la red local.

#### AP.1.2 Data Files (los archivos de datos)

Esta opción es seleccionada para abrir ya sea un archivo ADV o SDS. Horizon utiliza archivos SDS para todas las operaciones así es que ADV automáticamente los convierte al formato SDS cuando se abre (el archivo original ADV no será modificado o suprimido). Los últimos cuatro archivos que fueron abiertos en HorizonADV también se muestran en la pantalla de inicio para poder abrirlos fácilmente. Seleccione el nombre de uno de éstos archivos y éste se abrirá directamente.

# AP.1.3 Documentation & Support (la documentación y el Apoyo)

Los enlaces a la línea Quick Start indican el camino y las muestras de datos ADV que se incluyen con la instalación de este programa así como un vínculo para enviar un email a SonTek Support se tiene cualquier pregunta

#### AP.1.4 Program Information (la información del programa)

 La información de la versión HorizonADV y un enlace que sirve para buscar las posibles actualizaciones de programa en el sitio Web SonTek.

La conexión de un ADV y apertura de los archivos de datos se encuentran también en la barra de herramientas.

#### **AP.2 Adquisición de datos**

Hay un número de observaciones importantes para considerar antes de llevar a cabo la adquisición de datos:

• Debemos asegurarnos de que la conexión, la corriente y los cables sync (sólo para los sistemas MultiPort) están conectados y no desconectados durante la medición.

• La sonda debe estar completamente fija y vertical durante la adquisición de datos particularmente para los sistemas sin una brújula interna.

• Los transductores deben estar sumergidos durante la adquisición de datos. Aunque el sistema no estuviese dañado si se queda durante la operación fuera del agua, las velocidades medidas por la sonda durante este periodo serán erróneas (sin sentido).

• El volumen de muestreo debe estar libre de obstrucción y claro de cualquier límite.

• Los transductores deben estar limpios.

• Se debe comprobar que la configuración correcta de la sonda se carga en el ADV. Entonces se selecciona una estrategia apropiada de la medición de datos.

#### AP.2.1 Conectarse a un solo ADV

Conéctese a su ADV presionando con el ratón la opción **Connect to ADV automátically**. Esta opción barrerá cada uno de los puertos consecutivos en su ordenador para encontrar un ADV conectado (figura AP.2). Esta es la opción recomendada que usuarios noveles deban conectar en su sistema.

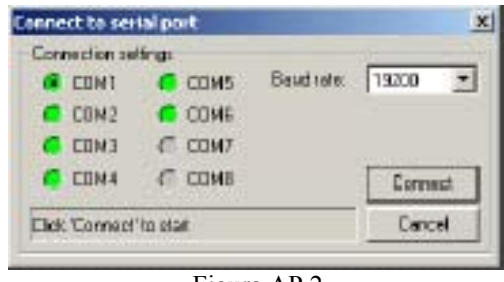

Figura AP.2

Utilice la opción **Connect to ADV manually** para seleccionar el puerto serie y la velocidad en baudios (la velocidad de transmisión de datos) de su sistema. Esto aparecerá en el diálogo al conectarse en el puerto serie (figura 2) de la terminal de salida**.** Los ajustes predeterminados son COM1 en 19200 baudio.

En este momento se mostrará la pantalla de adquisición de datos (figura AP.3).

Esta pantalla tiene opciones para empezar la adquisición de datos, configurar el ADV y varias herramientas y opciones de diagnóstico. Para cerrar esta pantalla y regresar al punto de partida presione el botón **Disconnect** o seleccione **File | Close** desde el menú.

Si su sistema es incapaz de abrir el puerto o conectarse al sistema durante la conexión o las fases de la adquisición de datos, entonces debe comprobar sus cables, parámetros de comunicación e inténtelo de nuevo.

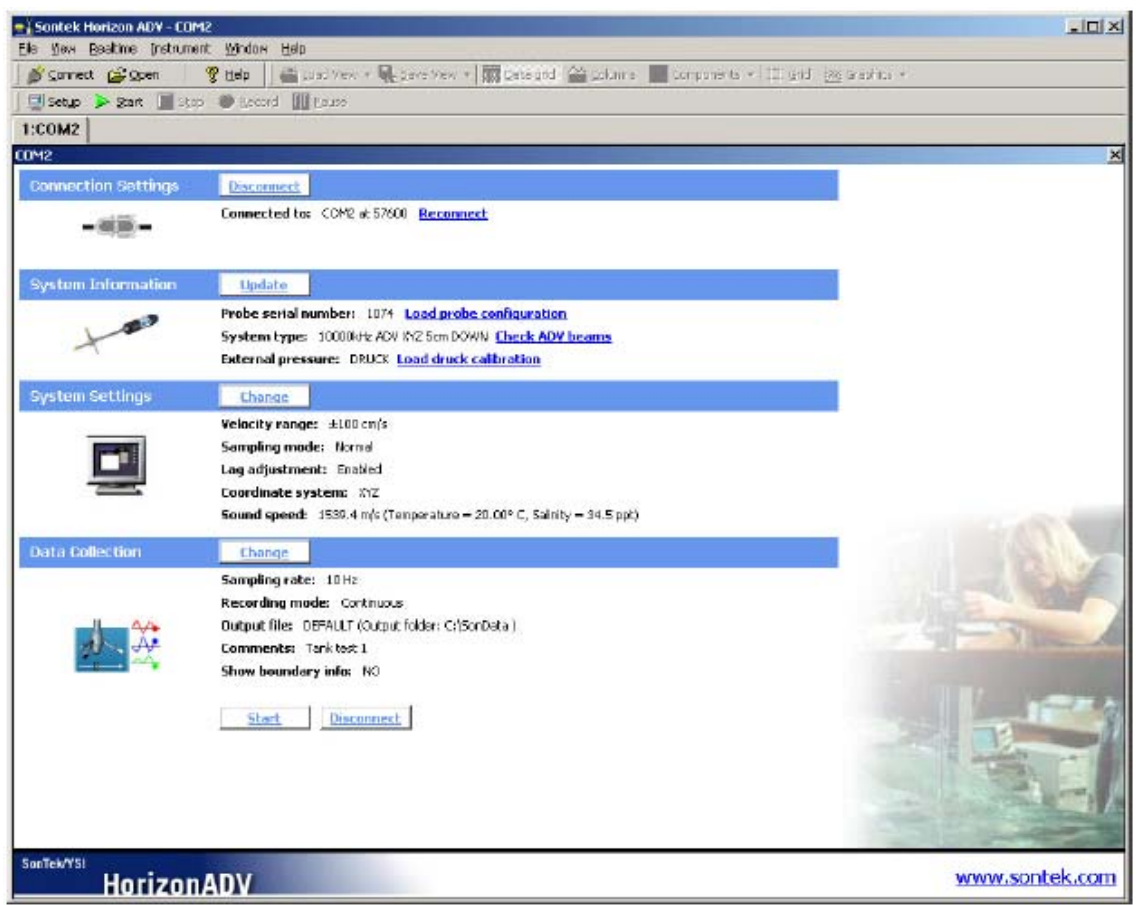

Figura AP.3 - Pantalla de adquisición de datos.

# AP.2.2 Investigar la configuración y diagnosis de ADV (Beamcheck)

Antes de comenzar la adquisición de datos es recomendable que se compruebe que ha cargado la configuración correcta de la sonda para su sistema y para ello podemos utilizar el modulo de diagnosis **beamcheck** (chequeo de los ejes)**.**

Para cargar la configuración de la sonda presione la opción **Load probe configuration** de la categoría **de System Information.** Seleccione el archivo de configuración de la sonda que corresponda con su sistema y la presione el botón **Open.**

El módulo de Diagnosis (o beamcheck) se abre seleccionado **check ADV beams**  bajo la categoría de **system information** (figura AP.4)**.**

Es buena práctica poner a funcionar la comprobación de los ejes al principio y al final de una sesión de adquisición de datos. Esto mostrará los posibles problemas que pueden estar ocurriendo.

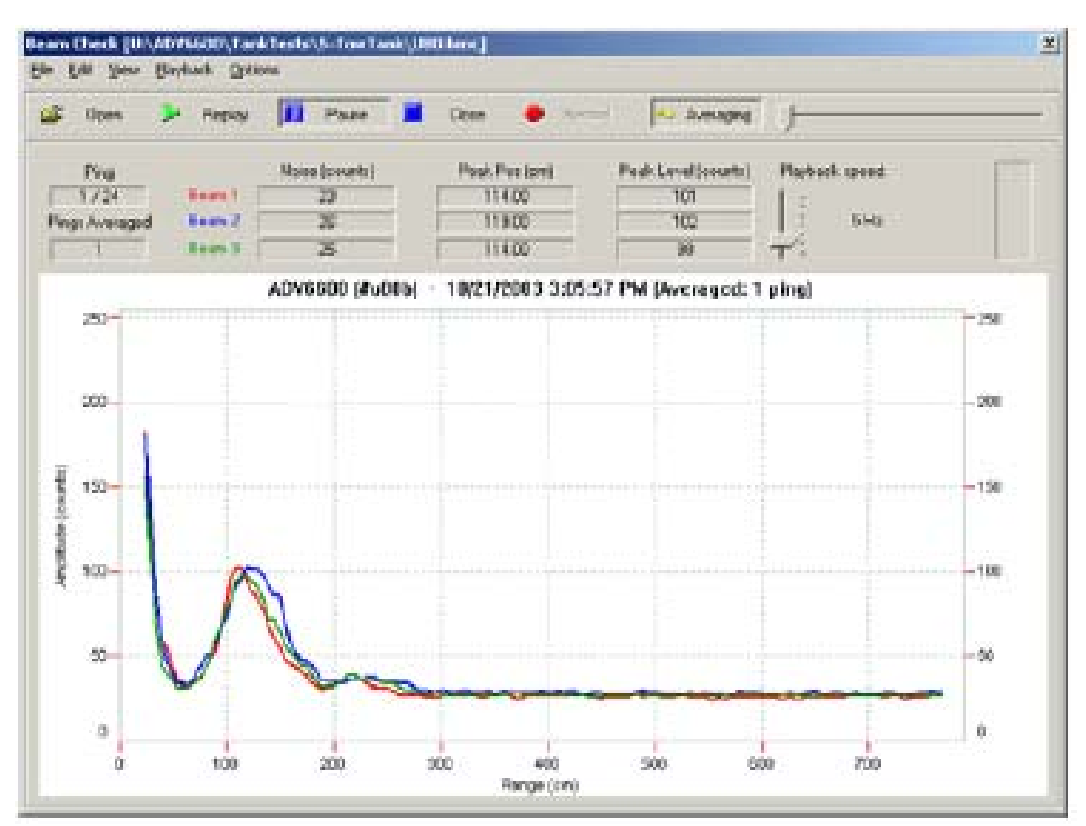

Figura AP.4 - Beamcheck

La recopilación de datos diagnósticos para la comprobación de los ejes comienza presionando el botón **Start** (comenzar)**.** Registrandose estos datos en un archivo presionando el botón **Record** (grabar).

Los ejemplos típicos de problemas del hardware y del entorno son descritos a continuación:

**No hay ninguna señal para los tres ejes (los aparatos receptores) o una gráfica en blanco** - La señal del módulo acondicionado no está conectada o el cable de alta frecuencia está dañado.

**No obtenemos respuesta después del pulso inicial (el pico)** - La sonda no está conectada o el transmisor ha funcionado mal. Entonces debemos situarnos cerca de un límite para confirmar el problema.

**El pico es pequeño o inexistente tomando muestras de volumen** – Hay insuficiente material de contraste en el agua (el agua esta muy clara).

**Un rayo es significativamente diferente al otro -** Los aparatos receptores deberían tener una fuerza de respuesta y señal similar. Limpie los transductores si sucede esto.

**La posición horizontal del volumen de muestreo es diferente para cada eje** - Uno de los brazos del aparato receptor puede estar doblado. Contactamos con SonTek para la reparación.

**Ruido excesivo más allá del límite** - Esto puede deberse al ruido acústico excesivo en el tanque. Comúnmente visto en pequeños vasos o tanques acrílicos.

# AP.2.3 Cambio los ajustes de ADV

Presione el botón **Change** (cambiar) en la categoría **de Ajustes de Sistema**  (System Settings)**.**

Se mostrará entonces el diálogo **Setup** (ajuste inicial) de ADV (figura AP.5).

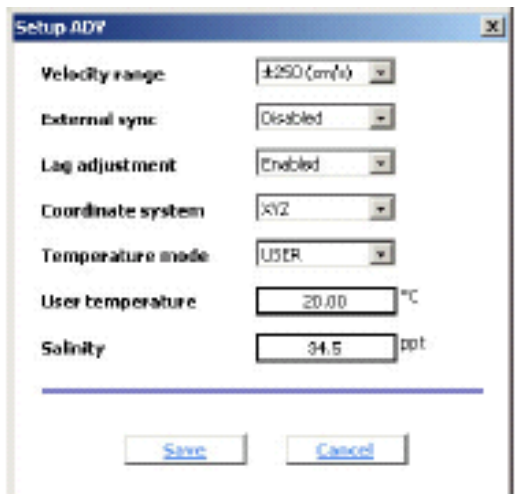

Figura AP.5 - Ajuste inicial de ADV.

Algunas pautas generales están en lista abajo:

**Velocity Range** (Rango de velocidad), determina la velocidad máxima que puede ser medida por el ADV. Se debe tener en cuenta que si se elige un rango de velocidad superior, entonces habrá una mayor variabilidad en el registro de las velocidades inferiores. En general se debería seleccionar el rango de velocidad más bajo que contenga la velocidad máxima esperada. El rango de velocidad utilizado en nuestro caso fue de  $\pm 100$ cm/s (ver IV.2.2).

En la gráfica III.25, también debemos introducir la salinidad como dato para configurar la sonda que es en nuestro caso particular fue de 2 ppt.

Por defecto, **External sync** debe estar desactivado.

En la mayoría de situaciones no es necesario cambiar cualquiera de los coeficientes en este diálogo, de cualquier forma es importante para revisar los ajustes antes de la adquisición de datos. Presione el botón **Save** para guardar sus ajustes o **Cancel** para descartar cualquier cambio.

#### AP.2.4 Cambio de los ajustes de la adquisición de datos

La categoría **Data collection** (adquisición de datos) contiene los ajustes relacionados con la frecuencia, el modo y el método de adquisición de datos. Estos ajustes pueden variarse presionando el botón **Change** (cambiar)**.** Éste abrirá el diálogo **Data collection settings** (ajustes de adquisición de datos) (figura AP.6).

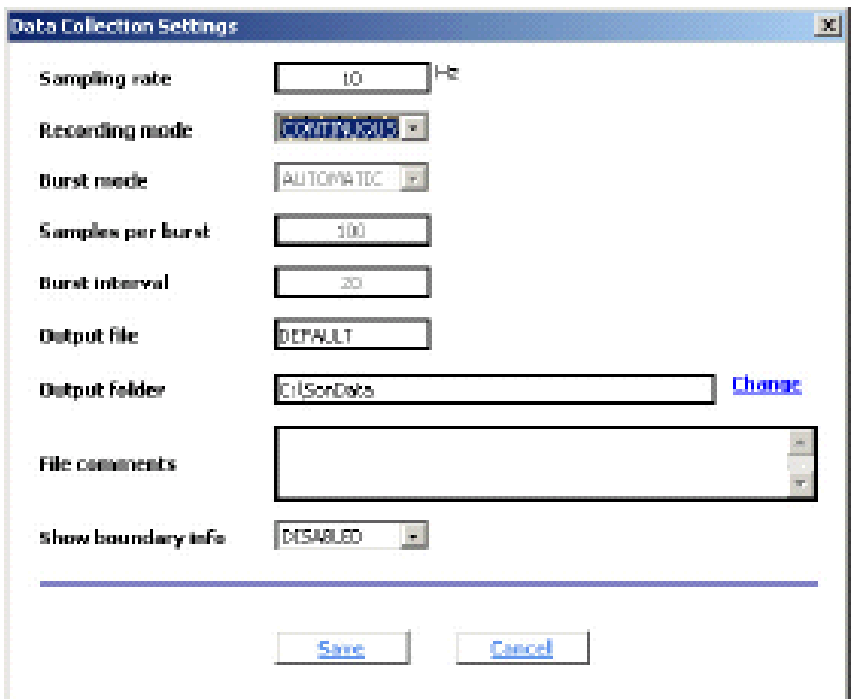

Figura AP.6 - Ajustes de adquisición de datos.

Cada uno de los parámetros mostrados en este diálogo se describen a continuación:

**Sampling Rate** (Frecuencia de muestreo). Ésta es la frecuencia en la cual los datos de velocidad serán recopilados. La velocidad máxima de muestreo es 25Hz para el ADV y ADVOcean, y 50Hz para el MicroADV. La frecuencia de muestreo utilizada en la adquisición de datos fue de 5 Hz (ver IV.2.3)

**Recording Mode (**Modo de grabación)**.** El modo de grabación puede realizarse de forma **Continuous** (Continuo) o **Burst** (por intervalos) **.** El modo continuo sirve para muestrear regularmente sin cualquier suspensión o interrupción. A los usuarios noveles se les sugiere comenzar con la opción continua de muestreo, ya que es la modalidad de operación estándar. El modo por intervalos se usa para coleccionar muestras en grupos o en intervalos regularmente cronometrados. El modo por intervalos también precisa la entrada de parámetros adicionales: **Samples per burst** y **burst interval**.

**Output file** (archivo de salida) **y Output Fólder** (carpeta de salida). Estos parámetros se usan para seleccionar el nombre y el destino del archivo de salida que será creado durante adquisición de datos en tiempo real.

**File comments** (comentarios en archivos).Estos renglones de texto se usan para describir los detalles de adquisición de datos.

**Show boundary info** (información del límite de la muestra). Cuando esta opción esta activada, al comenzar la adquisición de datos el ADV primero barrerá la región delante de cada sonda para detectar la presencia de un sólido o el límite de la superficie. Para cada ADV en operación se indica el número de la sonda, la distancia de la punta de la sonda hasta el límite, la distancia del centro del volumen de muestreo hasta el límite y la colocación del rango de velocidad. Si ninguna demarcación es detectada, entonces se muestra NO DETECTED.

# AP.2.5 Comienzo de la adquisición de datos

Presione el botón **Start Data Collection** (comenzar la adquisición de datos) en la categoría **Data Collection** (adquisición de datos) para comenzar la adquisición de datos en tiempo real o el botón **Disconnect** (desconectar) para regresar a la pantalla de inicio. Si la opción de información del límite de la muestra es facilitada, entonces se abrirá un cuadro de diálogo con la información del límite mostrada.

La pantalla principal cambiará para mostrar un número de gráficas que ahora regularmente se actualizarán con los datos recibidos del ADV (figura AP.7).

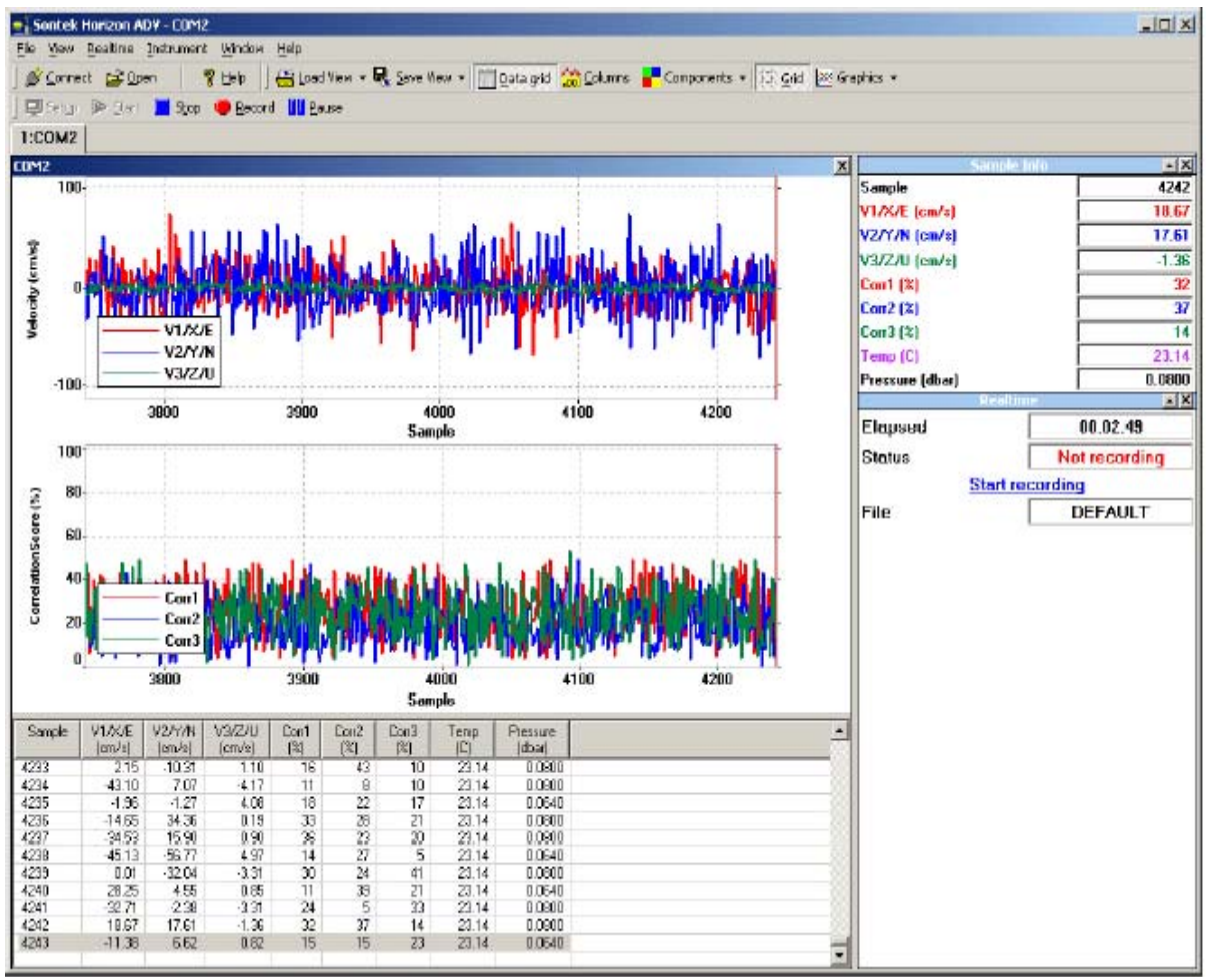

Figura AP.7 - Pantalla de adquisición de datos.

#### AP.2.6 Grabación de los datos

Para iniciar la grabación del fichero de datos presione el botón **Record** (grabar) en la barra de herramientas o seleccione la opción **Start Recording** (comenzar la grabación) mostrada en **Realtime Tools** (en el lado derecho de la pantalla debajo de Sample Info < información de la muestra>).

El despliegue en pantalla **Realtime** (tiempo real) actualizará la adquisición de las muestras y los incrementos de tamaño del fichero de datos. También se muestran a través de este interfaz los controles para registrar los datos y comenzar la adquisición por intervalos.

El botón **Pause** (pausa) en la barra de herramientas congelará el despliegue en la pantalla en uso en ese momento, pero no interrumpirá el proceso de la adquisición de

datos. Esta característica es útil cuando estamos observando los acontecimientos antes de que estos pasen al interfaz de las gráficas.

Para dejar de grabar presione el botón **Record** en la barra de herramientas otra vez, entonces dejará de tomar muestras para el fichero de datos pero el sistema continuará tomando muestras y los datos recopilados se exteriorizarán en la pantalla.

Para recopilar muestras para los ficheros de datos adicionales, presione el botón **Record** otra vez y repita el proceso. Conforme se presiona la opción **Start recording** se crea y se nombra un nuevo archivo de datos.

Pulse el botón **Stop** o seleccione la opción **Stop recording** (parar la grabación) en el despliegue Realtime para acabar el proceso de la recopilación de datos.

Los ficheros de datos (por defecto) se guardarán en el directorio C:\SonData.

#### **AP.3 Apertura de ficheros de datos**

Este capítulo cubre la abertura, vista y la exportación de ficheros de datos.

Seleccione la opción de **Open a data file** (abrir un fichero de datos) de la **Start screen** (pantalla de inicio) o presione el botón **Open** en la barra de herramientas. Un diálogo **Open ADV file** se abrirá dándole la opción de seleccionar un archivo ADV o SDS (SonTek Data Session). Los ficheros de datos ADV contienen los datos brutos (natural). Los archivos SDS contienen toda la información procesada y cualquier ajuste realizado.

Abriendo el archivo ADV usted volverá a tener los datos originales. Seleccione un archivo para abrir.

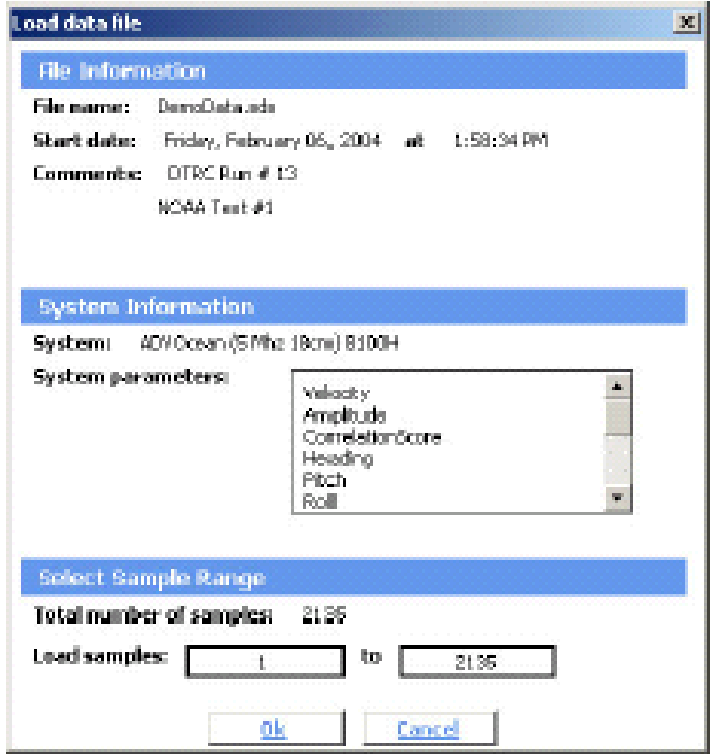

Figura AP.8 - Cargar ficheros de datos.

El diálogo **Load data file** (cargar ficheros de datos) se abrirá (figura AP.8). En este diálogo vemos el tiempo de medida así como también la información del sistema y los parámetros almacenados. Seleccione el rango de muestras o de intervalos que les gustaría cargar de lo contrario por defecto todas las muestras o todos los intervalos serán cargados.

Presione **OK** para abrir este archivo.

La pantalla cambiará a un estilo similar a la del modo de la adquisición de datos (figura AP.9). Una serie de gráficas se mostrarán al igual que un despliegue en forma de tabla con sus respectivos valores, la muestra seleccionada será presentada en el lado derecho de la pantalla.

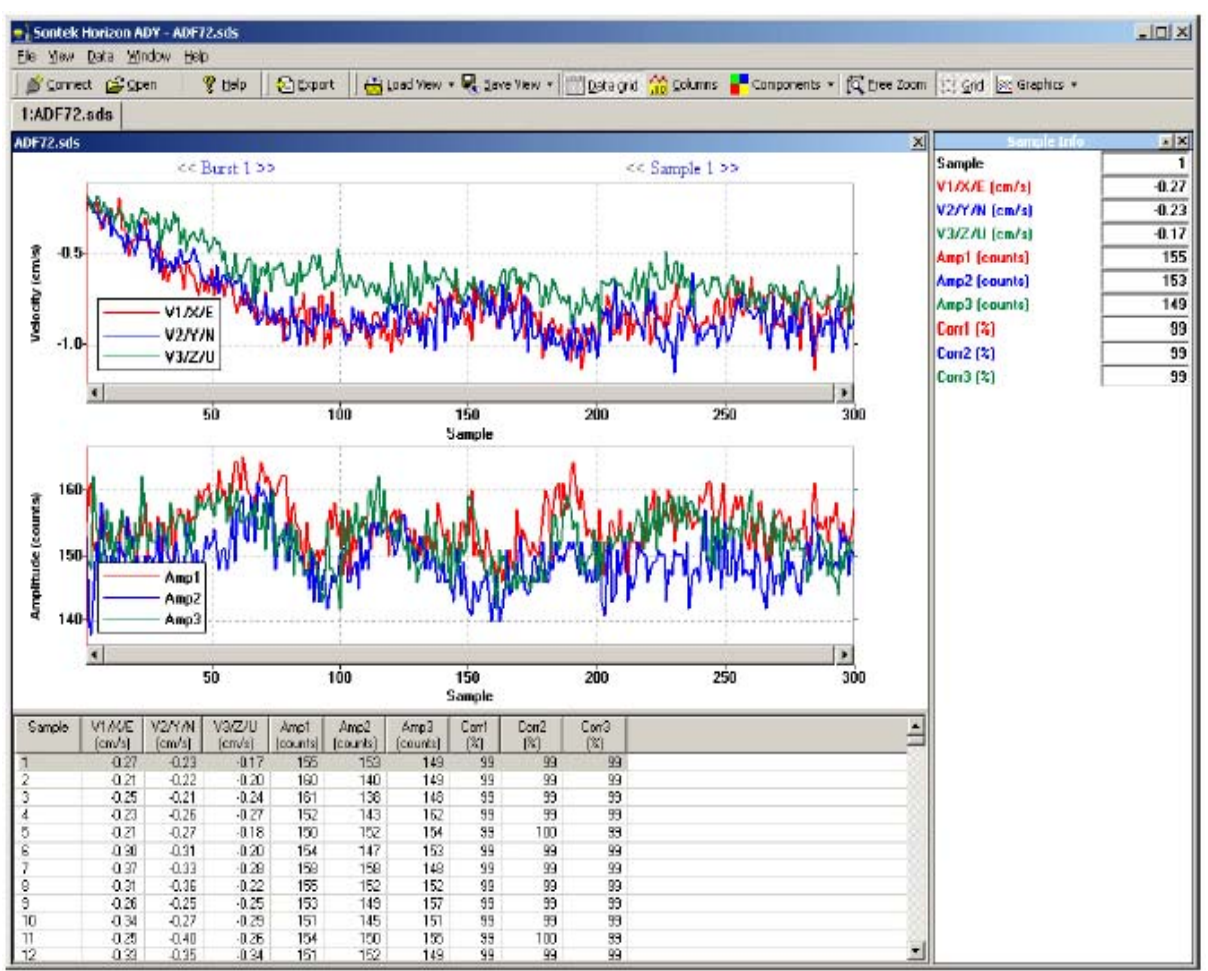

Figura AP.9. Forma de un archivo abierto.

El rango de muestras mostrado en las gráficas puede variarse haciendo clic en el área del gráfico. Si se presiona con el botón derecho en el área del gráfico éste vuelve a su estado inicial.

El rango de cada parámetro mostrado en las gráficas puede variarse dando un doble clic sobre el eje vertical y seleccionando ya sea uno automático (por defecto) o un rango manual (seleccionado por usuario).

Para exportar datos se selecciona el botón **Export** de la barra de herramientas o **Data | Export** del menú. El diálogo **Export Data** se abrirá (figura III.30). Por defecto todos los parámetros almacenados en el archivo serán exportados en formato de ASCII. Para cambiar los campos exportados se activarán o desactivarán los botones respectivos. Para exportar el archivo se debe activar el botón **Export**. Se ofrecerá la posibilidad de seleccionar estilo, opciones y camino de salida para los archivos exportados .

| Field                                                                                                    | Unit    | Export name               |
|----------------------------------------------------------------------------------------------------|---------|---------------------------|
| <b>⊠</b> Sample                                                                                                    |         | Sangle                    |
| ⊠и∧от                                                                                                    | cin/s   | VI M/E                    |
| ⊠ V2/Y/N                                                                                                    | en/z    | V2/V/N                    |
| ⊠ vazvu                                                                                                    | cinto   | VS/ZAJ                    |
| M Ano1                                                                                                    | counts  | Ampl                      |
| ⊠ ∧ාට                                                                                                    | counts  | Ama2                      |
| ⊠ Ano3                                                                                                    | counts: | Amp3                      |
| l⊠ Carl                                                                                                    | x       | Dow1                      |
| ⊠ Con2                                                                                                    | *       | Com <sup>2</sup>          |
| ⊠ Can3                                                                                                    | x.      | Dowll                     |
|                                                                                                    |         |                           |
| To change the esport unit double-click on the unit call.<br>To change the export column name double click on the<br>name call. |         | Select All<br>Select None |

Figura AP.10 - Selección de los parámetros a exportar.

#### **AP.4 El diseño y las características del software**

Este capítulo cubre brevemente las partes de la pantalla y algunos de los aspectos y características más avanzadas del software HorizonADV que está disponible durante adquisición y despliegue de datos.

La pantalla aquí expuesta (figura AP.11) esta formada por un número de despliegues y controles diferentes. Cada uno de estos artículos se explican a continuación:

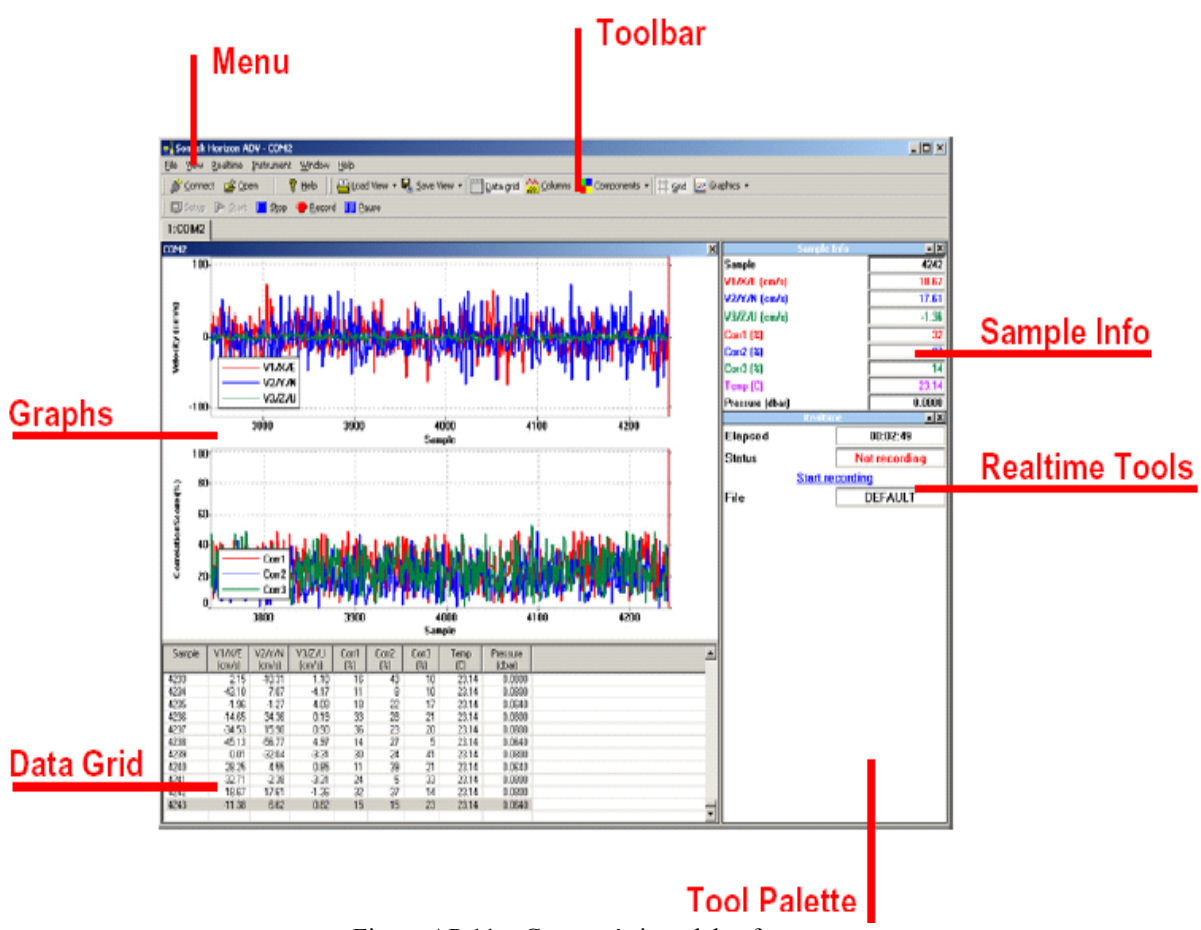

Figura AP.11 – Características del software.

#### AP.1.4.1 El Menu (menú)

El menú se usa para acceder a todas las órdenes y las características disponibles. Seleccione una opción del menú y se abrirá un submenú exhibiendo un número de artículos nuevos.

#### AP.4.2 Toolbar (barra de herramientas)

La barra de herramientas provee una vía de entrada rápida para algunos de los comandos del menú mas usados. Los botones en la barra de herramientas se agrupan en categorías (estándar, datos y vista de datos). Cada una de estas categorías se pueden reponer en la barra de herramientas.

# AP.4.3 Graphs (Gráficas)

Las gráficas muestran una serie temporal de una o más variables que cambian en el tiempo. Hasta cinco gráficas se pueden mostrar a la vez presionando el botón **Graphics** en la barra de herramientas o por el selector **View | Graphics** del menú.

Cada gráfica tiene un número de características que nos permite que lo hagamos a nuestra medida (figura AP.12):

• **Pulsando el botón izquierdo en el área del gráfico** se hace zoom dentro de la gráfica.

• **Si pulsamos el botón izquierdo y avance lento** seleccionamos un área específica de interés en la gráfica.

• **Pulsando el botón derecho en el área del gráfico** para restablecer la gráfica (quitar el zoom) y volver a las extensiones llenas de los datos.

• **Si pulsamos dos veces el botón derecho en cualquiera de los ejes verticales**  podemos cambiar la escala de este eje.

• **Pulsando el botón derecho en cualquiera de los ejes verticales** se mostrará un menú de mensaje de aparición automática en el que se puede modificar el formato de la gráfica, cambiar el parámetro exteriorizado o esconder la gráfica (el menú acompañado a la derecha).

• **El clic con el botón derecho sobre los ejes de las abscisas** se utiliza para seleccionar una variable y mostrar otra en contra del parámetro actualmente exhibido. Una gráfica también puede exteriorizar una variable en contra de otra. Esto puede usarse para mostrar correlación entre dos parámetros. Esta característica no está disponible durante la medición de datos.

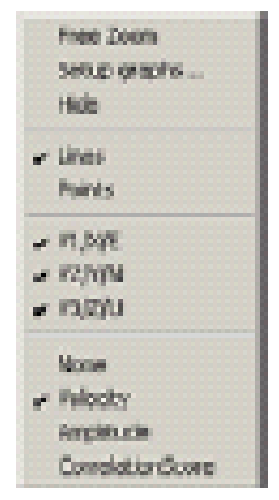

Figura AP.12

#### AP.4.4 Data grid (cuadrícula de datos)

La cuadrícula de datos expresa el conjunto de datos enteros en un formato de la hoja de cálculo. Las muestras se exteriorizan en las filas y los parámetros se muestran en las columnas. La muestra seleccionada será resaltada en la cuadrícula. La cuadrícula de datos puede ser mostrada u ocultada presionando el botón **Data Grid** en la barra de herramientas (figura AP.13).

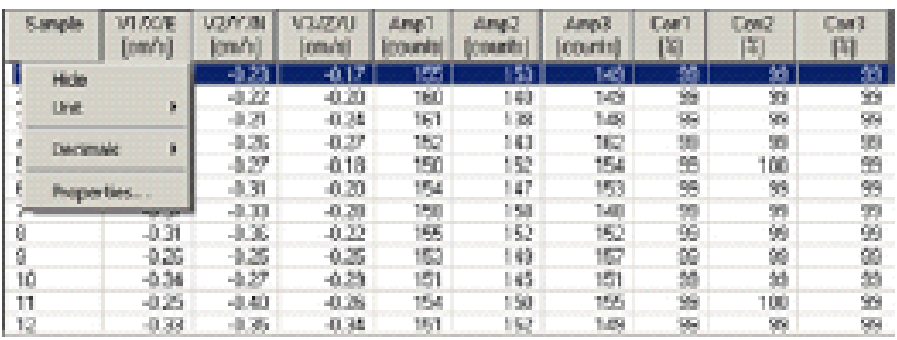

Si pulsamos el botón izquierdo en un parámetro específico podemos cambiar su estado, mostrar propiedades o unidades. Pulsando el botón derecho del ratón sobre los titulares de la columna seleccionaremos las variables que se muestran en la cuadrícula.

# AP.4.5 Tool Palette (herramienta de paleta)

La herramienta de paleta visualiza la información de la muestra (los valores para la muestra actual seleccionada) y las categorías **Realtime Tools** (herramientas en tiempo real)**.** La herramienta de paleta se muestra por defecto aunque también se puede acceder a ella seleccionando **View | Show Tool Palette** del menú.

# AP.4.6 Data columns (columnas de datos)

Cada parámetro puede ser considerado como columna individual en la cuadrícula de datos. Cada columna (o parámetro) tiene su propia ubicación individual relacionada con su despliegue en pantalla en las gráficas de series temporales, unidades y rango de ascenso. Estas ubicaciones afectan a la forma de presentación que cada parámetro se presenta en las diferentes partes del programa (gráficos, matriz de datos y presentación de datos). La colocación de la columna se muestra presionando el botón **Columns** en la barra de herramientas (figura AP.14).

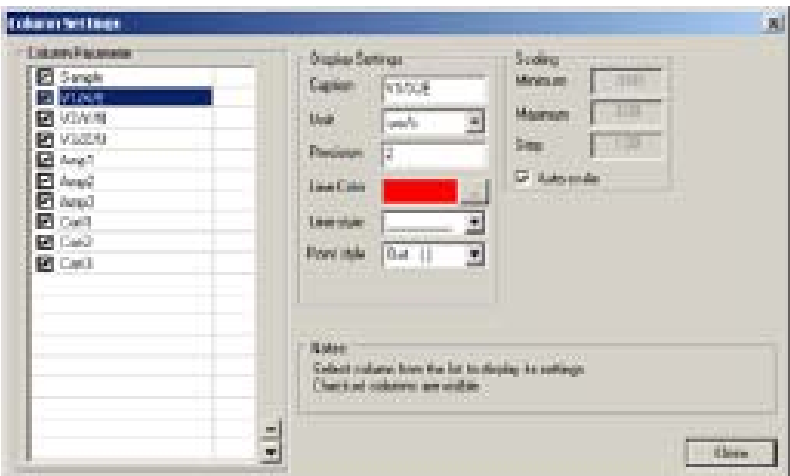

Figura AP.14

# AP.4.7View Templates (vista de la plantilla)

La vista de la plantilla se usa para guardar o recuperar todos los ajustes de despliegue. Estos despliegues incluyen el diseño de la pantalla, parámetros exteriorizados y las posiciones de la columna. Use plantillas para cambiar rápidamente entre vistas preprogramadas diferentes de sus datos.

# **Bibliografía**

- **Bakhmeteff, B. A. y Matzke, A. E. (1936).** The Hydraulic Jump in Terms of Dynamic Similarity. Trans. Asce 100: 630-680.

- **Bradley, J. N. y Peterka, A.J. (1957a).** The Hydraulic Design of Stilling Basins: Hydraulic Jumps on a Horizontal Apron (Bain I). Proc. ASCE, J. Hydraulics División 83(HY5), Paper No.1401: 1-24. Discussion 1958, 84(HY2), Paper No. 1616: 25-30; 1958, 84(HY5), Paper No. 1832:61-63.

- **Carrillo Sánchez, J.M. (2004)** " Determinación experimental de distribuciones de velocidad e índices turbulentos de algunos tipos de resaltos hidráulicos ". Proyecto fin de carrera. Ingeniero Técnico de Obras Públicas, especialidad Hidrología. Universidad Politécnica de Cartagena.

- **Castillo-E, L.G. (2002).** "Apuntes de Obras y Aprovechamientos Hidráulicos". Universidad Politécnica de Cartagena.

- **De Medina, V.; Bateman, A.; Velasco, D.** " Estudio detallado de los parámetros de configuración de un velicímetro acústico de alta frecuencia (ADV, Acoustic Doppler Velocimeter). XX Congreso Latinoamericano de Hidraulica – La Habana.

- **Hager, W.H. (1992).** " Energy dissipators and hydraulic jump ". Water Science and Tecnology Library. Ed. Kluwer academic publishers.

- **Hager, W.H. y Bremen, R. (1989).** Classical Hydraulic Jump: Sequent Depths Ratio. J. Hydraulic Research 27(5): 565-585.

- **Hager, W.H. y Sinniger, R. (1985).** Flow Characteristcs in a Stilling Basin With an Abrupt Bottom Rise. J. Hydraulic Research 23(2): 101-113. Discussion 1986, 24(3): 207-215.

- **Kalis, J. (1961).** Diminution de la turbulence derrière le ressaut. IX IAHR Congress Dubrovnik: 43-49.

- **Rajaratnam, N. (1965a).** The Hydraulic Jump as a Wall Jet. Proc. ASCE, J. Hydraulics Division 91 (HY5): 107-132. Discussion 1966, 92 (HY3): 110-123: 1967, 93(HY1: 74-76.

- **Resch, F.J. and Leutheusser, H.-J. (1972).** Le ressaut hydraulique: measures de turbulence dans la region diphasique. La Houille Blanche 27(4): 279-293.

- **Rouse, H. , Siao T. T. y Nagaratnam, S. (1959).** Turbulence Charatereistics of the Hydraulic Jump. Trans. ASCE 124: 926-966.

- **Schröder, R. (1963).** Die turbulente Strömung in freien Wechselsprung. Habilitationsschrift, Mitteilung 59, Institut für Wasserbau und Wsserwirtschaft, TU Berlin, ed. H. Press: Berlin.

- **SONTEK (2001).** ''ADVField. Technical Documentation''.

- **VEN TE CHOW (1998).** "Hidráulica de canales abiertos". Ed. McGraw-Hill.